# Harmony eXLhoist Système de commande à distance sans fil Guide utilisateur

(Traduction du document original anglais)

09/2018

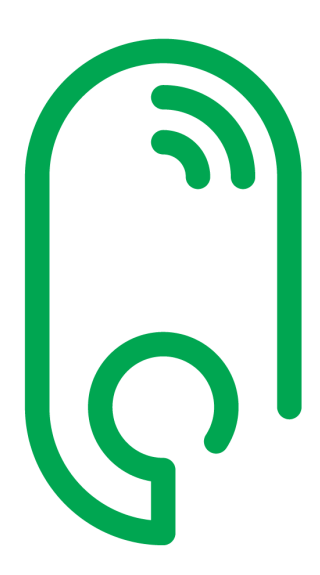

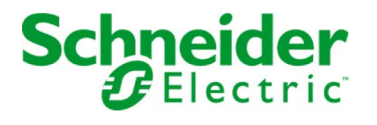

Le présent document comprend des descriptions générales et/ou des caractéristiques techniques des produits mentionnés. Il ne peut pas être utilisé pour définir ou déterminer l'adéquation ou la fiabilité de ces produits pour des applications utilisateur spécifiques. Il incombe à chaque utilisateur ou intégrateur de réaliser l'analyse de risques complète et appropriée, l'évaluation et le test des produits pour ce qui est de l'application à utiliser et de l'exécution de cette application. Ni la société Schneider Electric ni aucune de ses sociétés affiliées ou filiales ne peuvent être tenues pour responsables de la mauvaise utilisation des informations contenues dans le présent document. Si vous avez des suggestions, des améliorations ou des corrections à apporter à cette publication, veuillez nous en informer.

Vous acceptez de ne pas reproduire, excepté pour votre propre usage à titre non commercial, tout ou partie de ce document et sur quelque support que ce soit sans l'accord écrit de Schneider Electric. Vous acceptez également de ne pas créer de liens hypertextes vers ce document ou son contenu. Schneider Electric ne concède aucun droit ni licence pour l'utilisation personnelle et non commerciale du document ou de son contenu, sinon une licence non exclusive pour une consultation « en l'état », à vos propres risques. Tous les autres droits sont réservés.

Toutes les réglementations locales, régionales et nationales pertinentes doivent être respectées lors de l'installation et de l'utilisation de ce produit. Pour des raisons de sécurité et afin de garantir la conformité aux données système documentées, seul le fabricant est habilité à effectuer des réparations sur les composants.

Lorsque des équipements sont utilisés pour des applications présentant des exigences techniques de sécurité, suivez les instructions appropriées.

La non-utilisation du logiciel Schneider Electric ou d'un logiciel approuvé avec nos produits matériels peut entraîner des blessures, des dommages ou un fonctionnement incorrect.

Le non-respect de cette consigne peut entraîner des lésions corporelles ou des dommages matériels.

© 2018 Schneider Electric. Tous droits réservés.

## Table des matières

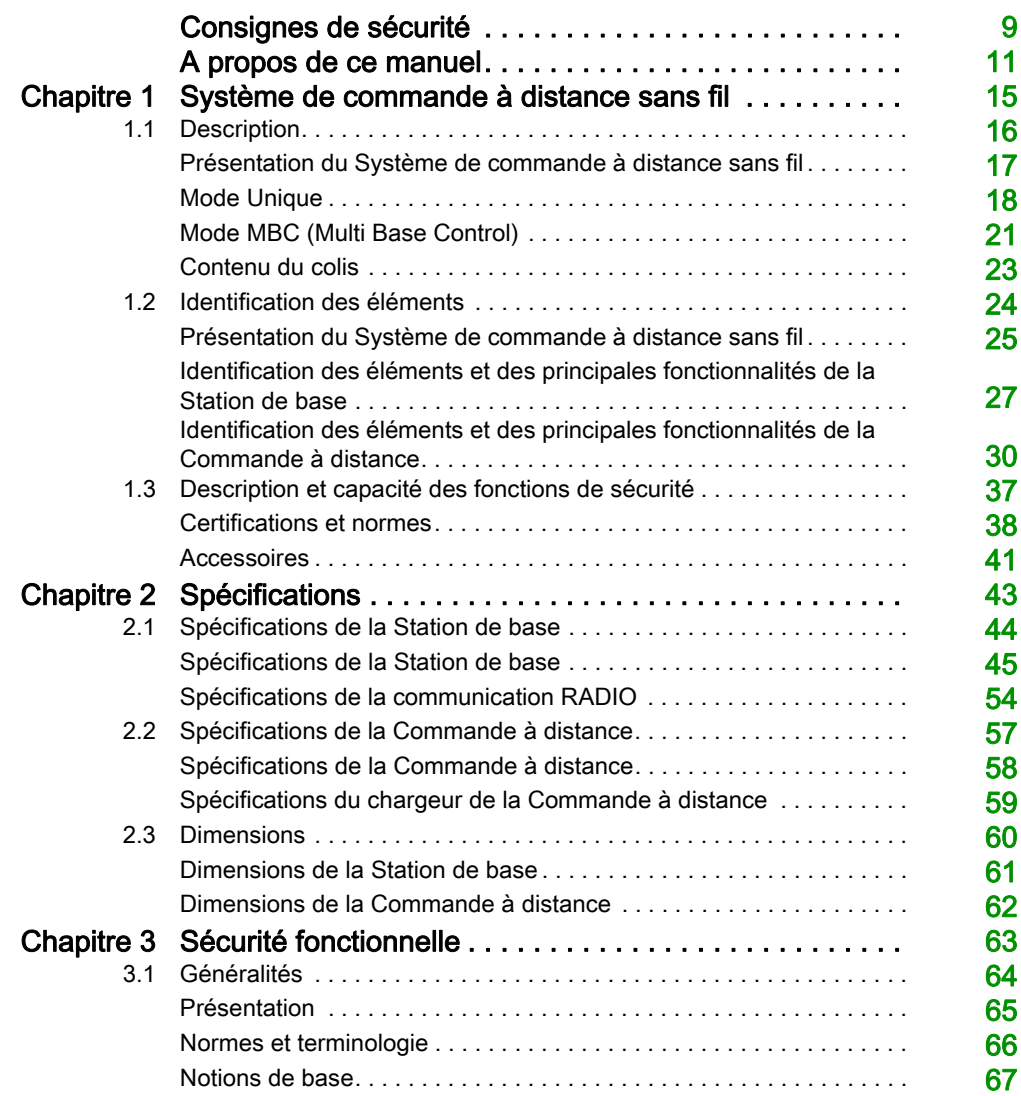

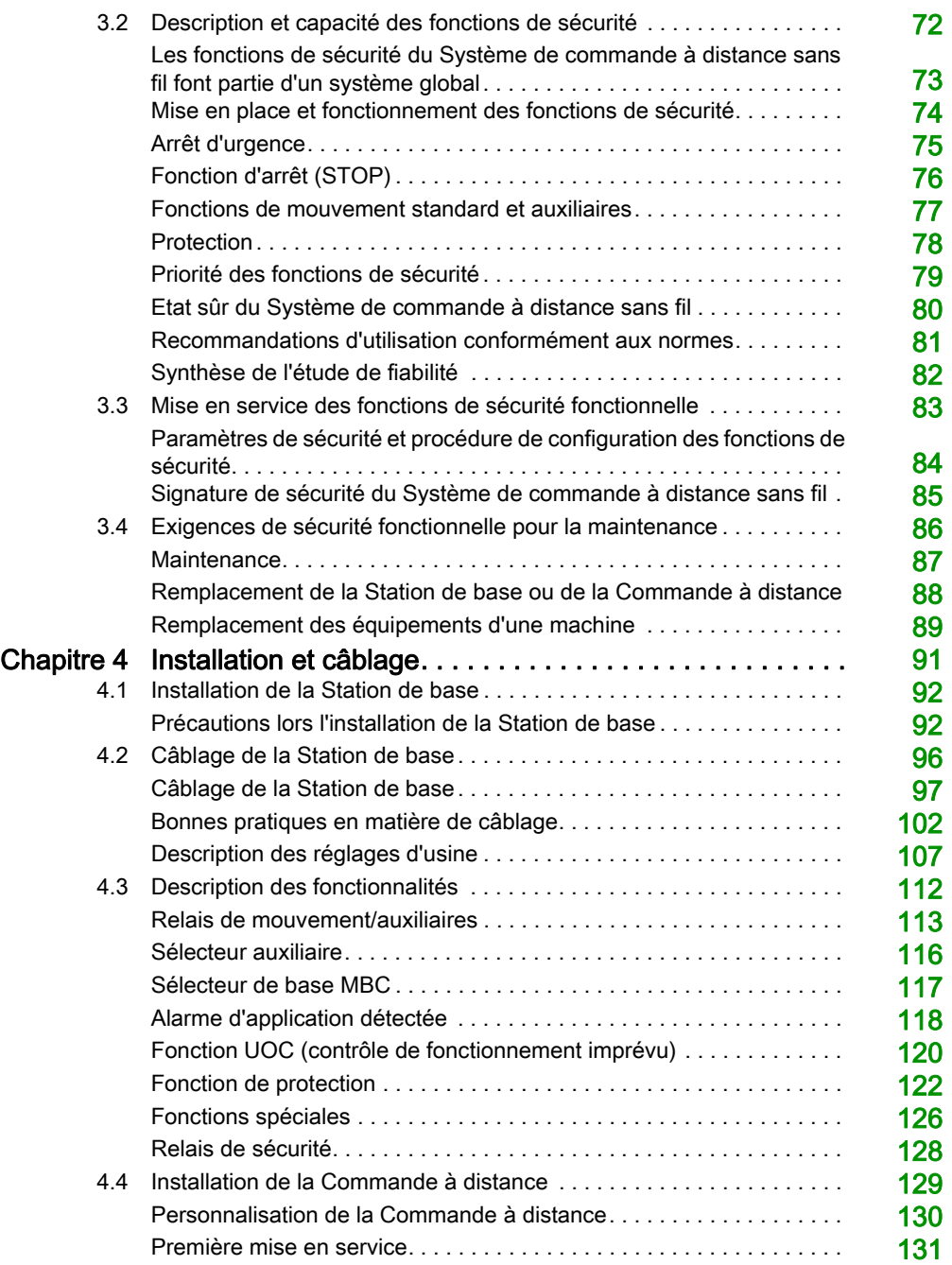

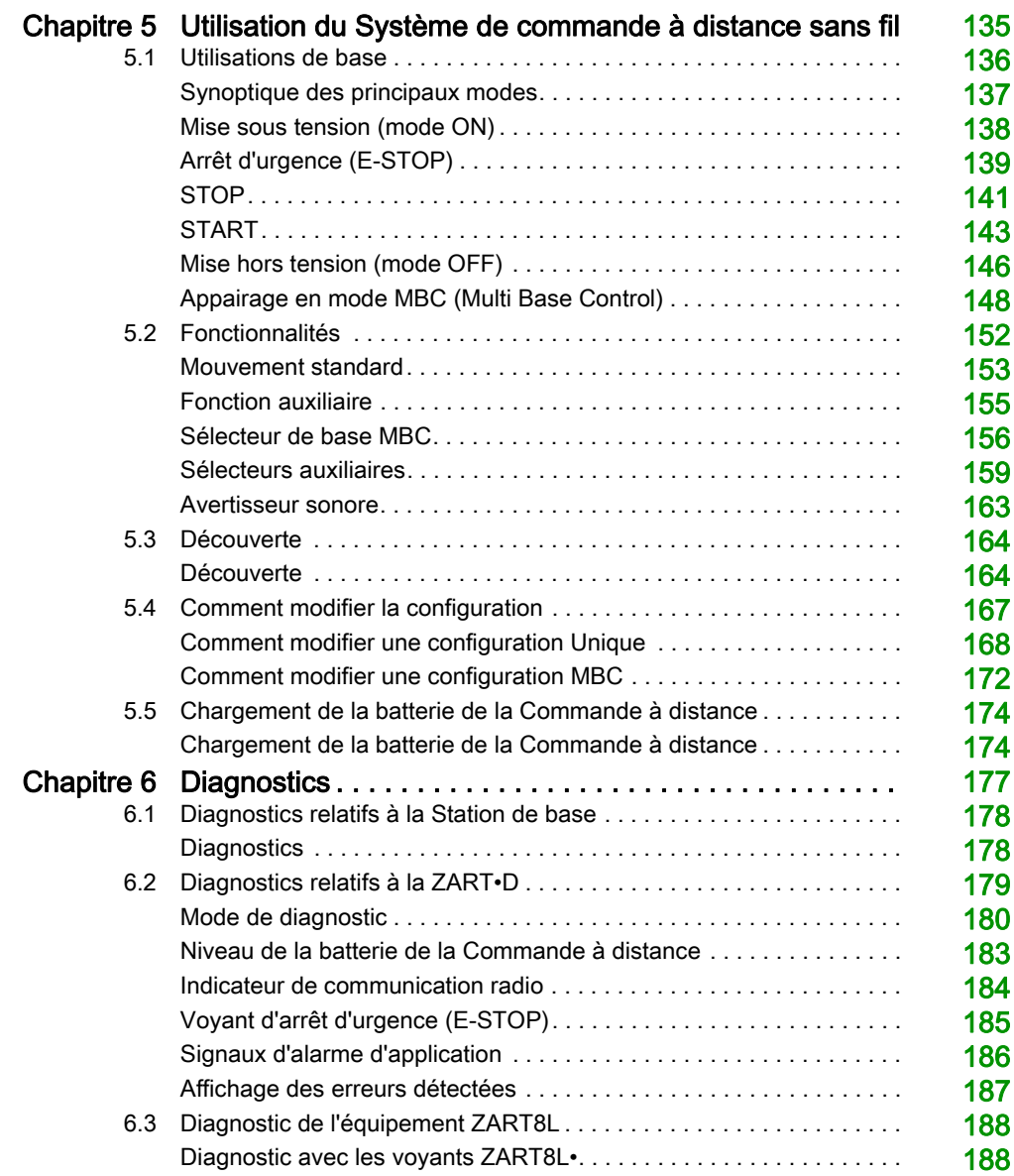

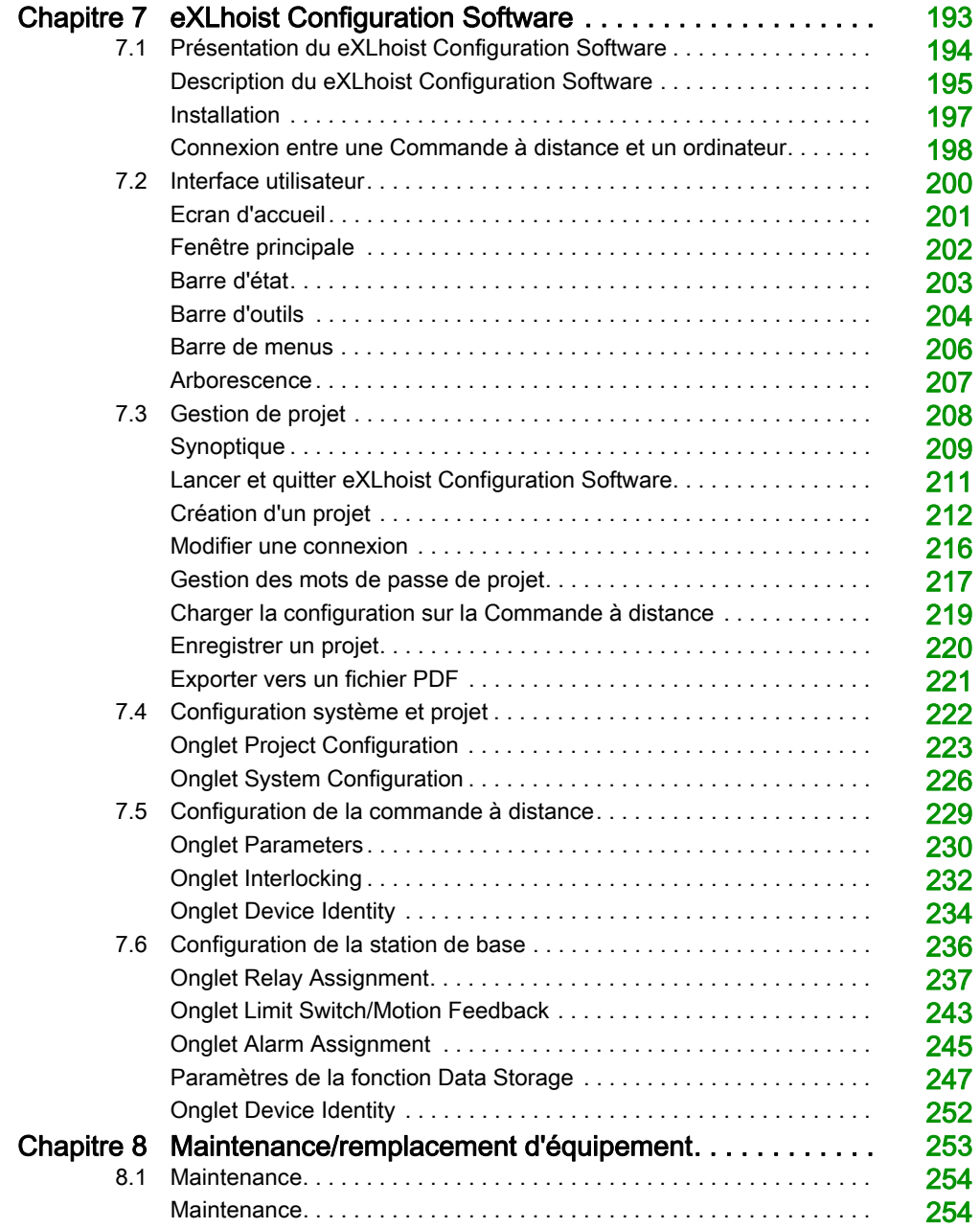

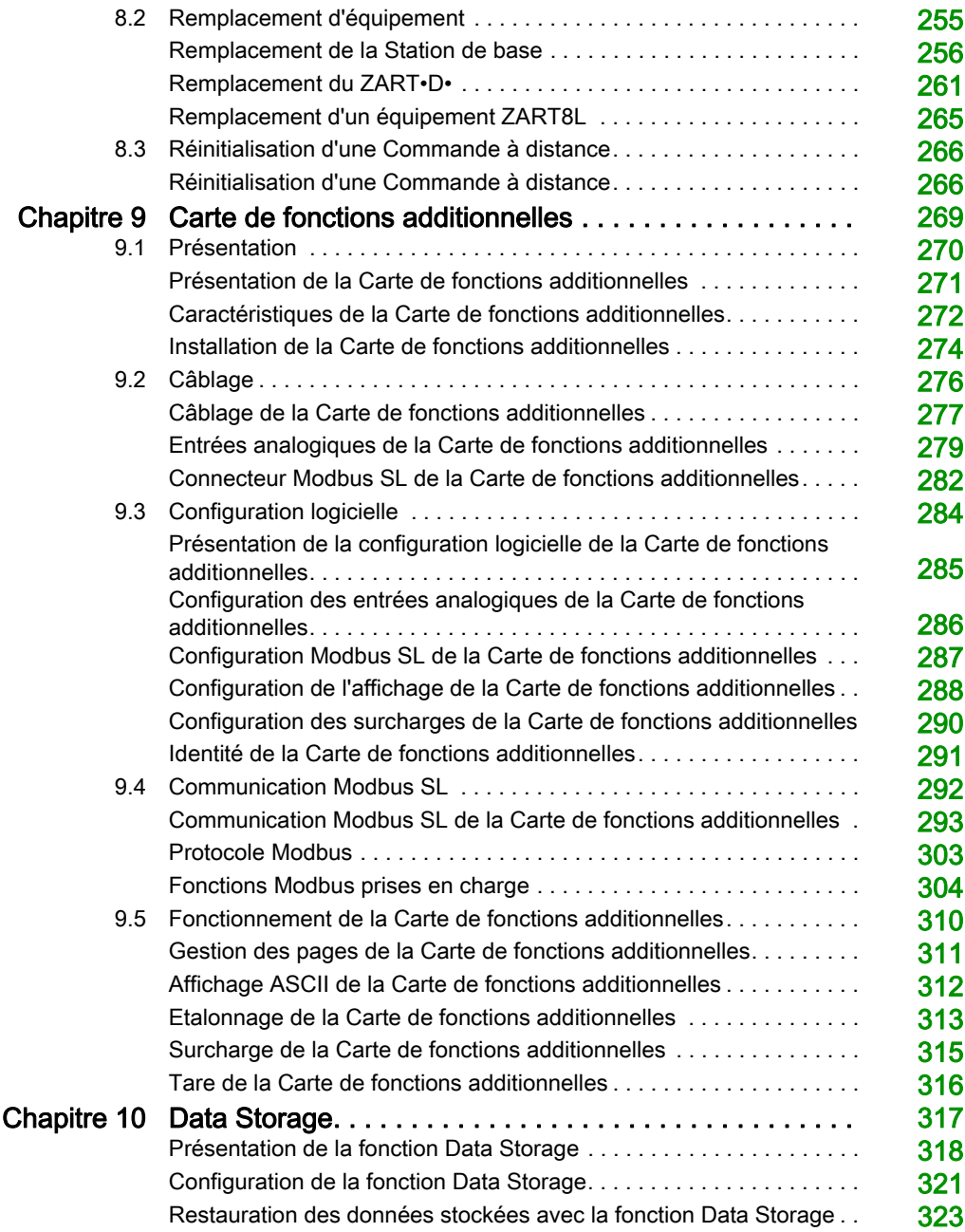

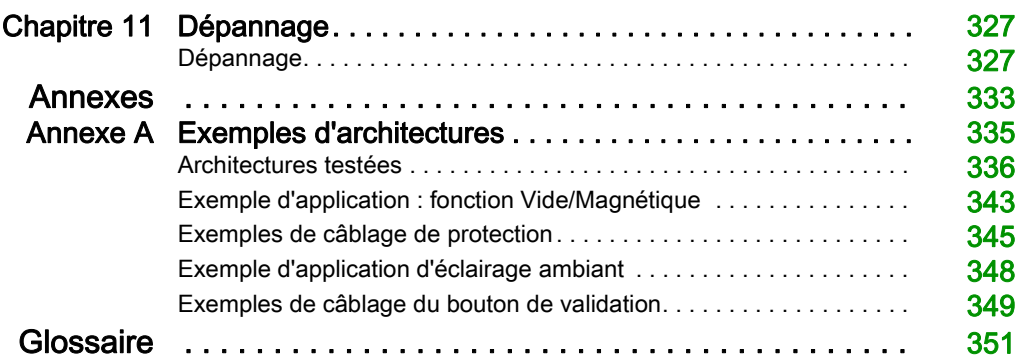

## <span id="page-8-0"></span>Consignes de sécurité

## Informations importantes

### AVIS

Lisez attentivement ces instructions et examinez le matériel pour vous familiariser avec l'appareil avant de tenter de l'installer, de le faire fonctionner, de le réparer ou d'assurer sa maintenance. Les messages spéciaux suivants que vous trouverez dans cette documentation ou sur l'appareil ont pour but de vous mettre en garde contre des risques potentiels ou d'attirer votre attention sur des informations qui clarifient ou simplifient une procédure.

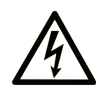

La présence de ce symbole sur une étiquette "Danger" ou "Avertissement" signale un risque d'électrocution qui provoquera des blessures physiques en cas de non-respect des consignes de sécurité.

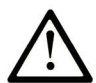

Ce symbole est le symbole d'alerte de sécurité. Il vous avertit d'un risque de blessures corporelles. Respectez scrupuleusement les consignes de sécurité associées à ce symbole pour éviter de vous blesser ou de mettre votre vie en danger.

## **A DANGER**

DANGER signale un risque qui, en cas de non-respect des consignes de sécurité, provoque la mort ou des blessures graves.

## A AVERTISSEMENT

AVERTISSEMENT signale un risque qui, en cas de non-respect des consignes de sécurité, peut provoquer la mort ou des blessures graves.

## **ATTENTION**

ATTENTION signale un risque qui, en cas de non-respect des consignes de sécurité, peut provoquer des blessures légères ou moyennement graves.

## **AVIS**

AVIS indique des pratiques n'entraînant pas de risques corporels.

#### REMARQUE IMPORTANTE

L'installation, l'utilisation, la réparation et la maintenance des équipements électriques doivent être assurées par du personnel qualifié uniquement. Schneider Electric décline toute responsabilité quant aux conséquences de l'utilisation de ce matériel.

Une personne qualifiée est une personne disposant de compétences et de connaissances dans le domaine de la construction, du fonctionnement et de l'installation des équipements électriques, et ayant suivi une formation en sécurité leur permettant d'identifier et d'éviter les risques encourus.

## <span id="page-10-0"></span>A propos de ce manuel

## Présentation

#### Objectif du document

Ce manuel explique comment utiliser le Système de commande à distance sans fil.

#### Champ d'application

Ce document a été mis à jour pour le micrologiciel eXLHoist version V4.

Les caractéristiques techniques des équipements décrits dans ce document sont également fournies en ligne. Pour accéder à ces informations en ligne :

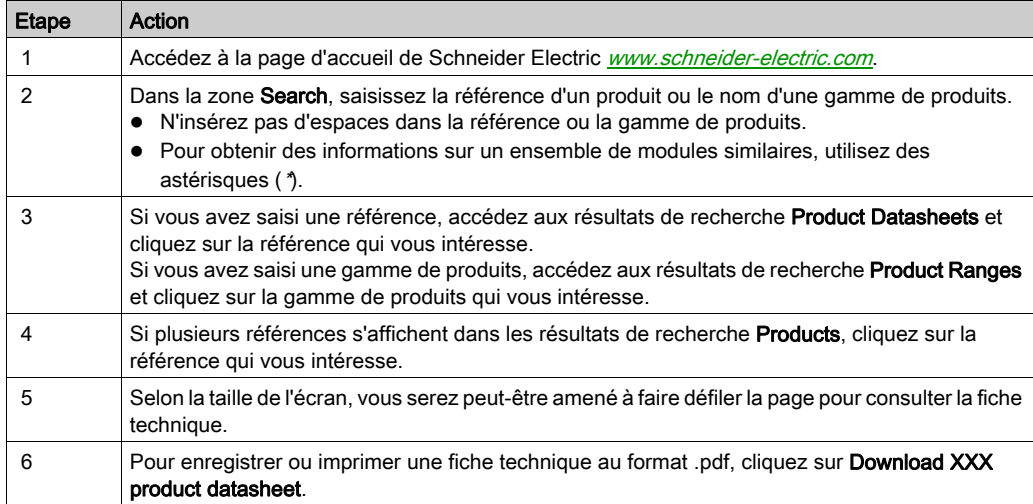

Les caractéristiques présentées dans ce document devraient être identiques à celles fournies en ligne. Toutefois, en application de notre politique d'amélioration continue, nous pouvons être amenés à réviser le contenu du document afin de le rendre plus clair et plus précis. Si vous constatez une différence entre le document et les informations fournies en ligne, utilisez ces dernières en priorité.

### Document(s) à consulter

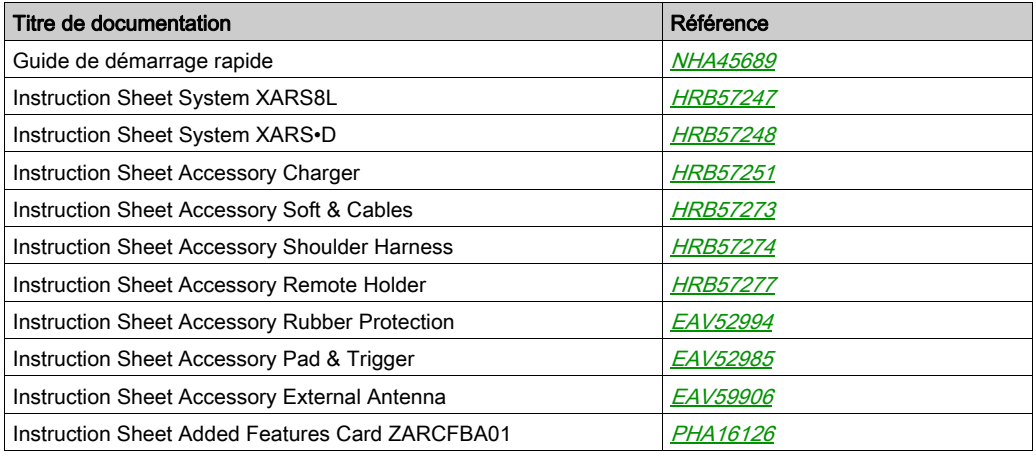

Vous pouvez télécharger ces publications et autres informations techniques depuis notre site web à l'adresse : https://www.schneider-electric.com/en/download

#### Information spécifique au produit

## **A A DANGER**

### RISQUE D'ELECTROCUTION, D'EXPLOSION OU D'ARC ELECTRIQUE

- Coupez toutes les alimentations de tous les équipements, y compris des équipements connectés, avant de retirer des caches ou des portes d'accès, ou avant d'installer ou de retirer des accessoires, du matériel, des câbles ou des fils, sauf dans les conditions spécifiques indiquées dans ce guide d'utilisateur.
- Utilisez toujours un appareil de détection de tension correctement réglé pour vérifier que l'alimentation est coupée.
- Débranchez le câble d'alimentation de l'équipement et de l'alimentation.
- Remettez en place et fixez tous les caches de protection, les accessoires, le matériel, les câbles et les fils, puis vérifiez que l'équipement est bien relié à la terre avant de le remettre sous tension.
- Utilisez uniquement la tension indiquée pour faire fonctionner cet équipement et les produits associés.

Le non-respect de ces instructions provoquera la mort ou des blessures graves.

## A AVERTISSEMENT

### FONCTIONNEMENT IMPREVU DE L'ÉQUIPEMENT

- N'ouvrez pas la Commande à distance.
- Ne remplacez aucune pièce interne de la Station de base.
- Après avoir mis une Station de base en mode OFF, attendez que le voyant POWER soit éteint (environ 20 secondes) avant de retirer le capot.
- Respectez les réglementations locales concernant l'installation et l'utilisation d'équipements de levage.

Le non-respect de ces instructions peut provoquer la mort, des blessures graves ou des dommages matériels.

## A AVERTISSEMENT

## FONCTIONNEMENT IMPREVU DE L'ÉQUIPEMENT

- N'utilisez que le logiciel approuvé par Schneider Electric pour faire fonctionner cet équipement.
- Mettez à jour le programme d'application après chaque modification de la configuration matérielle.

Le non-respect de ces instructions peut provoquer la mort, des blessures graves ou des dommages matériels.

### NOTE :

Pour renforcer la sécurité du système, il est recommandé d'utiliser le mot de passe de transfert du Fichier de configuration [\(voir](#page-216-1) page 217).

#### Avertissements relatifs à la batterie

Lisez attentivement toutes les instructions de ce guide et examinez l'équipement pour bien le connaître avant de l'installer, de le faire fonctionner ou d'effectuer sa maintenance.

Pour plus d'informations, veuillez nous contacter **[www.schneider-electric.com](http://www.schneider-electric.com)** ou contactez le revendeur local.

## A AVERTISSEMENT

### RISQUE D'EXPLOSION, D'INCENDIE OU RISQUE CHIMIQUE

- Les équipements électriques en fin de vie doivent être triés séparément et traités par une usine de recyclage respectueuse de l'environnement conformément à la réglementation nationale.
- En cas de fuite de l'électrolyte de la batterie, utilisez un équipement de protection approprié et placez l'équipement dans une boîte scellée.
- En cas de contact avec l'électrolyte, rincez immédiatement avec de l'eau et consultez un médecin.
- N'incinérez pas l'équipement.
- Evitez de faire tomber ou de heurter l'équipement.
- Si un équipement est endommagé, ne l'utilisez pas.
- Ne remplacez pas la batterie de la Commande à distance vous-même. En cas de fonctionnement incorrect de la batterie de la Commande à distance ou pour toute demande de maintenance, contactez-nous à l'adresse *[www.schneider-electric.com](http://www.schneider-electric.com)* ou contactez le revendeur local.

#### Le non-respect de ces instructions peut provoquer la mort, des blessures graves ou des dommages matériels.

NOTE : Recommandations pour préserver la durée de vie de la batterie :

- Chargez la batterie avant que cela ne devienne nécessaire pour l'équipement.
- $\bullet$  Chargez la batterie à une température ambiante comprise entre 10 et 40 °C (50 et 104 °F).
- Chargez la batterie tous les six mois si vous ne l'utilisez pas durant une longue période.

## <span id="page-14-0"></span>**Chapitre 1** Système de commande à distance sans fil

### Contenu de ce chapitre

Ce chapitre contient les sous-chapitres suivants :

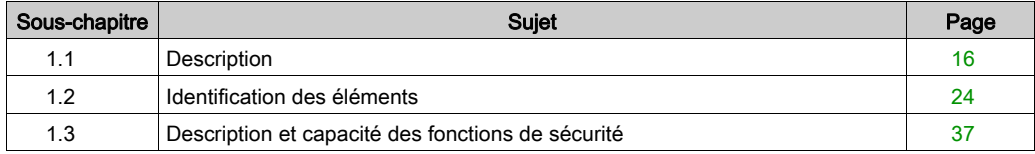

## <span id="page-15-1"></span><span id="page-15-0"></span>Sous-chapitre 1.1 **Description**

### Contenu de ce sous-chapitre

Ce sous-chapitre contient les sujets suivants :

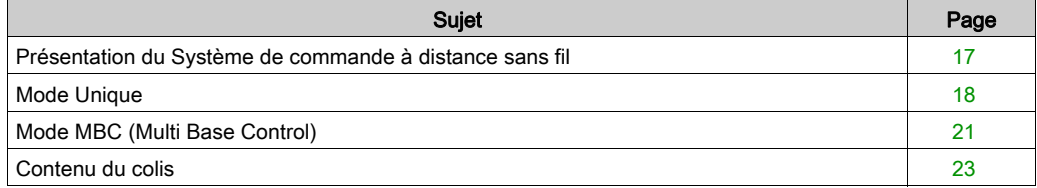

## <span id="page-16-1"></span><span id="page-16-0"></span>Présentation du Système de commande à distance sans fil

### Présentation

Les systèmes de commande à distance sans fil de la gamme Harmony™ eXLhoist sont des stations de commande permettant à un opérateur de piloter des équipements de levage et de manutention.

Le fonctionnement du Système de commande à distance sans fil repose sur 2 types d'équipement :

- Commande à distance, l'appareil de commande utilisé par l'opérateur, qui est l'interface avec la machine.
- Station de base, qui est raccordée physiquement à la machine. Elle reçoit les commandes de la Commande à distance et transmet les informations à l'opérateur.

Le Système de commande à distance sans fil regroupe ces équipements et communique par transmission radioélectrique.

#### Communication radio

A chaque Station de base est attribué un ID unique géré par Schneider Electric.

La technologie utilisée vous permet de faire fonctionner jusqu'à 50 systèmes en mode Unique simultanément sans perturbation dans une zone de 100 x 100 mètres.

#### Principales applications

Plusieurs modes sont disponibles pour les principales applications :

- Mode Unique (Single) = une Commande à distance commande une Station de base. Pour plus d'informations, consultez la section Mode Unique [\(voir](#page-17-1) page 18).
- Mode MBC (Multi Base Control) = une Commande à distance commande jusqu'à deux stations de base simultanément ou individuellement. Pour plus d'informations, consultez la section Mode MBC [\(voir](#page-20-1) page 21).

## <span id="page-17-1"></span><span id="page-17-0"></span>Mode Unique

### **Présentation**

Mode Unique (Single) = une Commande à distance commande une Station de base.

#### Sélecteur auxiliaire

Un sélecteur auxiliaire peut être configuré pour sélectionner des équipements·(crochets ou chariots).

- 3 positions (par exemple : pour les chariots)
- 2 positions (par exemple : pour les crochets)

### Exemple de mode Unique avec 1 chariot

La Commande à distance commande un chariot.

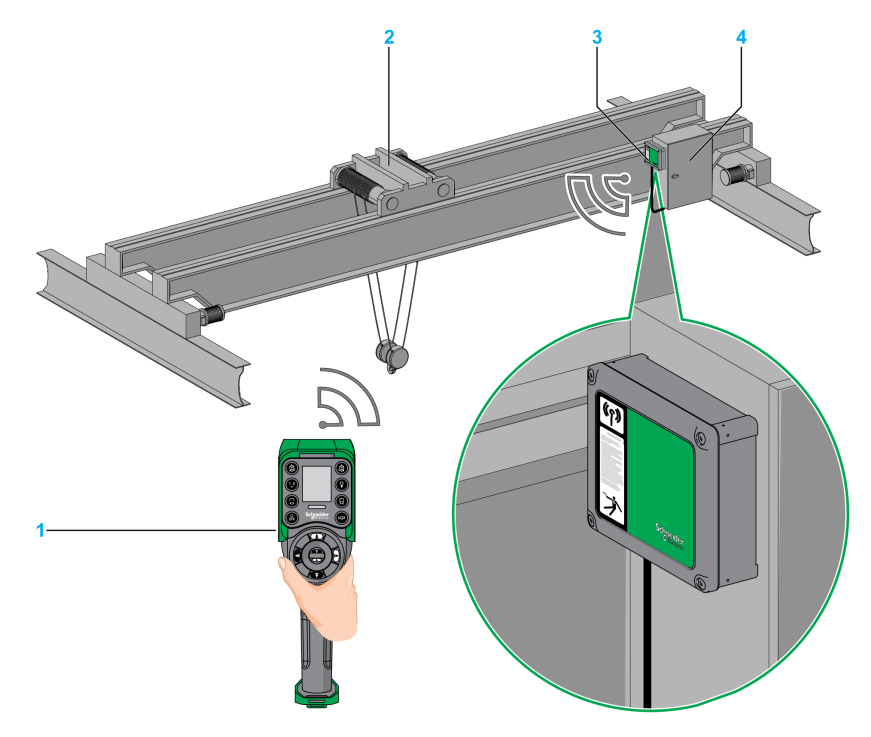

- 1 Commande à distance
- 2 Chariot
- 3 Station de base
- 4 Armoire électrique

### Exemple de mode Unique avec 2 chariots

A l'aide du bouton de sélection auxiliaire (3 positions), la Commande à distance permet de commander séparément le chariot 1, les chariots 1+2 ou le chariot 2.

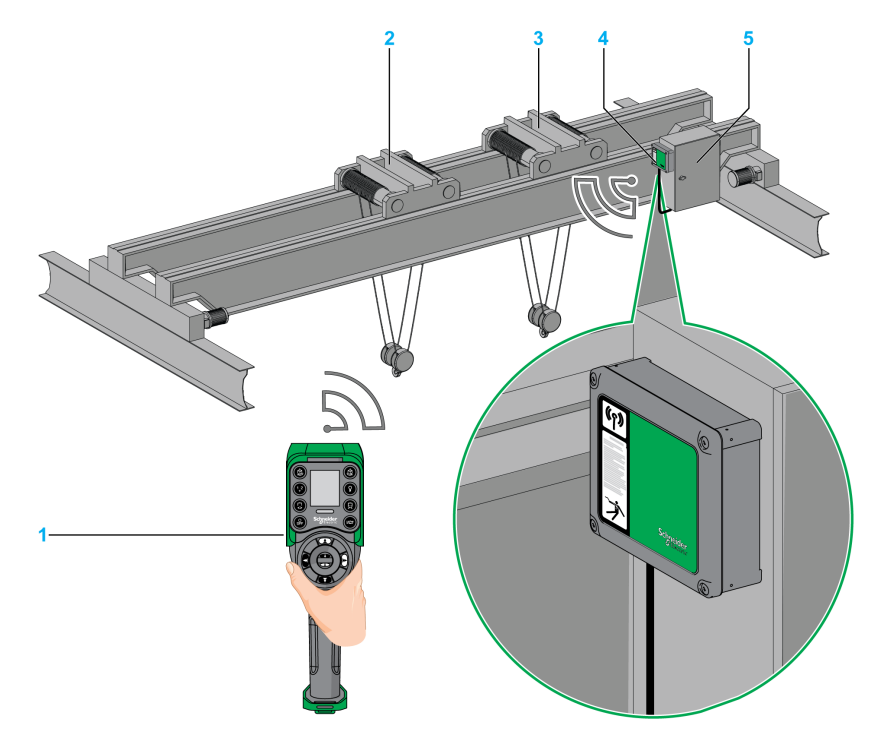

- 1 Commande à distance
- 2 Chariot 1
- 3 Chariot 2
- 4 Station de base
- 5 Armoire électrique

### Exemple de mode Unique avec 2 crochets

A l'aide du bouton de sélection auxiliaire (2 positions), la Commande à distance permet de commander séparément le crochet 1 ou le crochet 2.

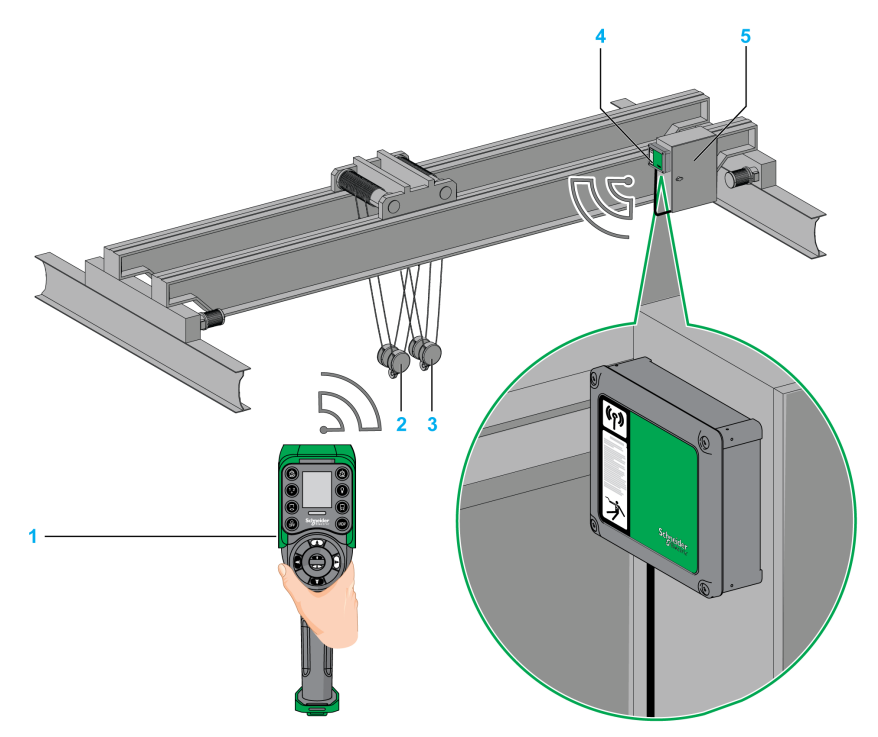

- 1 Commande à distance
- 2 Crochet 1
- 3 Crochet 2
- 4 Station de base
- 5 Armoire électrique

## <span id="page-20-1"></span><span id="page-20-0"></span>Mode MBC (Multi Base Control)

### Présentation

Multi Base Control (MBC) = une Commande à distance commande une ou deux stations de base. La configuration MBC (Multi Base Control) peut être de quatre types :

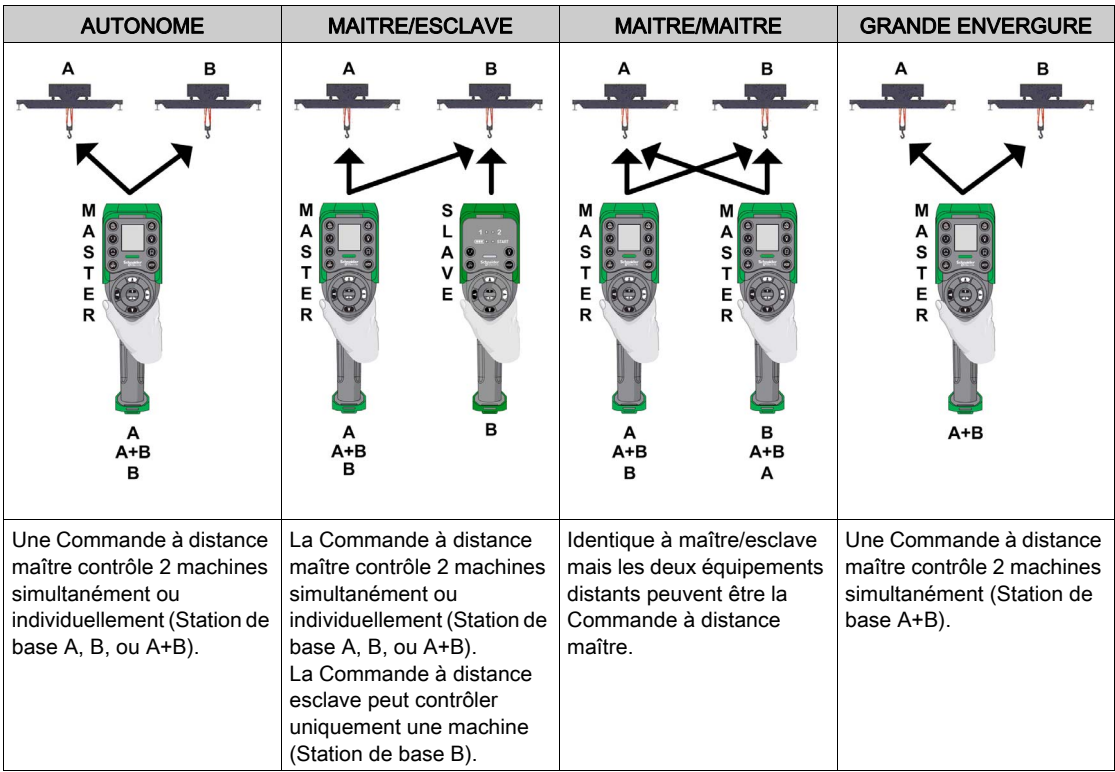

Sur une Commande à distance maître, un bouton de sélection de base permet de choisir :

- A : la Commande à distance communique uniquement avec la Station de base A comme si elle était en mode unique/esclave
- B : la Commande à distance communique uniquement avec la Station de base B comme si elle était en mode unique/esclave
- A+B : la Commande à distance communique simultanément avec la Station de base A et la Station de base B. Les 2 stations de base sont contrôlées simultanément.

#### Sélecteur auxiliaire

Jusqu'à 2 sélecteurs auxiliaires peuvent être configurés pour sélectionner des équipements·(crochets ou chariots).

- 3 positions (par exemple : pour les chariots)
- 2 positions (par exemple : pour les crochets)

Le bouton de sélection auxiliaire de la Commande à distance peut être affecté à :

- 2 stations de base (même action sur les 2 stations de base en même temps).
- 1 Station de base (chaque sélecteur auxiliaire de stations de base est affecté à un bouton de sélection de base différent sur la commande à distance).
- 1 sélecteur auxiliaire peut être affecté à une seule Station de base.

#### Exemple de mode MBC avec 1 chariot par station de base

A l'aide du bouton de sélection de base, la Commande à distance permet de commander séparément le pont A, le pont A+B, ou le pont B.

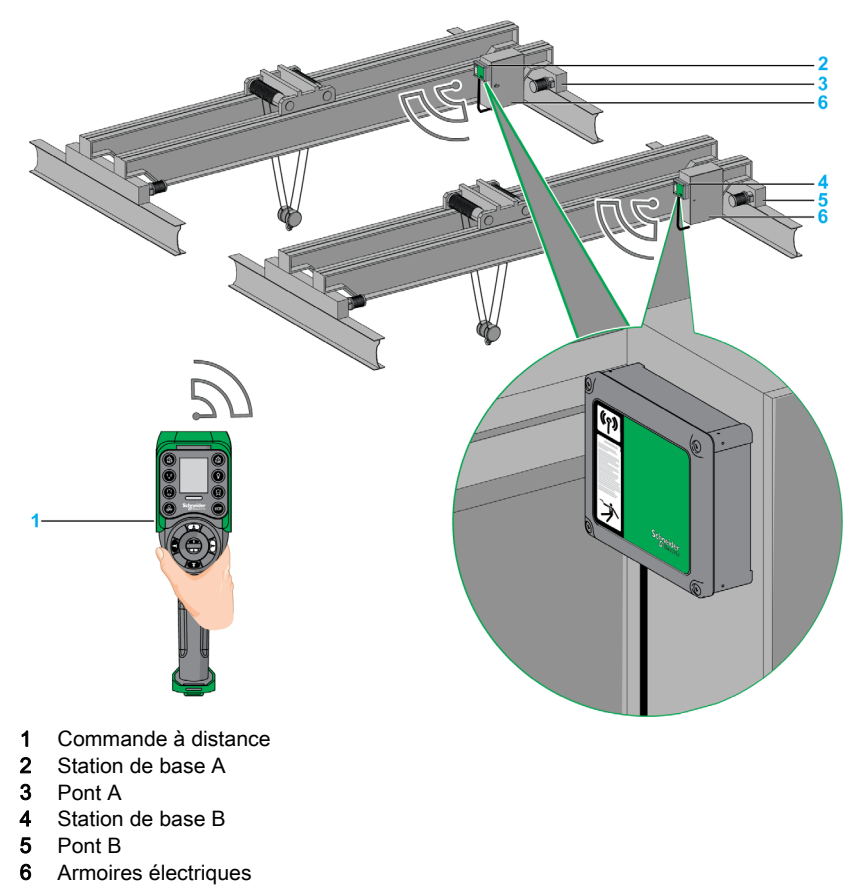

## <span id="page-22-1"></span><span id="page-22-0"></span>Contenu du colis

### Présentation

Le colis du XARS peut contenir les éléments suivants :

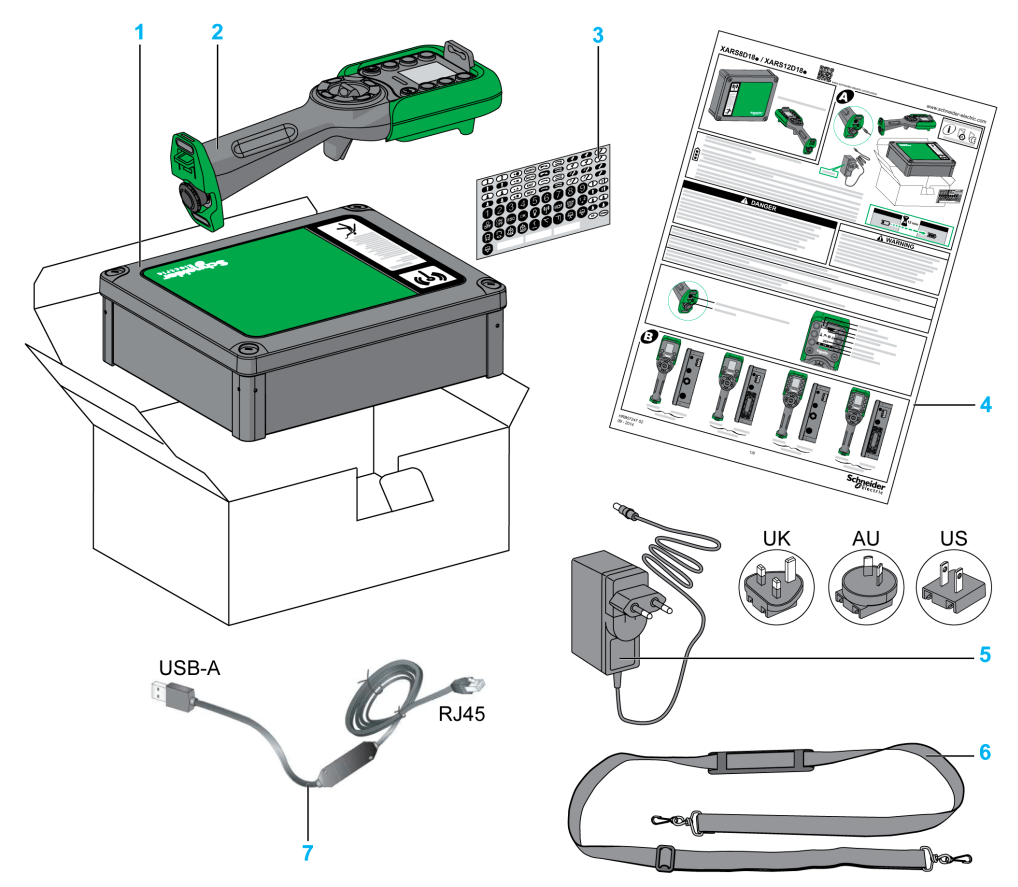

- 1 Station de base
- 2 Commande à distance
- 3 Etiquettes permettant de personnaliser les boutons de la Commande à distance
- 4 Fiche d'instructions et Guide de démarrage rapide
- 5 Chargeur de la batterie de la Commande à distance (inclus dans les kits de démarrage)
- 6 Bandoulière pour la Commande à distance (incluse dans les kits de démarrage)
- 7 Câble de connexion entre la Commande à distance et un PC (inclus dans les kits de démarrage)

## <span id="page-23-1"></span><span id="page-23-0"></span>Sous-chapitre 1.2 Identification des éléments

### Contenu de ce sous-chapitre

Ce sous-chapitre contient les sujets suivants :

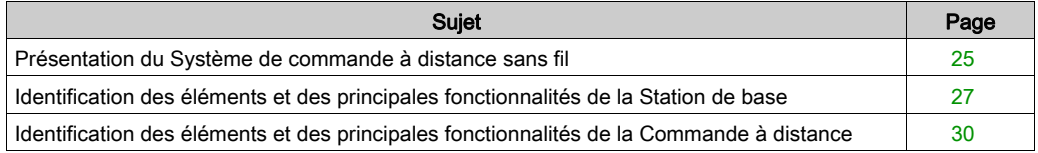

## <span id="page-24-1"></span><span id="page-24-0"></span>Présentation du Système de commande à distance sans fil

### Présentation du Système de commande à distance sans fil

Le Système de commande à distance sans fil regroupe 2 types d'équipement :

Station de base :

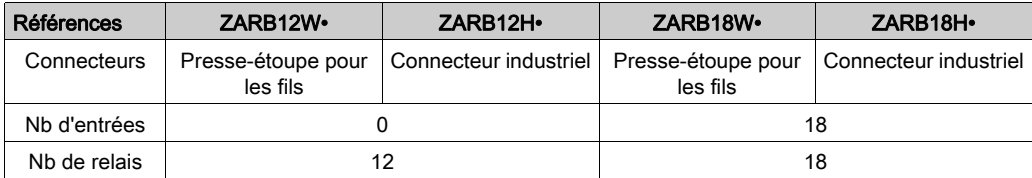

Commande à distance :

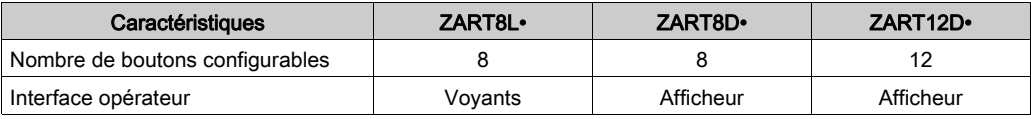

### Systèmes et kits de démarrage

Par conséquent, 3 niveaux de complexité pour le Système de commande à distance sans fil :

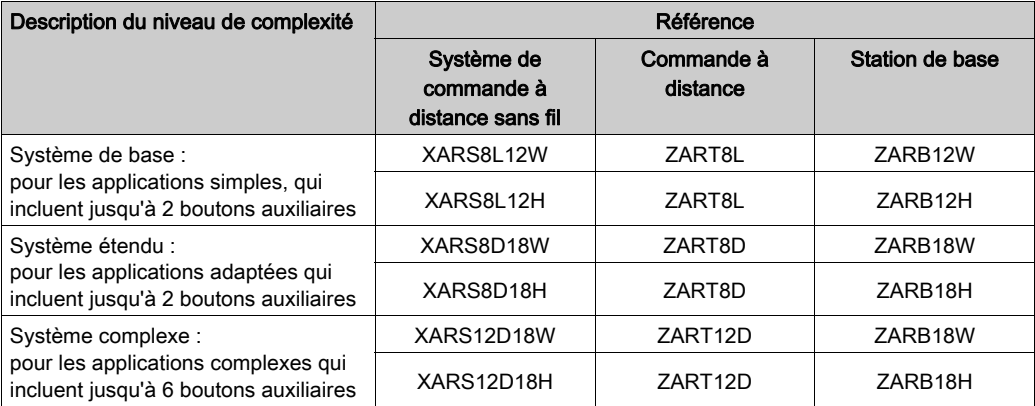

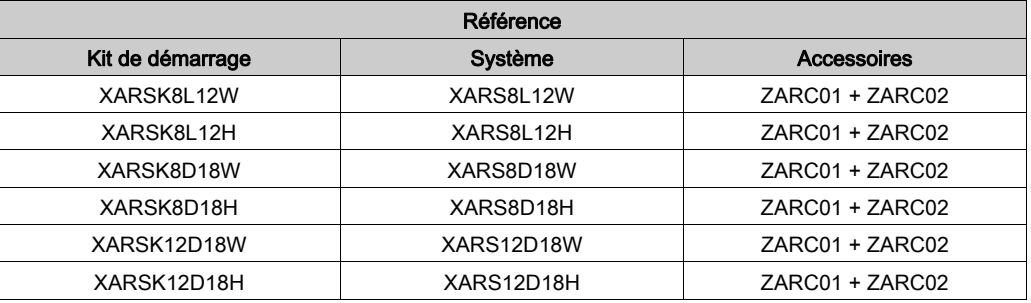

Kits de démarrage :

NOTE : Ces systèmes et kits de démarrage n'incluent pas la fonction MBC (Multiple Base Control). Pour utiliser la fonction MBC, il est nécessaire d'acheter la Commande à distance et la Station de base séparément [\(voir](#page-25-0) page 26).

### <span id="page-25-0"></span>Mode MBC (Multi Base Control)

Références des commandes à distance et des stations de base :

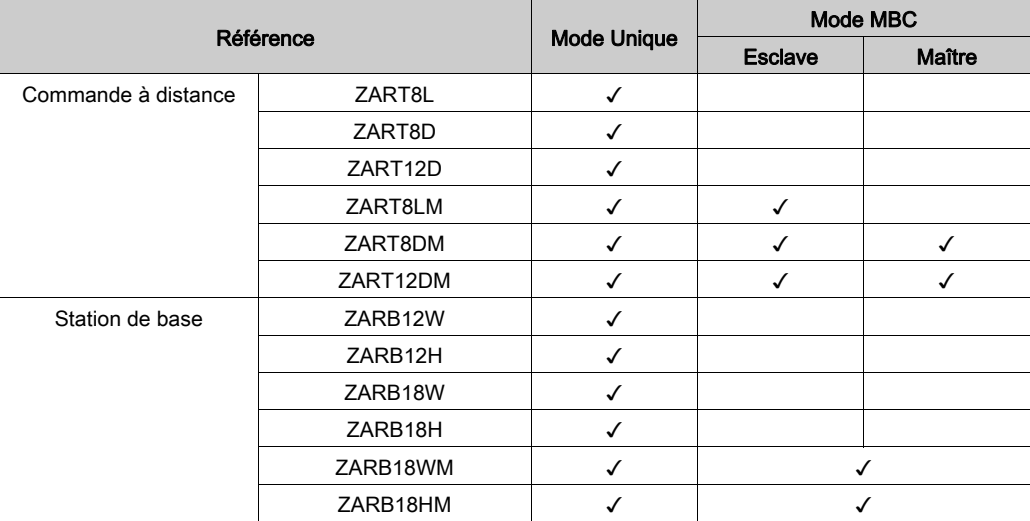

## <span id="page-26-1"></span><span id="page-26-0"></span>Identification des éléments et des principales fonctionnalités de la Station de base

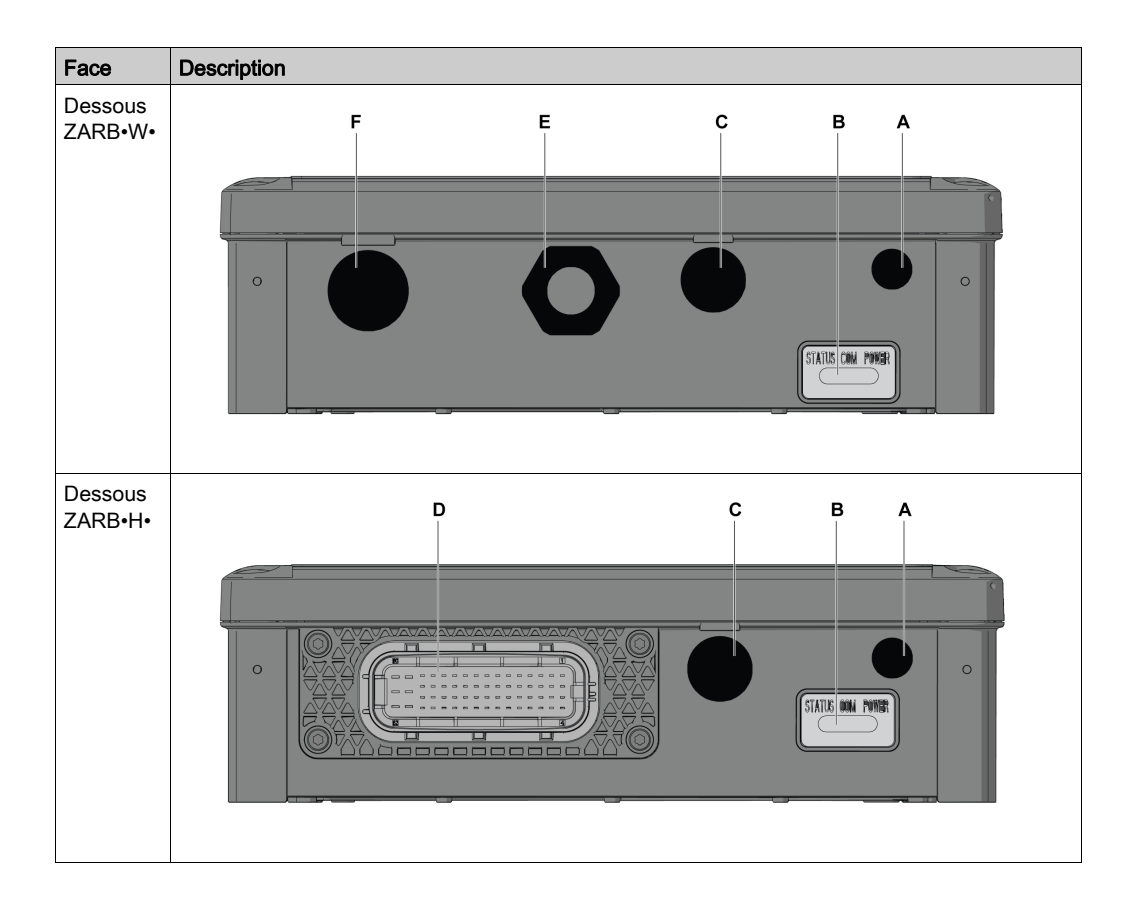

### Identification des éléments de la Station de base

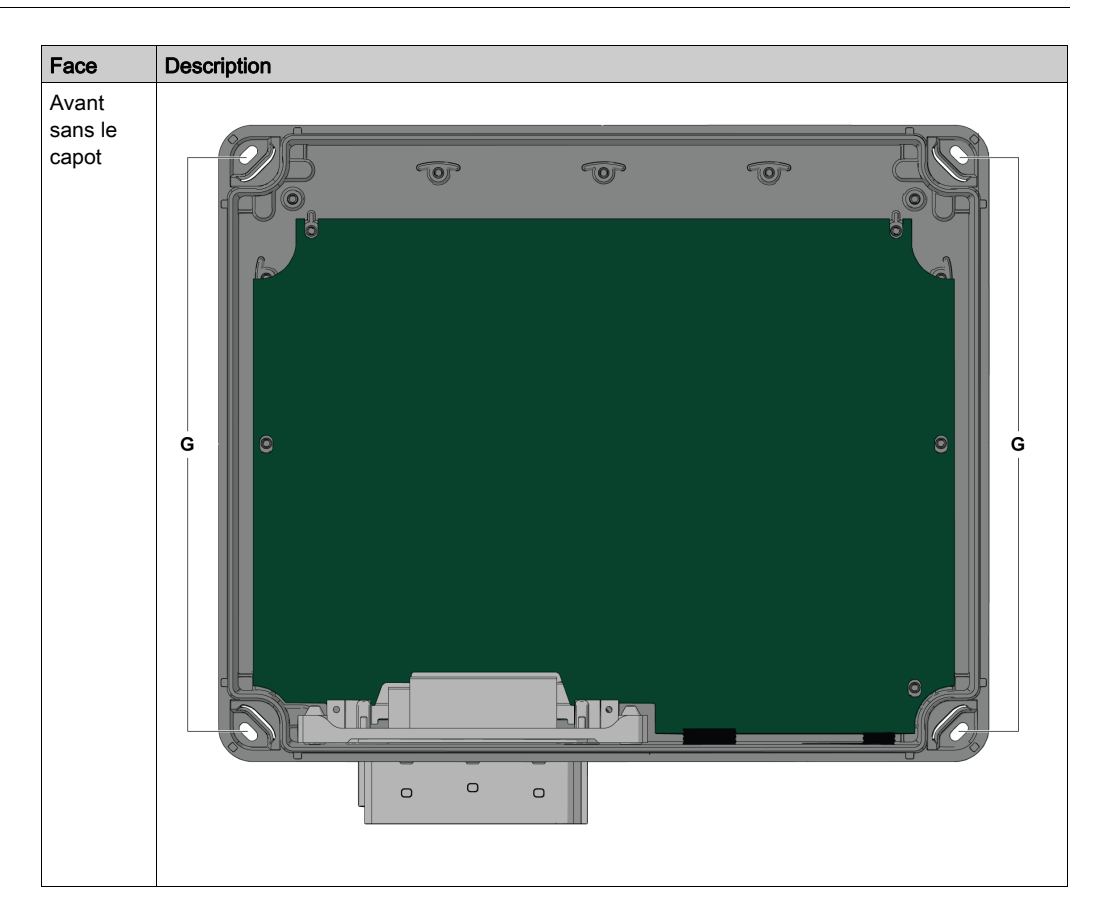

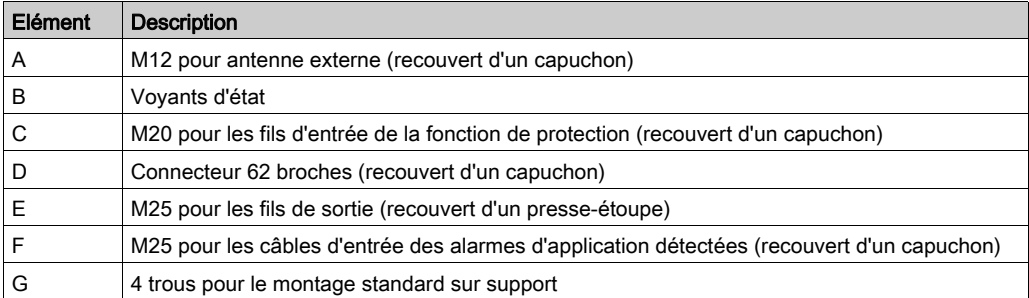

## Principales caractéristiques de la Station de base

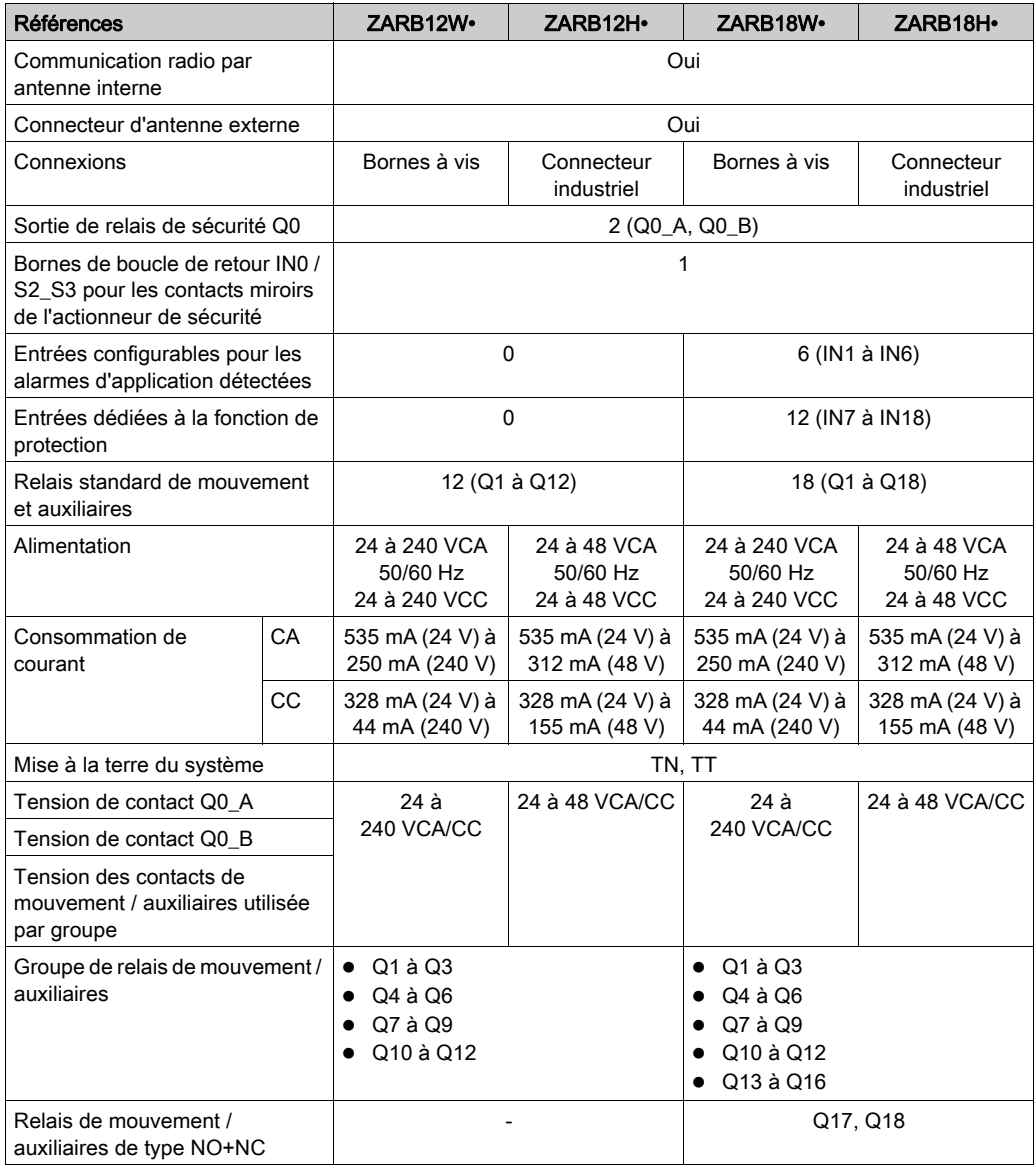

## <span id="page-29-1"></span><span id="page-29-0"></span>Identification des éléments et des principales fonctionnalités de la Commande à distance

#### Identification des éléments de la Commande à distance

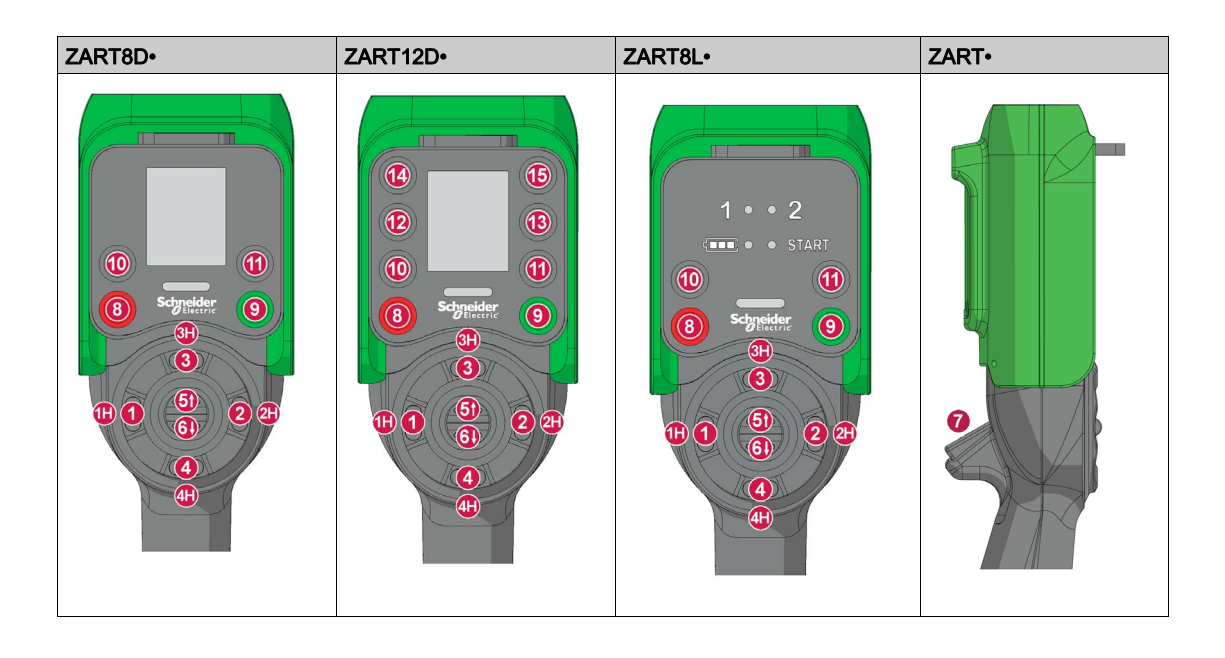

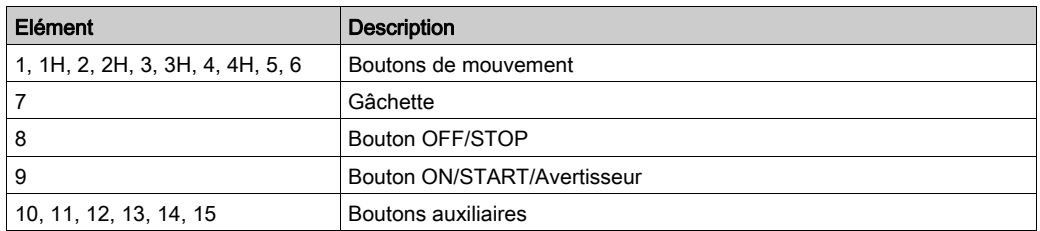

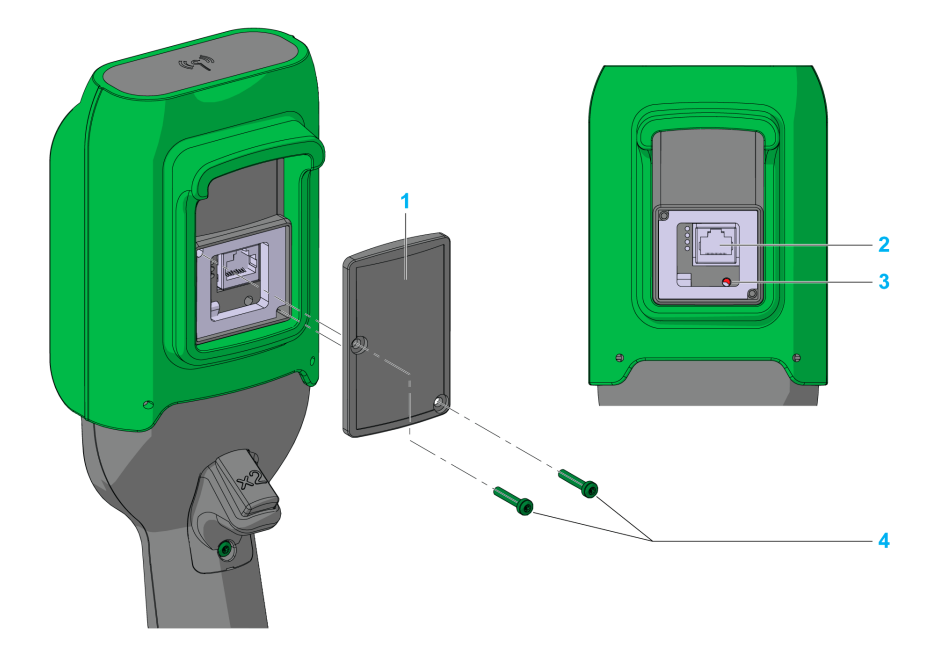

## Identification des éléments de la partie arrière de la Commande à distance

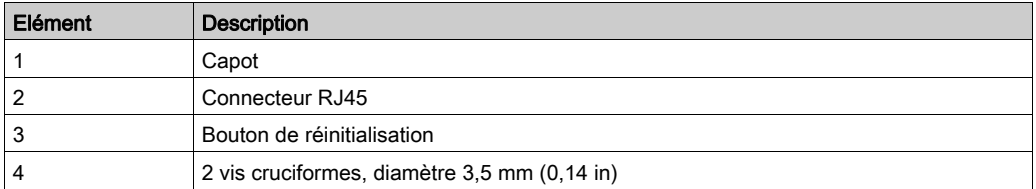

### Identification des éléments de la partie inférieure de la Commande à distance

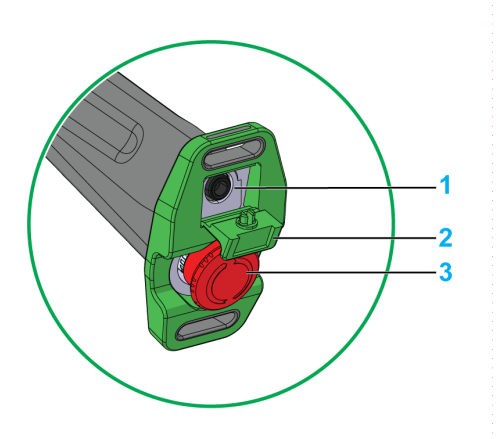

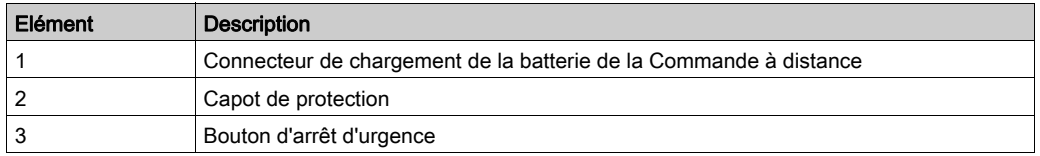

## **ADANGER**

## OBSTACLE AU MOUVEMENT DU BOUTON-POUSSOIR

Vérifiez que le bouton-poussoir peut fonctionner correctement.

Le non-respect de ces instructions provoquera la mort ou des blessures graves.

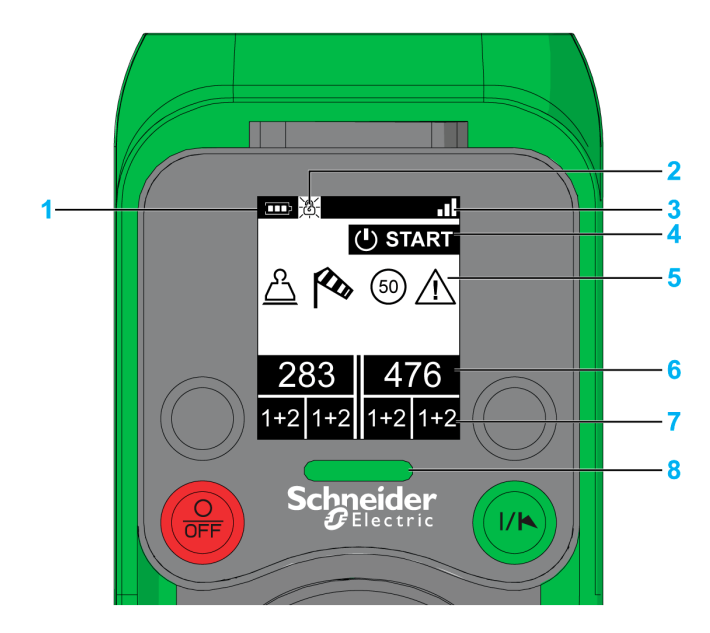

## Identification des éléments de l'afficheur ZART•D•

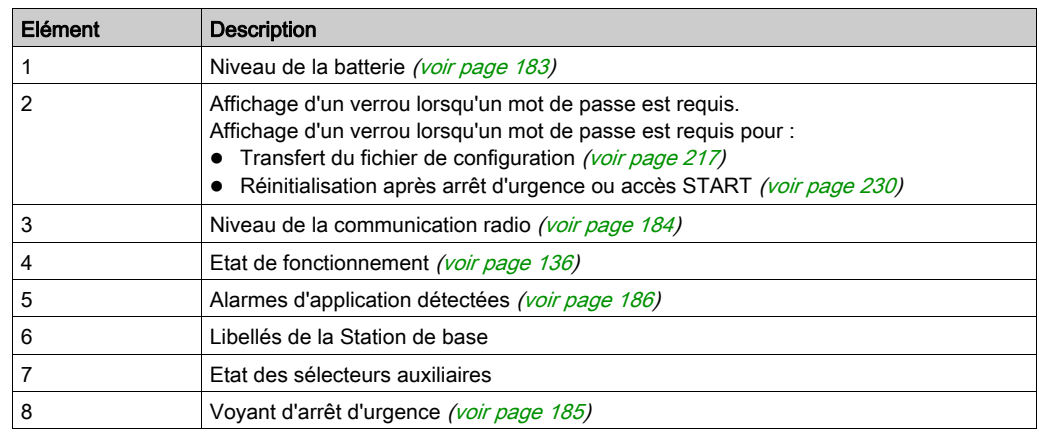

Libellés de la station de base et état des sélecteurs auxiliaires :

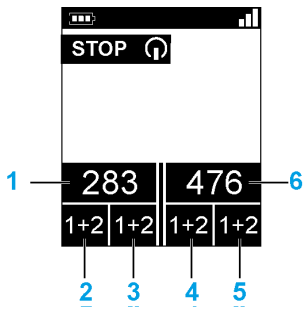

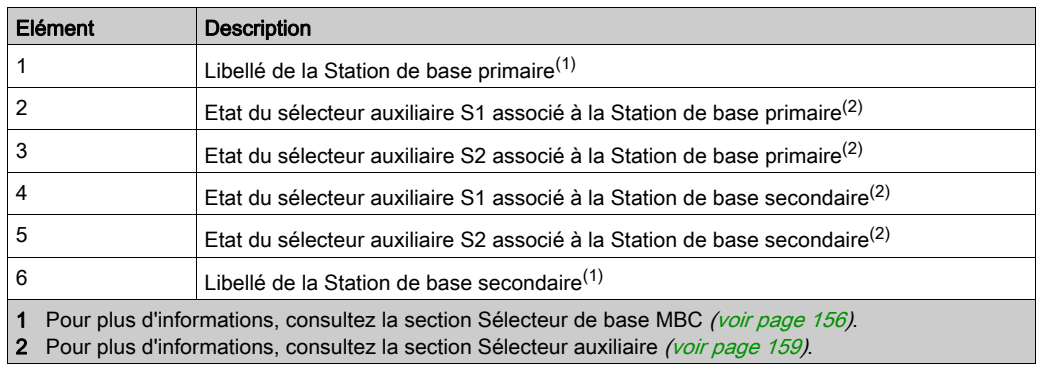

## Identification des éléments de l'afficheur ZART8L•

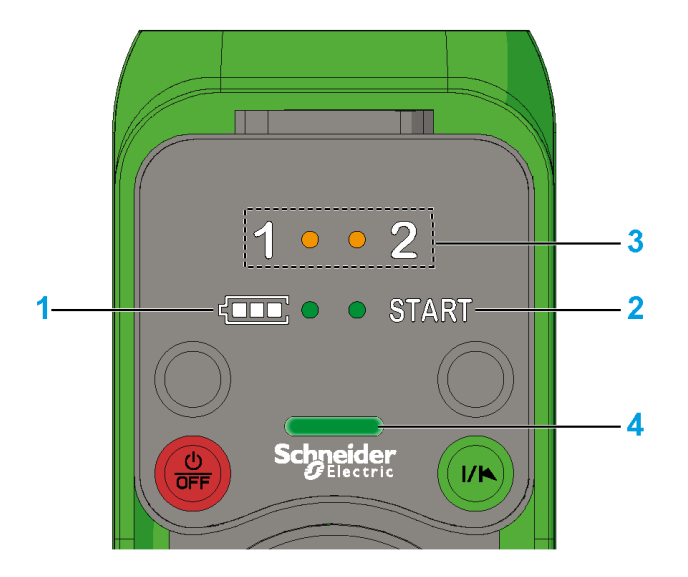

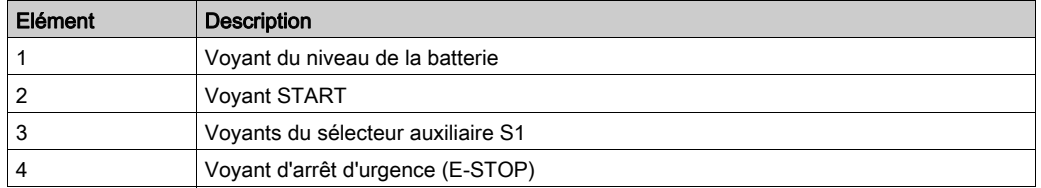

Pour plus d'informations, consultez la section Diagnostic de l'afficheur ZART8L• [\(voir](#page-187-0) page 188).

## Fonctionnalités de la Commande à distance

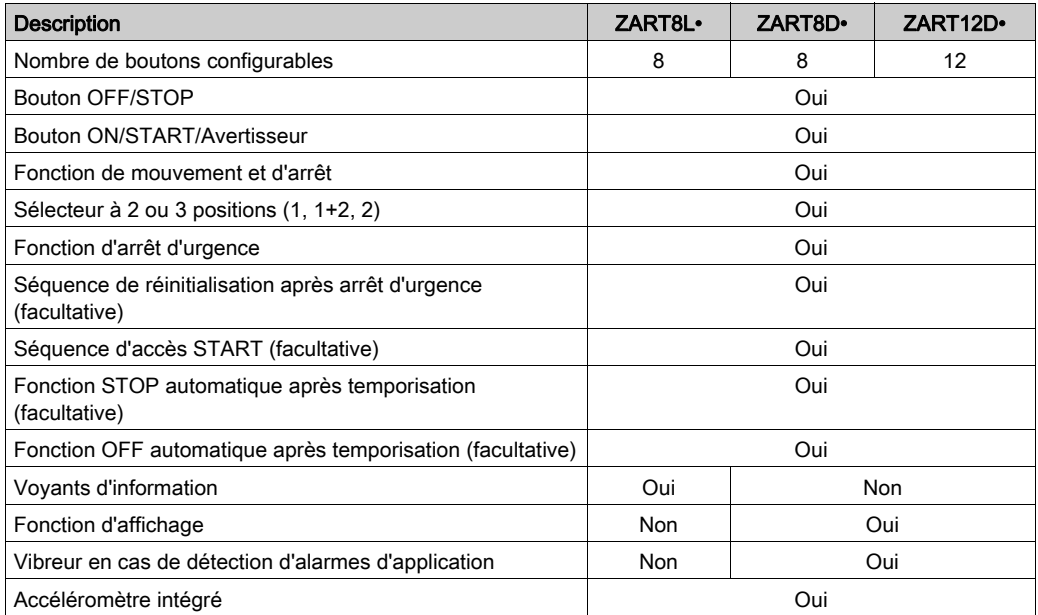
# Sous-chapitre 1.3 Description et capacité des fonctions de sécurité

### Contenu de ce sous-chapitre

Ce sous-chapitre contient les sujets suivants :

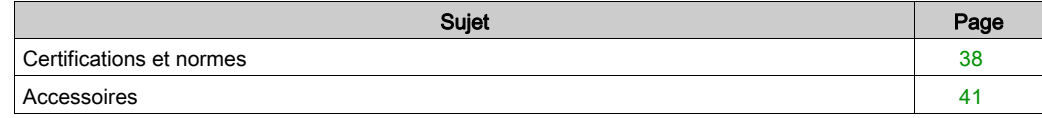

# <span id="page-37-0"></span>Certifications et normes

#### **Environnement**

Les équipements du Système de commande à distance sans fil sont conformes aux normes suivantes :

- WEEE, directive 2002/96/EC
- REACH, réglementation 1907/2006
- RoHS, directive 2011/65/EU

### Normes générales

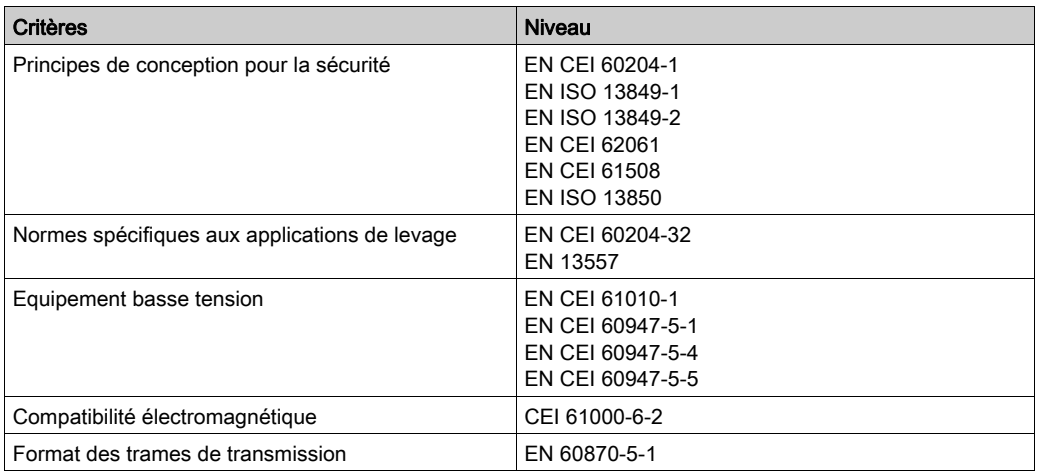

#### Normes et certifications locales

Schneider Electric a soumis ce produit à des tests effectués par des organismes d'homologation tiers indépendants.

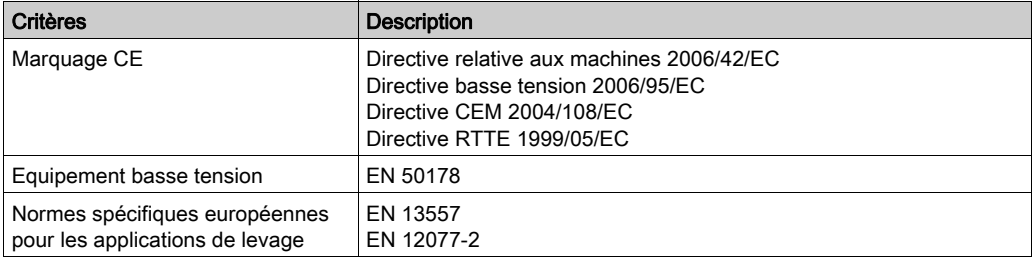

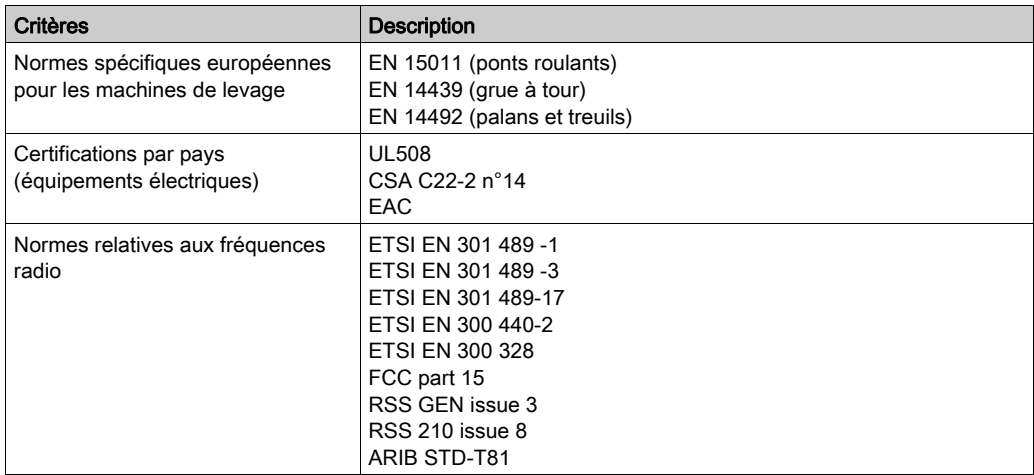

#### Certification relative aux champs électromagnétiques de radiofréquence

Les appareils eXLhoist ont été déclarés conformes aux fréquences radio par les organismes de certification suivants :

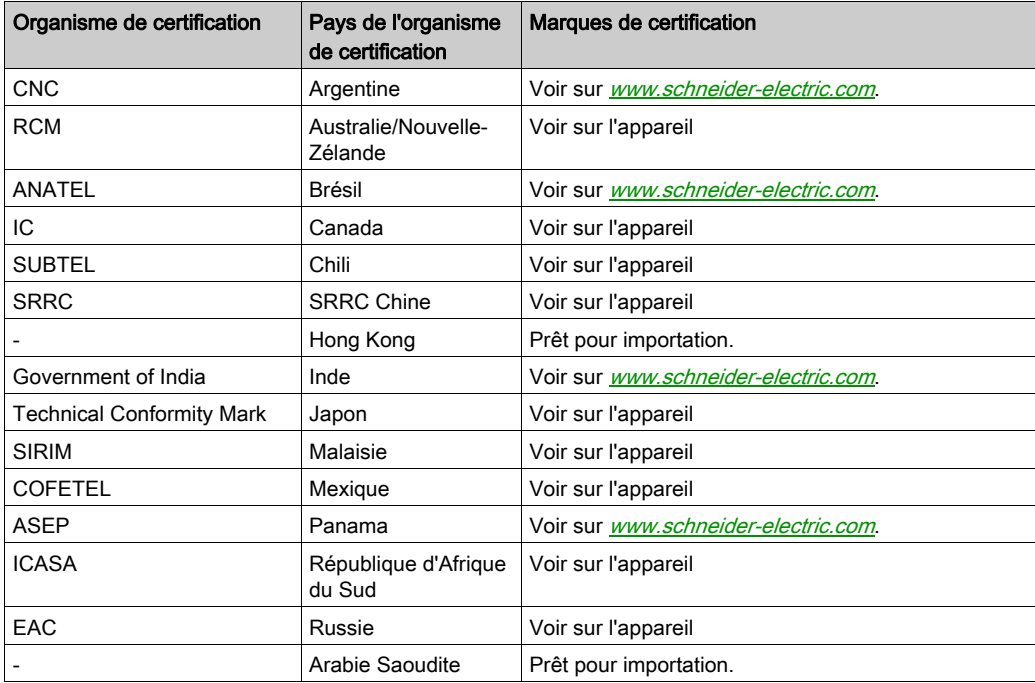

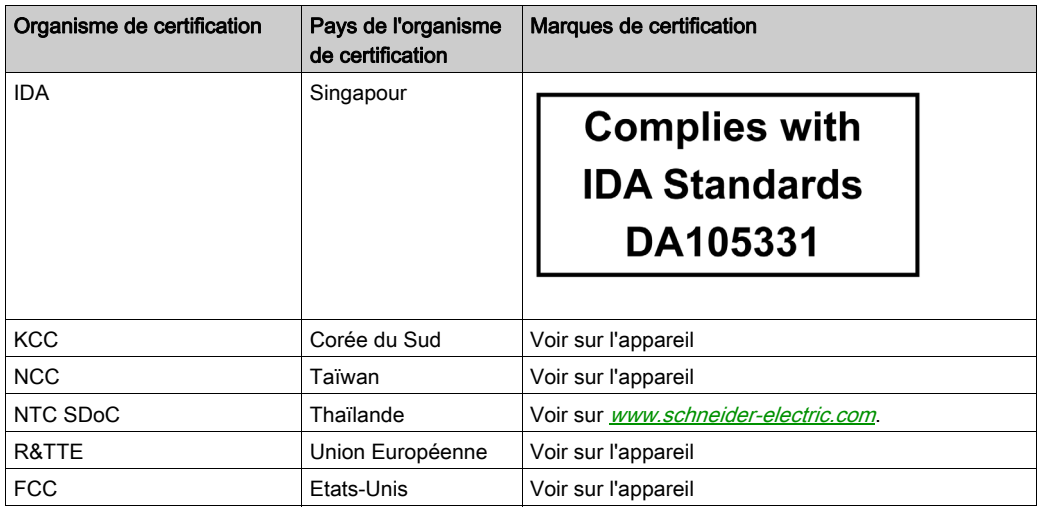

Concernant le mode MBC (Multi Base Control), la certification est en cours.

# <span id="page-40-0"></span>Accessoires

## Accessoires de la Station de base

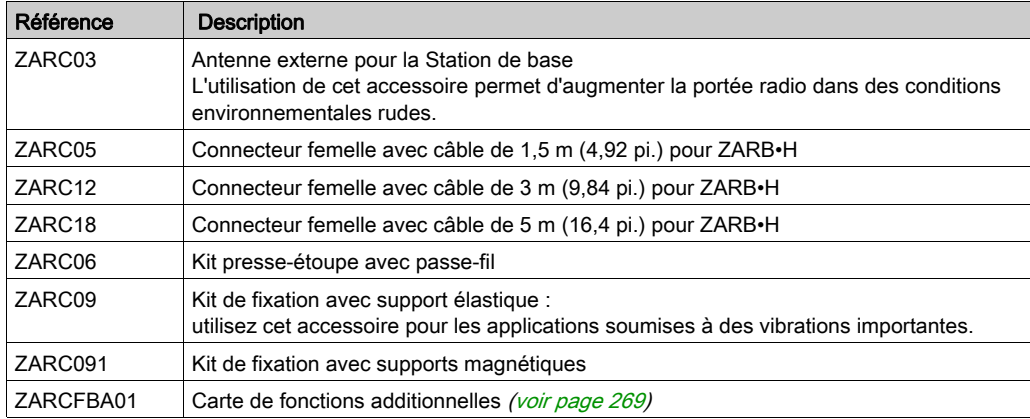

### Accessoires de la Commande à distance

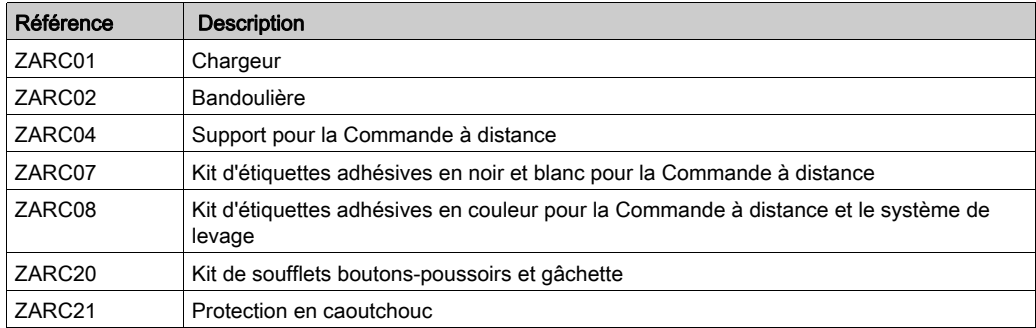

# **Chapitre 2 Spécifications**

## Contenu de ce chapitre

Ce chapitre contient les sous-chapitres suivants :

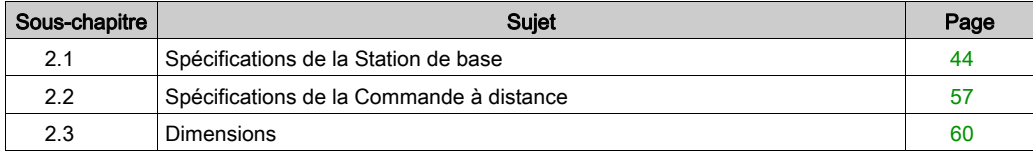

# <span id="page-43-0"></span>Sous-chapitre 2.1 Spécifications de la Station de base

# Contenu de ce sous-chapitre

Ce sous-chapitre contient les sujets suivants :

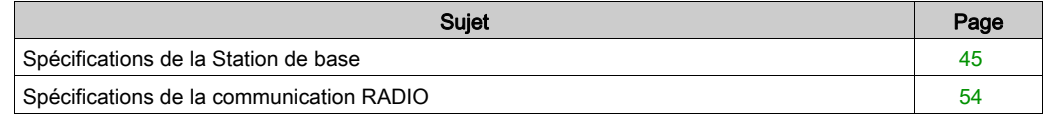

# <span id="page-44-0"></span>Spécifications de la Station de base

## **Environnement**

Les spécifications de la Station de base sont décrites dans le tableau suivant :

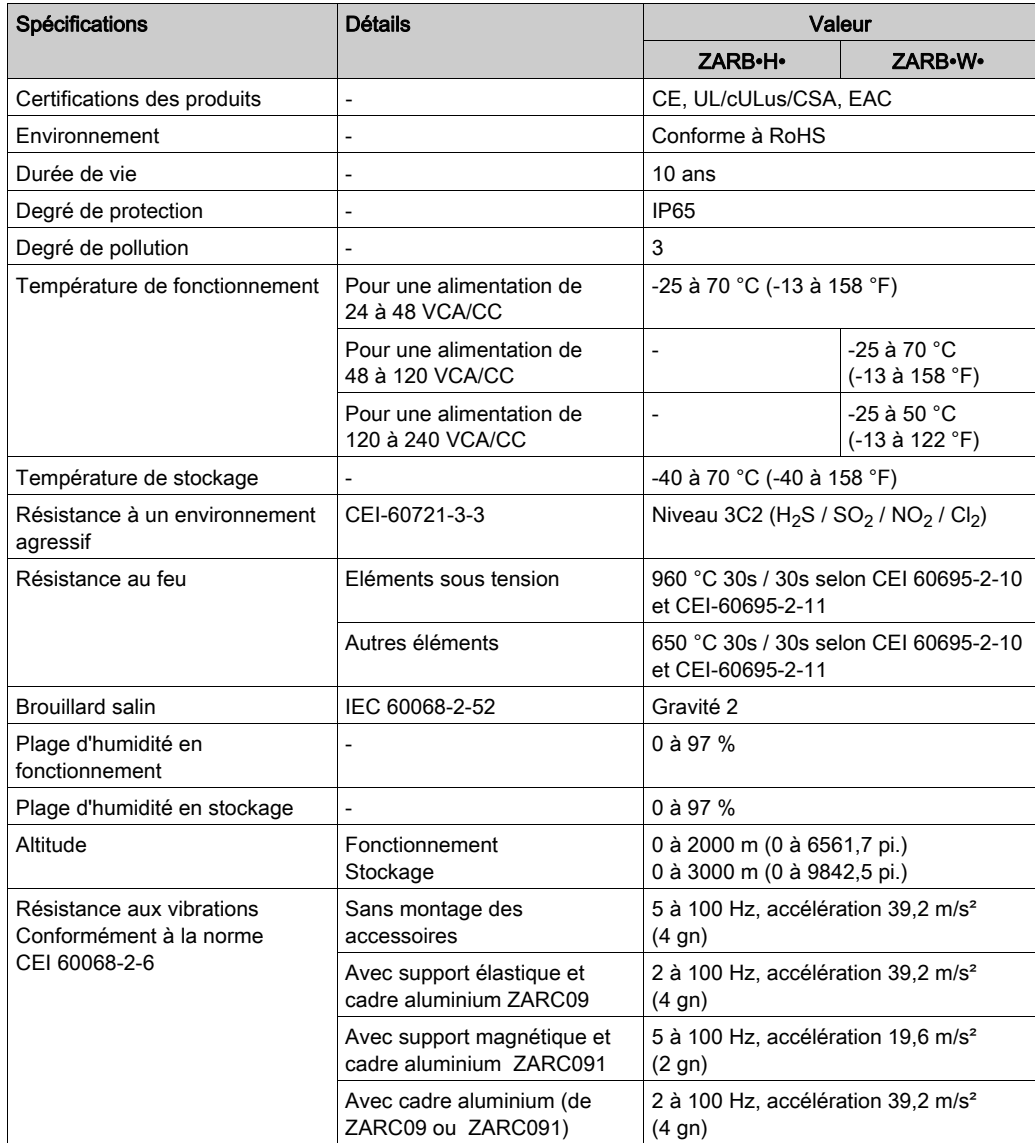

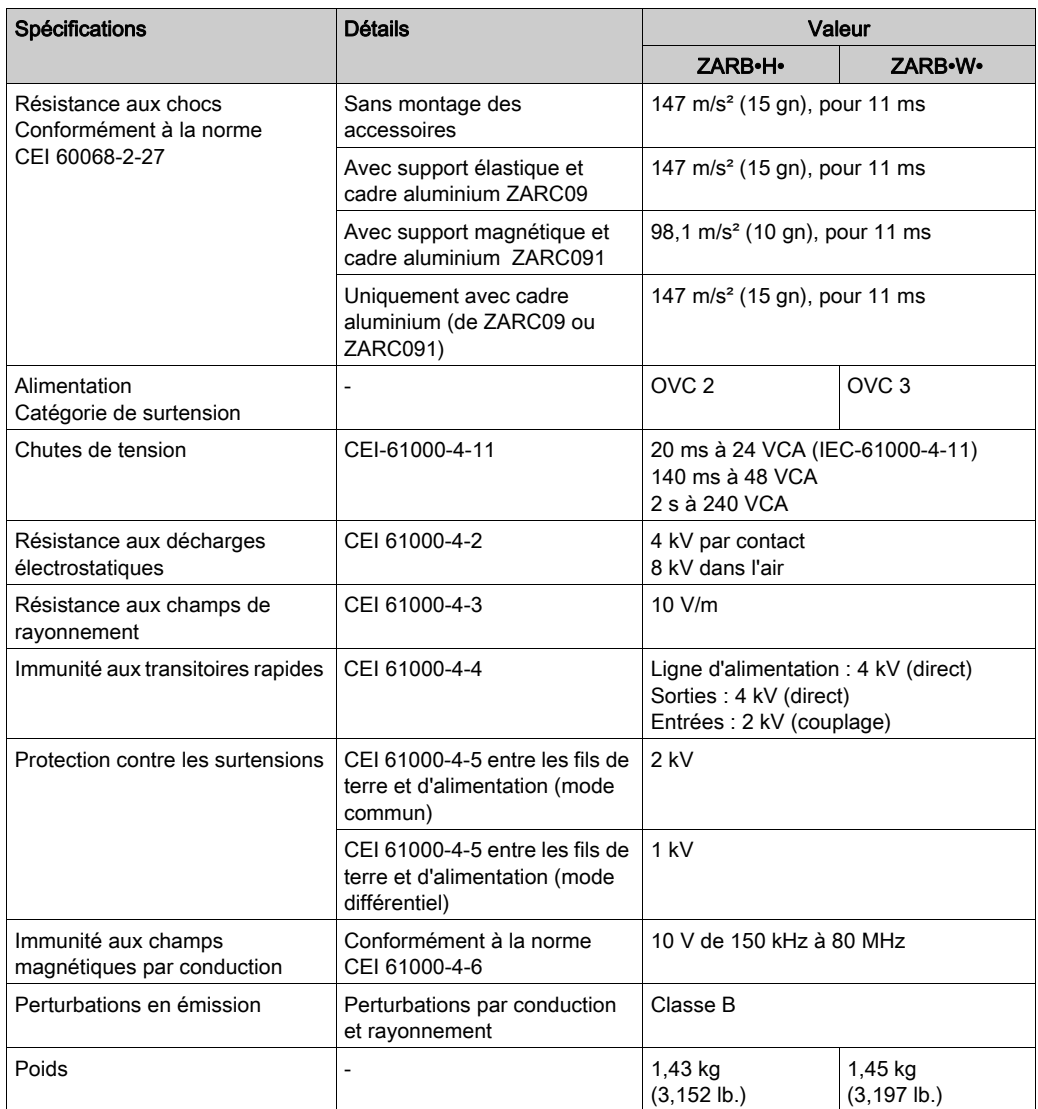

# Spécifications de sécurité

Les principales spécifications de sécurité sont décrites dans le tableau suivant :

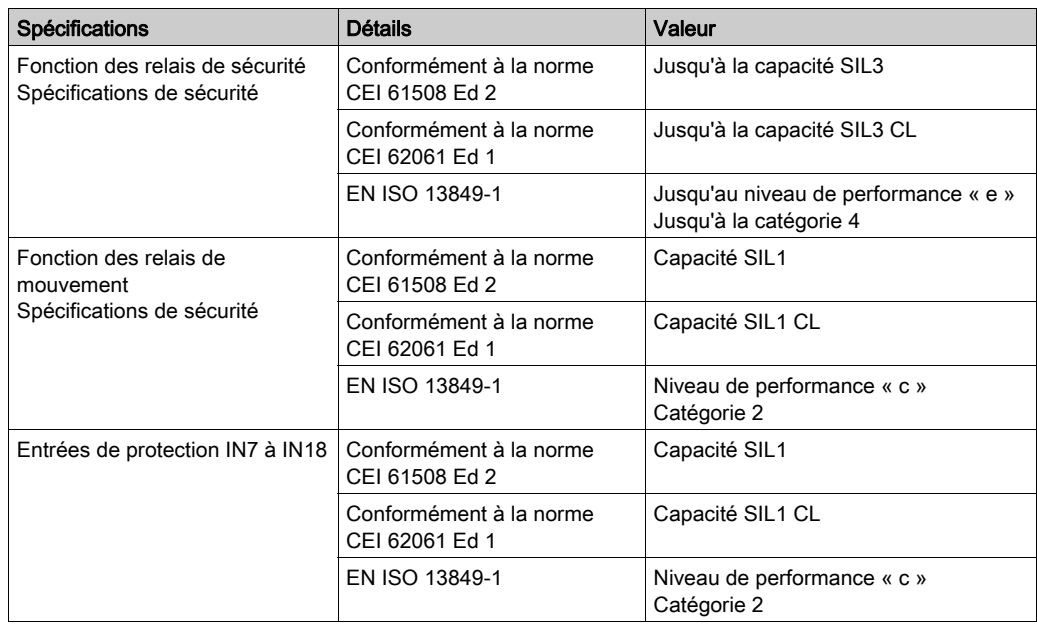

## Relais de sécurité

Les spécifications des relais de sécurité sont décrites dans le tableau suivant :

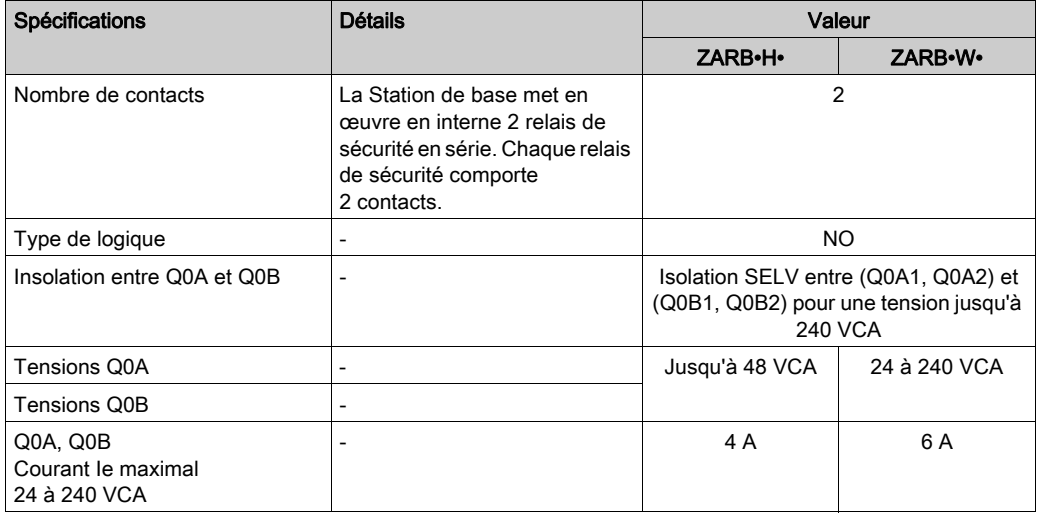

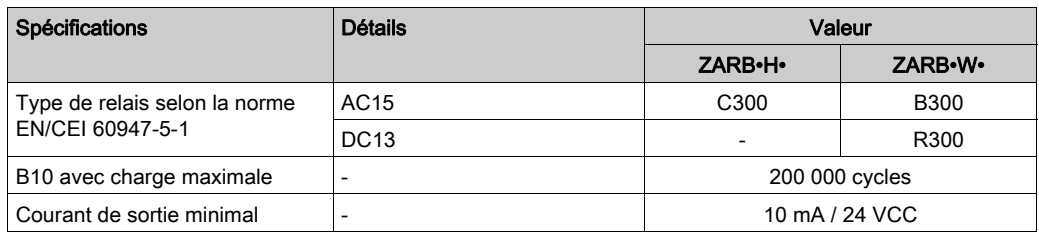

# Câblage interne des relais de sécurité :

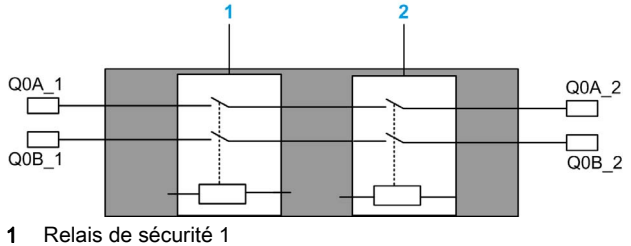

2 Relais de sécurité 2

### Relais de mouvement/auxiliaires

Les spécifications des relais de mouvement/auxiliaires sont décrites dans le tableau suivant :

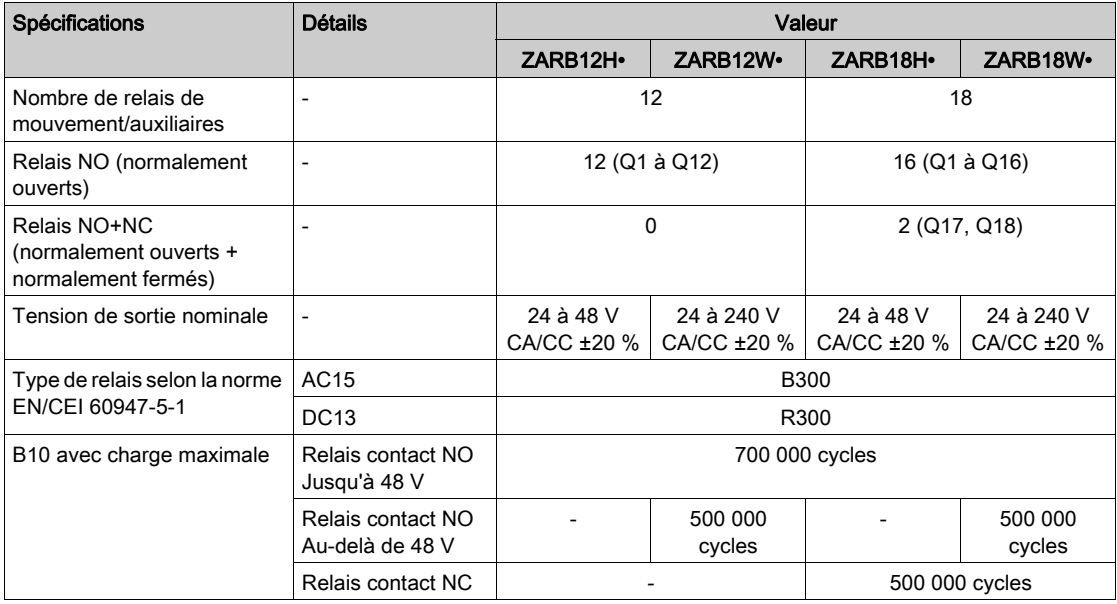

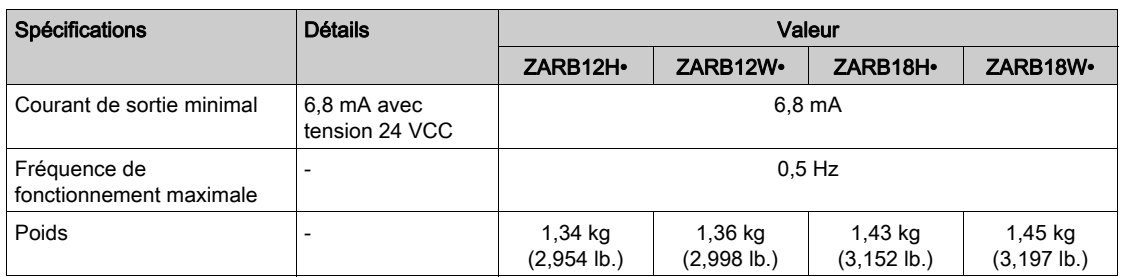

### AC15 : tension nominale/courant nominal

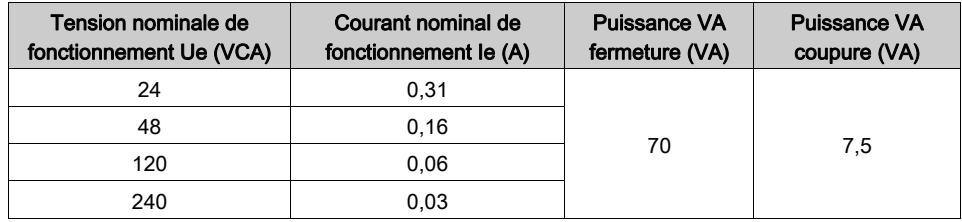

Il est recommandé d'utiliser les contacteurs suivants :

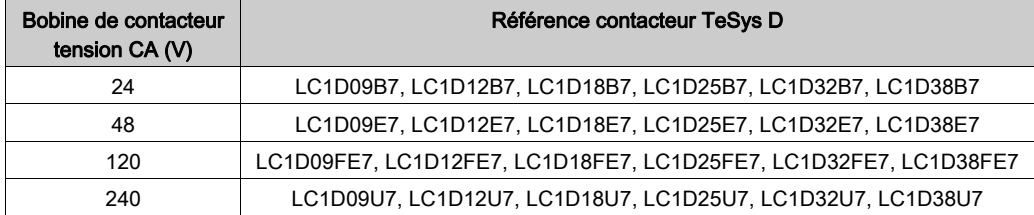

### DC13 : tension nominale/courant nominal

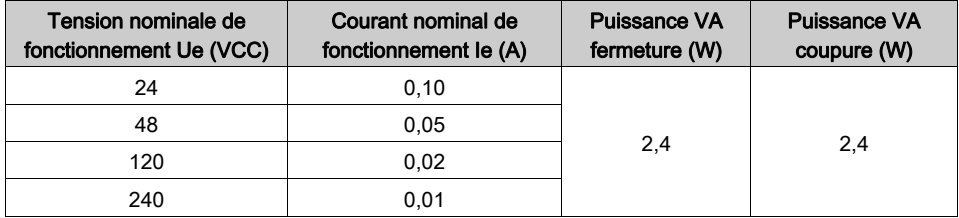

Il est recommandé d'utiliser les contacteurs suivants :

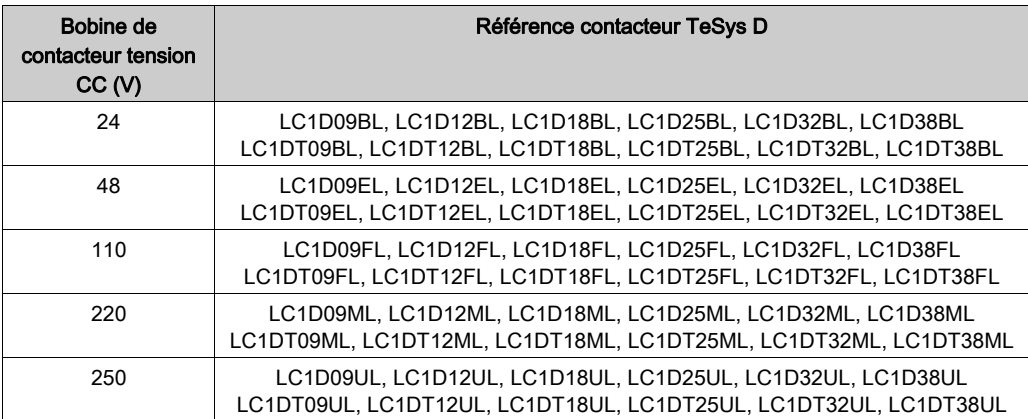

CC résistive (entrées CC 24 V de l'automate) : tension nominale/courant nominal

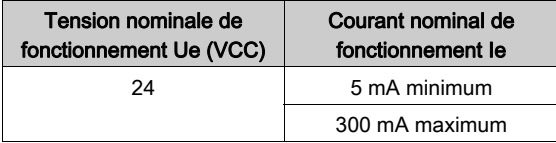

#### Alimentation

# AVIS EQUIPEMENT INOPERANT La Station de base ZARB•H• doit être alimentée avec la tension suivante :  $\bullet$  De 24 VCA -15 % à 48 VCA +10 % avec une fréquence de 50 Hz -6 % / +4 % et une fréquence de 60 Hz -6 % / +4 %. De 24 VCC -15 % à 48 VCC +20 %. La Station de base ZARB•W• doit être alimentée avec la tension suivante :  $\bullet$  De 24 VCA -15 % à 240 VCA +10 % avec une fréquence de 50 Hz -6 % / +4 % et une fréquence de 60 Hz -6 % / +4 %. De 24 VCC -15 % à 240 VCC +20 %. Le non-respect de ces instructions peut provoquer des dommages matériels.

#### Terre de protection

La terre de protection (PE) doit être raccordée à la machine pour éviter un dysfonctionnement dû à des défauts de mise à la terre (CEI 60204-1, protection contre le dysfonctionnement dû à des défauts à la terre).

# A AVERTISSEMENT

### FONCTIONNEMENT IMPREVU DE L'ÉQUIPEMENT

Raccordez la connexion de la terre de protection de la Station de base à la terre de la machine.

#### Le non-respect de ces instructions peut provoquer la mort, des blessures graves ou des dommages matériels.

# **A A DANGER**

### RISQUE D'ELECTROCUTION, D'EXPLOSION OU D'ARC ELECTRIQUE

Raccordez la connexion de la terre de protection de la Station de base à la terre de la machine.

#### Le non-respect de ces instructions provoquera la mort ou des blessures graves.

La terre de protection (PE) doit être raccordée à la terre de la machine (CEI 60204-1, protection contre les chocs électriques). Dans le cas contraire, la tension des entrées de la Station de base (IN\_COM, S2\_S3, IN0 à IN18) peut augmenter jusqu'à un niveau dangereux étant donné l'électricité statique que peuvent induire les mouvements de la machine.

#### Puissance dissipée de ZARB18W

Le graphique montre la puissance dissipée de l'équipement ZARB18W• à titre indicatif :

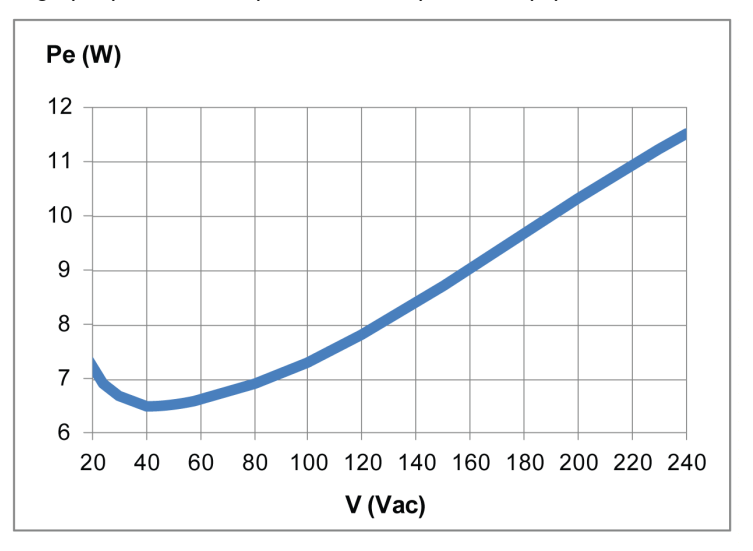

#### IN0

Spécifications de l'entrée IN0 :

- Type d'entrée statique
- Logique négative du courant
- Compatible uniquement avec 2 câblages :
	- Connexion de l'entrée IN0 à un côté du contact auxiliaire du contacteur principal et connexion du port de sortie S2\_S3 à l'autre côté du contact auxiliaire du contacteur principal.
	- Connexion directe à la sortie S2\_S3
- Courant d'entrée typique à impulsion 20 mA

#### IN1 à IN18

Spécifications des entrées IN1 à IN18 :

- Type d'entrée statique
- Logique négative du courant
- Compatible uniquement avec 2 câblages :
	- Connexion de INi (i = 1 à 18) à un côté d'un contact sec et connexion de la sortie IN\_COM à l'autre côté du contact sec.
	- $\circ$  Pas de connexion INi (i = 1 à 18).
- Courant d'entrée typique à impulsion 20 mA

# Temps de réponse

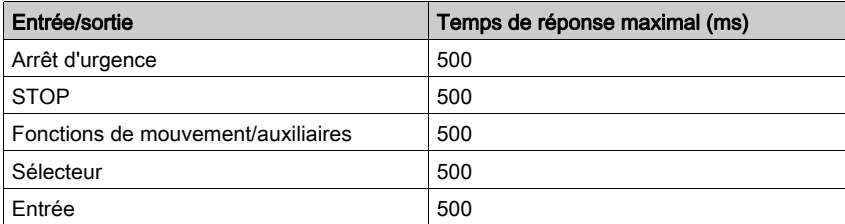

# <span id="page-53-0"></span>Spécifications de la communication RADIO

### Spécifications de la communication RADIO

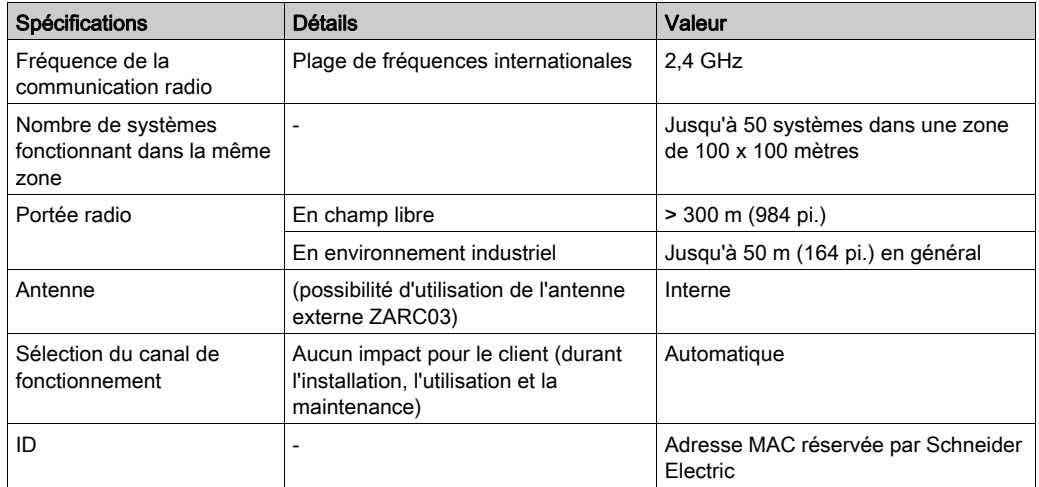

FCC USA and IC Canada Compliance Statement

This device complies with part 15 of the FCC Rules and Industry Canada licence-exempt RSS standard(s). Operation is subject to the following two conditions:

- 1) This device may not cause harmful interference, and
- 2) this device must accept any interference received, including interference that may cause undesired operation.

Le présent appareil est conforme aux CNR d'Industrie Canada applicables aux appareils radio exempts de licence. L'exploitation est autorisée aux deux conditions suivantes :

- 1) l'appareil ne doit pas produire de brouillage, et
- 2) l'utilisateur de l'appareil doit accepter tout brouillage radioélectrique subi, même si le brouillage est susceptible d'en compromettre le fonctionnement.

Changes or modifications not expressly approved by the party responsible for compliance could void the user's authority to operate the equipment. This equipment has been tested and found to comply with the limits for a Class B digital device, pursuant to part 15 of the FCC Rules. These limits are designed to provide reasonable protection against harmful interference in a residential installation. This equipment generates, uses and can radiate radio frequency energy and, if not installed and used in accordance with the instructions, may cause harmful interference to radio communications. However, there is no guarantee that interference will not occur in a particular installation. If this equipment does cause harmful interference to radio or television reception, which can be determined by turning the equipment off and on, the user is encouraged to try to correct the interference by one or more of the following measures:

- Reorient or relocate the receiving antenna.
- Increase the separation between the equipment and receiver.
- Connect the equipment into an outlet on a circuit different from that to which the receiver is connected.
- Consult the dealer or an experienced radio/TV technician for help.

The base complies with FCC's radiation exposure limits set forth for an uncontrolled environment under the following conditions:

- 1) This equipment should be installed and operated such that a minimum separation distance of 20 cm is maintained between the radiator (antenna) and user's/nearby person's body at all times.
- 2) This transmitter must not be co-located or operating in conjunction with any other antenna or transmitter.

The remote device with it's antenna complies with FCC's radiation exposure limits set forth for an uncontrolled environment. To maintain compliance, follow the instructions below:

- 1) This transmitter must not be co-located or operating in conjunction with any other antenna or transmitter.
- 2) Avoid direct contact to the antenna, or keep contact to a minimum while using this equipment.

Under Industry Canada regulations, these radio transmitters may only operate using an antenna of a type and maximum (or lesser) gain approved for the transmitter by Industry Canada. To reduce potential radio interference to other users, the antenna type and its gain should be so chosen that the equivalent isotropically radiated power (e.i.r.p.) is not more than that necessary for successful communication. These radio transmitters (IC:7002CZARB and IC:7002CZART) have been approved by Industry Canada to operate with the antenna type ZARC03 with the maximum permissible gain and required antenna impedance. Any other antenna types having a gain greater than the maximum gain indicated for that type, are strictly prohibited for use with this device.

Conformément à la réglementation d'Industrie Canada, les présents émetteurs radio peuvent fonctionner avec une antenne d'un type et d'un gain maximal (ou inférieur) approuvé pour l'émetteur par Industrie Canada. Dans le but de réduire les risques de brouillage radioélectrique à l'intention des autres utilisateurs, il faut choisir le type d'antenne et son gain de sorte que la puissance isotrope rayonnée équivalente (p.i.r.e.) ne dépasse pas l'intensité nécessaire à l'établissement d'une communication satisfaisante. Les présents émetteurs radio (identifier IC:7002CZARBo and IC:7002CZARTo) ont été approuvés par Industrie Canada pour fonctionner avec le type d'antenne ZARC03 ayant un gain admissible maximal et l'impédance requise. D'autres types d'antenne dont le gain est supérieur au gain maximal indiqué, sont strictement interdits pour l'exploitation de l'émetteur.

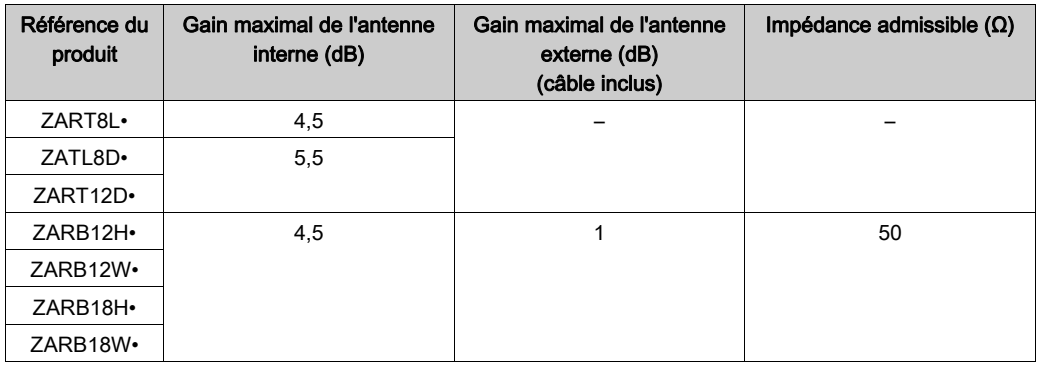

Toute modification non expressément approuvée par Schneider Electric peut entraîner l'annulation des droits de l'utilisateur à faire fonctionner l'équipement.

# <span id="page-56-0"></span>Sous-chapitre 2.2 Spécifications de la Commande à distance

## Contenu de ce sous-chapitre

Ce sous-chapitre contient les sujets suivants :

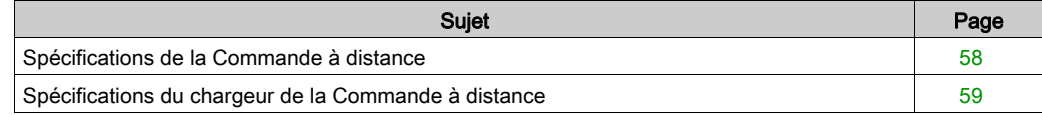

# <span id="page-57-0"></span>Spécifications de la Commande à distance

# Environnement

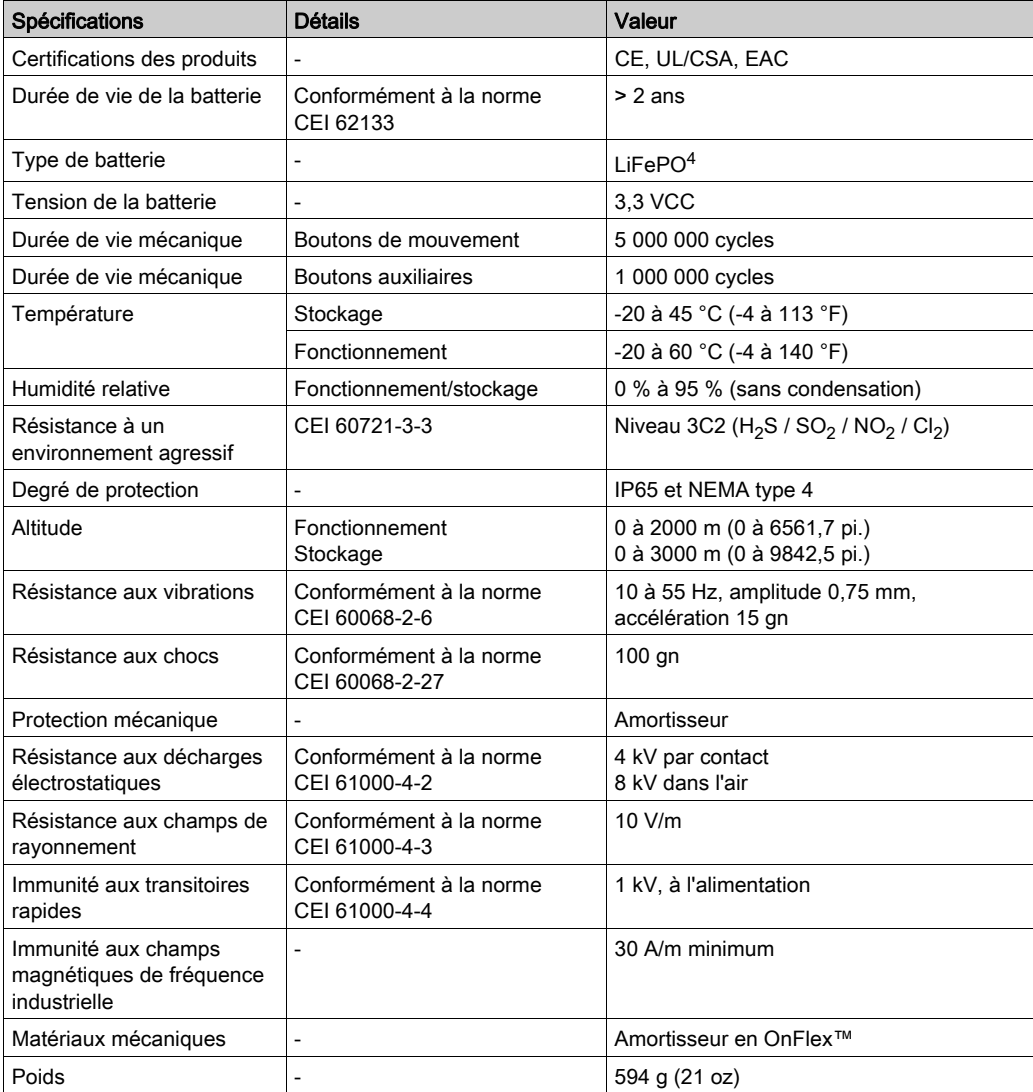

# <span id="page-58-0"></span>Spécifications du chargeur de la Commande à distance

## **Environnement**

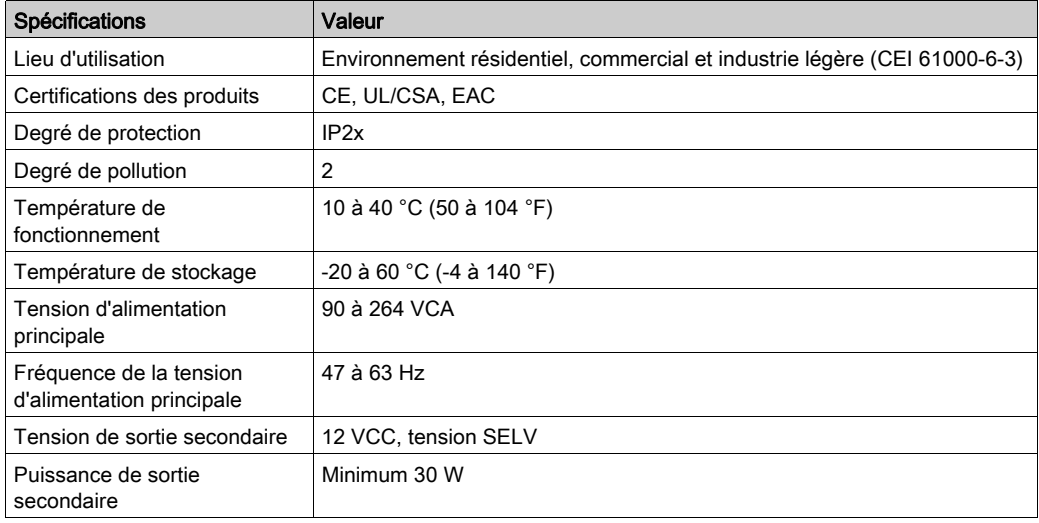

# <span id="page-59-0"></span>Sous-chapitre 2.3 **Dimensions**

# Contenu de ce sous-chapitre

Ce sous-chapitre contient les sujets suivants :

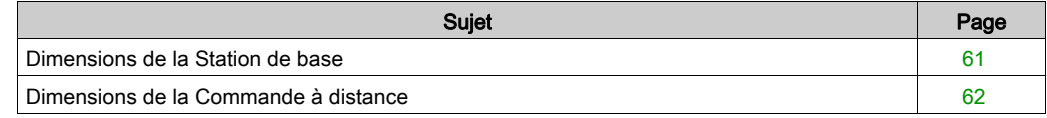

# <span id="page-60-0"></span>Dimensions de la Station de base

# **Dimensions**

La figure suivante indique les dimensions de la Station de base :

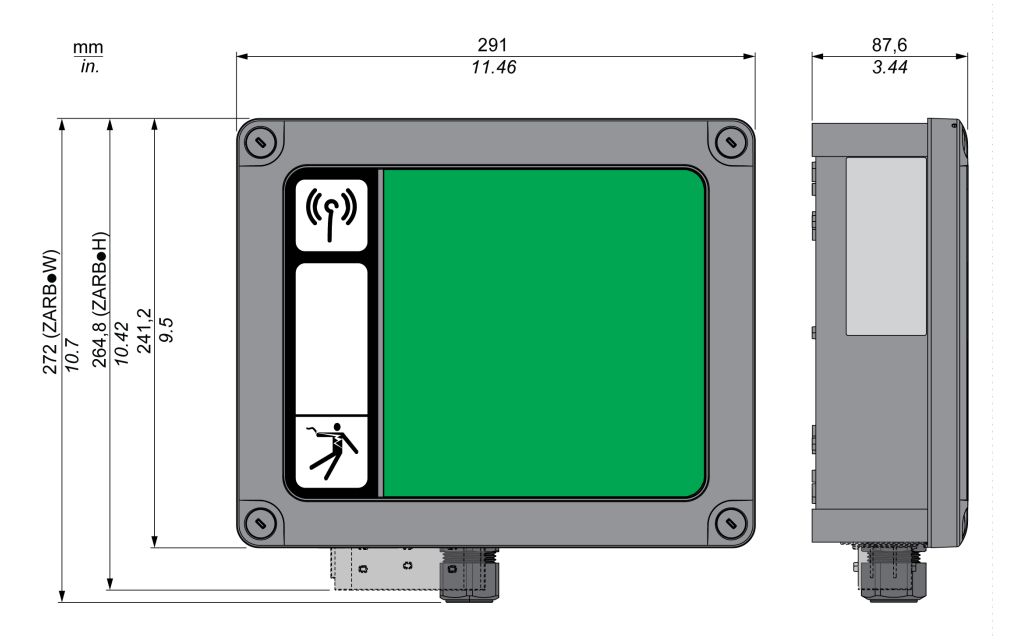

# <span id="page-61-0"></span>Dimensions de la Commande à distance

# **Dimensions**

La figure suivante indique les dimensions de la Commande à distance :

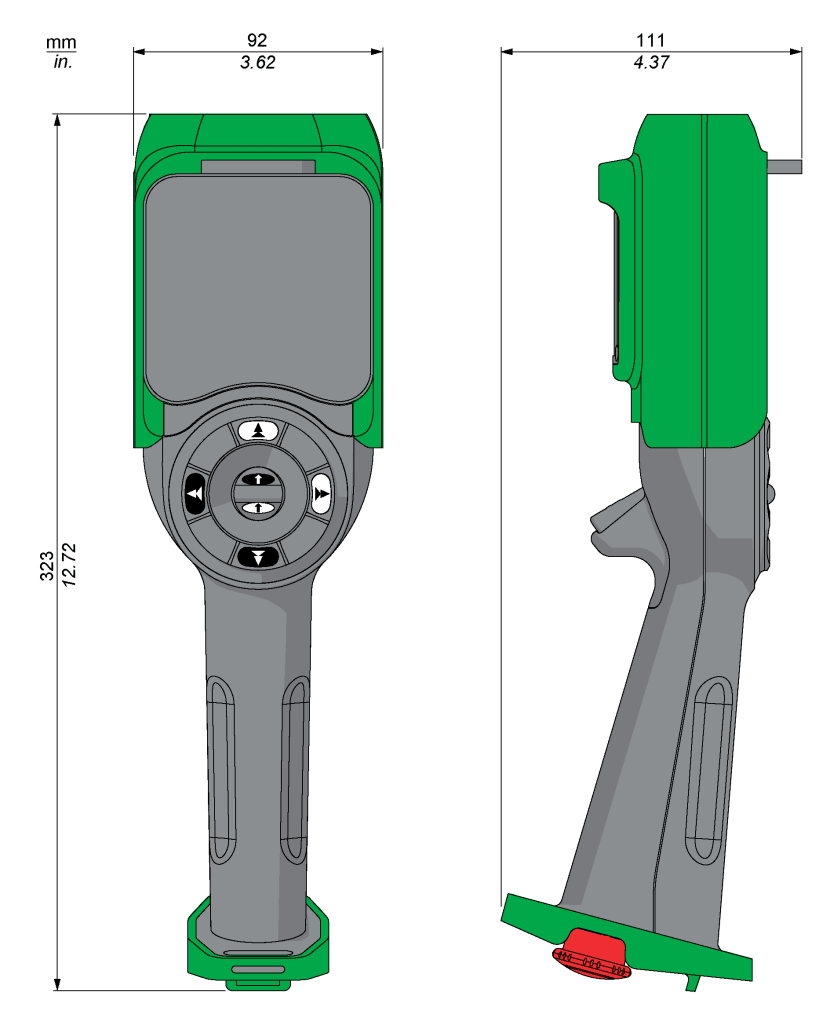

# **Chapitre 3** Sécurité fonctionnelle

## Contenu de ce chapitre

Ce chapitre contient les sous-chapitres suivants :

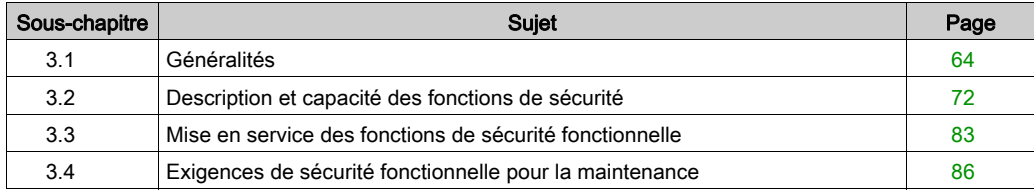

# <span id="page-63-0"></span>Sous-chapitre 3.1 Généralités

## Contenu de ce sous-chapitre

Ce sous-chapitre contient les sujets suivants :

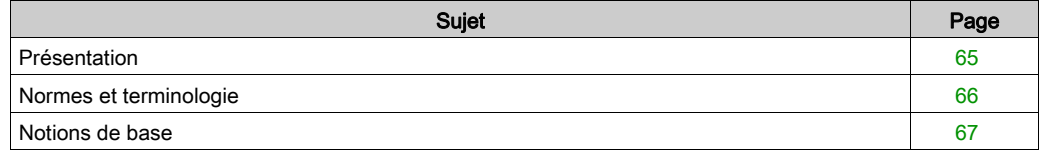

# <span id="page-64-0"></span>Présentation

#### Présentation

Les fonctions de sécurité intégrées au système eXLhoist vous permettent de développer des applications orientées vers la protection des personnes et des équipements.

Certaines fonctions de sécurité sont configurées à l'aide du eXLhoist Configuration Software.

Les fonctions de sécurité intégrées présentent les avantages suivants :

- Davantage de fonctions de sécurité conformes aux normes
- Aucun équipement de sécurité externe requis
- Réduction du câblage et de l'espace nécessaires
- Réduction des coûts

Le système eXLhoist est conforme aux exigences des normes en termes de mise en œuvre des fonctions de sécurité.

# <span id="page-65-0"></span>Normes et terminologie

#### Présentation

Les termes techniques, la terminologie et les descriptions correspondantes présentes dans ce manuel suivent en principe la terminologie et les définitions des normes.

Le domaine du Système de commande à distance sans fil inclut notamment des termes tels que : fonction de sécurité, état sûr, anomalie, réinitialisation, défaillance, erreur, message d'erreur, avertissement, message d'avertissement, etc.

Les principales normes sont :

- Série CEI 61508 Ed.2 : sécurité fonctionnelle des systèmes électriques/électroniques/électroniques programmables relatifs à la sécurité.
- EN 62061 Ed. 1.0 : sécurité des machines sécurité fonctionnelle des systèmes de commande électriques/électroniques/électroniques programmables relatifs à la sécurité.
- EN ISO 13849-1 et 2 : sécurité des machines éléments des systèmes de commande relatifs à la sécurité

#### Déclaration de conformité CE

La déclaration de conformité CE pour la directive sur les machines 2006/42/EC est disponible sur le site <www.schneider-electric.com>.

#### Conformité de la sécurité fonctionnelle

Les fonctions de sécurité intégrées sont compatibles avec les normes suivantes :

- $\bullet$  EN 15011 : 2014
- $\bullet$  FN 14492-2: 2009
- EN 14439: 2009
- EN 13557: 2008
- $\bullet$  CEL60204-1: 2009
- CEI 60204-32: 2008

Les normes répertoriées définissent les aspects liés à la sécurité du Système de commande à distance sans fil en termes de structure des normes ISO13849-1 et ISO13849-2.

Les fonctions de sécurité définies sont les suivantes :

- Capacité SIL1, SIL2 et SIL3 en conformité avec la série CEI 61508 Ed.2.
- Niveau de performance c, d et e en conformité avec ISO 13849-1.
- Conforme à la catégorie 2, 3 et 4 de la norme européenne ISO 13849-1.

Consultez également la Capacité des fonctions de sécurité [\(voir](#page-71-0) page 72).

Le mode de fonctionnement de la demande de sécurité est un mode de demande élevée ou de fonctionnement continu selon la norme CEI 61508-1.

# <span id="page-66-0"></span>Notions de base

#### Sécurité fonctionnelle

Auparavant, l'ingénierie de l'automatisation et de la sécurité constituaient 2 domaines distincts, mais depuis peu ils sont de plus en plus intégrés.

L'ingénierie et l'installation de solutions complexes deviennent beaucoup plus simples grâce aux fonctions de sécurité intégrées.

En général, les exigences de l'ingénierie de la sécurité dépendent de l'application.

Le niveau d'exigence est déterminé par les risques que présente une application particulière.

#### Norme CEI 61508

La norme CEI 61508 de sécurité fonctionnelle des systèmes électriques / électroniques / électroniques programmables relatifs à la sécurité couvre les fonctions liées à la sécurité

L'ensemble de la chaîne de fonctions est considéré comme une unité (par exemple, un capteur, un actionneur et les unités de traitement logiques qui les relient).

Cette chaîne de fonctions doit répondre aux exigences du niveau d'intégrité de la sécurité dans son ensemble.

Cette base permet de développer des systèmes et des composants qui peuvent être utilisés dans diverses applications pour des tâches de sécurité aux niveaux de risques comparables.

#### Norme EN ISO 13849 ou EN 62061

Les concepteurs peuvent suivre la norme EN ISO 13849-1 ou EN 62061 pour démontrer la conformité avec la directive 2006/42/EC relative aux machines. Ces 2 normes permettent de déterminer les risques de défaillance, mais également la probabilité des défaillances.

Cette approche quantifiable et probabiliste permet aux concepteurs de machines de déterminer si leur circuit de sécurité respecte le niveau d'intégrité de la sécurité (SIL) ou le niveau de performances (PL). Les concepteurs de circuits électriques doivent tenir compte du fait que les fabricants des composants utilisés dans les circuits de sécurité (par exemple les composants de détection en sécurité, les résolveurs logiques en sécurité et les dispositifs de sortie tels que les contacteurs) doivent fournir des données détaillées sur leurs produits.

#### Normes de sécurité

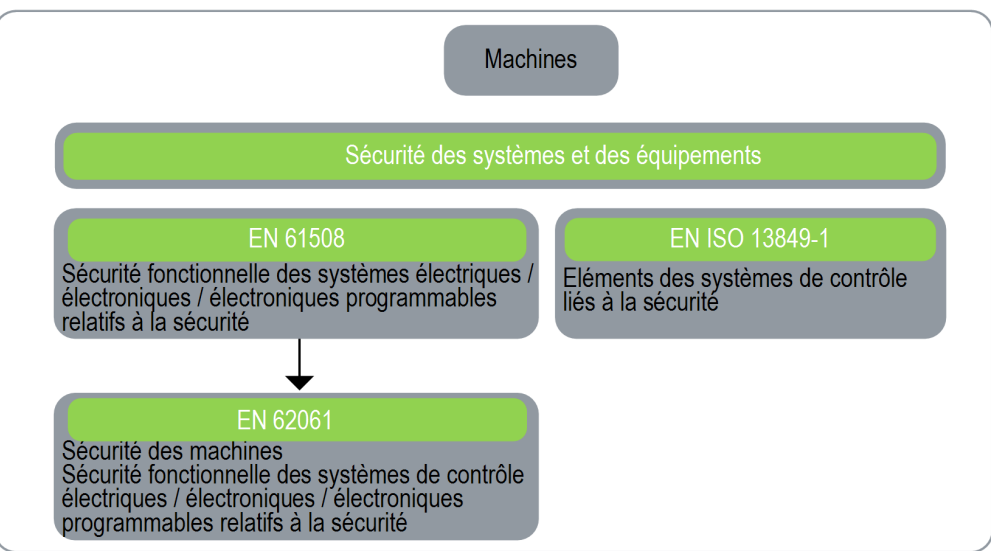

#### SIL (Safety Integrity Level) : niveau d'intégrité de la sécurité

La norme CEI 61508 définit 4 niveaux SIL pour les fonctions de sécurité.

SIL1 est le niveau le plus faible et SIL4 le niveau le plus élevé.

L'analyse du danger et des risques sert de base pour déterminer le niveau SIL requis.

Cela permet de décider si la chaîne de fonctions doit être considérée comme une fonction de sécurité et quels risques doivent être couverts.

#### PF (Probability of Failure) : probabilité de défaillance

La norme CEI 61508 définit le niveau SIL selon des exigences classées dans 2 grandes catégories : intégrité de la sécurité matérielle et intégrité de la sécurité du système. Un équipement ou un système doit respecter les exigences des deux catégories pour atteindre un niveau SIL donné.

Les exigences SIL pour l'intégrité de la sécurité matérielle sont fondées sur l'analyse probabiliste de l'équipement. Pour atteindre un niveau SIL donné, l'équipement doit atteindre des cibles pour la probabilité maximale de défaillance dangereuse et une proportion minimale de défaillances en sécurité (SFF). Le concept de « défaillance dangereuse » doit être rigoureusement défini pour le système concerné, en principe sous forme de contraintes nécessaires dont l'intégrité est vérifiée tout au long du développement du système. Les cibles requises varient en fonction de la probabilité d'une demande, de la complexité des équipements et des types de redondance utilisés. La probabilité de défaillance lors d'une demande (PFD) en mode de demande faible pour les différents niveaux SIL est définie dans la norme CEI 61508 comme suit :

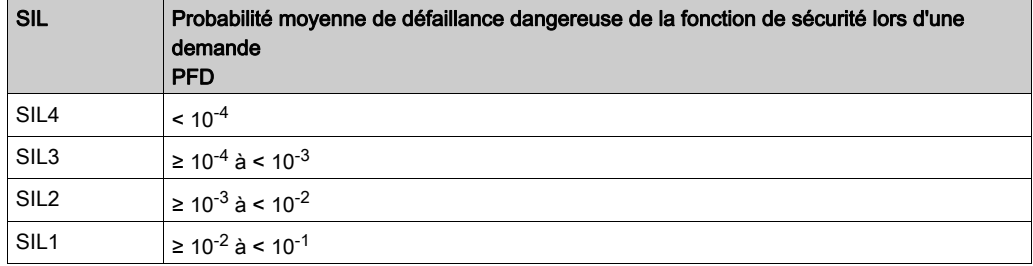

En fonctionnement continu, cela devient :

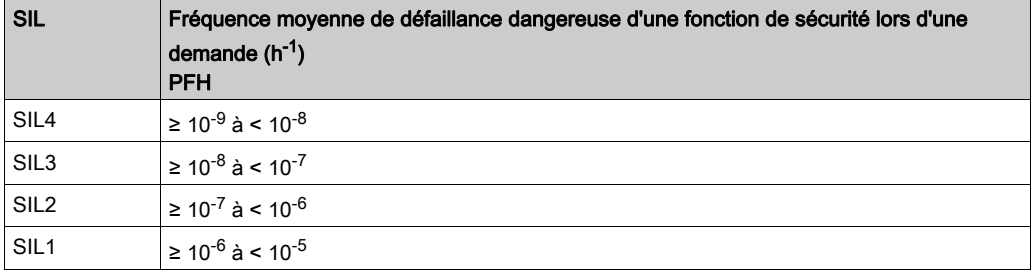

Une fonction est considérée « à la demande » si le taux de demande est inférieur à une activation par an. Sinon, la fonction est considérée en mode de demande élevée ou continue.

Les dangers d'un système de commande doivent être identifiés, puis examinés dans une analyse des risques. Les risques sont graduellement atténués jusqu'à ce qu'ils soient acceptables. Le niveau tolérable de ces risques est défini en tant qu'exigence de sécurité sous la forme de probabilité cible de défaillance dangereuse sur une période donnée, indiqué en tant que niveau de SIL discrète.

#### PL : niveau de performance

La norme EN ISO 13849-1 définit 5 niveaux de performance (PL) pour les fonctions de sécurité.

« a » est le niveau le plus faible et « e » est le niveau le plus élevé.

Les 5 niveaux (a, b, c, d et e) correspondent aux différentes valeurs de probabilité moyenne de défaillance dangereuse par heure.

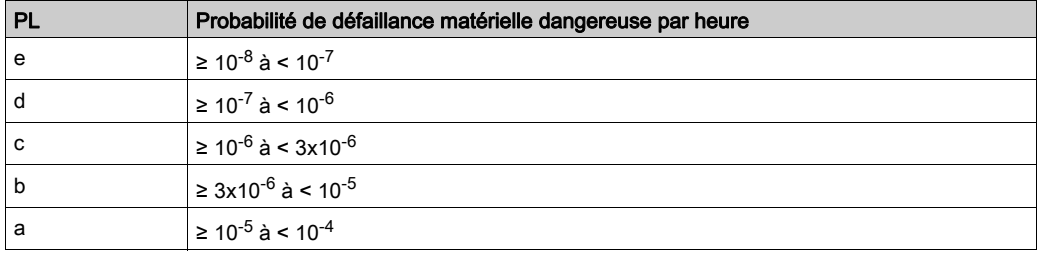

#### HFT (tolérance aux anomalies matérielles) et SFF (proportion de défaillances en sécurité)

Selon le niveau SIL du système de sécurité, la norme CEI 61508 requiert une tolérance aux anomalies matérielles (HFT) en relation à une proportion de défaillances en sécurité (SFF) spécifique.

La tolérance aux anomalies matérielles (HFT) est la capacité d'un système à exécuter la fonction de sécurité nécessaire en dépit de la présence d'une ou de plusieurs anomalies matérielles.

La proportion de défaillances en sécurité (SFF) d'un système est le rapport entre le taux de défaillance en sécurité et le taux de défaillance total du système.

Selon la norme CEI 61508, le niveau SIL maximal que peut atteindre un système est en partie déterminé par la tolérance aux anomalies matérielles (HFT) et la proportion de défaillances en sécurité (SFF).

La norme CEI 61508 distingue 2 types de sous-système (sous-système de type A, sous-système de type B).

Ces types sont définis selon des critères définis par la norme pour les composants relatifs à la sécurité.

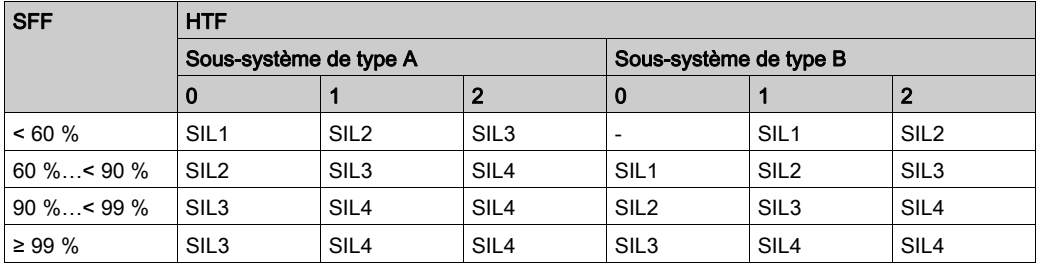

#### Mesures d'évitement des anomalies de détection et d'intégrité de la sécurité dans un système

Il est nécessaire d'éviter au maximum les erreurs dans les spécifications, le matériel et les logiciels, les anomalies d'utilisation et les anomalies de maintenance dans le système de sécurité. Pour respecter ces exigences, la norme CEI 61508 définit plusieurs mesures d'évitement d'anomalie qui doivent être mises en œuvre en fonction du niveau SIL requis. Ces mesures pour l'évitement des anomalies doivent couvrir le cycle de vie complet du système de sécurité, c'est-à-dire de la conception à la mise hors service du système.

# <span id="page-71-0"></span>Sous-chapitre 3.2 Description et capacité des fonctions de sécurité

## Contenu de ce sous-chapitre

Ce sous-chapitre contient les sujets suivants :

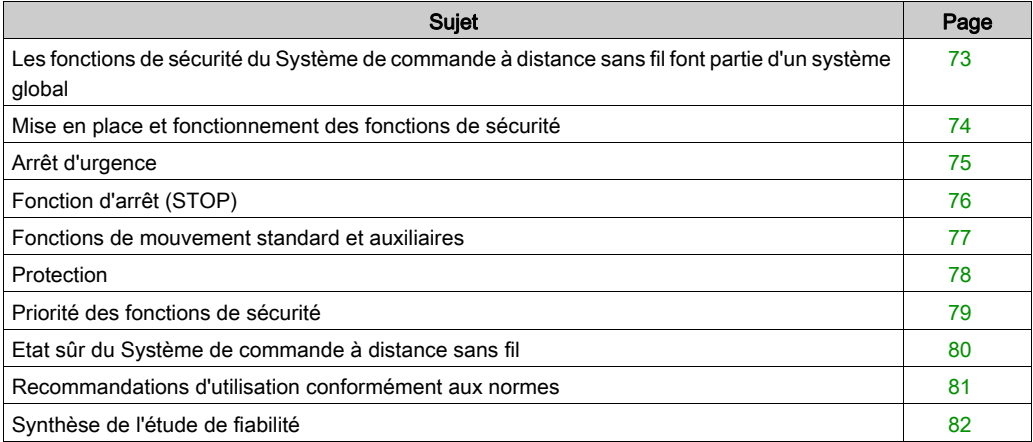
## Les fonctions de sécurité du Système de commande à distance sans fil font partie d'un système global

#### Présentation

Les objectifs qualitatifs et quantitatifs en sécurité déterminés pour l'application finale nécessitent des ajustements pour garantir une utilisation sûre des fonctions de sécurité. L'intégrateur du Système de commande à distance sans fil est responsable de ces modifications supplémentaires (par exemple, la gestion du frein mécanique du moteur).

## Mise en place et fonctionnement des fonctions de sécurité

#### Présentation

Le logiciel SISTEMA permet aux développeurs et aux testeurs de machines incluant des commandes liées à la sécurité d'évaluer la norme ou le niveau de sécurité de la machine dans le cadre de la norme EN ISO 13849-1. Cet outil permet de modéliser la structure des composants de commande liés à la sécurité sur l'architecture spécifique, et ainsi d'obtenir le calcul automatique des normes de fiabilité avec différents niveaux de détail, notamment le niveau de performance (PL).

Les bibliothèques eXLhoist SISTEMA sont disponibles sur [www.schneider-electric.com](http://www.schneider-electric.com).

## Arrêt d'urgence

#### Présentation

Pour consulter la description générale, reportez-vous à la section Fonction d'arrêt d'urgence E-STOP [\(voir](#page-138-0) page 139).

La fonction d'arrêt d'urgence E-STOP n'est pas configurable.

La non-exécution de l'activation de l'arrêt d'urgence est un événement non souhaité de la fonction d'arrêt d'urgence.

L'état sûr de la fonction d'arrêt d'urgence est obtenu via l'ouverture des relais de sécurité.

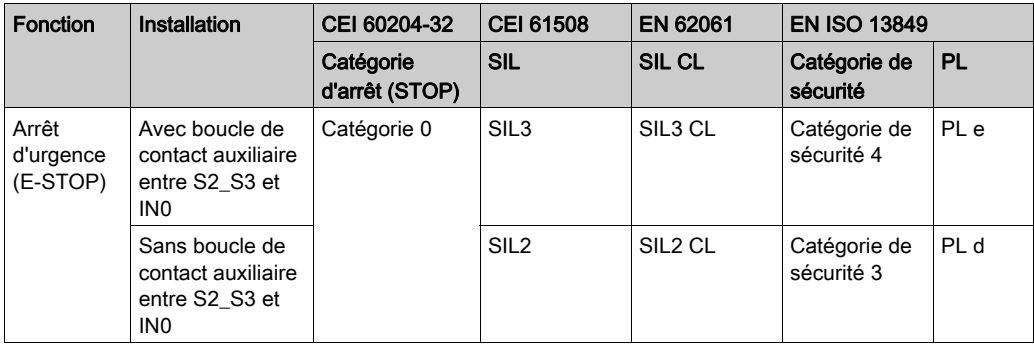

Pour un arrêt d'urgence SIL3 PLe, le contact auxiliaire des contacteurs doit être mécaniquement lié. Les contacteurs doivent être conformes à la norme EN 60947-4-1:2010 annexe F (à privilégier) - Exigences pour un contact auxiliaire lié à un contact d'alimentation (contact miroir).

Pour assurer la conformité avec les mesures contre la défaillance de cause commune (CCF), le câblage des variateurs ou des contacteurs redondants doit être effectué de façon séparée.

La fonction d'arrêt d'urgence standard du système eXLhoist est limitée à la catégorie d'arrêt 0 selon la norme CEI 60204-32. Si une application requiert une fonction d'arrêt d'urgence avec la catégorie d'arrêt 1, il est nécessaire d'utiliser un relais de sécurité de type Preventa XPSATE ou XPSAV ou similaire.

Pour justifier la catégorie de sécurité 4 selon la norme EN ISO 13849-1, un diagnostic automatique est effectué sur la borne IN0 via la borne S2\_S3 (12 V à impulsion). Vous ne pouvez pas utiliser une alimentation externe pour l'entrée IN0.

La fonction d'arrêt d'urgence est une fonction d'arrêt passive (fonction activée lors de la détection d'une trame non valide).

# Fonction d'arrêt (STOP)

#### **Présentation**

Pour consulter la description générale, reportez-vous à la section Fonction d'arrêt (STOP[\)](#page-140-0) [\(voir](#page-140-0) page 141).

La non-exécution de l'activation de la fonction STOP est un événement non souhaité de la fonction STOP.

L'état sûr de la fonction STOP est obtenu via l'ouverture des relais de sécurité.

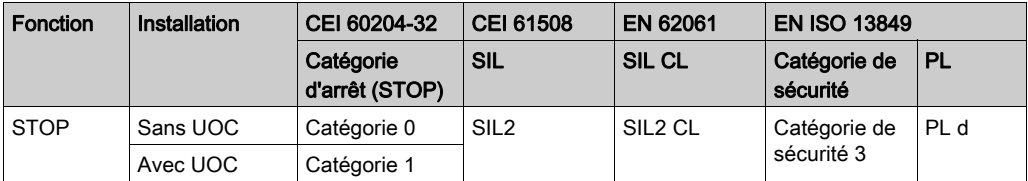

La fonction STOP est une fonction d'arrêt passive (fonction activée lors de la détection d'une trame non valide).

### Fonctions de mouvement standard et auxiliaires

#### Présentation

Pour consulter la description générale, reportez-vous aux sections Mouvement standar[d](#page-152-0) [\(voir](#page-152-0) page 153) et Fonctions auxiliaires [\(voir](#page-154-0) page 155).

Vous pouvez affecter des relais aux boutons de mouvement de la Commande à distance avec le eXLhoist Configuration Software. Vous pouvez associer un relais UOC [\(voir](#page-119-0) page 120) à un axe de mouvement (et à ses relais de mouvement) à l'aide du eXLhoist Configuration Software.

Vous pouvez affecter des fonctions auxiliaires à des boutons auxiliaires et des relais à l'aide du eXLhoist Configuration Software.

L'événement non souhaité pour les fonctions de mouvement standard et auxiliaires est l'activation accidentelle du mouvement standard ou de la fonction auxiliaire.

L'état sûr des fonctions de mouvement standard et des fonctions auxiliaires est l'ouverture des relais de sécurité.

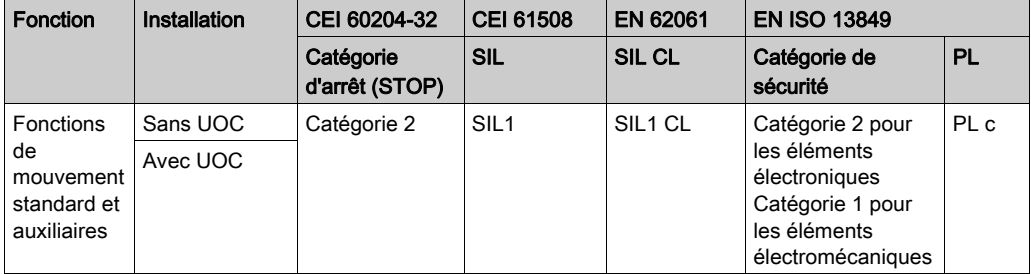

Pour justifier la catégorie de sécurité 2, un diagnostic automatique est effectué sur les boutons de la Commande à distance lorsque la machine passe en mode START. Par conséquent, durant cette phase, l'opérateur ne doit appuyer sur aucun bouton de mouvement ou auxiliaire.

Les fonctions de mouvement standard et auxiliaires sont des fonctions d'arrêt passives (elles sont activées lorsqu'un signal d'entrée est détecté).

## **Protection**

#### Présentation

Pour consulter la description générale, reportez-vous à la section Fonction de protection [\(voir](#page-121-0) page 122).

Vous pouvez affecter la fonction de protection à une direction de mouvement à l'aide du eXLhoist Configuration Software.

La non-exécution de la désactivation des boutons de mouvement est un événement non souhaité pour la fonction de protection.

Les contacts d'interrupteurs de fin de course de la protection doivent être de type NC (normalement fermés).

L'état sûr de la fonction de protection est obtenu par l'ouverture des relais de sécurité.

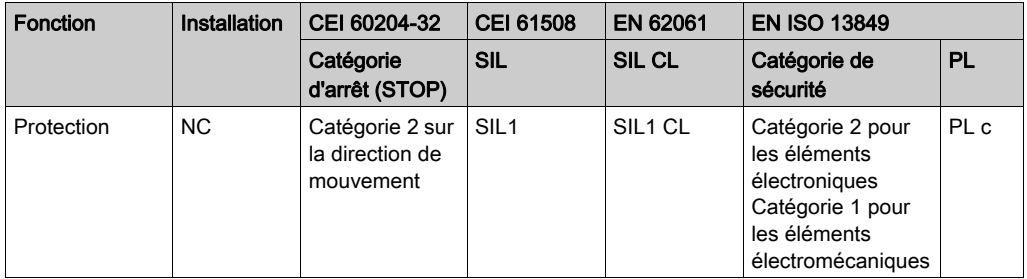

Pour justifier la catégorie de sécurité 2, un diagnostic automatique est effectué sur les entrées de protection via le port de sortie IN\_COM. Vous ne pouvez pas utiliser une alimentation externe pour les entrées de protection.

La fonction de protection est une fonction STOP passive (fonction activée lors de la détection d'un signal d'entrée).

# Priorité des fonctions de sécurité

### Présentation

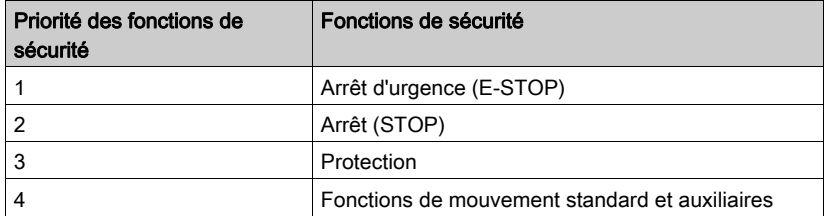

## Etat sûr du Système de commande à distance sans fil

#### Présentation

Les états sûrs de la Station de base sont :

- SAFE-STOP défaillance : si une défaillance est détectée par la Station de base, la Station de base ouvre les relais de sécurité avec une catégorie d'arrêt 0, interrompt la communication radio avec la Commande à distance et redémarre.
- SAFE-STOP radio : si la Station de base perd la communication avec la Commande à distance, la Station de base ouvre les relais de sécurité de la catégorie d'arrêt 0 ou la catégorie d'arrêt 1 en fonction de la mise en service.

La position d'état sûr de la Commande à distance est l'absence de communication avec la Station de base : si une défaillance est détectée sur la Commande à distance, la Commande à distance interrompt la communication radio. La Station de base passe en mode SAFE-STOP radio et ouvre les relais de sécurité de la catégorie d'arrêt 0 ou de la catégorie d'arrêt 1 (en fonction de la mise en service).

## <span id="page-80-0"></span>Recommandations d'utilisation conformément aux normes

#### **Présentation**

Selon la directive relative aux machines 2006/42/EC et l'amendement - RECOMMENDATION FOR USE n°CNB/M/11.050 rev02, un test fonctionnel (automatique ou manuel) doit être effectué à la fréquence suivante :

- Au moins 1 fois par mois pour le niveau PL e Catégorie 3 ou Catégorie 4 (selon EN ISO 13849- 1) ou SIL3 et HFT = 1 (selon EN 62061)
- Au moins tous les 12 mois pour le niveau PL d Catégorie 3 (selon EN ISO 13849-1) ou SIL2 et HFT = 1 (selon EN 62061).

## Synthèse de l'étude de fiabilité

#### Synthèse de l'étude de fiabilité dans la Configuration 1 Commande à distance et 1 Station de base

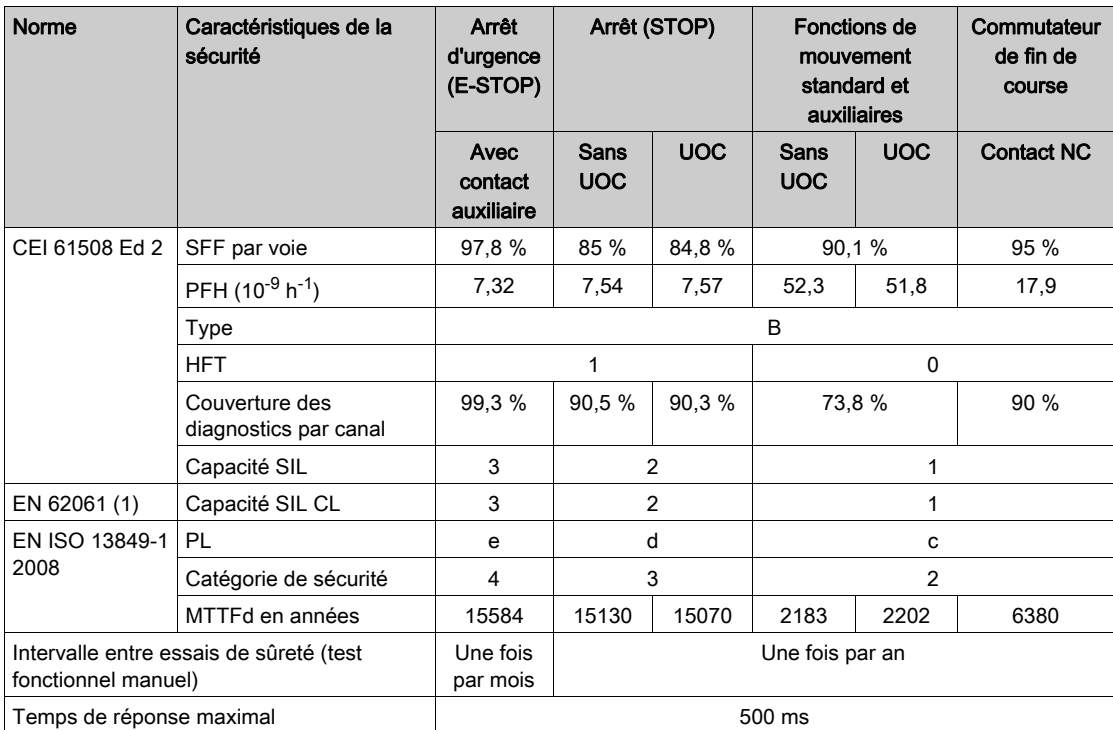

(1) La norme EN 62061 concerne l'intégration. Cette norme fait la distinction entre la fonction de sécurité globale (niveaux SIL1, SIL2 ou SIL3 selon les diagrammes de l'annexe A) et les composants qui constituent la fonction de sécurité (catégories SIL1 CL, SIL2 CL ou SIL3 pour eXLhoist).

NOTE : Le tableau ci-dessus n'est pas suffisant pour évaluer le niveau de performances (PL) du système de levage. L'évaluation du niveau PL doit être effectuée au niveau du système. L'installateur de l'intégrateur du système eXLhoist doit effectuer l'évaluation du niveau PL en incluant les valeurs du tableau ci-dessus pour les capteurs et les actionneurs. Le logiciel SISTEMA permet d'évaluer le niveau PL du système.

NOTE : La communication radio du Système de commande à distance sans fil est conforme à la norme CEI 61784-3 Ed2 2010.

# Sous-chapitre 3.3 Mise en service des fonctions de sécurité fonctionnelle

#### Contenu de ce sous-chapitre

Ce sous-chapitre contient les sujets suivants :

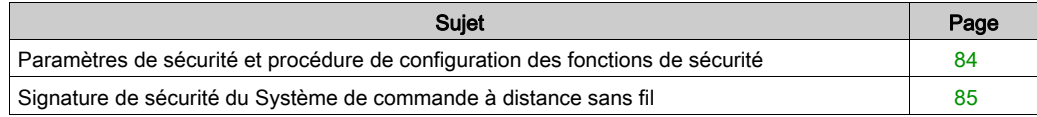

## <span id="page-83-0"></span>Paramètres de sécurité et procédure de configuration des fonctions de sécurité

#### Mise en service des fonctions de sécurité

Type de mise en service des fonctions de sécurité :

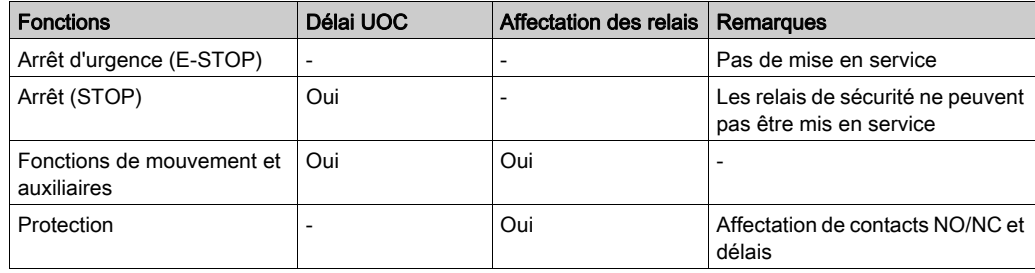

Vous pouvez configurer certains mots de passe ou codes avec le eXLhoist Configuration Software :

- Réinitialisation après arrêt d'urgence E-STOP sur la Commande à distance
- Séquence d'accès START sur la Commande à distance
- Mot de passe de transfert :
	- o Pour la lecture du Fichier de configuration sur une Commande à distance
	- Pour le transfert du Fichier de configuration entre une Commande à distance et une Station de base.

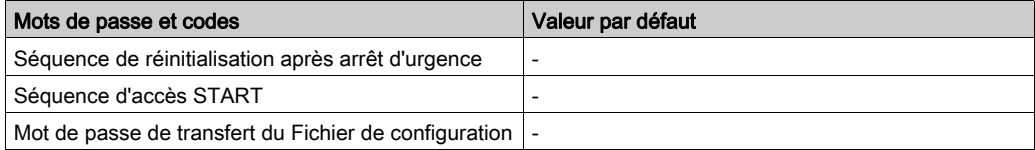

## <span id="page-84-0"></span>Signature de sécurité du Système de commande à distance sans fil

#### Présentation

Le test de vérification permet de tester un système incluant des fonctions de sécurité intégrées afin de valider le fonctionnement des fonctions de sécurité de surveillance et d'arrêt configurées sur le Système de commande à distance sans fil.

L'objectif de l'essai est de vérifier la configuration des fonctions de sécurité et des mécanismes de test, ainsi que d'examiner la réponse des fonctions de surveillance associées à des valeurs d'entrée explicites hors des limites de tolérance.

L'essai doit couvrir toutes les fonctions de surveillance spécifiquement configurées pour le Système de commande à distance sans fil et les fonctionnalités globales intégrées au système eXLhoist.

#### Conditions préalables au test de vérification

- Le câblage de la machine a été correctement effectué.
- Tous les dispositifs de sécurité, tels que les commutateurs de fin de course, les capteurs de surcharge et les commutateurs d'arrêt d'urgence sont reliés et prêt à fonctionner.
- Tous les paramètres de la mise en service doivent être correctement définis sur le Système de commande à distance sans fil.

# Sous-chapitre 3.4 Exigences de sécurité fonctionnelle pour la maintenance

#### Contenu de ce sous-chapitre

Ce sous-chapitre contient les sujets suivants :

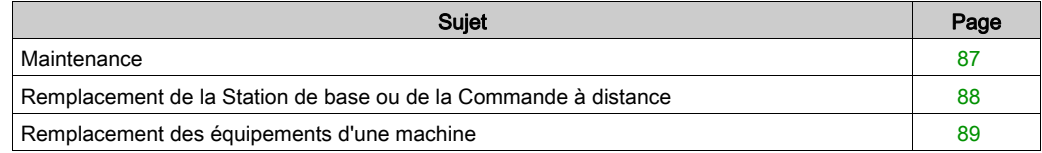

## <span id="page-86-0"></span>**Maintenance**

### Arrêt d'urgence (E-STOP)

Les fonctions d'arrêt d'urgence (E-STOP) et d'arrêt (STOP) doivent être activées au m[oins une fois](#page-80-0)  par mois, via une maintenance préventive et selon les Recommandations d'utilisation [\(voir](#page-80-0) page 81). Avant d'effectuer la maintenance préventive, il est nécessaire d'effectuer un cycle OFF/ON sur la Commande à distance et la Station de base.

#### Autres fonctions de sécurité

Les fonctions d'arrêt (STOP), de mouvement, auxiliaires et de commutateur de fin de course doivent être activées au moins une fois par mois, via une maintenance préventive et selon les Recommandations d'utilisation [\(voir](#page-80-0) page 81). Avant d'effectuer la maintenance préventive, il est nécessaire d'effectuer un cycle OFF/ON sur la Commande à distance et la Station de base.

## <span id="page-87-0"></span>Remplacement de la Station de base ou de la Commande à distance

#### Présentation

Vous pouvez remplacer la Station de base et la Commande à distance.

Si vous remplacez la Station de base ou la Commande à distance configurée, vous ne perdez pas la configuration des fonctions de sécurité grâce à la procédure de maintenance/remplacement d'équipement, mais vous devez effectuer à nouveau le test de vérification pour éviter un câblage incorrect ou un fonctionnement incorrect des fonctions de sécurité.

NOTE : Pour plus d'information sur les produits, consultez la section Maintenance/remplacement d'équipement [\(voir](#page-252-0) page 253).

## <span id="page-88-0"></span>Remplacement des équipements d'une machine

#### **Présentation**

Si vous devez remplacer des éléments d'un système de levage (contacteur, variateur, etc.), vous devez effectuer à nouveau le test de vérification [\(voir](#page-84-0) page 85).

NOTE : Pour plus d'informations sur les produits, consultez la section Installation [\(voir](#page-90-0) page 91).

# <span id="page-90-0"></span>**Chapitre 4** Installation et câblage

### Contenu de ce chapitre

Ce chapitre contient les sous-chapitres suivants :

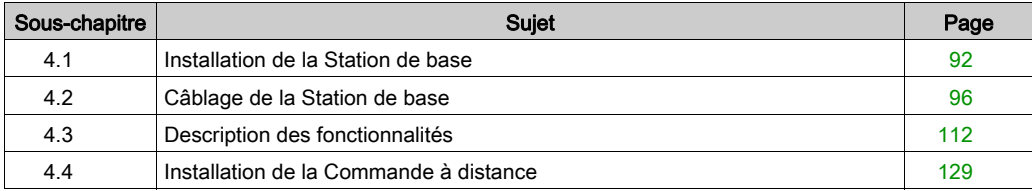

# <span id="page-91-0"></span>Sous-chapitre 4.1 Installation de la Station de base

## Précautions lors l'installation de la Station de base

#### Précautions lors de l'installation

Exemple d'emplacement recommandé pour la Station de base :

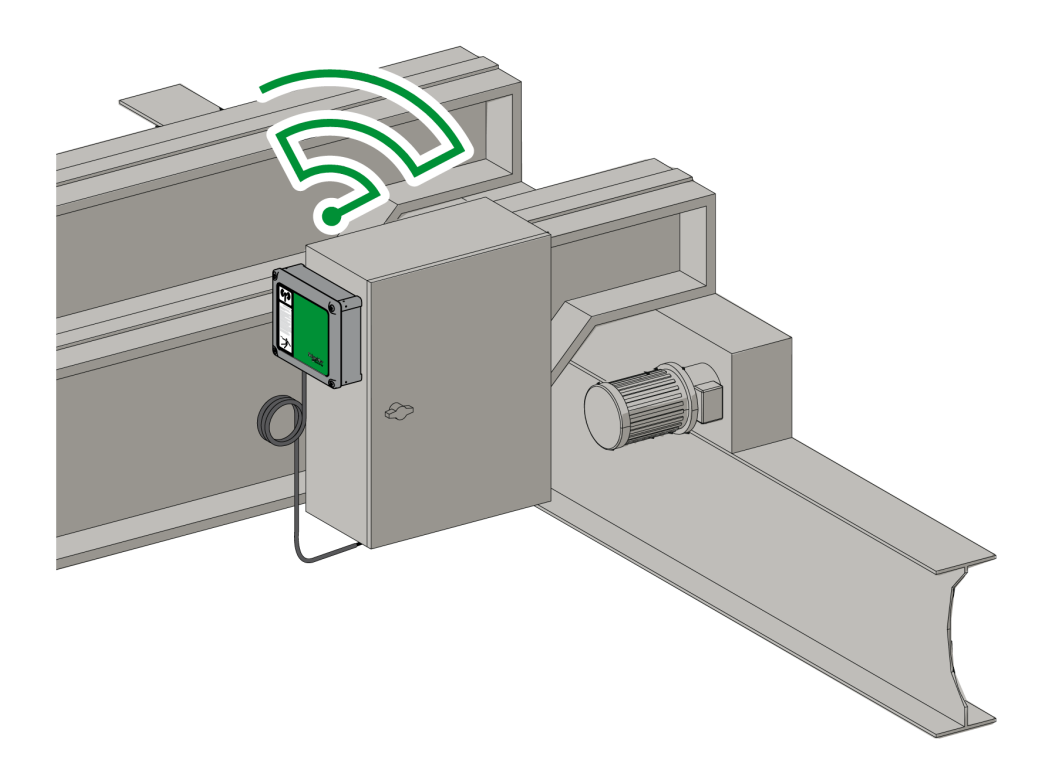

Emplacement de la Station de base :

Installez la Station de base dans le sens vertical, sur une surface plane et rigide, le câble étant placé en bas.

Tenez compte des limites du câblage et de la communication radio pour choisir l'emplacement de la Station de base.

Evitez tout obstacle entre la Station de base et la Commande à distance pour optimiser le niveau de communication radio.

La Station de base ne doit pas être installée dans un conteneur métallique fermé.

Pour éviter les perturbations de la communication :

- Ne placez aucun câble ou élément métallique devant le capot de la Station de base.
- Evitez tout obstacle entre la Station de base et la Commande à distance.

Selon la norme CEI 61010-1, il est recommandé d'installer le commutateur d'alimentation de la Station de base près de la Station de base.

Pour assurer la conformité avec les normes CEI 61508, EN 62061 et EN ISO 13849, des embouts de câble doivent être utilisés pour le câblage de sortie de l'équipement ZARB•W•.

# **A DANGER**

#### RISQUE LORS DU DEPLACEMENT DE CHARGE LOURDE

Aucune personne ne doit se trouver dans la zone de fonctionnement du système de levage.

Le non-respect de ces instructions provoquera la mort ou des blessures graves.

# AVERTISSEMENT

### FONCTIONNEMENT IMPREVU DE L'ÉQUIPEMENT

Pour installer et faire fonctionner cet équipement, veillez à respecter les conditions d'environnement décrites dans les limites de fonctionnement.

Le non-respect de ces instructions peut provoquer la mort, des blessures graves ou des dommages matériels.

# A AVERTISSEMENT

### FONCTIONNEMENT IMPREVU DE L'ÉQUIPEMENT

- En cas de risques de lésions corporelles et/ou de dommages matériels, utilisez les verrouillages de sécurité appropriés.
- L'alimentation des capteurs et des actionneurs ne doit servir qu'à alimenter les capteurs ou actionneurs connectés à l'équipement.
- La ligne d'alimentation doit être câblée et protégée par un fusible ou un commutateur magnétique thermique (par exemple : Schneider-Electric GV2) conformément aux exigences locales et nationales relatives à la tension nominale et au courant nominal de l'équipement particulier.
- Cet équipement ne doit pas être démonté, ni réparé, ni modifié.
- Ne percez aucun trou dans la Station de base.

Le non-respect de ces instructions peut provoquer la mort, des blessures graves ou des dommages matériels.

### Installation

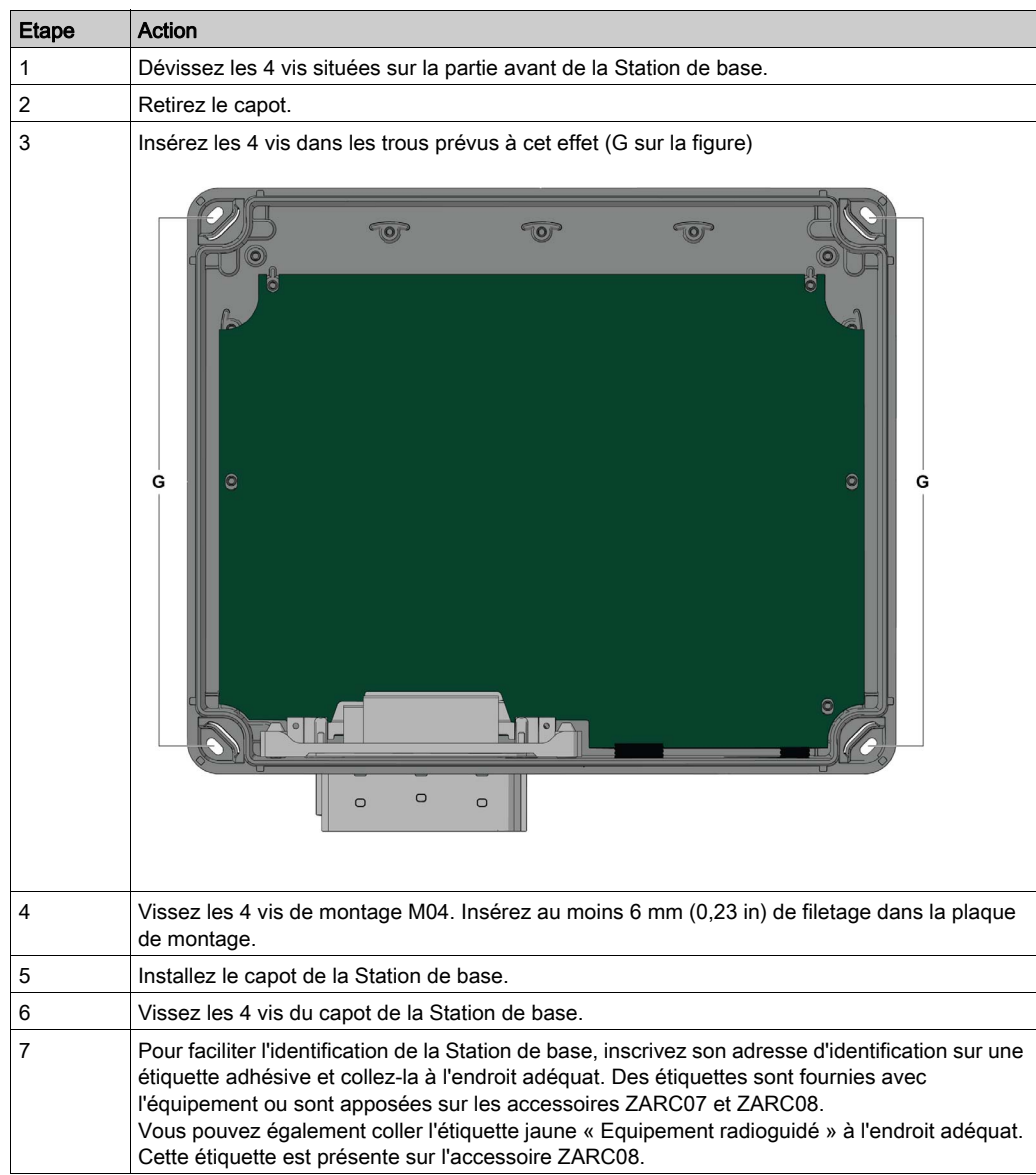

Utilisez les supports élastiques ZARC09 pour les applications soumises à des vibrations importantes.

# <span id="page-95-0"></span>Sous-chapitre 4.2 Câblage de la Station de base

### Contenu de ce sous-chapitre

Ce sous-chapitre contient les sujets suivants :

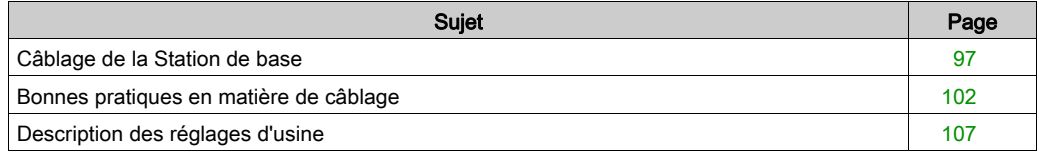

## <span id="page-96-0"></span>Câblage de la Station de base

#### ZARB•W•

Procédure de câblage

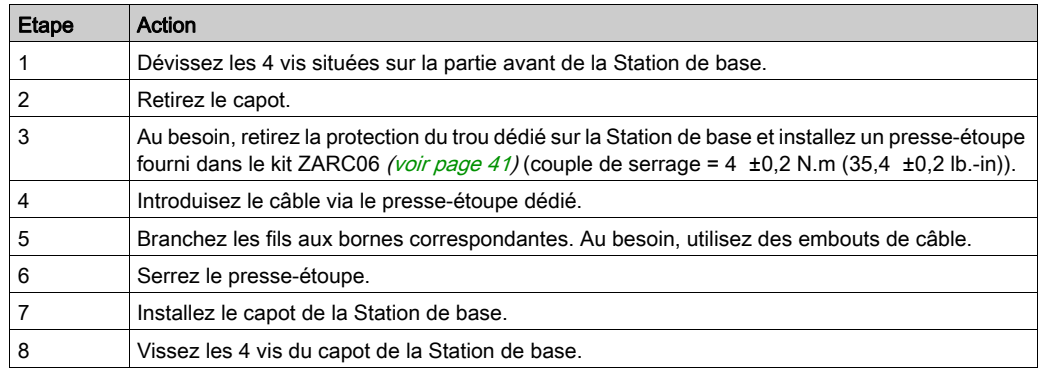

Bornes ZARB•W• :

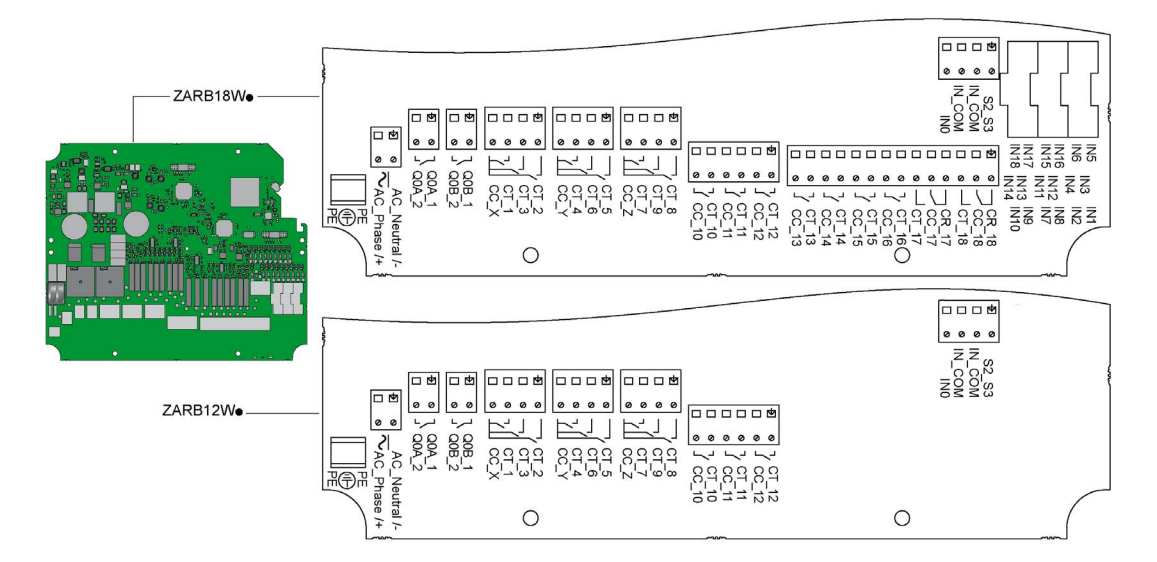

Isolement :

Isolement SELV entre le groupe de relais (Q1 à Q3), (Q4 à Q6), (Q7 à Q9), (Q10 à Q12) et (Q13 à Q18), le groupe d'entrées (IN0 à IN18) et le groupe d'alimentation (AC\_Phase/+, AC\_Neutral/-).

Pour plus d'informations sur les relais et les bornes, voir Câblage des relais de mouvement/auxiliaires [\(voir](#page-112-0) page 113).

Un isolement 24 V est nécessaire à l'intérieur du groupe (IN0 à IN18).

# **A A DANGER**

#### RISQUE D'ELECTROCUTION, D'EXPLOSION OU D'ARC ELECTRIQUE

Pour les équipements connectés aux entrées IN0 à IN18 de la Station de base, une isolation SELV est nécessaire entre leur sortie à contact sec et toute tension externe.

Le non-respect de ces instructions provoquera la mort ou des blessures graves.

#### ZARB•H•

Les entrées/sorties sont câblées au connecteur (sauf les entrées de protection).

Pour connecter la Station de base, respectez la description des connecteurs :

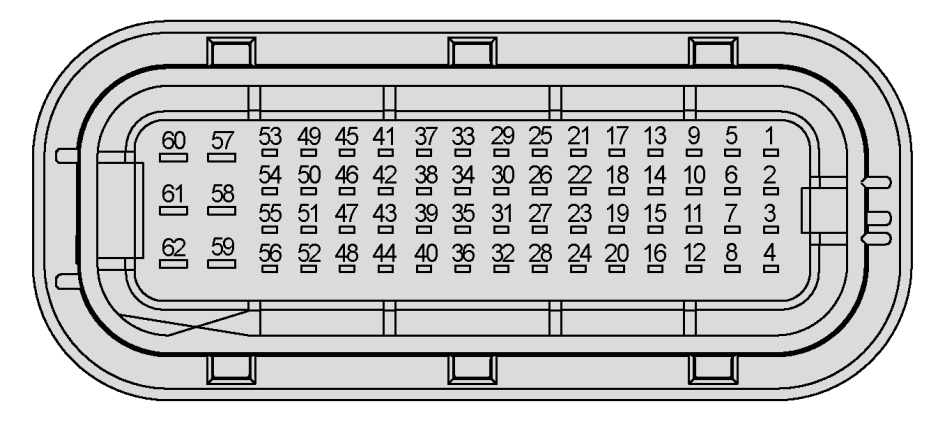

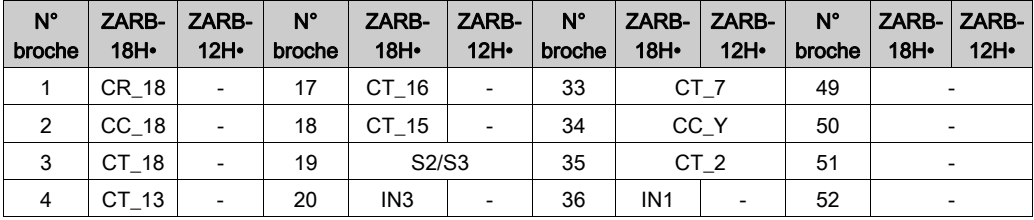

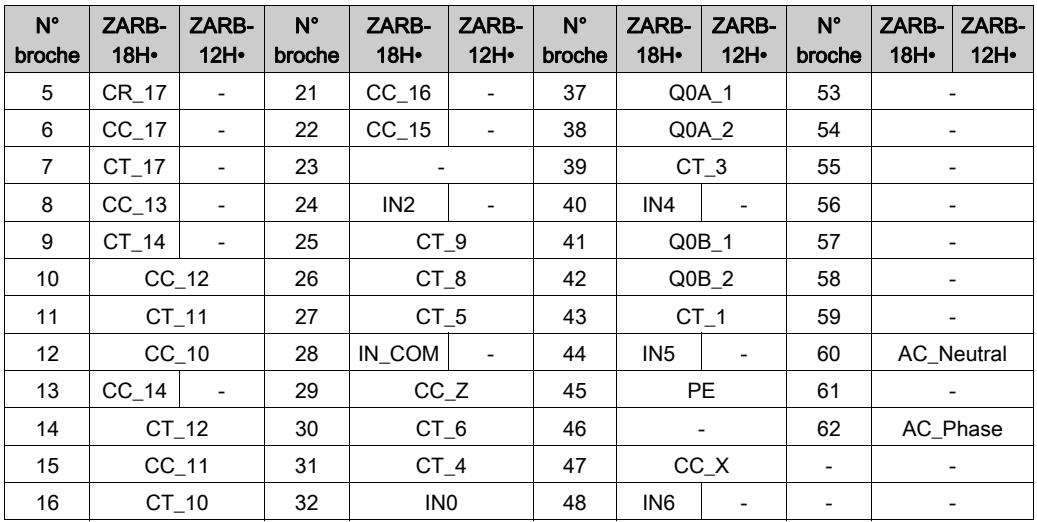

Si l'antenne externe ZARC03 est utilisée, consultez la Fiche d'instructions correspondante [\(voir](#page-11-0) page 12).

### Entrées de protection

Procédure de câblage des entrées de protection :

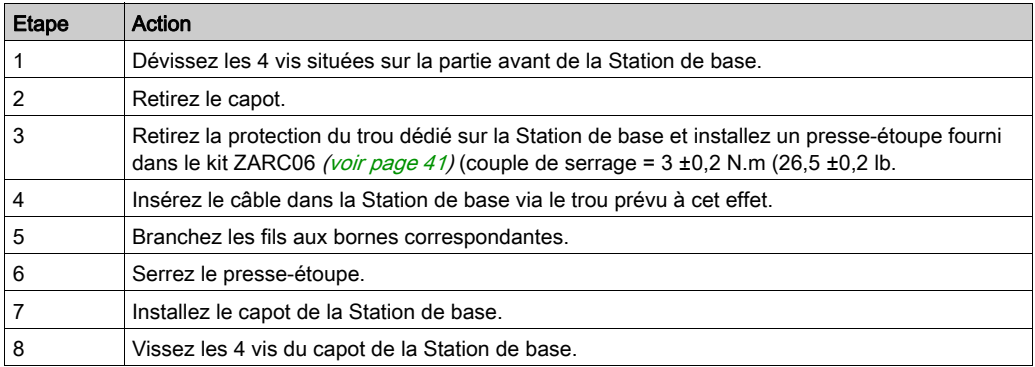

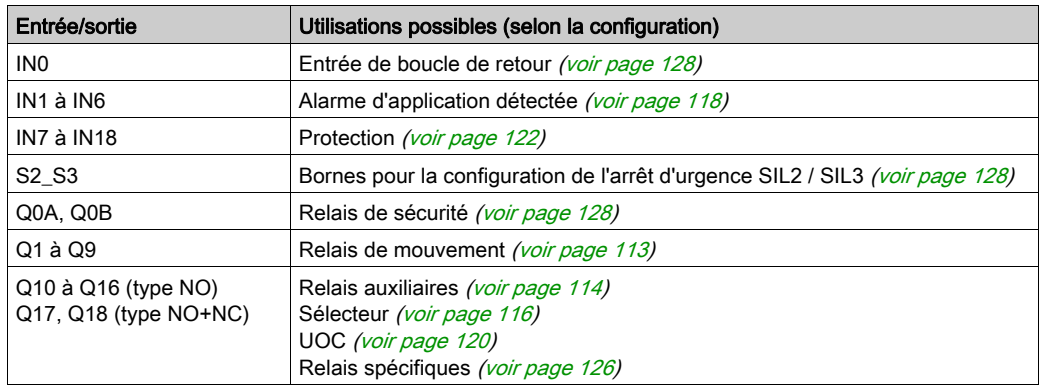

#### Utilisation possible des entrées/sorties

#### Alimentation

# AVIS

#### EQUIPEMENT INOPERANT

La Station de base ZARB•H doit être alimentée avec la tension suivante :

- $\bullet$  De 24 VCA -15 % à 48 VCA +10 % avec une fréquence de 50 Hz -6 % / +4 % et une fréquence de 60 Hz -6 % / +4 %.
- $\bullet$  De 24 VCC -15 % à 48 VCC +20 %.

La Station de base ZARB•W doit être alimentée avec la tension suivante :

- De 24 VCA -15 % à 240 VCA +10 % avec une fréquence de 50 Hz -6 % / +4 % et une fréquence de 60 Hz -6 % / +4 %.
- De 24 VCC -15 % à 240 VCC +20 %.

Le non-respect de ces instructions peut provoquer des dommages matériels.

#### Terre de protection

L'isolation électrique de l'alimentation de la Station de base via la terre de la machine peut provoquer des dommages dus à l'électricité statique. Le commutateur de fin de course peut fonctionner de façon imprévue en cas de défaut de mise à la terre.

# A AVERTISSEMENT

### FONCTIONNEMENT IMPREVU DE L'ÉQUIPEMENT

Raccordez la connexion de la terre de protection de la Station de base à la terre de la machine.

Le non-respect de ces instructions peut provoquer la mort, des blessures graves ou des dommages matériels.

L'équipement peut fonctionner en continu en cas de défaut de mise à la terre sur l'un des circuits de contrôle.

# A AVERTISSEMENT

### FONCTIONNEMENT IMPREVU DE L'ÉQUIPEMENT

Isolez les produits connectés aux entrées (alarme applicative, boucle de retour et fonctions de sécurité) de l'installation électrique et de la terre de protection.

Le non-respect de ces instructions peut provoquer la mort, des blessures graves ou des dommages matériels.

NOTE : Pour assurer la compatibilité électromagnétique (CEM), le même câble doit être utilisé pour le câblage des entrées (ex : IN1 à IN6) et IN\_COM.

#### Réglages d'usine

Pour obtenir des informations détaillées sur les réglages d'usine (câblage et configuration), consultez la Description des réglages d'usine *(voir page 107)*.

#### Règles générales de câblage

Les câbles d'entrée et d'alimentation doivent être de type AWG 18 (section du conducteur  $= 0.75$  mm<sup>2</sup>).

Les câbles de sortie doivent être de type AWG 16 (section du conducteur =  $1,3$  mm<sup>2</sup>).

La longueur des câbles d'entrée et d'alimentation ne doit pas dépasser 50 m (164 pi.).

Utilisez le diamètre de câble recommandé pour le presse-étoupe :

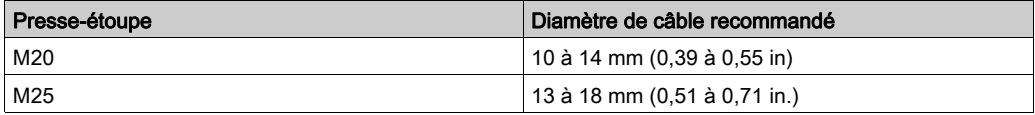

Pour plus d'informations, consultez la section Bonnes pratiques en matière de câblag[e](#page-101-0) [\(voir](#page-101-0) page 102).

#### Câblage de la Carte de fonctions additionnelles

Pour plus d'informations, consultez la section Câblage de la Carte de fonctions additionnelles [\(voir](#page-275-0) page 276)

## <span id="page-101-0"></span>Bonnes pratiques en matière de câblage

#### Présentation

Cette section présente les consignes de câblage et les bonnes pratiques à respecter lors de l'utilisation du système.

# **A A DANGER**

#### RISQUE D'ELECTROCUTION, D'EXPLOSION OU D'ARC ELECTRIQUE

- Veillez à mettre hors tension tous les équipements, y compris les périphériques connectés, avant de retirer des caches de protection ou des portes d'accès et avant d'installer ou de retirer des accessoires, du matériel, des câbles ou des fils, excepté dans les conditions spécifiques indiquées dans le guide de référence du matériel de cet équipement.
- Utilisez toujours un appareil de mesure de tension réglé correctement pour vous assurer que l'alimentation est coupée conformément aux indications.
- Remettez en place et fixez tous les caches de protection, les accessoires, le matériel, les câbles et les fils, puis vérifiez que l'appareil est bien relié à la terre avant de le remettre sous tension.
- Utilisez uniquement la tension indiquée pour faire fonctionner cet équipement et les produits associés.

#### Le non-respect de ces instructions provoquera la mort ou des blessures graves.

# A AVERTISSEMENT

### PERTE DE CONTROLE

- Le concepteur d'un schéma de câblage de commande doit tenir compte des modes de défaillance potentiels des trajectoires de commande et, pour certaines fonctions de commande cruciales, prévoir un moyen d'obtenir un état sûr durant et après la défaillance d'une trajectoire. Par exemple, l'arrêt d'urgence, l'arrêt en cas de surcourse, la coupure de courant et le redémarrage sont des fonctions de contrôle cruciales.
- Des trajectoires de commande séparées ou redondantes doivent être prévues pour les fonctions de commande cruciales.
- Les liaisons de communication peuvent faire partie des trajectoires de commande du système. Il est important d'accorder une attention particulière aux implications des délais de transmission non prévus ou des pannes de la liaison.
- Respectez toutes les réglementations de prévention des accidents ainsi que les consignes de sécurité locales.<sup>1</sup>
- Chaque mise en œuvre de cet équipement doit être testée individuellement et entièrement pour vérifier le fonctionnement correct avant la mise en service.

#### Le non-respect de ces instructions peut provoquer la mort, des blessures graves ou des dommages matériels.

 $1$  Pour plus d'informations, consultez le document NEMA ICS 1.1 (dernière édition), « Safety Guidelines for the Application, Installation, and Maintenance of Solid State Control » (Directives de sécurité pour l'application, l'installation et la maintenance de commande statique) et le document NEMA ICS 7.1 (dernière édition), « Safety Standards for Construction and Guide for Selection, Installation, and Operation of Adjustable-Speed Drive Systems » (Normes de sécurité relatives à la construction et manuel de sélection, installation et opération de variateurs de vitesse) ou son équivalent en vigueur dans votre pays.

#### Terre de protection (PE) sur l'embase

La terre de protection (PE) est raccordée à l'embase conductrice par un câble de section importante, généralement un câble en cuivre tressé respectant la section maximale autorisée.

# A AVERTISSEMENT

#### UNE MISE A LA TERRE INCORRECTE PEUT ENTRAINER UN FONCTIONNEMENT IMPREVU DE L'EQUIPEMENT

- Utilisez des câbles munis de gaines blindées et isolées pour les signaux d'E/S.
- **•** Reliez à la terre les câbles blindés des signaux d'E/S en un même point<sup>1</sup>.
- Respectez les réglementations locales concernant la mise à la terre des blindages de câble.

Le non-respect de ces instructions peut provoquer la mort, des blessures graves ou des dommages matériels.

 $1$ La mise à la terre multipoint est autorisée si les connexions sont reliées à une terre équipotentielle dimensionnée pour éviter tout endommagement des blindages de câbles, en cas de court-circuit du système d'alimentation

#### Consignes de câblage

Respectez les règles ci-après pour le câblage du système :

- Le câblage d'E/S doit être séparé du câblage d'alimentation. Acheminez ces 2 types de câblage dans des gaines distinctes.
- Vérifiez que les conditions d'utilisation et d'environnement respectent les valeurs des spécifications.
- Utilisez des câbles de dimension appropriée pour satisfaire aux exigences en matière de tension et de courant.
- Utilisez des conducteurs en cuivre (fortement recommandés).
- Utilisez des câbles blindés à paire torsadée.

# A AVERTISSEMENT

#### FONCTIONNEMENT IMPREVU DE L'ÉQUIPEMENT

- Utilisez des câbles blindés, conformément aux instructions, pour le raccordement des entrées et des sorties.
- Mettez les câbles blindés à la terre conformément aux instructions de la documentation connexe.
- Séparez l'acheminement des câbles d'E/S de celui des câbles d'alimentation.

Le non-respect de ces instructions peut provoquer la mort, des blessures graves ou des dommages matériels.

# A AVERTISSEMENT

### FONCTIONNEMENT IMPREVU DE L'ÉQUIPEMENT

La ligne d'alimentation doit être câblée et protégée par un fusible ou un commutateur magnétique thermique (par exemple : Schneider-Electric GV2) conformément aux exigences locales et nationales relatives à la tension nominale et au courant nominal de l'équipement particulier.

#### Le non-respect de ces instructions peut provoquer la mort, des blessures graves ou des dommages matériels.

### Règles relatives au bornier à vis

Le tableau suivant montre les types de câble et les sections de fil pour un bornier à vis d'un pas de 5,08 mm (0,19 in) :

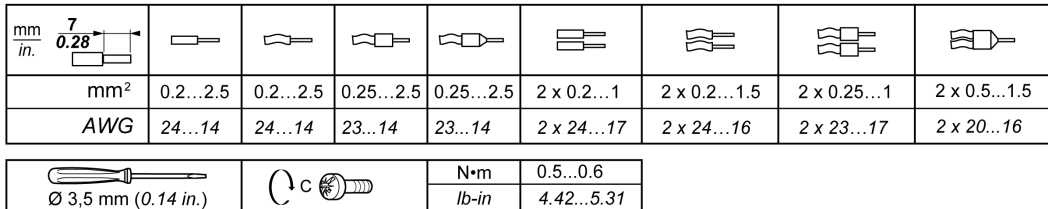

Il est nécessaire d'utiliser des conducteurs en cuivre.

L'utilisation d'embouts de câble est requise.

# **A A DANGER**

#### RISQUE D'ELECTROCUTION, D'EXPLOSION OU D'ARC ELECTRIQUE

Les équipements connectés aux entrées de la Station de base IN0 à IN18 doivent avoir une isolation SELV entre leur sortie à contact sec et toute tension externe.

Le non-respect de ces instructions provoquera la mort ou des blessures graves.

# **A DANGER**

### RISQUE D'INCENDIE

Utilisez uniquement les sections de fil recommandées pour les voies d'E/S et les alimentations.

Le non-respect de ces instructions provoquera la mort ou des blessures graves.

# AVIS

### EQUIPEMENT INOPERANT

Ne serrez pas les bornes à vis au-delà du couple maximum spécifié (Nm / lb-in.).

Le non-respect de ces instructions peut provoquer des dommages matériels.

# <span id="page-106-0"></span>Description des réglages d'usine

### Paramètres généraux

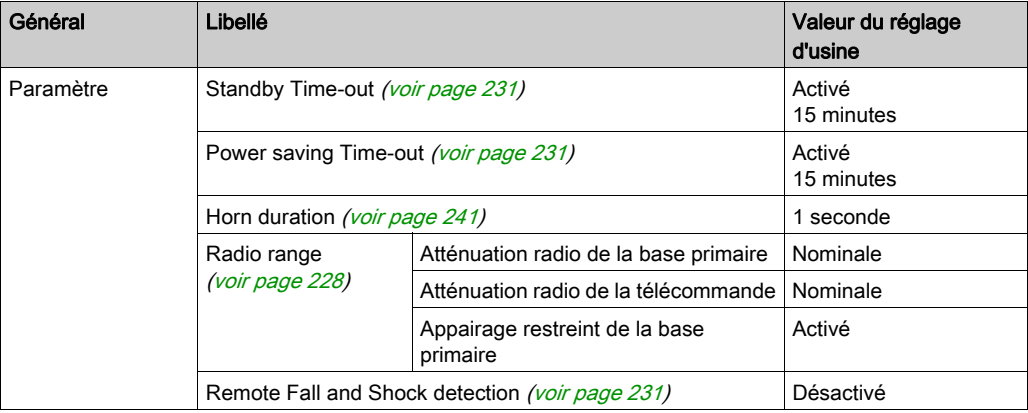

### Mots de passe de protection des machines

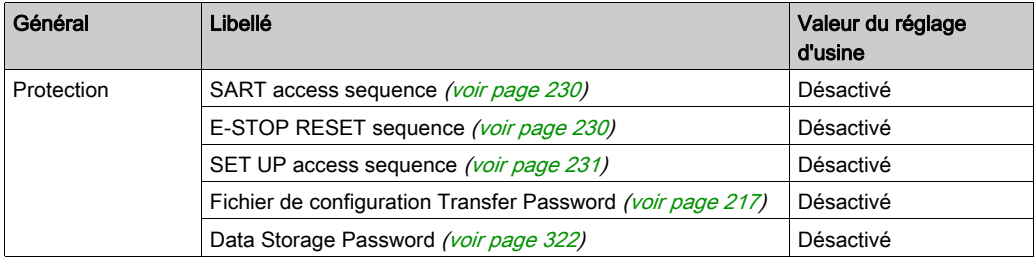

#### Alarmes d'application détectées

Câblage de la Station de base :

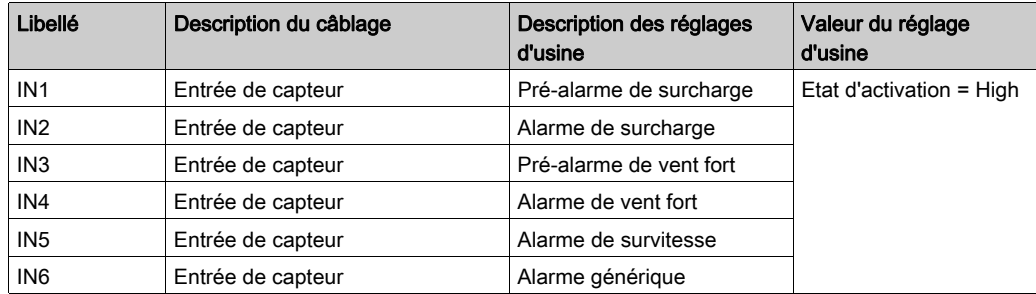

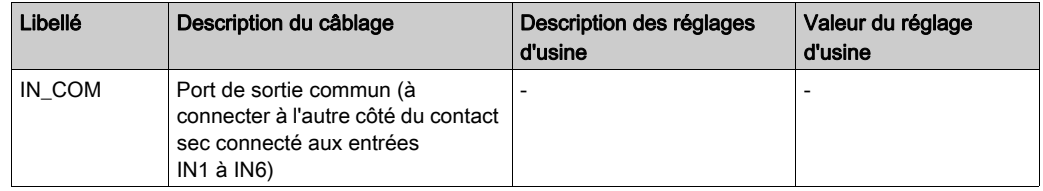

### Fonction de protection (uniquement pour ZARB18•)

Câblage de la Station de base :

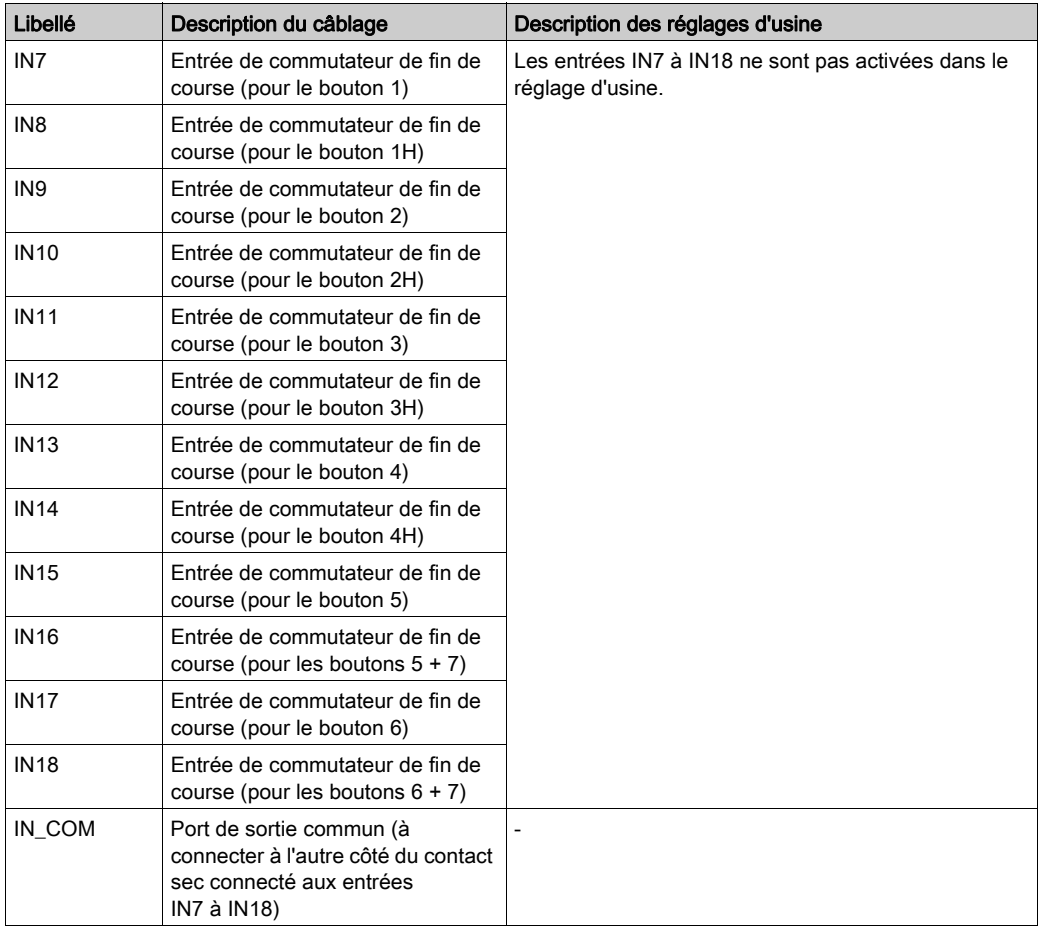
## Relais de mouvement

Câblage de la Station de base :

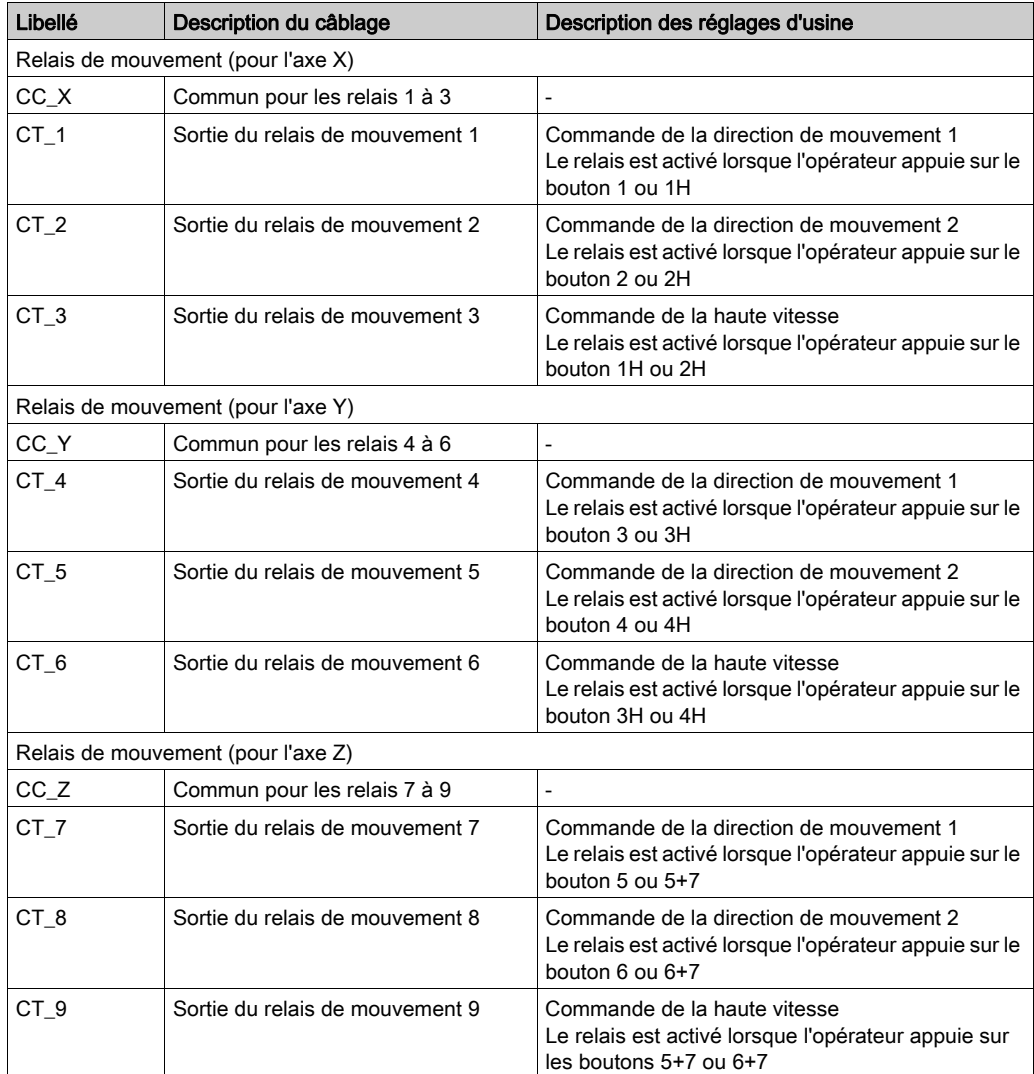

## Relais auxiliaires

Câblage de la Station de base :

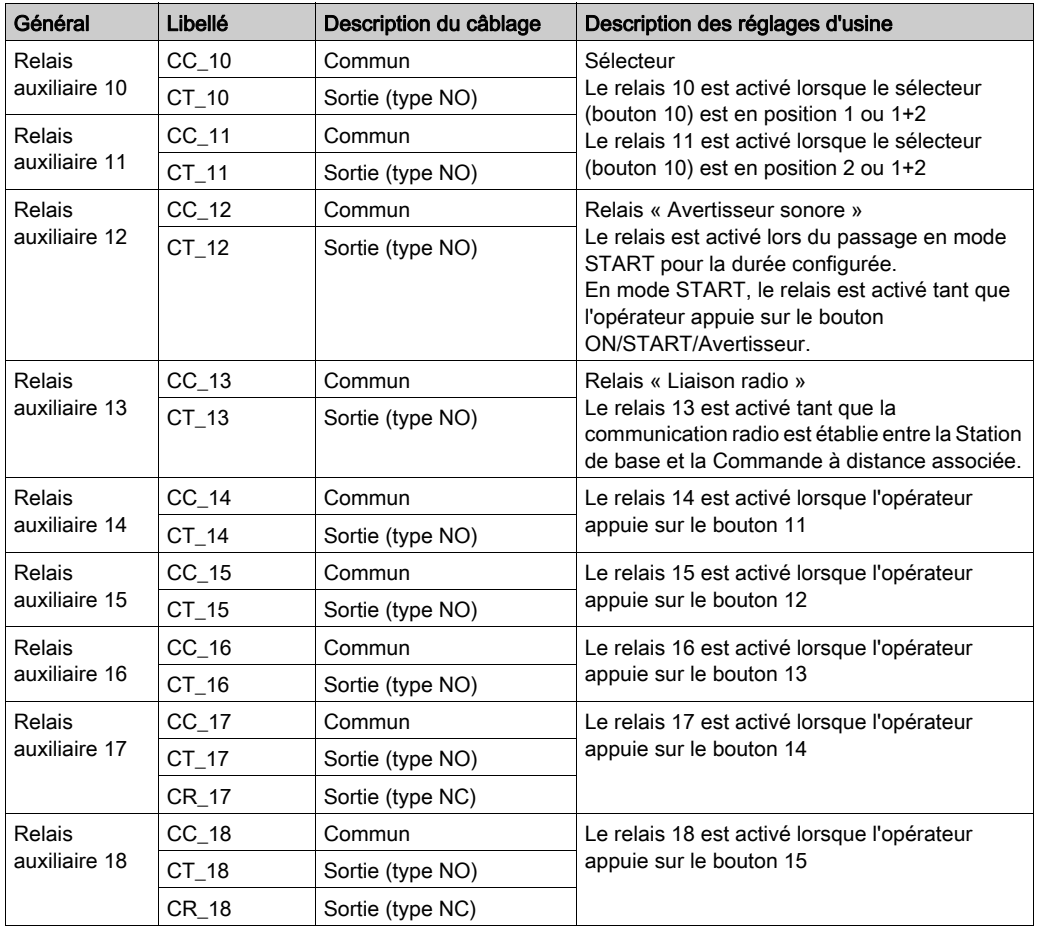

La description des relais 13 à 18 dépend de la Station de base et de la Commande à distance. Station de base :

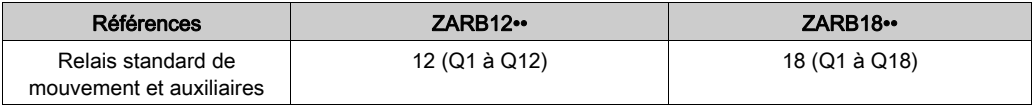

Commande à distance :

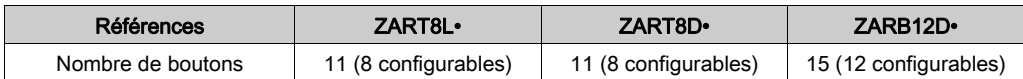

## Alimentation et terre de protection (PE)

Câblage de la Station de base :

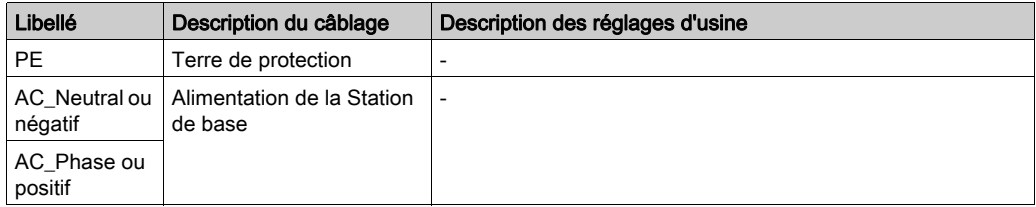

## Sécurité

Câblage de la Station de base :

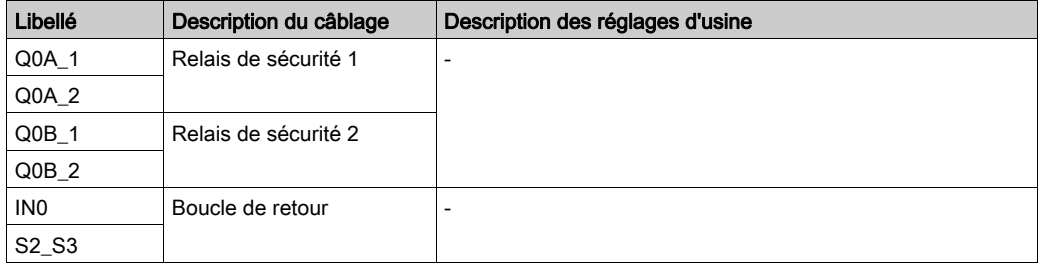

# Sous-chapitre 4.3 Description des fonctionnalités

## Contenu de ce sous-chapitre

Ce sous-chapitre contient les sujets suivants :

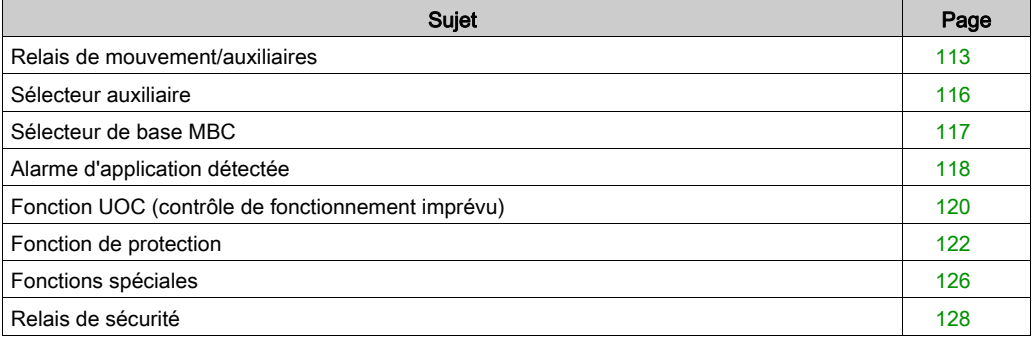

## <span id="page-112-0"></span>Relais de mouvement/auxiliaires

## **Description**

Les relais de mouvement/auxiliaires sont activés tant que l'opérateur appuie sur le bouton associé.

Vous pouvez activer jusqu'à 6 relais de mouvement/auxiliaires en même temps.

Si l'activation de plus de 2 relais de mouvement/auxiliaires est demandée en même temps, leur commutation est effectuée successivement toutes les 20 ms (sauf les relais UOC).

Vous pouvez configurer les relais de mouvement/auxiliaires spécifiques à l'aide du eXLhoist Configuration Software.

Pour plus d'informations, consultez la description de l'onglet Relays Assignment [\(voir](#page-236-0) page 237).

## Règles générales de câblage

Les câbles doivent être de type AWG 16 (section du conducteur =  $1.3 \text{ mm}^2$ ).

Pour plus d'informations, consultez la section Bonnes pratiques en matière de câblag[e](#page-101-0) [\(voir](#page-101-0) page 102).

## **Câblage**

## Câblage interne des relais de mouvement Q1 à Q9 (type NO) :

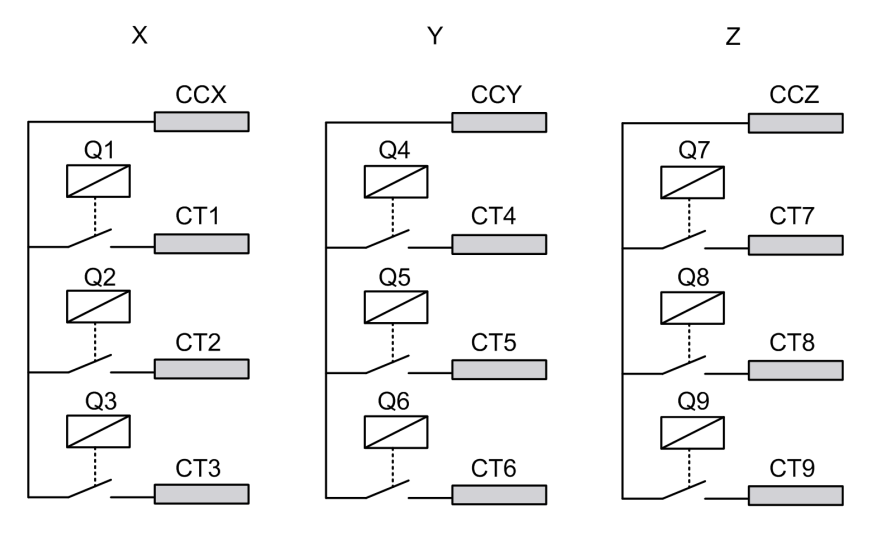

## Câblage des relais de mouvement/auxiliaires Q10 à Q16 (type NO uniquement) :

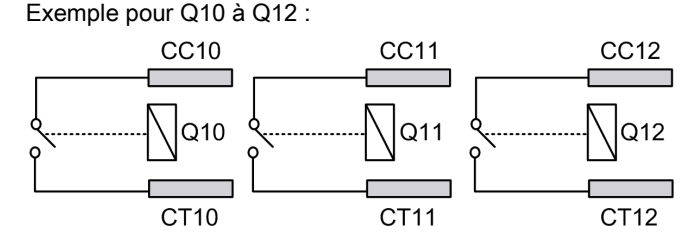

Câblage des relais auxiliaires Q17 et Q18 (type NO+NC) :

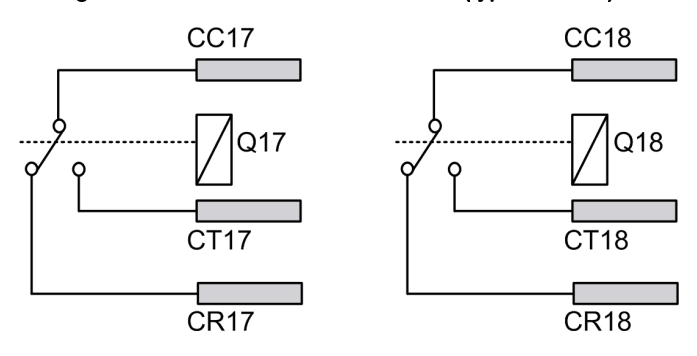

# A AVERTISSEMENT

## FONCTIONNEMENT IMPREVU DE L'ÉQUIPEMENT

La ligne d'alimentation doit être câblée et protégée par un fusible ou un commutateur magnétique thermique (par exemple : Schneider-Electric GV2) conformément aux exigences locales et nationales relatives à la tension nominale et au courant nominal de l'équipement particulier.

#### Le non-respect de ces instructions peut provoquer la mort, des blessures graves ou des dommages matériels.

## Câblage des fonctions de mouvement

Pour voir des exemples de câblage, consultez Exemples d'architectures [\(voir](#page-335-0) page 336).

## Câblage des fonctions auxiliaires

Les boutons auxiliaires peuvent être utilisés par exemple pour gérer :

- $\bullet$  une fonction vide/magnétique *(voir page 343)*
- une fonction de commutation des sélecteurs auxiliaires [\(voir](#page-115-0) page 116)
- un mouvement supplémentaire

## Réglages d'usine

Pour obtenir des informations détaillées sur les réglages d'usine (câblage et configuration), consultez la Description des réglages d'usine [\(voir](#page-106-0) page 107).

## <span id="page-115-0"></span>Sélecteur auxiliaire

## **Description**

Le bouton de sélection auxiliaire (2 ou 3 positions) peut être associé à des relais.

Avec un câblage adapté, ces relais activent/désactivent les mouvements de l'équipement sélectionné (crochet/chariots).

En mode unique ou esclave, vous pouvez configurer 1 sélecteur auxiliaire.

En mode maître, vous pouvez configurer jusqu'à 2 sélecteurs auxiliaires.

Vous pouvez configurer les sélecteurs auxiliaires à l'aide du eXLhoist Configuration Software.

Pour plus d'informations, consultez la description de l'onglet Relays Assignment [\(voir](#page-236-0) page 237).

## Règles générales de câblage

Les câbles doivent être de type AWG 16 (section du conducteur =  $1,3 \text{ mm}^2$ ).

## <span id="page-116-0"></span>Sélecteur de base MBC

## **Description**

Dans une configuration MBC, la Commande à distance maître comporte un sélecteur de base MBC.

Le bouton de sélection de base MBC permet de sélectionner les stations de base à commander (Base A, Base A+B ou Base B).

Vous pouvez associer des relais au bouton de sélection de base MBC.

Etats du sélecteur de base MBC :

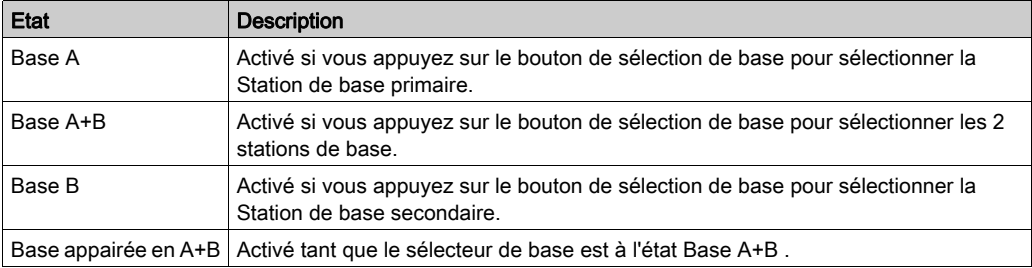

Avec un câblage adapté, l'état Base appairée en A+B peut être utilisé par exemple pour inhiber les entrées de protection/anticollision et placer 2 ponts côte à côte.

Vous pouvez configurer le sélecteur de base avec le eXLhoist Configuration Software.

Pour plus d'informations, consultez la description de l'onglet Relays Assignment [\(voir](#page-236-0) page 237).

## Règles générales de câblage

Les câbles doivent être de type AWG 16 (section du conducteur =  $1,3 \text{ mm}^2$ ).

## <span id="page-117-0"></span>Alarme d'application détectée

## Présentation

La Station de base ZARB18•• met en œuvre 6 entrées : IN1 à IN6.

Les différents capteurs peuvent être connectés à ces entrées.

Ces entrées sont dédiées aux alarmes d'application.

## **Description**

Les alarmes d'application détectées s'affichent uniquement sur la Commande à distance ZART•D•.

Réglages d'usine :

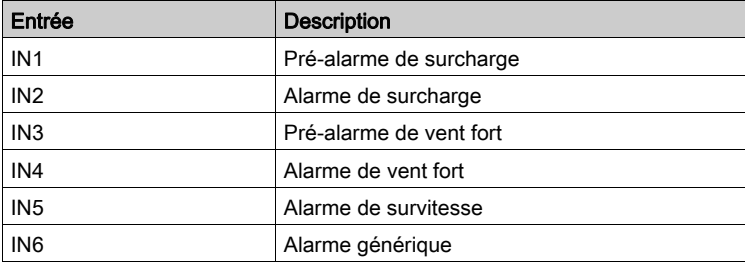

Vous pouvez configurer les entrées des alarmes d'application détectées avec le eXLhoist Configuration Software.

Pour plus d'informations, consultez la description de l'onglet Alarm Assignment [\(voir](#page-244-0) page 245).

## Règles générales de câblage

Les câbles doivent être de type AWG 18 (section du conducteur =  $0.75$  mm<sup>2</sup>).

La longueur des câbles ne doit pas dépasser 50 m (164 pi.).

## Câblage

Diagramme de câblage pour les dispositifs des alarmes d'application détectées :

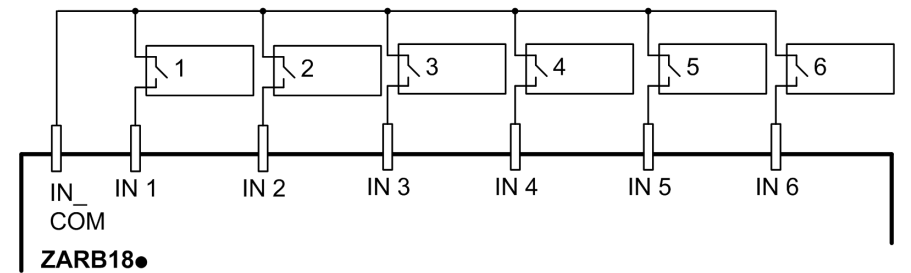

1-6 Capteurs des alarmes d'application détectées

# <span id="page-119-0"></span>Fonction UOC (contrôle de fonctionnement imprévu)

## Présentation

La Station de base peut gérer jusqu'à 3 fonctions UOC.

La temporisation de ces relais doit correspondre à la rampe du temps de décélération du variateur. A la fin de ce temps, le relais UOC est désactivé pour activer l'entrée STO (absence sûre de couple) selon la norme EN CEI 61800-5-2) sur le variateur.

La fonction UOC permet au Système de commande à distance sans fil d'obtenir une fonction d'arrêt (STOP) de la catégorie 1 selon la norme EN 60204.

#### **Description**

Le relais UOC est associé à un axe de mouvement (4 boutons de mouvement).

Lorsque l'opérateur appuie sur un bouton de mouvement, le relais UOC associé est activé.

Lorsque tous les boutons de mouvement sont relâchés, la temporisation de la fonction UOC démarre.

Le relais UOC est désactivé à la fin du délai UOC pré-défini.

Diagramme de la fonction UOC avec un variateur (le relais UOC est normalement ouvert (NO)) :

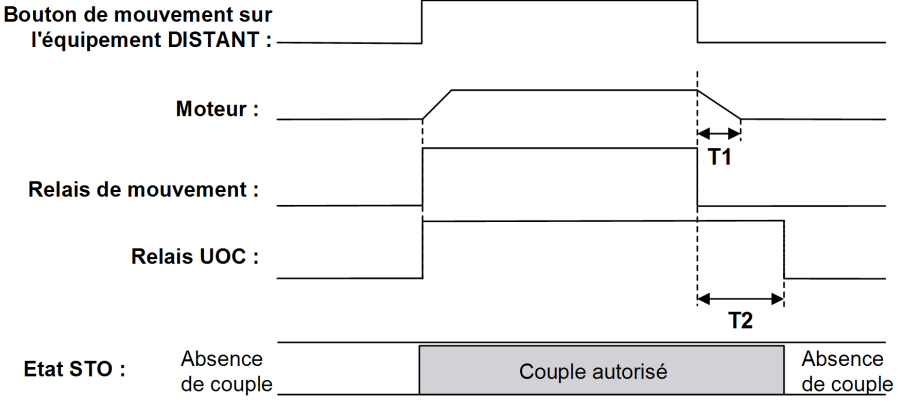

T1 Temps de décélération du variateur.

T2 Délai UOC.

# $\boldsymbol\Lambda$  AVERTISSEMENT

## FONCTIONNEMENT IMPREVU DE L'ÉQUIPEMENT

Le délai UOC doit être plus long que le temps de décélération du variateur.

Le non-respect de ces instructions peut provoquer la mort, des blessures graves ou des dommages matériels.

Vous pouvez configurer la fonction UOC avec le eXLhoist Configuration Software.

Pour plus d'informations, consultez la description de l'onglet Relays Assignment [\(voir](#page-236-0) page 237).

## Règles générales de câblage

Les câbles doivent être de type AWG 16 (section du conducteur =  $1,3 \text{ mm}^2$ ).

Pour plus d'informations, consultez la section Bonnes pratiques en matière de câblag[e](#page-101-0) [\(voir](#page-101-0) page 102).

#### Câblage

Selon la fonctionnalité du variateur et son schéma d'application, le relais UOC peut être directement relié à l'entrée STO (absence sûre de couple, selon la norme EN/CEI 61800-5-2) du variateur ou en série avec une bobine de contacteur.

Pour voir des exemples de câblage, consultez Exemples d'architectures [\(voir](#page-335-0) page 336).

## <span id="page-121-0"></span>Fonction de protection

## Présentation

La Station de base ZARB18•• met en œuvre 12 entrées IN7 à IN18.

Ces entrées sont dédiées aux commutateurs de fin de course ou au retour de contacteur pour assurer la protection du système de levage.

eXLhoist permet de gérer 2 types de protection :

- Commutateur de fin de course : contrôle du mouvement avec variateur.
- Retour de contacteur : solution à contacteur pour le mouvement.

#### Description des commutateurs de fin de course

4 entrées par axe permettent les opérations suivantes :

- Arrêter le mouvement à la position mécanique minimale.
- Désactiver la haute vitesse de la direction lorsque le système de levage est proche de la position minimale.
- Arrêter le mouvement à la position mécanique maximale.
- Désactiver la haute vitesse de la direction lorsque le système de levage est proche de la position maximale.

Ces entrées sont associées aux boutons de mouvement.

Lorsqu'un commutateur de fin de course est ouvert, le ou les relais de mouvement associés sont désactivés.

Vous pouvez configurer les commutateurs de fin de course avec le eXLhoist Configuration Software.

Pour plus d'informations, consultez la section Commutateurs de fin de course/retour de contacteu[r](#page-242-0) [\(voir](#page-242-0) page 243).

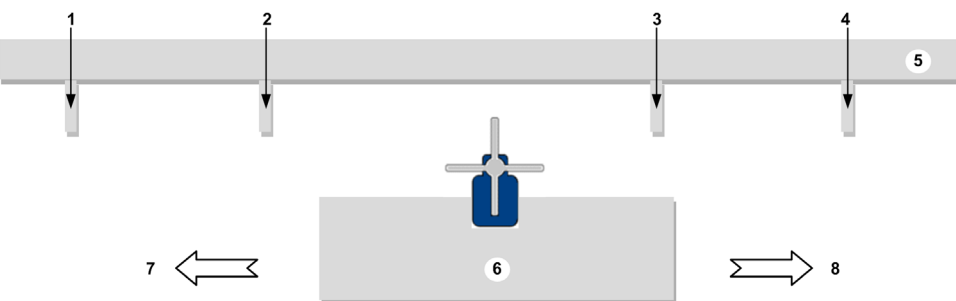

Principe d'installation de la fonction de commutateur de fin de course de l'axe 1 :

- 1 Cible mécanique du déclenchement du commutateur de fin de course pour l'arrêt de la direction de mouvement (exemple : entrée IN7)
- 2 Cible mécanique du déclenchement du commutateur de fin de course pour le ralentissement de la direction de mouvement (exemple : entrée IN8)
- 3 Cible mécanique du déclenchement du commutateur de fin de course pour le ralentissement de la direction de mouvement (exemple : entrée IN10)
- 4 Cible mécanique du déclenchement du commutateur de fin de course pour l'arrêt de la direction de mouvement (exemple : entrée IN9)
- 5 Partie immobile
- 6 Partie mobile
- 7 Mouvement (exemple : bouton 1 ou 1H)
- 8 Mouvement (exemple : bouton 2 ou 2H)

#### Description de la fonction de retour de contacteur

Au lieu de câbler des commutateurs de fin de course NC, vous pouvez câbler le contacteur de l'entrée de protection. Cela permet de détecter une défaillance du contacteur.

Si la fonction de retour de contacteur est configurée sur un axe, les entrées correspondantes peuvent être configurées en fonction de l'état d'activation : activation au niveau bas (contact NC) ou activation au niveau haut (contact NO).

Un délai peut être affecté à chaque axe. Ce délai peut être compris entre 0,1 s et 10 s par pas de 0,1 seconde.

Le nombre d'entrées par axe de la fonction de retour de contacteur peut être :

- 3 entrées en cas de 3 contacteurs par axe
- 4 entrées en cas de 4 contacteurs par axe

## Spécificité du mode MBC

Si une Commande à distance maître contrôle 2 stations de base (sélecteur de base = A+B), les entrées de protection sont partagées par les 2 stations de base. Par exemple, si une condition d'arrêt est détectée par la Station de base A, la Station de base B arrête les mêmes mouvements.

Les entrées de protection sont partagées en mode MBC lorsqu'une Commande à distance maître contrôle 2 stations de base :

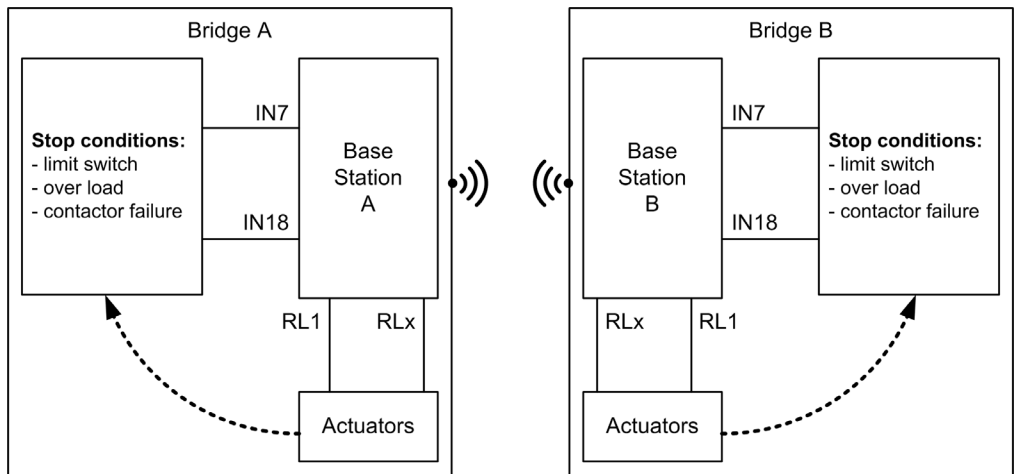

## Règles générales de câblage

Les câbles doivent être de type AWG 18 (section du conducteur =  $0.75$  mm<sup>2</sup>).

La longueur des câbles ne doit pas dépasser 50 m (164 pi.).

## Câblage

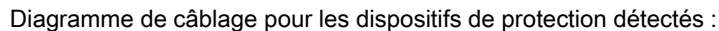

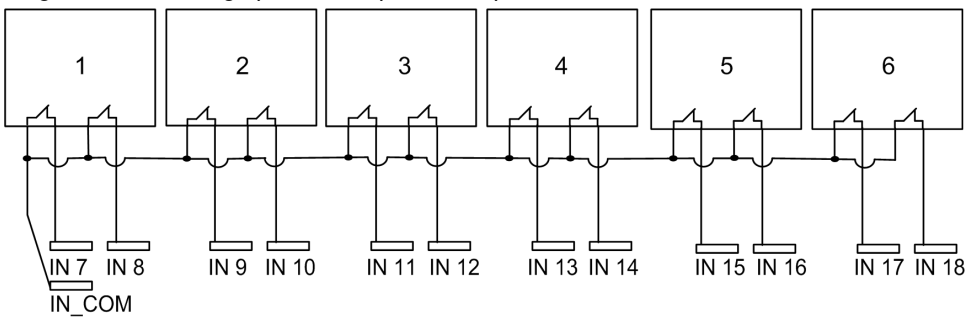

1-6 Commutateurs de fin de course

Pour voir des exemples de câblage, consultez la section Exemples de câblage de protection [\(voir](#page-344-0) page 345).

## Réglages d'usine

Pour obtenir des informations détaillées sur les réglages d'usine (câblage et configuration), consultez la Description des réglages d'usine [\(voir](#page-106-0) page 107).

# <span id="page-125-0"></span>Fonctions spéciales

## **Description**

Le Système de commande à distance sans fil gère 6 relais spécifiques :

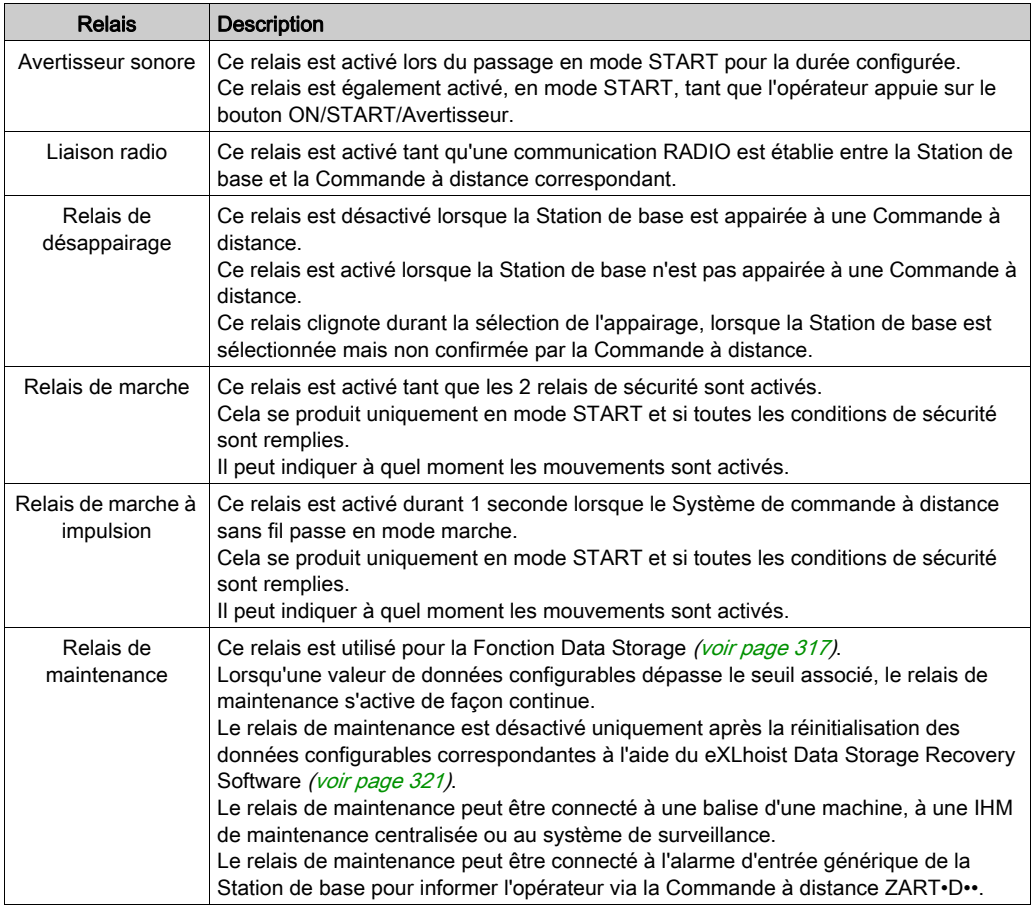

Vous pouvez configurer les relais spécifiques avec le eXLhoist Configuration Software.

Pour plus d'informations, consultez la description de l'onglet Relays Assignment [\(voir](#page-236-0) page 237).

## Exemple d'application

Une indication « Liaison radio » doit informer l'opérateur sur l'état de communication du système selon la norme EN 15011:2011.

Il est recommandé d'utiliser une balise Schneider Electric :

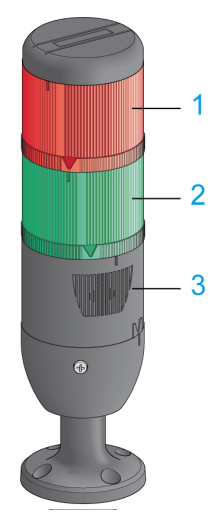

- 1 Lampe reliée au relais « Liaison radio »
- 2 Lampe reliée au « Relais de marche »
- 3 Avertisseur relié au relais « Avertisseur sonore » (une lampe flash supplémentaire peut également être reliée à ce relais)

Le fonctionnement de la balise est décrit dans la section Description du mode STAR[T](#page-142-0) [\(voir](#page-142-0) page 143).

## Règles générales de câblage

Les câbles doivent être de type AWG 16 (section du conducteur = 1,3 mm<sup>2</sup>).

Pour plus d'informations, consultez la section Bonnes pratiques en matière de câblag[e](#page-101-0) [\(voir](#page-101-0) page 102).

## Réglages d'usine

Pour obtenir des informations détaillées sur les réglages d'usine (câblage et configuration), consultez la Description des réglages d'usine [\(voir](#page-106-0) page 107).

## <span id="page-127-0"></span>Relais de sécurité

## Entrée de boucle de retour IN0

L'entrée IN0 est dédiée à la vérification du fonctionnement de l'actionneur en fonction de l'état du contact auxiliaire.

La fonction d'arrêt d'urgence peut atteindre le niveau SIL 3 uniquement si tous les contacts auxiliaires nécessaires sont connectés entre l'entrée IN0 et la borne S2\_S3.

## Relais de sécurité Q0A/Q0B

Les relais de sécurité sont activés lorsque l'opérateur appuie sur le bouton ON/START/Avertisseur et si toutes les conditions de sécurité sont remplies.

## Règles générales de câblage

Les câbles d'entrée doivent être de type AWG 18 (section du conducteur =  $0.75$  mm<sup>2</sup>).

La longueur des câbles d'entrée ne doit pas dépasser 50 m (164 pi.).

Pour plus d'informations, consultez la section Bonnes pratiques en matière de câblag[e](#page-101-0) [\(voir](#page-101-0) page 102).

## Câblage

Pour voir des exemples de câblage, consultez Exemples d'architectures [\(voir](#page-335-0) page 336).

## Informations sur la sécurité

Pour plus d'informations, reportez-vous au chapitre Sécurité [\(voir](#page-62-0) page 63).

# Sous-chapitre 4.4 Installation de la Commande à distance

## Contenu de ce sous-chapitre

Ce sous-chapitre contient les sujets suivants :

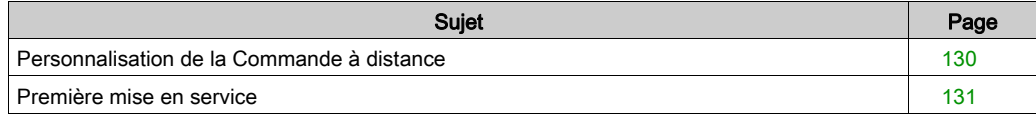

## <span id="page-129-0"></span>Personnalisation de la Commande à distance

## **Présentation**

Le Système de commande à distance sans fil est fourni avec une configuration d'usine.

Utilisez les étiquettes pour personnaliser les boutons de la commande à distance en fonction de la configuration des fonctions de mouvement et auxiliaires.

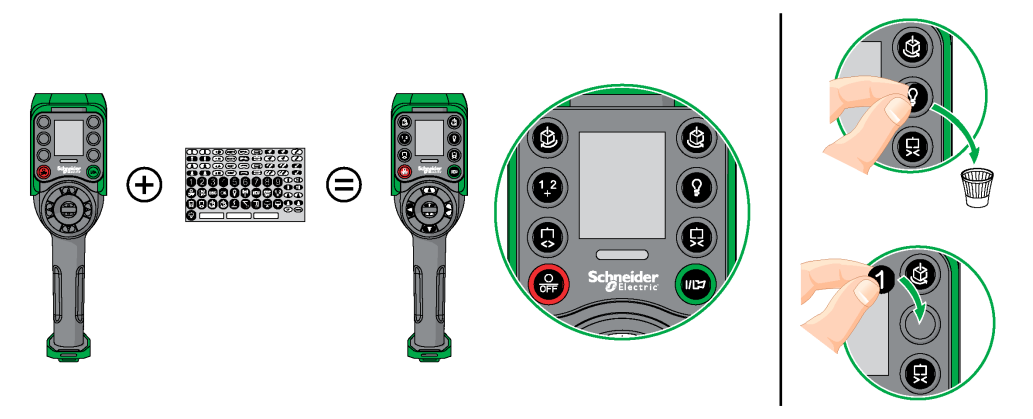

Pour obtenir des informations détaillées sur les réglages d'usine (câblage et configuration), consultez la Description des réglages d'usine [\(voir](#page-106-0) page 107).

Vous pouvez également coller une étiquette vierge sur la partie supérieure de la Commande à distance et y inscrire le système de levage qu'elle pilote.

## <span id="page-130-0"></span>Première mise en service

## Présentation

Les procédures suivantes décrivent la première mise en service d'un Système de commande à distance sans fil en utilisant un kit (Station de base + Commande à distance).

L'installation doit être conforme aux réglages d'usine [\(voir](#page-106-0) page 107).

Pour la mise en service d'une configuration MBC, consultez la section Comment modifier une configuration MBC [\(voir](#page-171-0) page 172).

Pour d'autres cas, consultez les sections eXLhoist Configuration Software [\(voir](#page-192-0) page 193) et Description de la procédure de découverte [\(voir](#page-163-0) page 164).

## Première mise en service avec 1 Station de base et l'équipement ZART8L

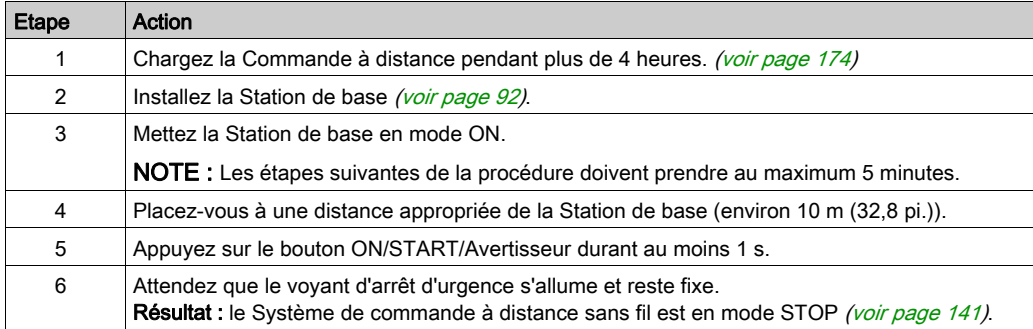

Il est recommandé d'effectuer le test de vérification du système [\(voir](#page-84-0) page 85).

## Première mise en service avec 1 Station de base et l'équipement ZART•D

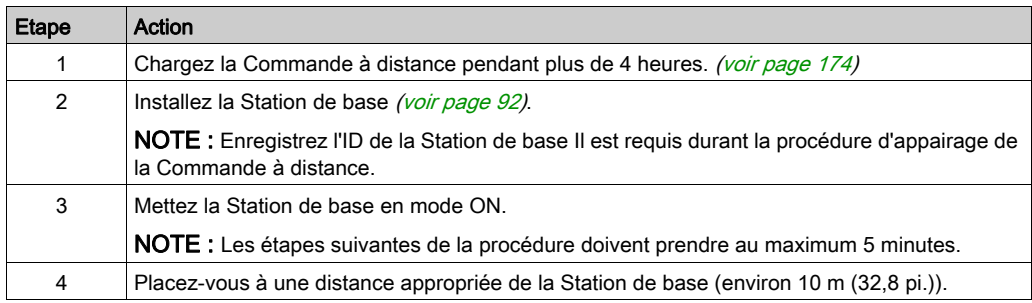

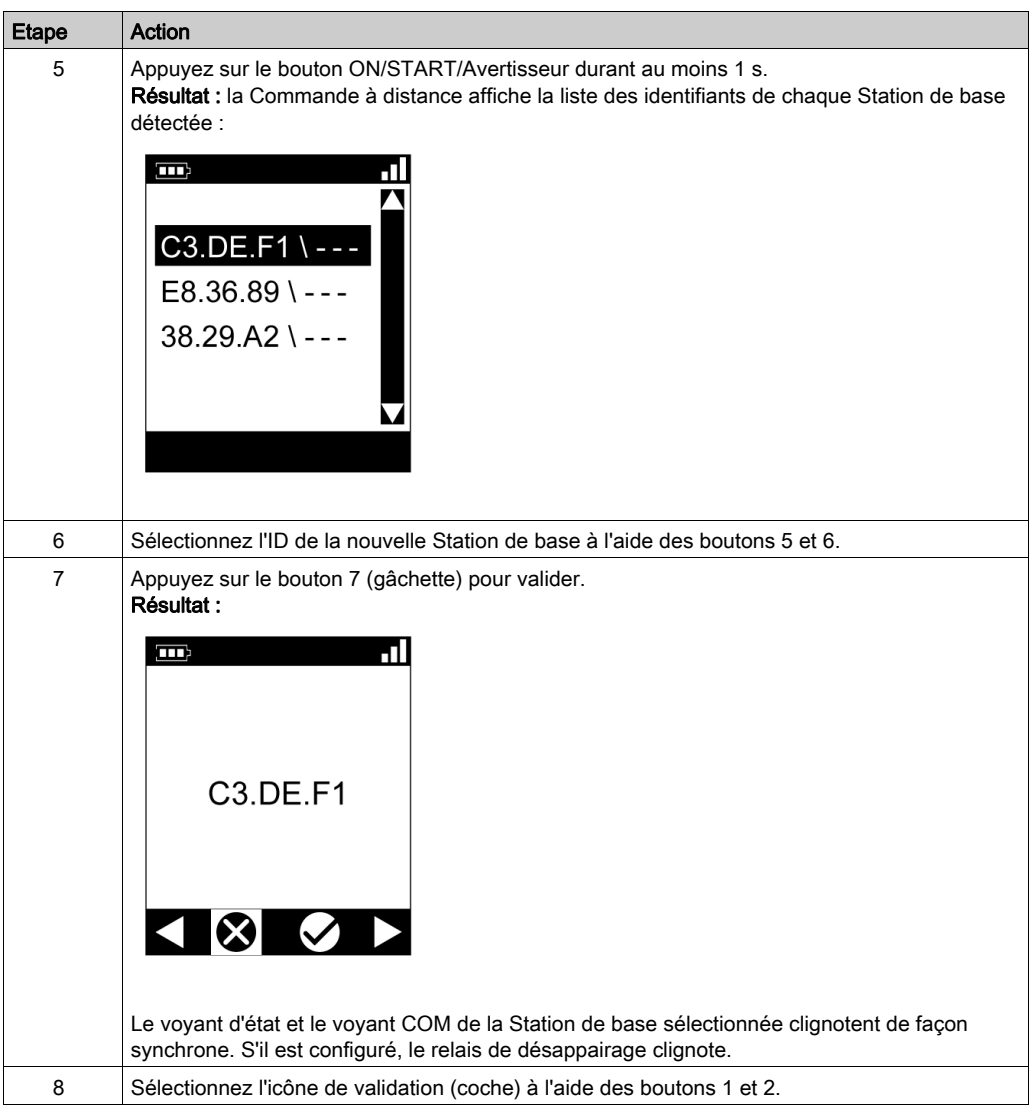

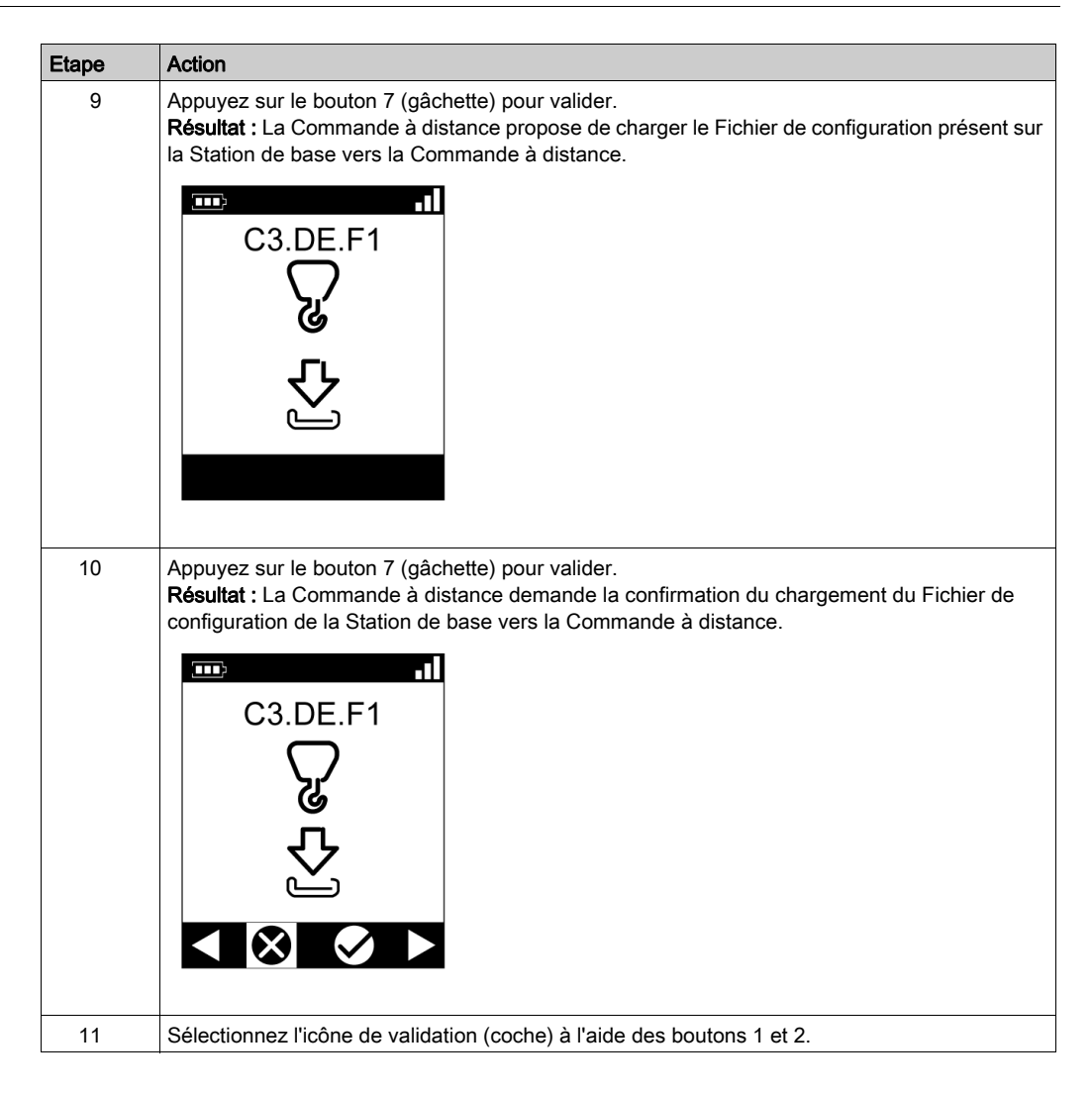

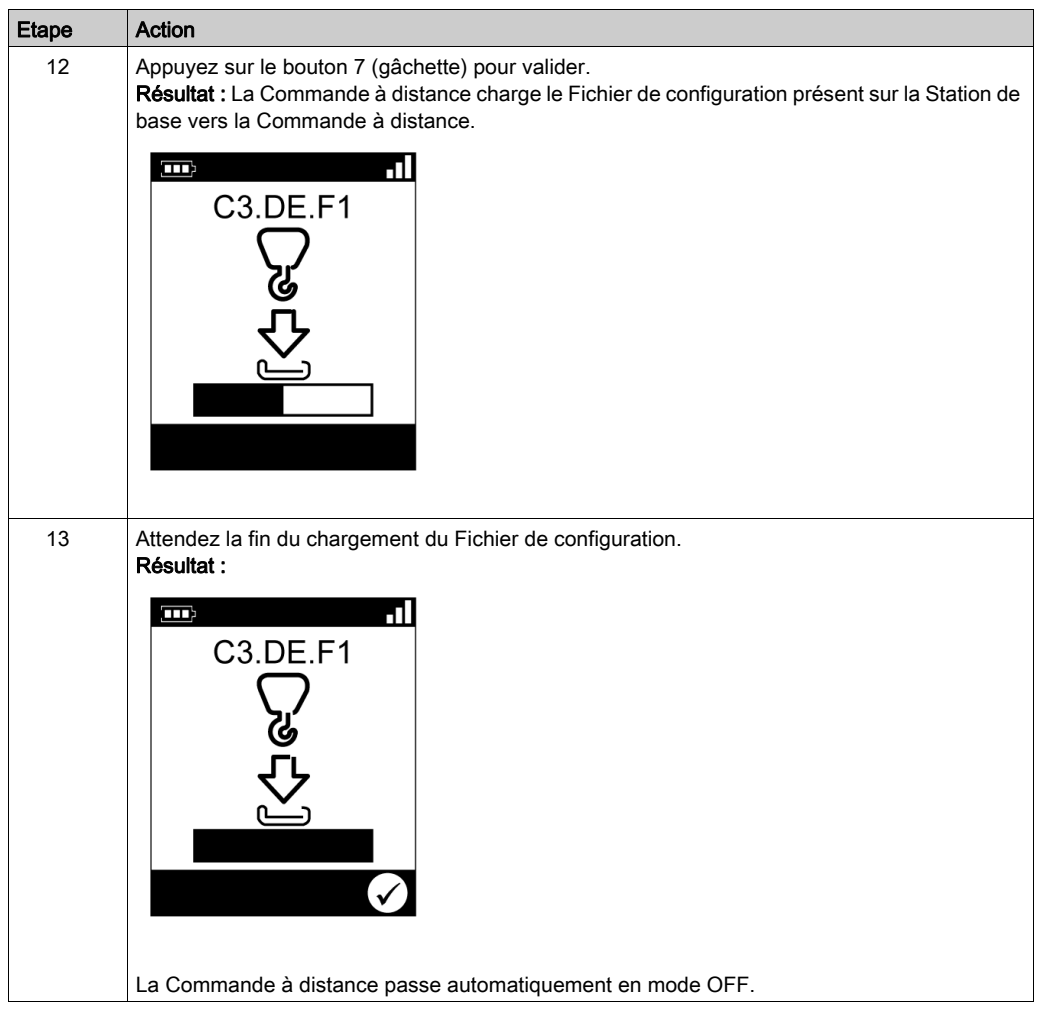

Il est recommandé d'effectuer le test de vérification du système [\(voir](#page-84-0) page 85).

# **Chapitre 5** Utilisation du Système de commande à distance sans fil

## Contenu de ce chapitre

Ce chapitre contient les sous-chapitres suivants :

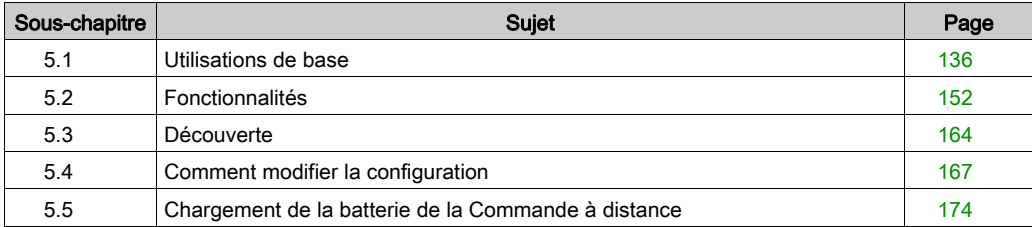

# <span id="page-135-0"></span>Sous-chapitre 5.1 Utilisations de base

## Contenu de ce sous-chapitre

Ce sous-chapitre contient les sujets suivants :

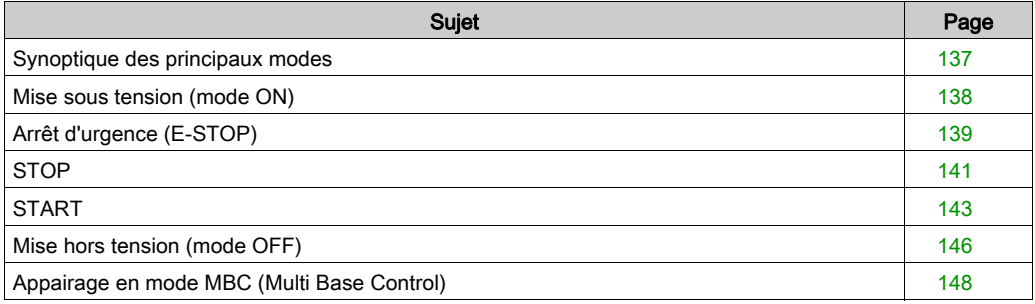

# <span id="page-136-0"></span>Synoptique des principaux modes

## Synoptique des principaux modes

Le synoptique suivant présente les principaux modes du Système de commande à distance sans fil :

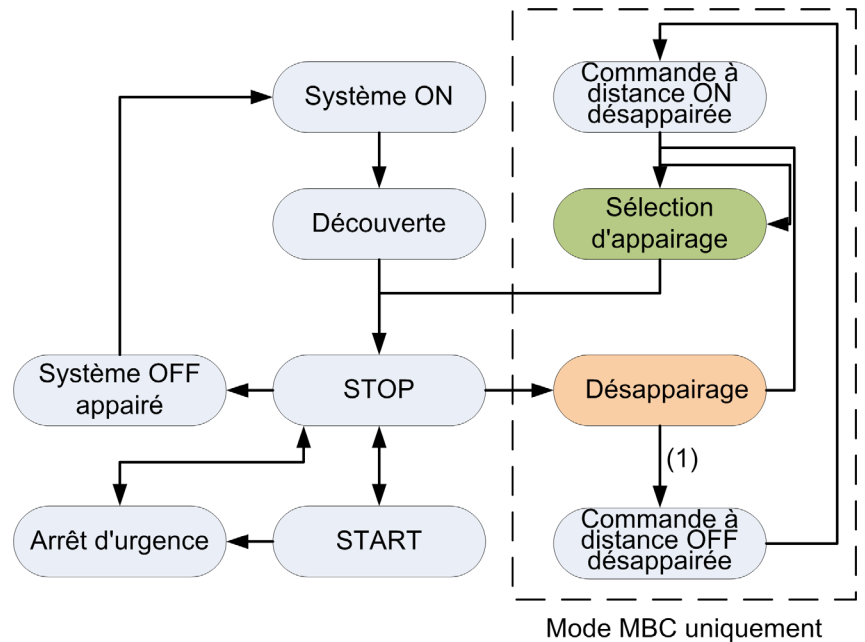

(1) Uniquement pour ZART8LM.

# <span id="page-137-0"></span>Mise sous tension (mode ON)

## Présentation

Cette section explique comment mettre le Système de commande à distance sans fil en mode ON.

#### Procédure de déclenchement

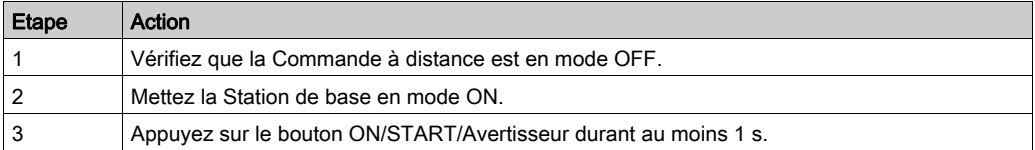

Résultat : la Commande à distance est mise sous tension.

La procédure de découverte est automatiquement lancée. Si le Système de commande à distance sans fil a été correctement installé, le Système de commande à distance sans fil passe automati-quement en mode STOP [\(voir](#page-140-1) page 141).

Dans le cas contraire, consultez la Description de la découverte *(voir page 164)*.

NOTE : Si vous appuyez simultanément sur le bouton 7 (gâchette) et le bouton ON/START/Avertisseur durant au moins 1 s, la Commande à distance passe en mode diagnostic [\(voir](#page-179-0) page 180).

## Relâchement

La Commande à distance peut être mise hors tension de plusieurs manières :

- Par la procédure de mise hors tension (mode OFF) [\(voir](#page-145-0) page 146).
- Automatiquement lorsque le niveau de la batterie de la Commande à distance est trop faible.
- Automatiquement à la fin de la temporisation d'économie d'énergie. Vous pouvez configurer le délai de la temporisation d'économie d'énergie dans le eXLhoist Configuration Software. Pour plus d'informations, consultez la description de l'onglet Parameters [\(voir](#page-229-0) page 230).

# <span id="page-138-0"></span>Arrêt d'urgence (E-STOP)

## Présentation

La fonction d'arrêt d'urgence permet à l'opérateur de placer le Système de commande à distance sans fil en position de sécurité en appuyant sur le bouton rouge d'arrêt d'urgence.

En mode d'arrêt d'urgence, les relais de mouvement/auxiliaires et les relais de sécurité sont désactivés.

NOTE : La fonction d'arrêt d'urgence de la Commande à distance est disponible uniquement lorsque le voyant d'arrêt d'urgence est allumé.

## Procédure de déclenchement

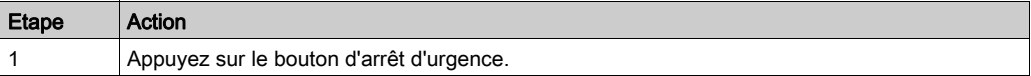

## Système de commande à distance sans fil en mode d'arrêt d'urgence

Commande à distance :

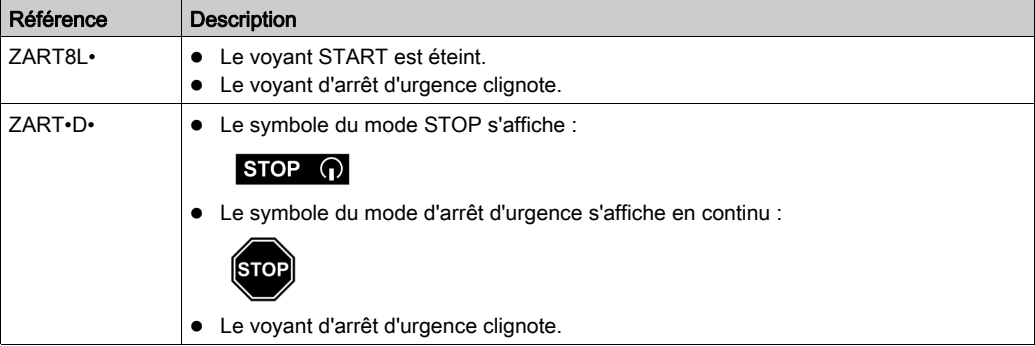

## Station de base :

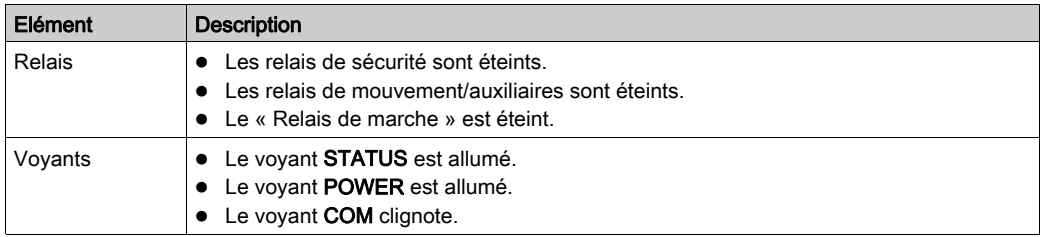

## Relâchement

Procédure de relâchement :

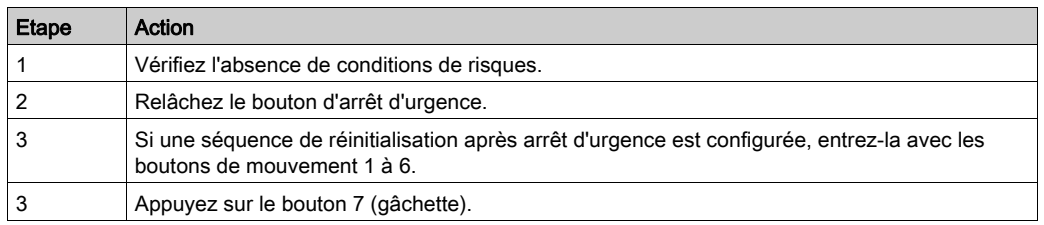

Résultat : le Système de commande à distance sans fil est en mode STOP [\(voir](#page-140-1) page 141).

## Informations spécifiques

Vous pouvez configurer la séquence de réinitialisation après arrêt d'urgence dans le eXLhoist Configuration Software.

Pour plus d'informations, consultez la section Paramètres [\(voir](#page-229-0) page 230).

# <span id="page-140-1"></span><span id="page-140-0"></span>**STOP**

## Présentation

En mode STOP, les relais de mouvement/auxiliaires sont désactivés et les relais de sécurité sont désactivés.

## Procédure de déclenchement

Le mode STOP est activé dans les cas suivants :

- L'opérateur appuie sur le bouton OFF/STOP (le Système de commande à distance sans fil se trouvait précédemment en mode START).
- L'opérateur n'a appuyé sur aucun bouton à la fin du Délai de mise en veille *(voir page 231)*.
- Perte de la connexion sans fil (hors de portée dans l'exemple).
- Découverte après une mise sous tension (mode ON).

Procédure de déclenchement lorsque le Système de commande à distance sans fil est en mode START :

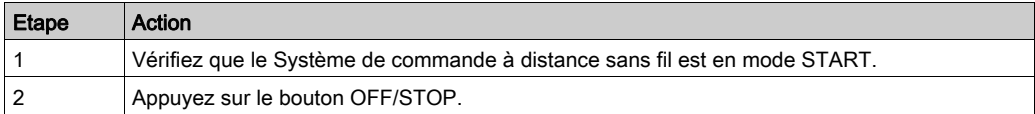

## Système de commande à distance sans fil en mode STOP

Commande à distance :

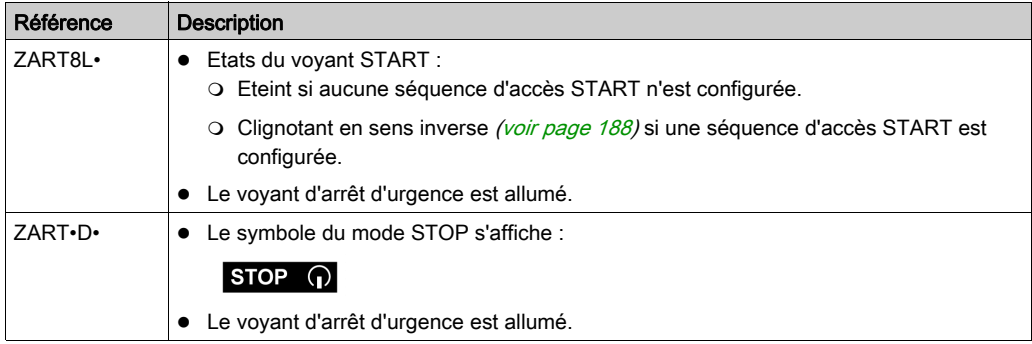

Affichage du passage du mode START au mode STOP sur ZART•D• :

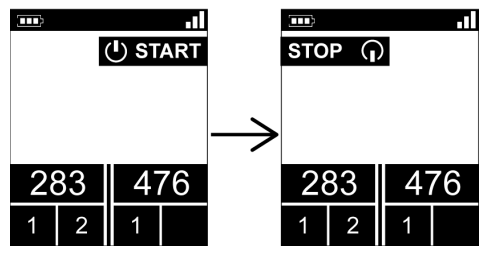

La Station de base exécute les actions suivantes :

- 1 Les relais de mouvement/auxiliaires sont éteints.
- 2 Si cela est configuré, les relais UOC sont éteints après un délai préconfiguré.
- 3 Les relais de sécurité sont éteints.

Station de base :

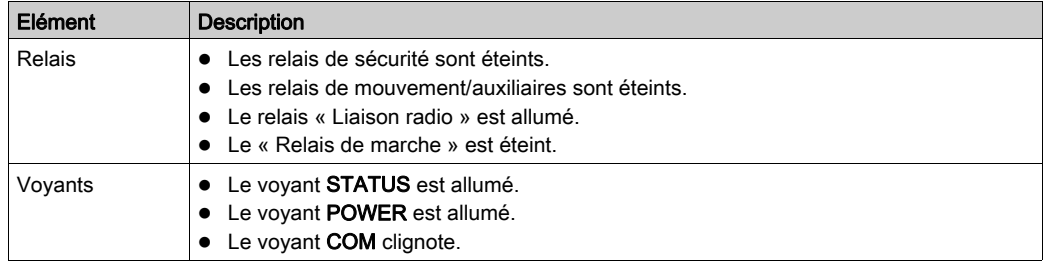

## Relâchement

Dans ce mode, vous pouvez :

- Charger la batterie de la Commande à distance [\(voir](#page-173-1) page 174).
- Mettre la Commande à distance en mode OFF [\(voir](#page-145-0) page 146).
- Passer en mode START [\(voir](#page-142-1) page 143).

#### Informations spécifiques

Vous pouvez configurer le délai de mise en veille dans le eXLhoist Configuration Software.

Pour plus d'informations, consultez la section Paramètres [\(voir](#page-229-0) page 230).

# <span id="page-142-1"></span><span id="page-142-0"></span>START

## Présentation

Le mode START est le seul mode où :

- $\bullet$  vous pouvez commander les mouvements *(voir page 153)*,
- $\bullet$  vous pouvez commander la fonction auxiliaire *(voir page 155)*,
- vous pouvez commander l'avertisseur sonore [\(voir](#page-162-0) page 163),
- les relais de sécurité sont activés.

## Procédure de déclenchement

Conditions requises : le Système de commande à distance sans fil doit être en mode STOP.

Procédure de déclenchement :

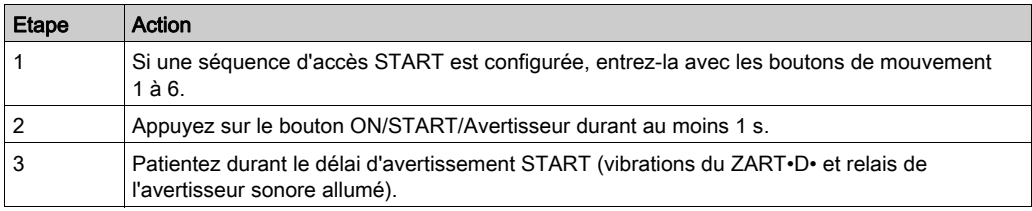

## Détails du mode START

Il est recommandé d'utiliser une balise Schneider Electric :

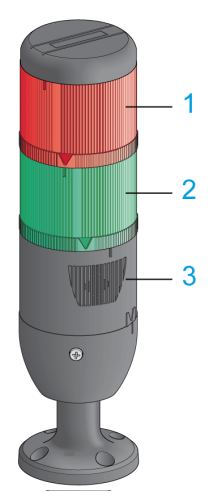

- 1 Lampe reliée au relais « Liaison radio »
- 2 Lampe reliée au « Relais de marche »
- 3 Avertisseur relié au relais « Avertisseur sonore » (une lampe flash supplémentaire peut également être reliée à ce relais)

Description de la balise dans les modes de fonctionnement : (exemple avec l'équipement ZART•D•)

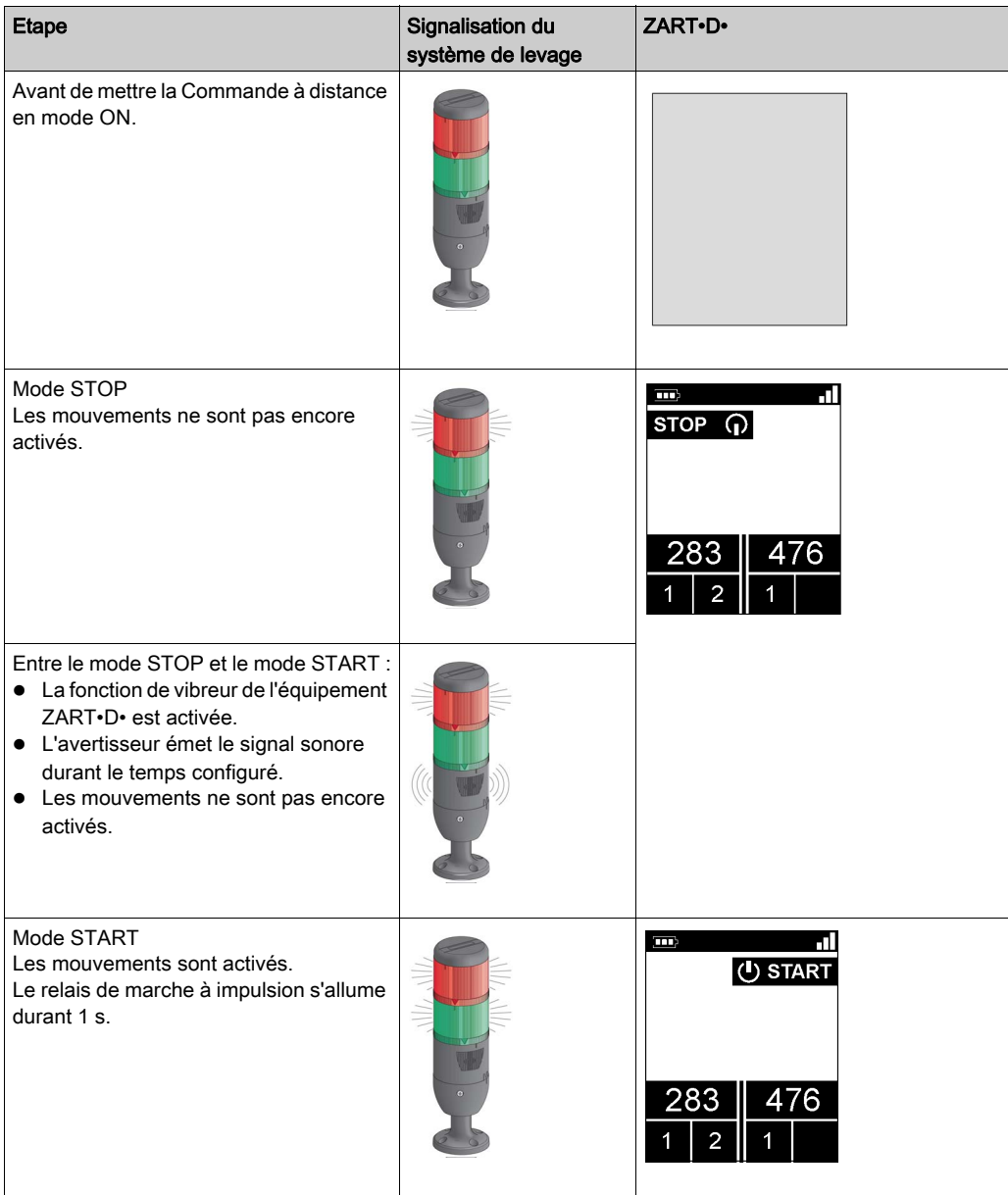
#### Système de commande à distance sans fil en mode START

Commande à distance :

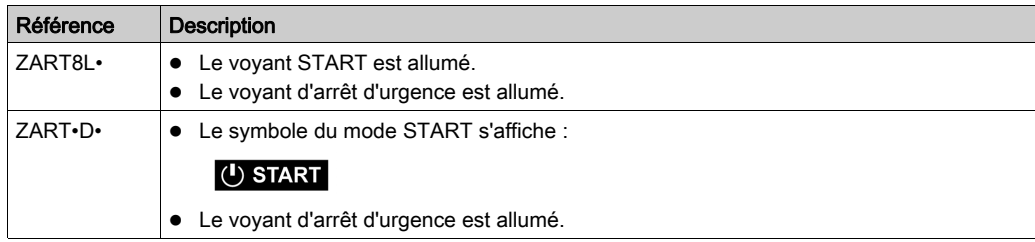

#### Station de base :

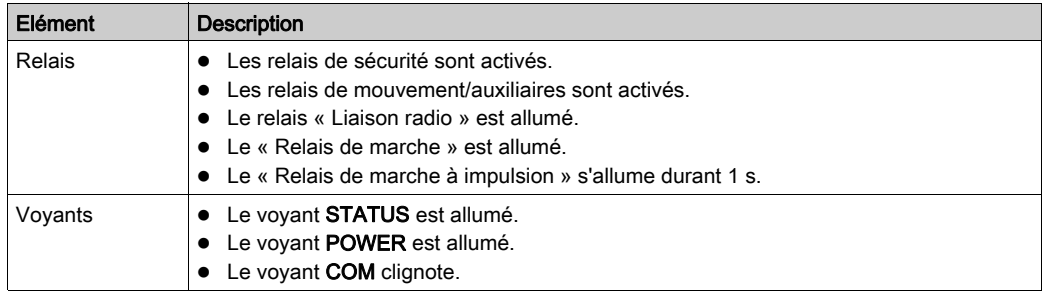

#### Relâchement

Pour quitter le mode START :

- Vous pouvez passer au mode STOP [\(voir](#page-140-0) page 141).
- Vous pouvez passer au mode d'arrêt d'urgence [\(voir](#page-138-0) page 139).
- Le Système de commande à distance sans fil passe automatiquement en mode STOP lorsque l'opérateur n'a appuyé sur aucun bouton à la fin du délai de mise en veille *(voir page 231)* configuré.

#### Informations spécifiques

Vous pouvez configurer l'accès START, le délai de mise en veille et la durée de l'avertisseur sonore dans le eXLhoist Configuration Software.

Pour plus d'informations sur l'accès START et le délai de mise en veille, consultez la description de l'onglet Parameters [\(voir](#page-229-0) page 230).

Pour plus d'informations sur la durée de l'avertisseur sonore, reportez-vous à la description de l'onglet Relays Assignment [\(voir](#page-236-0) page 237).

# Mise hors tension (mode OFF)

#### Présentation

Cette fonction permet de mettre hors tension la Commande à distance.

#### Procédure de déclenchement

Conditions requises : le Système de commande à distance sans fil doit être en mode STOP.

La fonction du mode OFF est déclenchée dans les cas suivants :

- L'opérateur appuie sur le bouton OFF/STOP.
- L'opérateur n'a appuyé sur aucun bouton à la fin du délai configuré : délai de mise en veille + délai d'économie d'énergie.
- Le niveau de la batterie de la Commande à distance est trop faible.
- Chute de la Commande à distance.

Procédure de déclenchement lorsque le Système de commande à distance sans fil est en mode STOP :

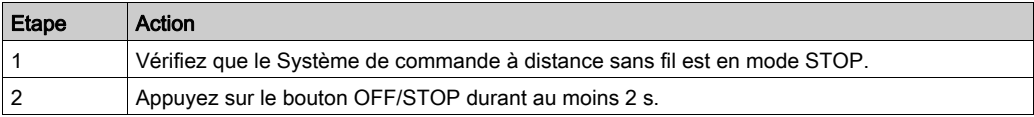

#### Système de commande à distance sans fil en mode OFF

Commande à distance :

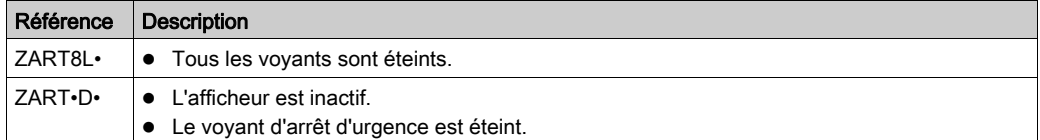

Affichage du passage du mode STOP au mode OFF sur ZART•D• :

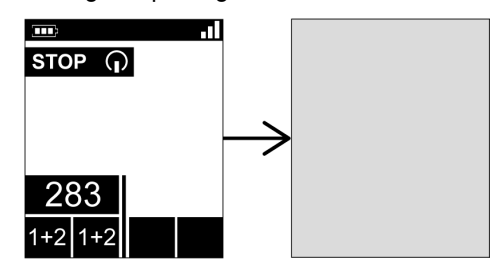

Station de base :

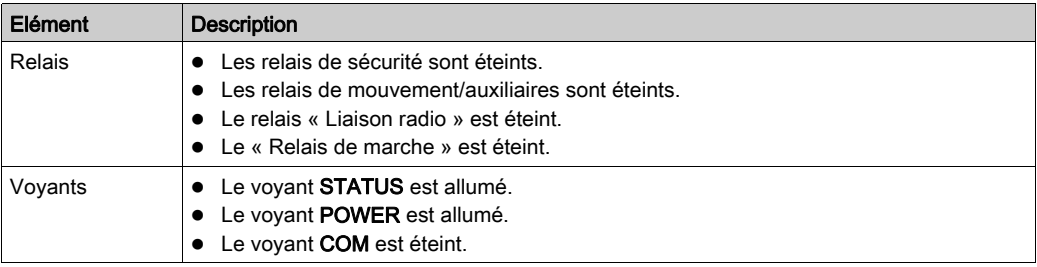

### Relâchement

Dans ce mode, vous pouvez :

- Mettre la Commande à distance en mode ON [\(voir](#page-137-0) page 138).
- Charger la batterie de la Commande à distance [\(voir](#page-173-0) page 174).

#### Informations spécifiques

Vous pouvez configurer le délai de mise en veille et le délai d'économie d'énergie dans le eXLhoist Configuration Software.

Pour plus d'informations, consultez la section Paramètres [\(voir](#page-229-0) page 230).

# <span id="page-147-0"></span>Appairage en mode MBC (Multi Base Control)

#### Présentation

En mode MBC, deux systèmes en mode Unique fonctionnent ensemble. Exemple :

- Système A : une Commande à distance maître avec la Station de base primaire
- Système B : une autre Commande à distance (maître ou esclave) avec la Station de base primaire

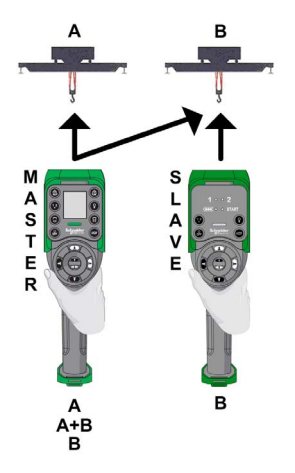

#### Principe de l'appairage en mode MBC

Une Station de base ne peut être appairée et contrôlée que par une Commande à distance.

Par défaut, ou après une modification de la configuration, la Commande à distance A est appairée uniquement à la Station de base A et la Commande à distance B est appairée à la Station de base B.

Lorsqu'une Commande à distance est mise en mode OFF, la Station de base est considérée comme appairée et elle ne peut pas être appairée à une autre Commande à distance jusqu'au désappairage effectué en suivant la procédure adéquate.

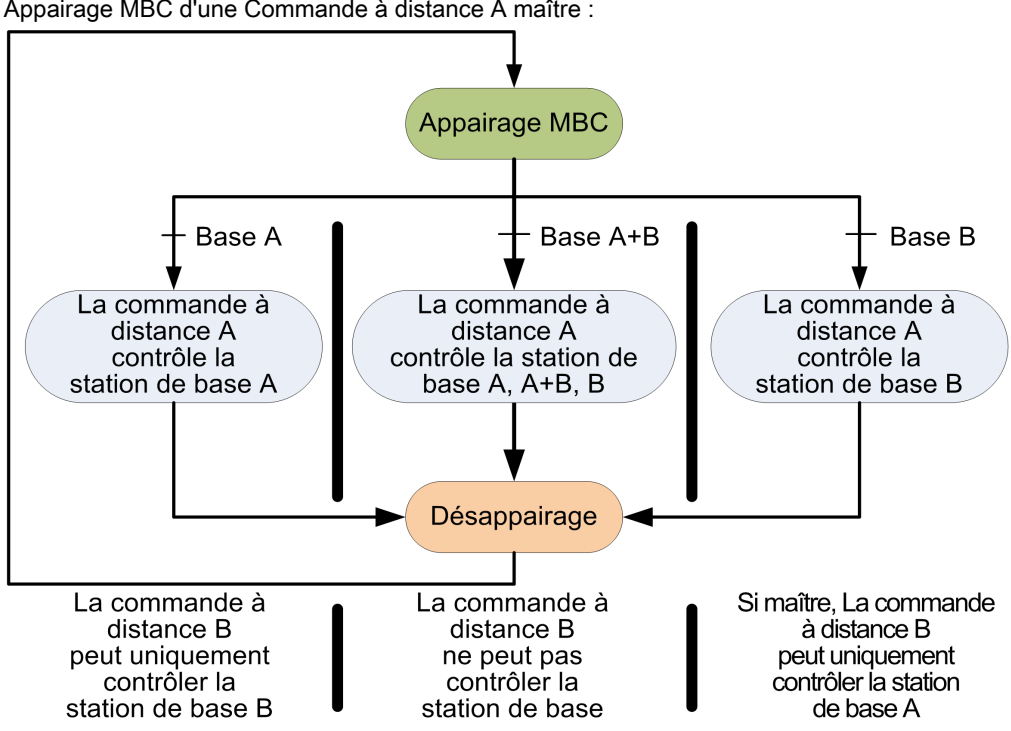

Appairage MBC d'une Commande à distance A maître :

### Appairage/Désappairage en mode MBC

Pour permettre à une Commande à distance A de commander la Station de base A ou 2 Stations de base simultanément, procédez comme suit :

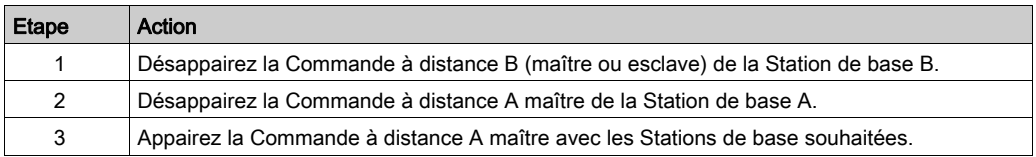

Pour revenir à la configuration d'origine où la Commande à distance A maître commande la Station de base A et la Commande à distance B (maître ou esclave) commande la Station de base B, procédez comme suit :

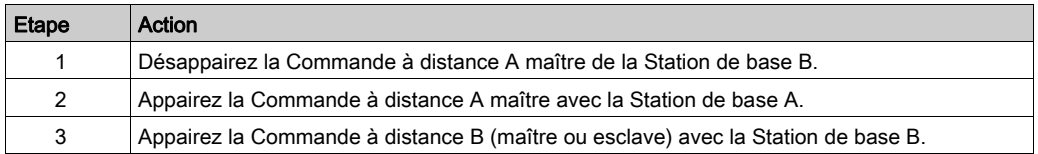

### Procédure de désappairage en mode MBC

Pour désappairer une Station de base d'une Commande à distance, procédez comme suit :

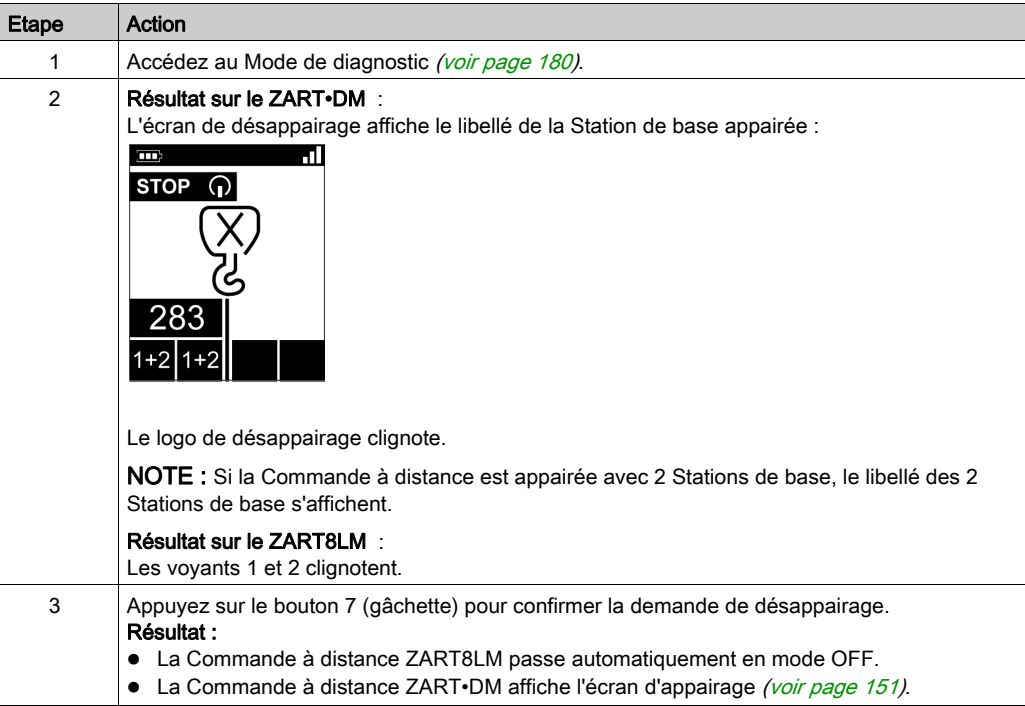

## <span id="page-150-0"></span>Procédure d'appairage en mode MBC

Pour appairer une Station de base à une Commande à distance, procédez comme suit :

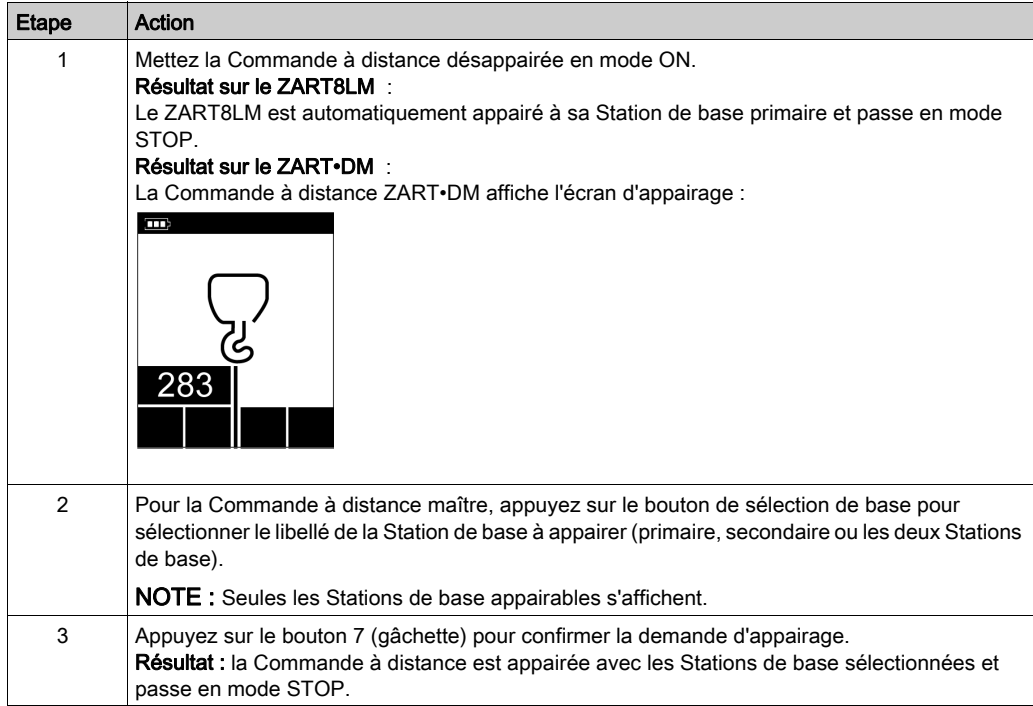

# Sous-chapitre 5.2 Fonctionnalités

## Contenu de ce sous-chapitre

Ce sous-chapitre contient les sujets suivants :

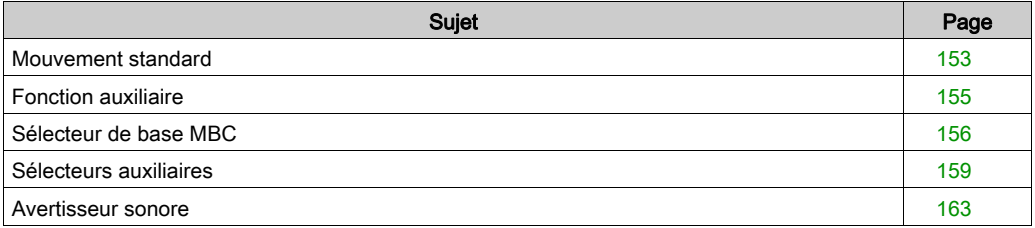

## <span id="page-152-0"></span>Mouvement standard

#### Présentation

En mode START, les boutons de mouvement activent les relais de mouvement associés qui commandent les mouvements du système de levage.

#### Procédure de déclenchement

Conditions requise : le Système de commande à distance sans fil doit être en mode STAR[T](#page-142-0) [\(voir](#page-142-0) page 143).

Procédure de déclenchement :

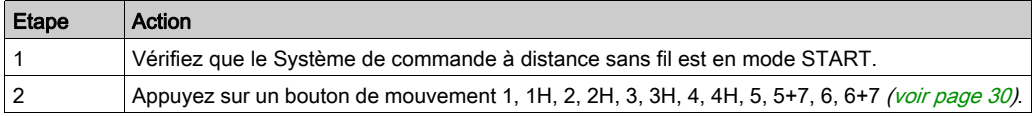

Résultat : les relais associés sont activés tant que l'opérateur appuie sur le bouton de mouvement. Il n'y a aucun résultat spécifique pour la Commande à distance.

### Relâchement

Procédure de relâchement :

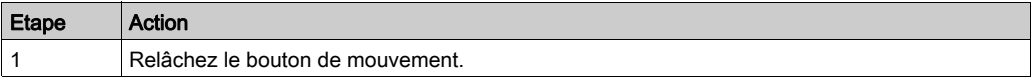

Résultat : les relais associés sont désactivés.

### Restrictions d'utilisation des fonctions de mouvement/auxiliaires

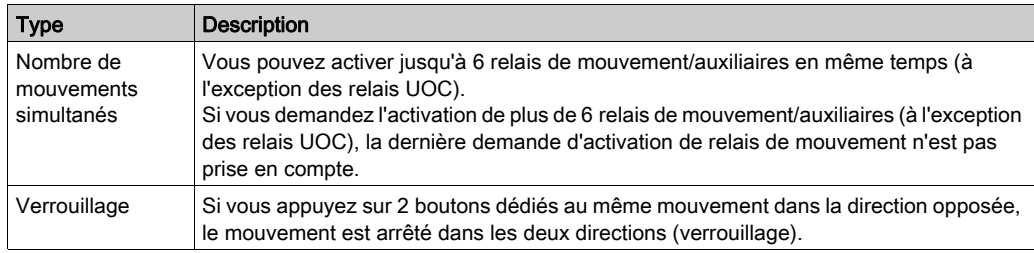

#### Informations spécifiques

Le eXLhoist Configuration Software permet de configurer :

- $\bullet$  les boutons de mouvement/auxiliaires associés aux relais *(voir page 237)*,
- $\bullet$  le verrouillage des boutons de mouvement/auxiliaires *(voir page 232)*.

## <span id="page-154-0"></span>Fonction auxiliaire

#### Présentation

En mode START, les boutons auxiliaires activent les relais associés pour commander des actions auxiliaires (par exemple, l'ouverture et la fermeture d'une benne).

#### Procédure de déclenchement

Conditions requise : le Système de commande à distance sans fil doit être en mode STAR[T](#page-142-0) [\(voir](#page-142-0) page 143).

Procédure de déclenchement :

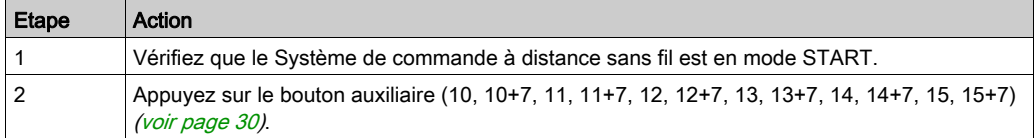

Résultat : les relais associés sont activés tant que l'opérateur appuie sur le bouton auxiliaire.

Il n'y a aucun résultat spécifique pour la Commande à distance.

#### Relâchement

Procédure de relâchement :

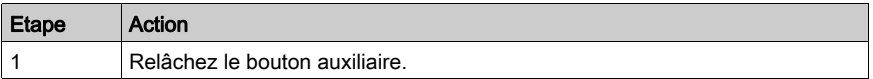

Résultat : les relais associés sont désactivés.

#### Informations spécifiques

Le eXLhoist Configuration Software permet de configurer :

- $\bullet$  les boutons de mouvement/auxiliaires associés aux relais *(voir page 237)*,
- $\bullet$  le verrouillage des boutons de mouvement/auxiliaires *(voir page 232)*.

## <span id="page-155-0"></span>Sélecteur de base MBC

#### **Description**

Mode MBC (Multi Base Control) = une Commande à distance commande une ou deux Stations de base. Pour plus d'informations, consultez les sections Mode MBC [\(voir](#page-20-0) page 21) et Appairage MBC [\(voir](#page-147-0) page 148).

Une fois la Commande à distance maître appairée à 2 Stations de base, le bouton de sélection de base MBC permet de sélectionner la base primaire, la base secondaire et les deux Stations de base.

Le bouton de sélection de base MBC n'est disponible qu'avec la Commande à distance ZART•DM configurée en maître.

#### Procédure de déclenchement

Conditions requises : le Système de commande à distance sans fil doit être en mode STO[P](#page-140-0) [\(voir](#page-140-0) page 141) ou en mode START [\(voir](#page-142-0) page 143).

Procédure de déclenchement :

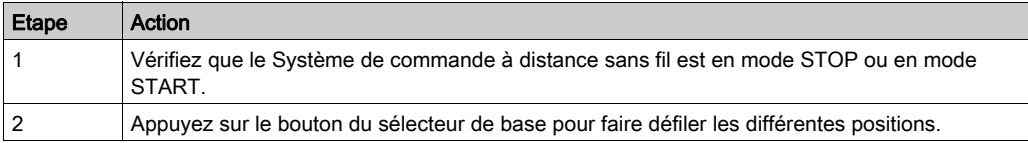

#### Résultat sur le Système de commande à distance sans fil

Commande à distance :

ZART8L• : non pris en charge.

Afficheur ZART•DM : le libellé de la Station de base indique le ou les ponts appairés/sélectionnés :

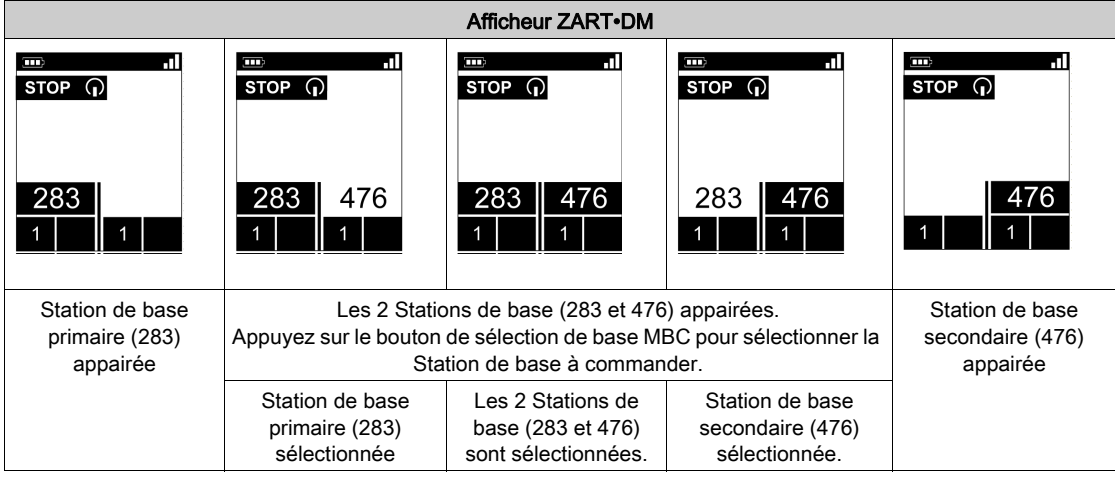

Pour plus d'informations, consultez la section Identification des éléments de l'afficheur ZART•D[•](#page-32-0) [\(voir](#page-32-0) page 33).

Résultat sur la Station de base :

Les relais correspondants sont activés.

Pour plus d'informations, consultez la description de l'onglet Relays Assignment [\(voir](#page-239-0) page 240).

Dans une configuration MBC, si les 2 Stations de base sont sélectionnées, les mouvements demandés avec la Commande à distance sont effectués simultanément par les 2 Stations de base.

Dans la configuration MBC, le relais « Liaison radio » de la Station de base connectée est activé :

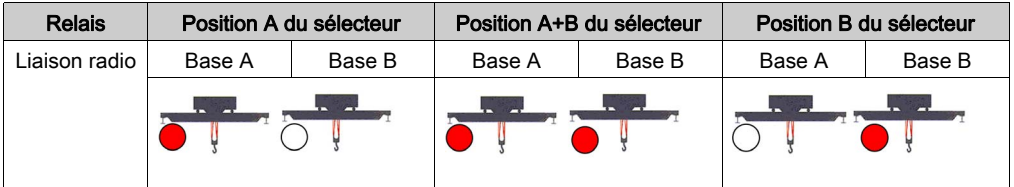

#### Informations spécifiques

A la première mise sous tension (mode ON) ou après une nouvelle configuration, la position du sélecteur de base MBC est 1. Lors des mises sous tension (mode ON) suivantes, le sélecteur est dans la dernière position connue.

Vous pouvez configurer le sélecteur dans le eXLhoist Configuration Software.

Pour plus d'informations, consultez la description de l'onglet Relays Assignment [\(voir](#page-236-0) page 237).

# <span id="page-158-0"></span>Sélecteurs auxiliaires

## **Description**

Le bouton de sélection auxiliaire peut être utilisé dans 2 configurations différentes :

- Sélecteur de chariot (2 ou 3 positions) : pour gérer 2 chariots avec une Station de base.
- Sélecteur de crochet (2 positions) : pour gérer 2 crochets avec une Station de base.

#### Procédure de déclenchement

Conditions requises : le Système de commande à distance sans fil doit être en mode STOP [\(voir](#page-140-0) page 141) ou en mode START [\(voir](#page-142-0) pag[e](#page-229-0) 143) selon la Configuration du sélecteur auxiliaire [\(voir](#page-229-0) page 230).

Procédure de déclenchement :

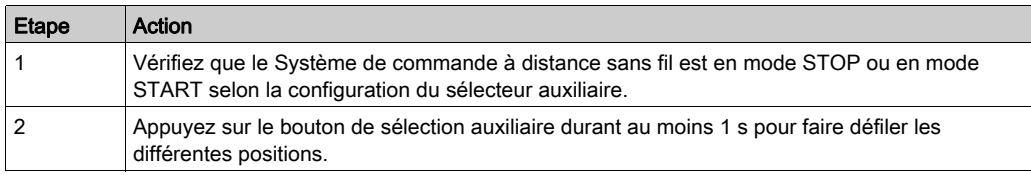

#### Résultat sur le Système de commande à distance sans fil

Résultat sur la Commande à distance :

ZART8L• : les voyants du sélecteur sont activés selon la sélection effectuée.

Afficheur ZART•D• : le symbole du sélecteur auxiliaire indique le ou les chariots/crochets sélectionnés :

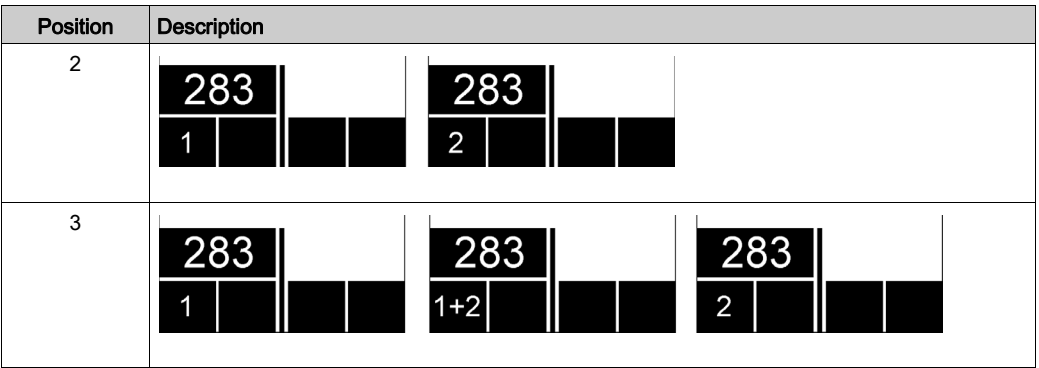

Pour plus d'informations, consultez la section Identification des éléments de l'afficheur ZART•D[•](#page-32-0) [\(voir](#page-32-0) page 33).

Résultat sur la Station de base :

Les relais correspondants sont activés.

Pour plus d'informations, consultez la description de l'onglet Relays Assignment [\(voir](#page-239-0) page 240).

#### Spécifications du mode MBC

Vous pouvez configurer jusqu'à 2 boutons de sélection auxiliaire sur la Commande à distance ZART•DM si elle est configurée en tant que maître.

Le bouton de sélection auxiliaire de la Commande à distance peut être affecté à :

- 1 Station de base.
	- ou
- 2 Stations de base (même action sur les 2 Stations de base en même temps).

Exemple avec un bouton de sélection auxiliaire affecté aux deux Stations de base :

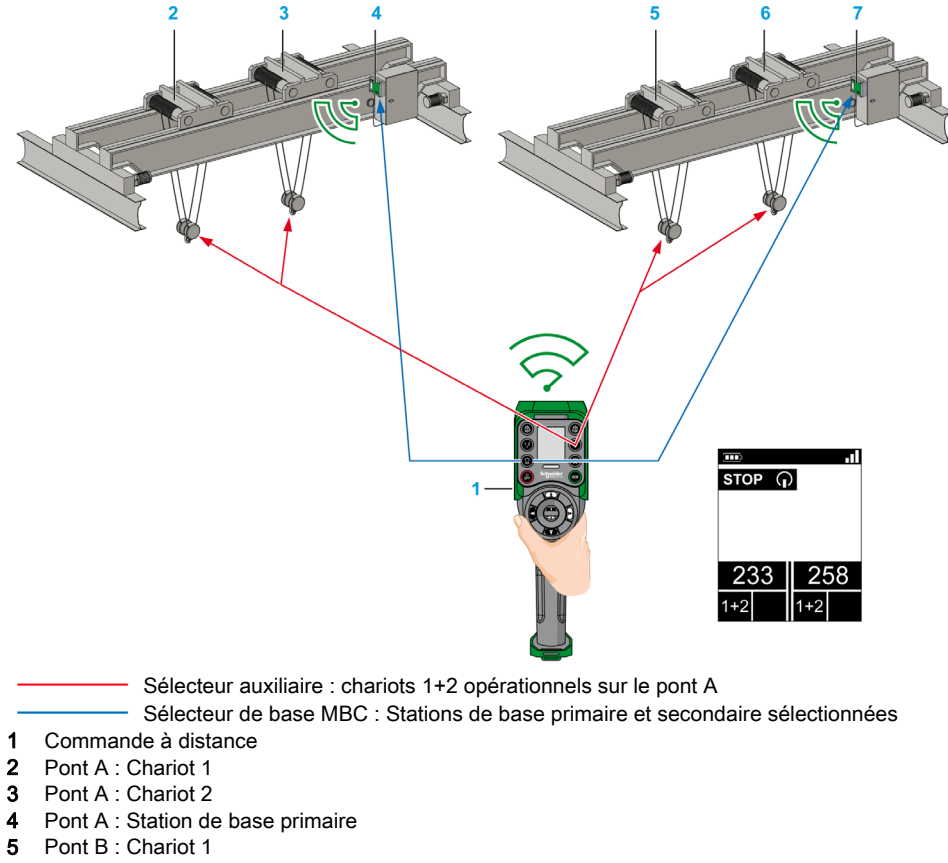

- 6 Pont B : Chariot 2
- 7 Pont B : Station de base secondaire

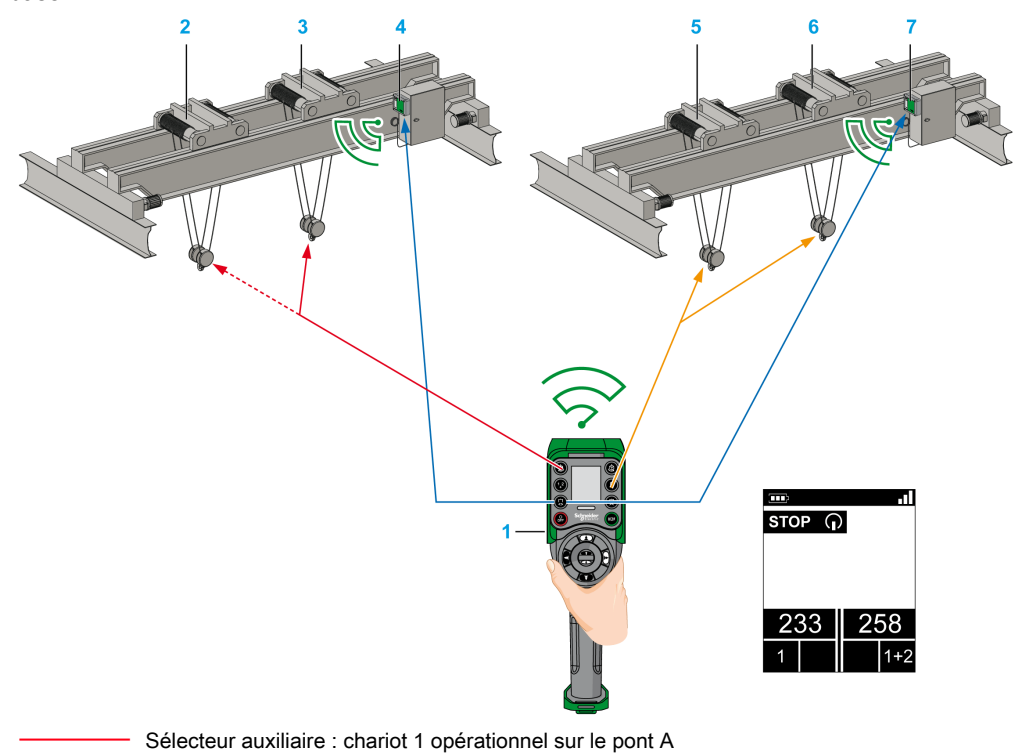

Exemple avec deux boutons de sélection auxiliaire respectivement affectés à une Station de base :

- Sélecteur auxiliaire : chariot 2 non opérationnel sur le pont A
	- Sélecteur auxiliaire : chariots 1+2 opérationnels sur le pont B
		- Sélecteur de base MBC : Stations de base primaire et secondaire sélectionnées
- 1 Commande à distance
- 2 Pont A : Chariot 1
- 3 Pont A : Chariot 2
- 4 Pont A : Station de base primaire
- 5 Pont B : Chariot 1
- 6 Pont B : Chariot 2
- 7 Pont B : Station de base secondaire

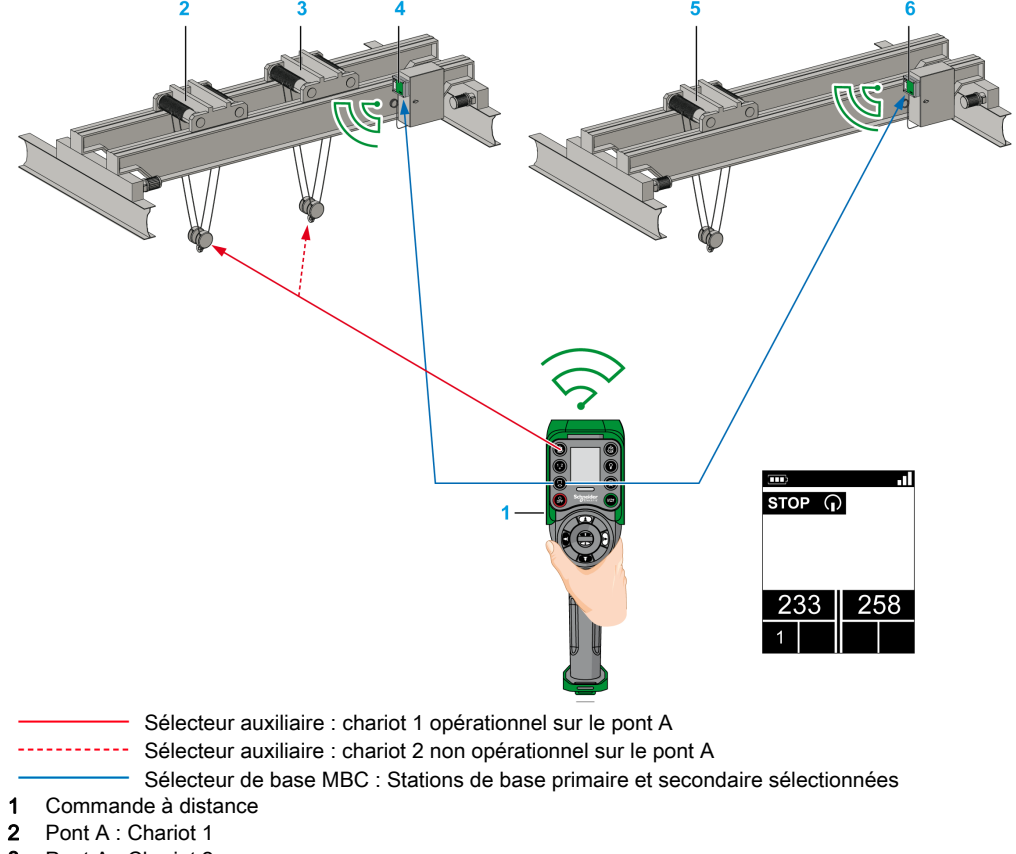

Exemple avec un bouton de sélection auxiliaire affecté à une seule Station de base :

- 3 Pont A : Chariot 2
- 
- 4 Pont A : Station de base primaire
- 5 Pont B : Chariot
- 6 Pont B : Station de base secondaire

#### Informations spécifiques

A la première mise sous tension (mode ON) ou après une nouvelle configuration, la position du sélecteur est 1. Lors des mises sous tension (mode ON) suivantes, le sélecteur est dans la dernière position connue.

Vous pouvez configurer les sélecteurs auxiliaires dans le eXLhoist Configuration Software.

Pour plus d'informations, consultez la description de l'onglet Relays Assignment [\(voir](#page-236-0) page 237).

## <span id="page-162-0"></span>Avertisseur sonore

#### Présentation

Lors du passage du mode STOP au mode START, le relais « Avertisseur sonore » est activé pour une durée prédéfinie.

En mode START, tant que vous appuyez sur le bouton ON/START/Avertisseur, le relais Avertisseur sonore est activé.

#### Procédure de déclenchement

Procédure de déclenchement :

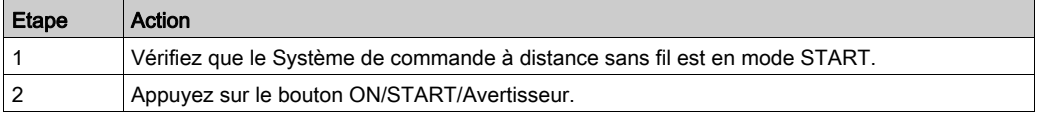

Résultat : le relais Avertisseur sonore est activé tant que vous appuyez sur le bouton ON/START/Avertisseur.

Il n'y a aucun résultat spécifique pour la Commande à distance.

#### Relâchement

Procédure de relâchement :

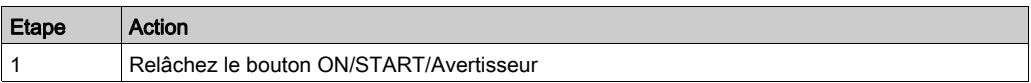

Résultat : le relais Avertisseur sonore est désactivé.

#### Informations spécifiques

La durée du signal sonore émis par l'avertisseur lors du passage en mode START peut être configurée dans le eXLhoist Configuration Software.

Pour plus d'informations, consultez la description de l'onglet Relays Assignment [\(voir](#page-236-0) page 237).

# Sous-chapitre 5.3 **Découverte**

## **Découverte**

#### Présentation

La fonction de découverte a été conçue pour qu'elle soit le plus automatisée possible.

Cette fonction gère 2 tâches différentes :

- Appairage du système : association entre une Commande à distance et une Station de base
- Chargement/téléchargement du Fichier de configuration : ce fichier contient les informations de configuration du Système de commande à distance sans fil.

Cette fonction est lancée à chaque fois que la Commande à distance passe en mode ON. En utilisation normale, cette fonction est automatique. Vous devez effectuer des opérations intermédiaires lors des actions suivantes :

- Remplacement d'un équipement [\(voir](#page-254-0) page 255)
- Première mise en service [\(voir](#page-130-0) page 131)
- $\bullet$  Modification de configuration [\(voir](#page-166-0) page 167).

NOTE : Cette fonction est applicable uniquement à la Commande à distance ZART•D.

#### Synoptique de découverte

Le synoptique suivant représente le fonctionnement de la fonction de découverte :

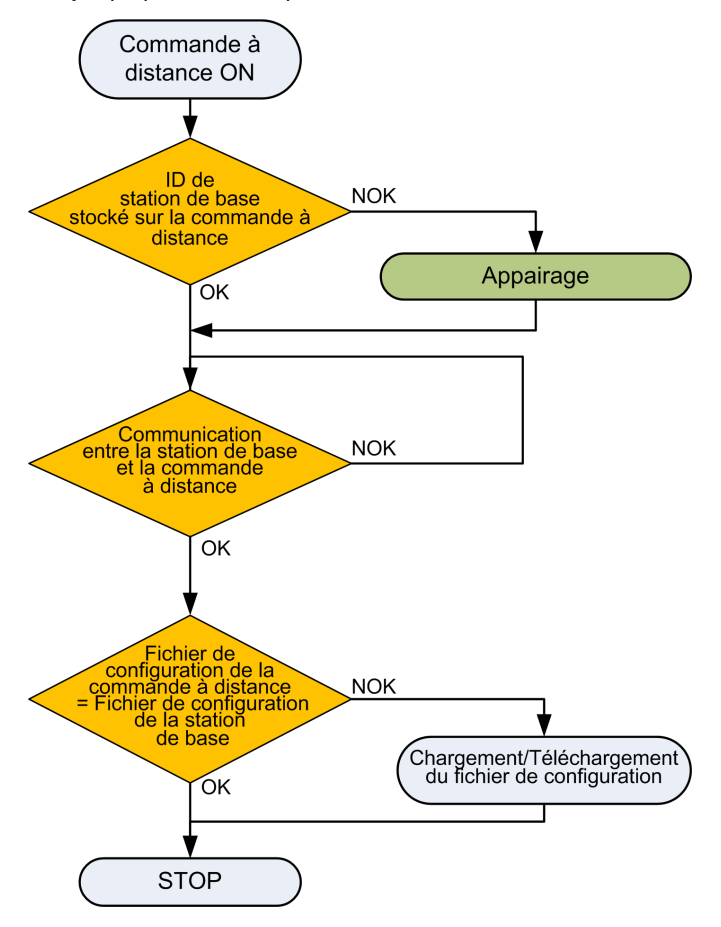

#### Appairage

L'appairage consiste à associer une Station de base à une Commande à distance.

Chaque Station de base est identifiée par un ID unique.

Le test d'appairage est lancé à chaque fois que la Commande à distance passe en mode ON.

Tant que le test d'appairage est OK, l'opérateur n'est pas invité à effectuer la procédure de validation.

#### Fichier de configuration

Le Fichier de configuration est enregistré dans la Commande à distance et la Station de base.

Vous pouvez créer ou modifier le Fichier de configuration dans le eXLhoist Configuration Softwar[e](#page-192-0) [\(voir](#page-192-0) page 193).

# <span id="page-166-0"></span>Sous-chapitre 5.4 Comment modifier la configuration

## Contenu de ce sous-chapitre

Ce sous-chapitre contient les sujets suivants :

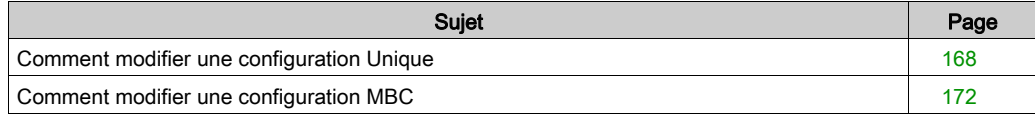

# <span id="page-167-0"></span>Comment modifier une configuration Unique

## Modification de la configuration

La procédure suivante explique comment modifier la configuration du système :

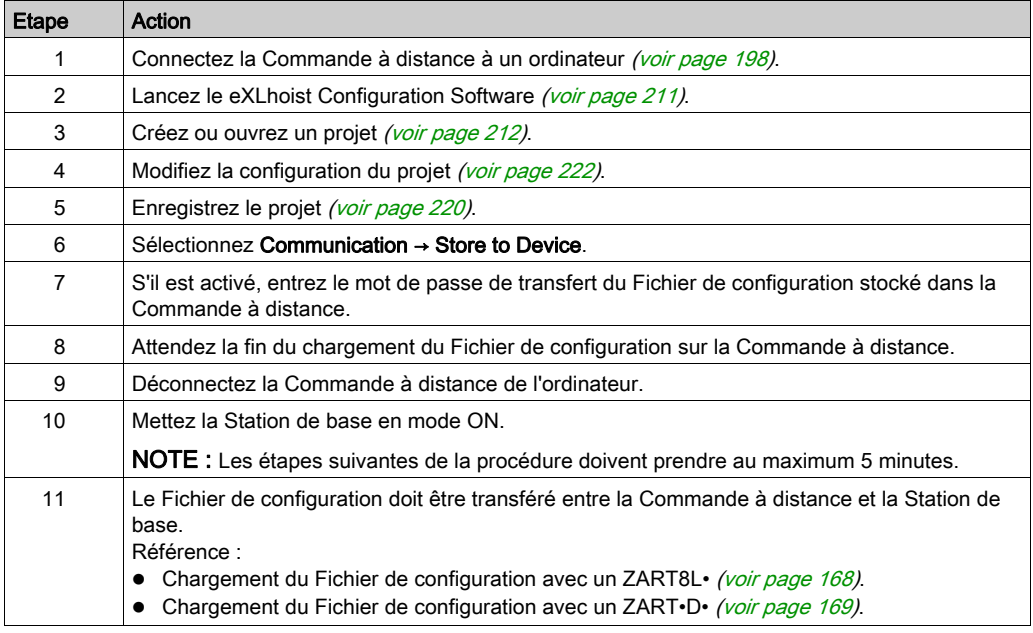

Il est recommandé d'effectuer le test de vérification du système [\(voir](#page-84-0) page 85).

### <span id="page-167-1"></span>Chargement du Fichier de configuration avec un ZART8L•

Après la modification de la configuration à l'aide du eXLhoist Configuration Software :

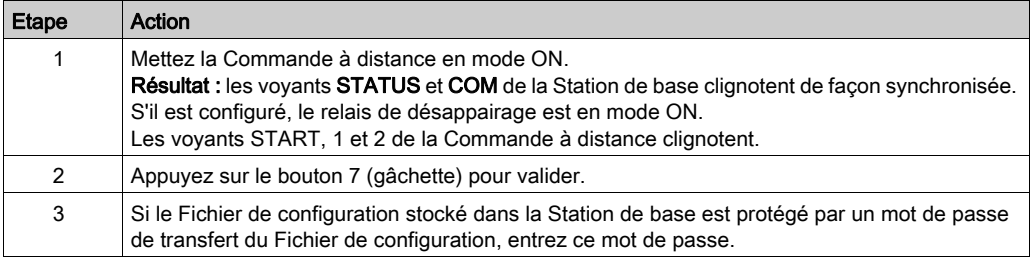

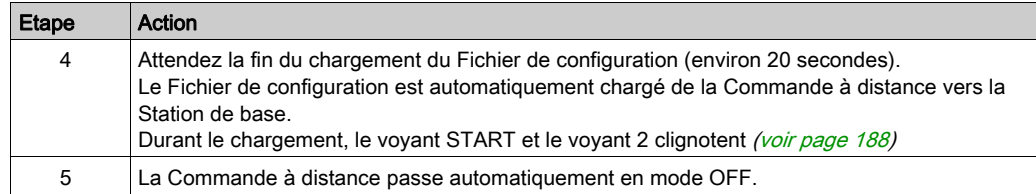

Il est recommandé d'effectuer le test de vérification du système [\(voir](#page-84-0) page 85).

## <span id="page-168-0"></span>Chargement du Fichier de configuration avec un ZART•D•

Après la modification de la configuration à l'aide du eXLhoist Configuration Software :

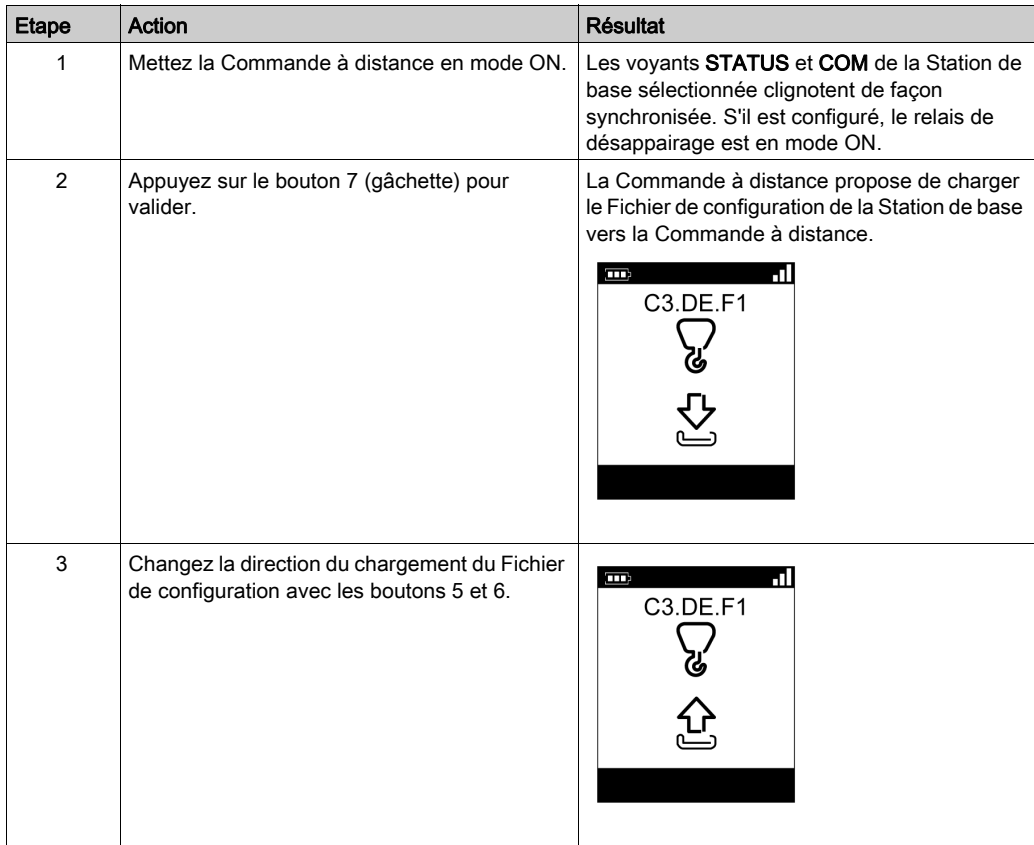

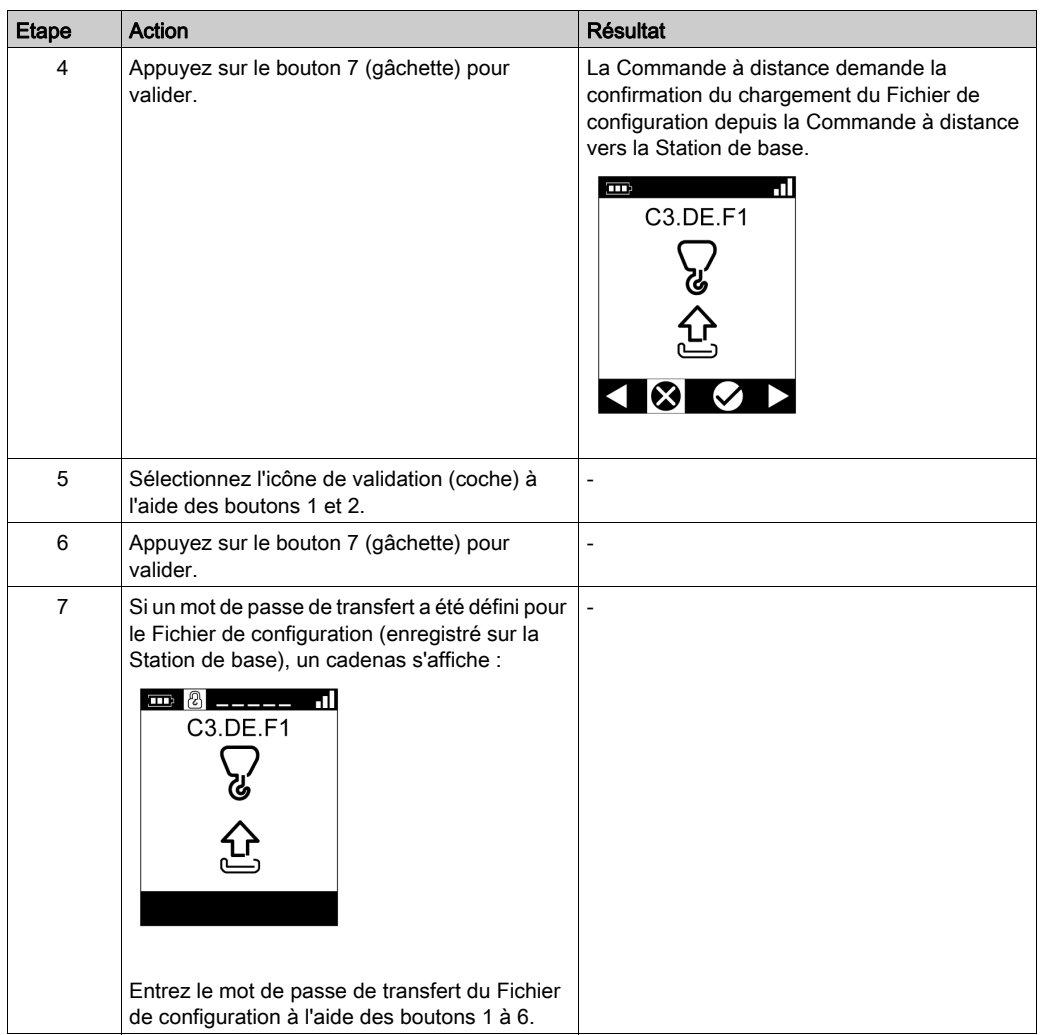

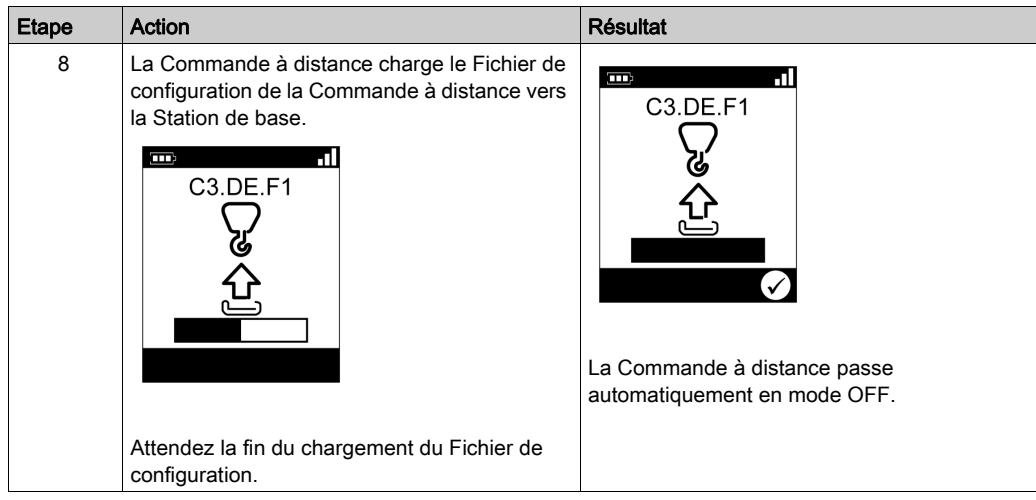

Il est recommandé d'effectuer le test de vérification du système [\(voir](#page-84-0) page 85).

# <span id="page-171-0"></span>Comment modifier une configuration MBC

#### Présentation

En mode MBC, deux systèmes en mode Unique fonctionnent ensemble. Exemple :

- Système A : une Commande à distance maître avec sa Station de base primaire
- Système B : une autre Commande à distance (maître ou esclave) avec sa Station de base primaire

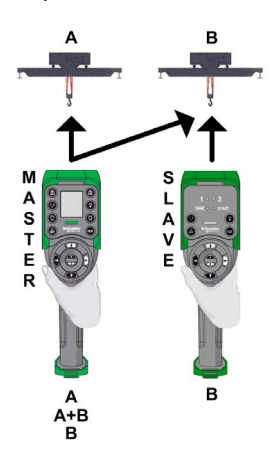

NOTE : Chaque système contient un Fichier de configuration unique. Pour configurer un système MBC, vous devez gérer 2 fichiers de configuration (un par Station de base).

#### Modification de la configuration MBC

La procédure suivante explique comment modifier la configuration du système MBC :

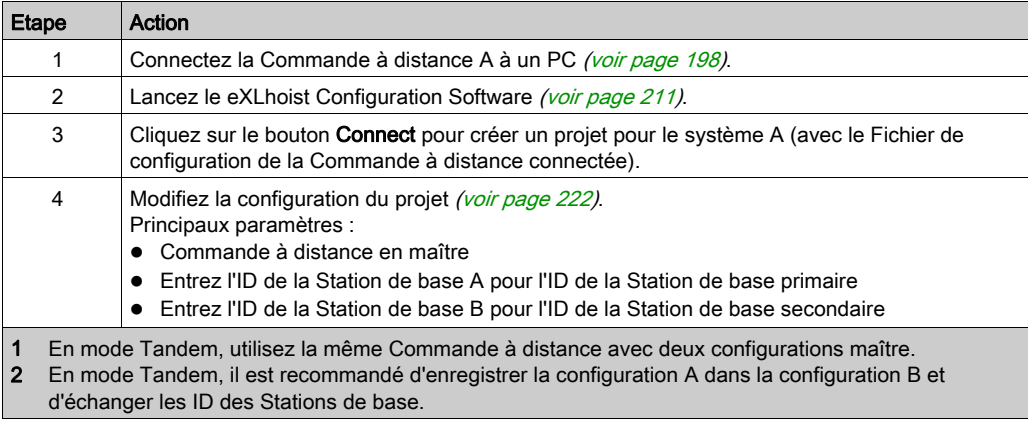

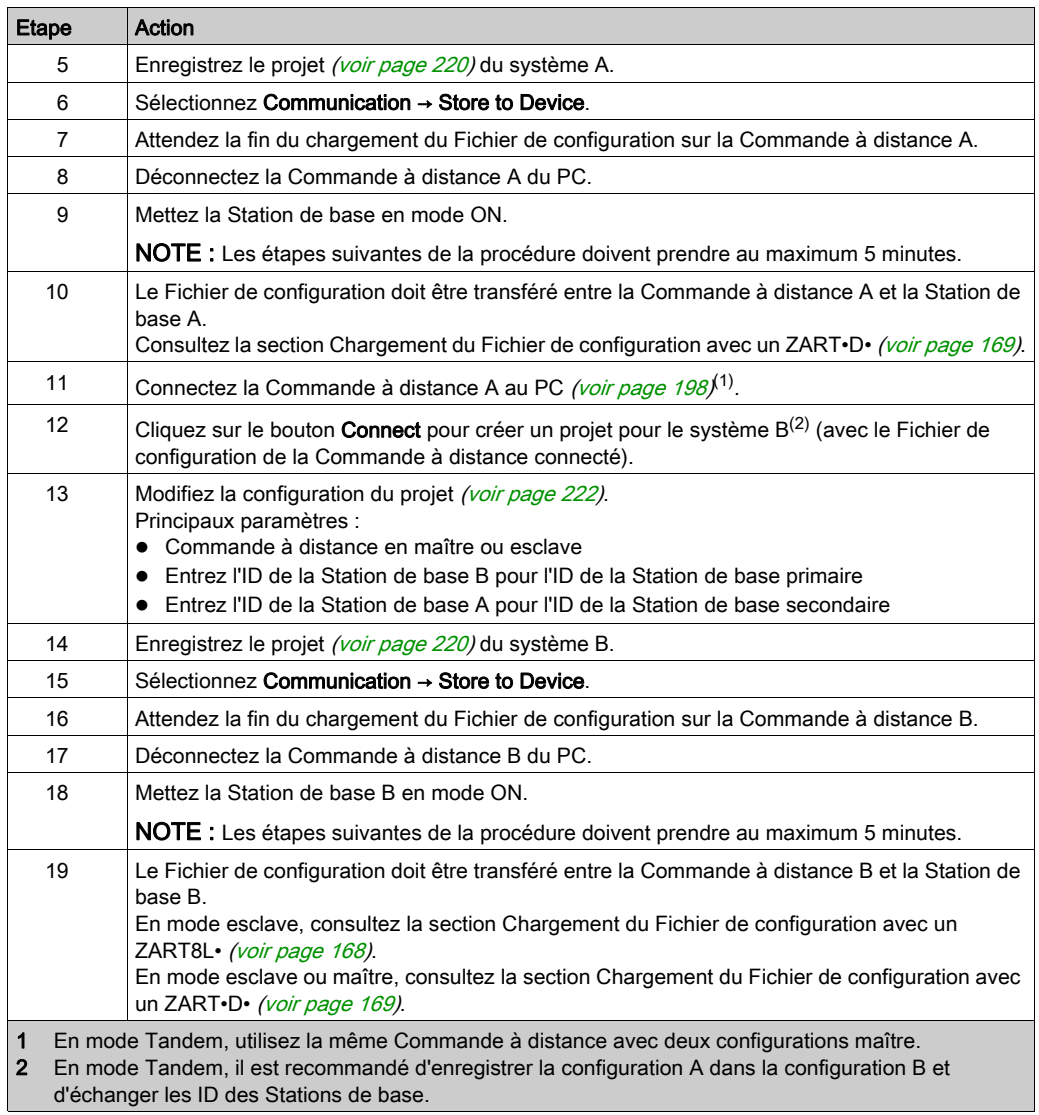

Il est recommandé d'effectuer le test de vérification du système [\(voir](#page-84-0) page 85).

# <span id="page-173-0"></span>Sous-chapitre 5.5 Chargement de la batterie de la Commande à distance

## Chargement de la batterie de la Commande à distance

#### Conditions requises

- Le chargement de la Commande à distance doit être effectué exclusivement à l'intérieur avec un chargeur ZARC01
- La température de la Commande à distance doit être comprise entre 10 et 60 °C (50 et 140 °F).

NOTE : Lors de la première mise en service, vous devez charger la Commande à distance pendant 4 heures.

NOTE : Le temps de chargement de la Commande à distance est de 15 minutes maximum si la température est comprise entre 10 et 35 °C (50 et 95 °F), et davantage si la température est supérieure à 35 °C (95 °F).

# AVIS

## EQUIPEMENT DISTANT INOPÉRANT

Ne chargez pas la Commande à distance à une température inférieure à 10 °C (50 °F)

Le non-respect de ces instructions peut provoquer des dommages matériels.

# A AVERTISSEMENT

## DUREE DE VIE DE LA BATTERIE, RISQUES D'EXPLOSION ET D'INCENDIE

Ne jetez pas les outils électriques avec les déchets ménagers.

Conformément à la directive européenne 2002/96/EC relatives aux déchets d'équipements électriques et électroniques et à sa mise en œuvre en accord avec la réglementation nationale, les outils électriques en fin de vie doivent être triés séparément et traités par une usine de recyclage respectueuse de l'environnement.

Le non-respect de ces instructions peut provoquer la mort, des blessures graves ou des dommages matériels.

## Procédure

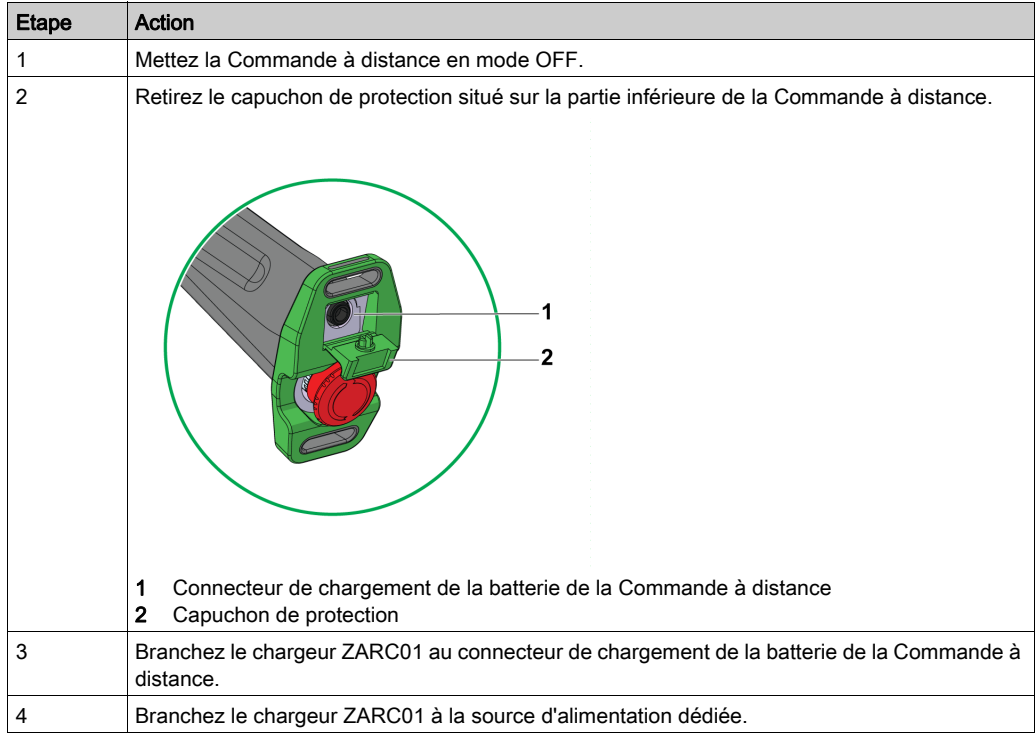

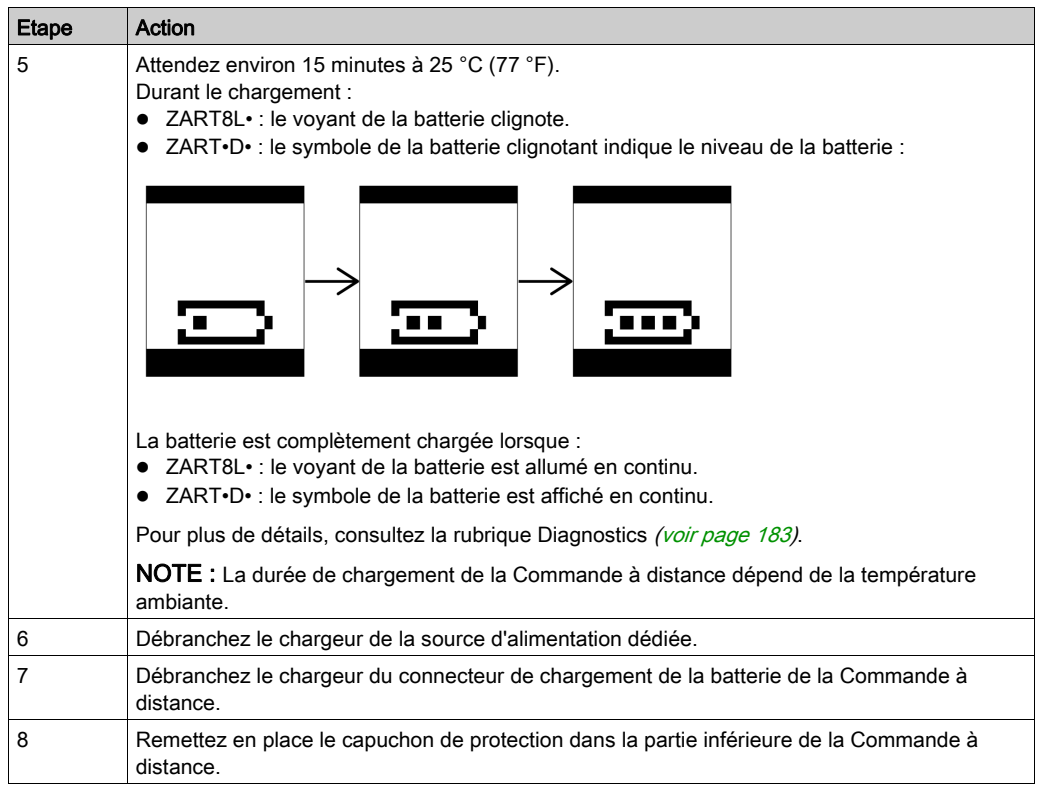

NOTE : Au démarrage du chargement de la Commande à distance, les communications entre la Commande à distance et la Station de base sont interrompues.

# **Chapitre 6 Diagnostics**

## Contenu de ce chapitre

Ce chapitre contient les sous-chapitres suivants :

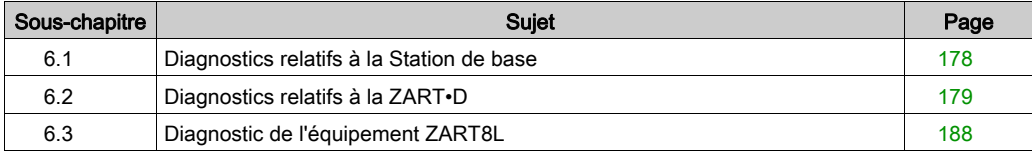

# <span id="page-177-0"></span>Sous-chapitre 6.1 Diagnostics relatifs à la Station de base

# **Diagnostics**

### **Description**

La Station de base comporte 3 voyants :

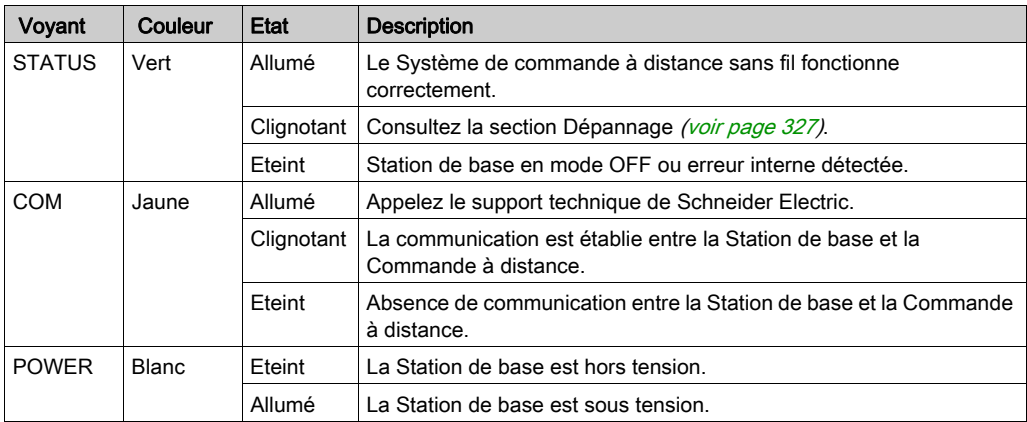

#### Cas spécifique :

Les voyants STATUS et COM clignotent de façon inverse et synchronisée : demande de confirmation d'appairage.

# <span id="page-178-0"></span>Sous-chapitre 6.2 Diagnostics relatifs à la ZART•D

## Contenu de ce sous-chapitre

Ce sous-chapitre contient les sujets suivants :

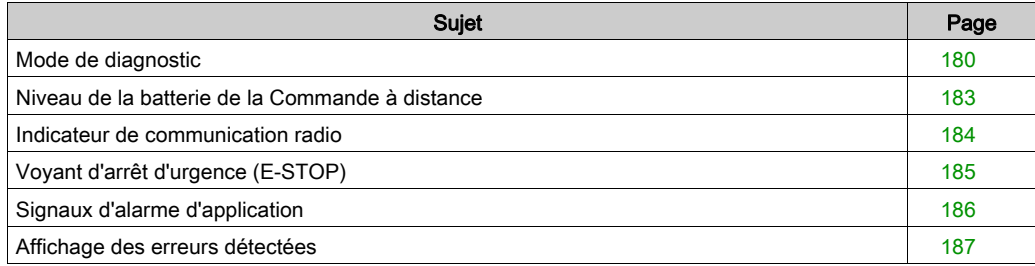

# <span id="page-179-1"></span>Mode de diagnostic

#### Présentation

Le ZART•D• comporte un affichage spécifique au mode de diagnostic :

- Pour tester la configuration du Système de commande à distance sans fil.
- Pour appairer/désappairer la Commande à distance.

#### <span id="page-179-0"></span>Procédures d'activation du mode de diagnostic

Le mode de diagnostic de l'équipement ZART•D• indique l'état des entrées et des relais de la Station de base.

A partir du mode STOP :

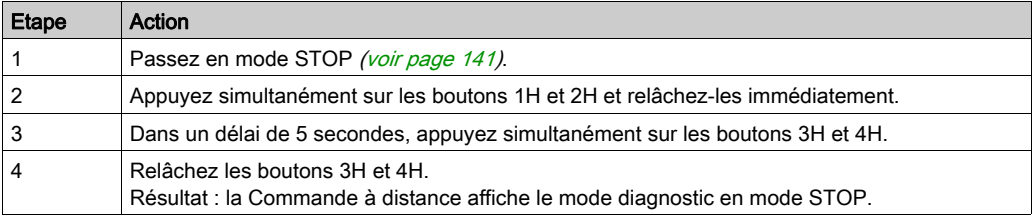

A partir du mode OFF (hors tension)

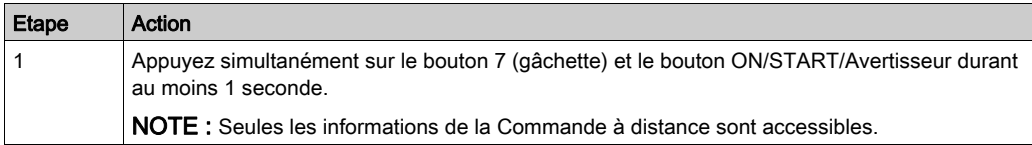
#### Mode diagnostic en mode STOP

En mode STOP, utilisez les boutons 1 et 2 pour faire défiler les écrans :

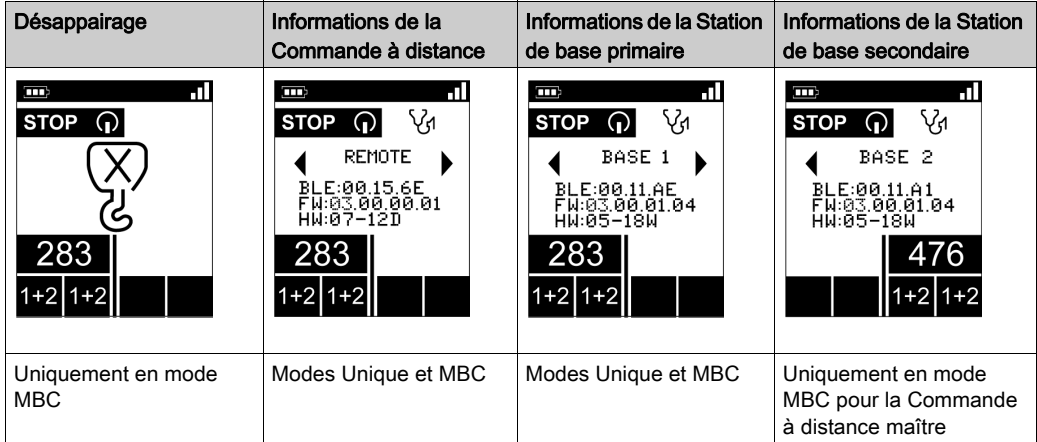

L'écran de désappairage permet le désappairage entre la Commande à distance et la Statio[n de](#page-147-0)  base appairée. Pour plus d'informations, consultez la section Description de l'appairage MBC [\(voir](#page-147-0) page 148).

Appuyez sur le bouton ON/START/Avertisseur durant au moins 1 seconde pour afficher le mode diagnostic en mode START.

#### Mode diagnostic en mode START

Si la Commande à distance est appairée à une Station de base, la Commande à distance affiche de façon dynamique l'état des E/S de la Station de base :

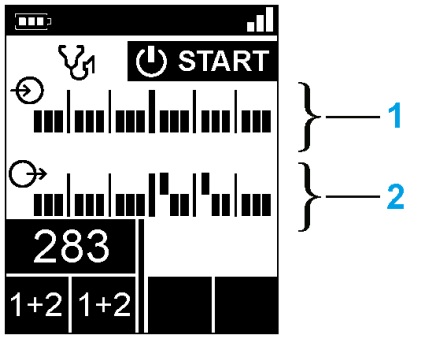

1 Etat des entrées IN1 à IN18 : Haut si entrée = 1, Bas si entrée = 0

2 Relais 1 à 18 : Haut si sortie = 1, Bas si sortie = 0

Si la Commande à distance est appairée à 2 stations de base, la Commande à distance quitte le mode diagnostic et passe en mode START.

## Procédure à suivre pour quitter le mode de diagnostic

A partir du mode START :

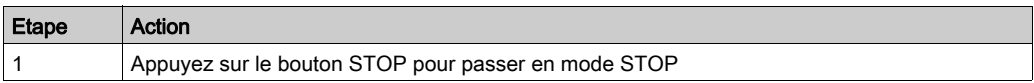

A partir du mode STOP :

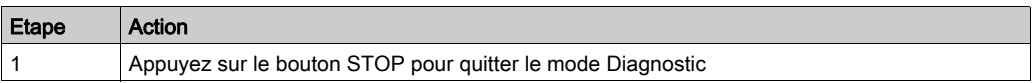

A partir d'un écran de diagnostic :

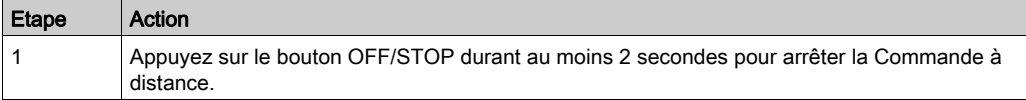

# Niveau de la batterie de la Commande à distance

## ZART•D

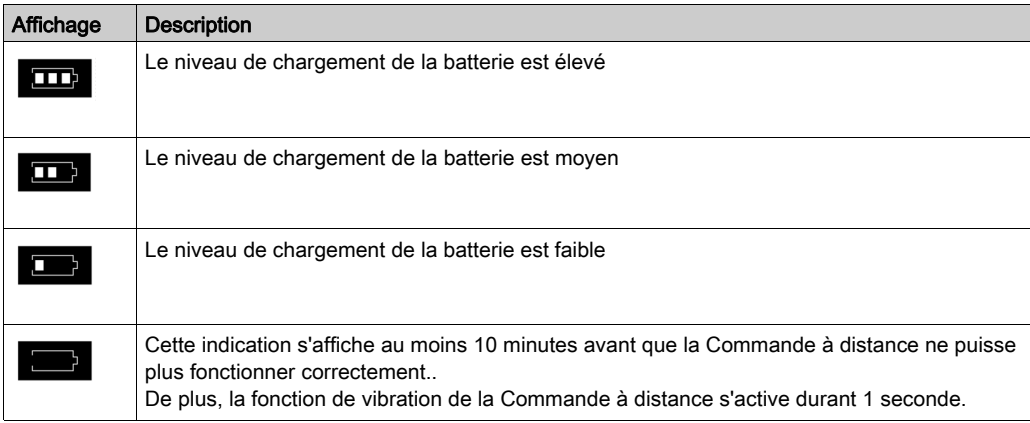

# Indicateur de communication radio

## ZART•D•

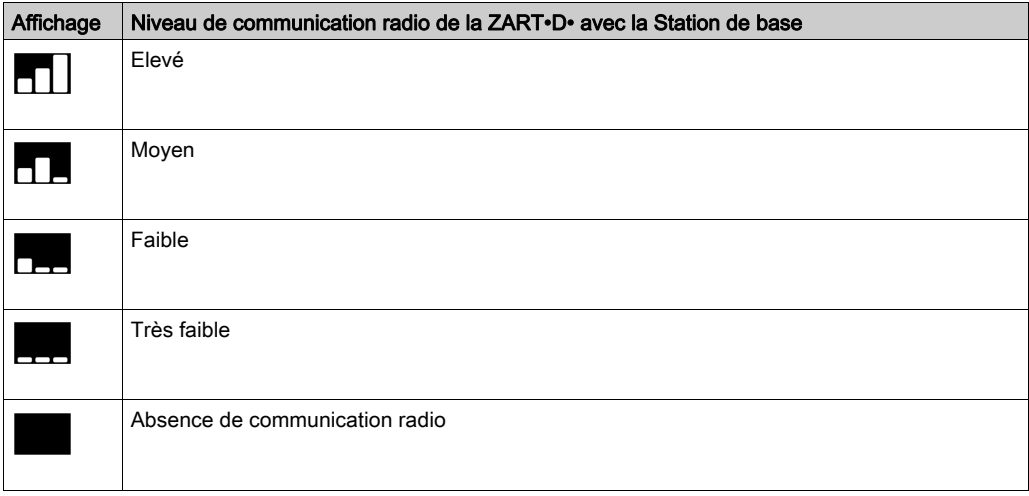

NOTE : En mode MBC, si 2 stations de base sont appairées, la commande à distance affiche le niveau de la communication radio.

# Voyant d'arrêt d'urgence (E-STOP)

## **Description**

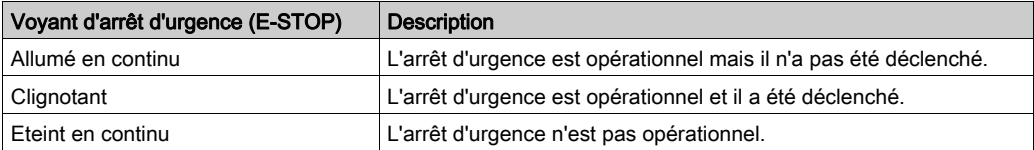

Pour plus d'informations, consultez la section Description du voyant d'arrêt d'urgence [\(voir](#page-138-0) page 139).

# Signaux d'alarme d'application

#### Présentation

Vous pouvez connecter certains équipements à la Station de base ZARB18• pour transmettre les signaux d'alarme d'application détectés afin qu'ils s'affichent sur la ZART•D.

### ZART•D

Lorsqu'un signal d'alarme d'application provient de la Station de base ZARB18•, la Commande à distance ZART•D affiche un symbole et vibre durant 3 secondes toutes les 10 minutes tant que le signal d'alarme est actif.

La Commande à distance affiche les symboles suivants :

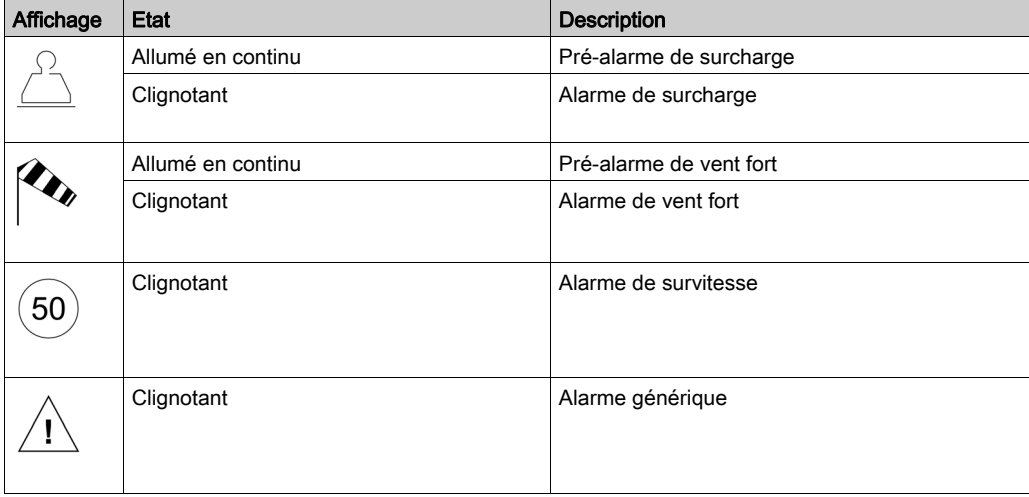

NOTE : Les alarmes d'application sont exclusivement informatives, le Système de commande à distance sans fil ne change pas de mode de fonctionnement.

# Affichage des erreurs détectées

## ZART•D

La Commande à distance ZART•D permet d'afficher les symboles suivants :

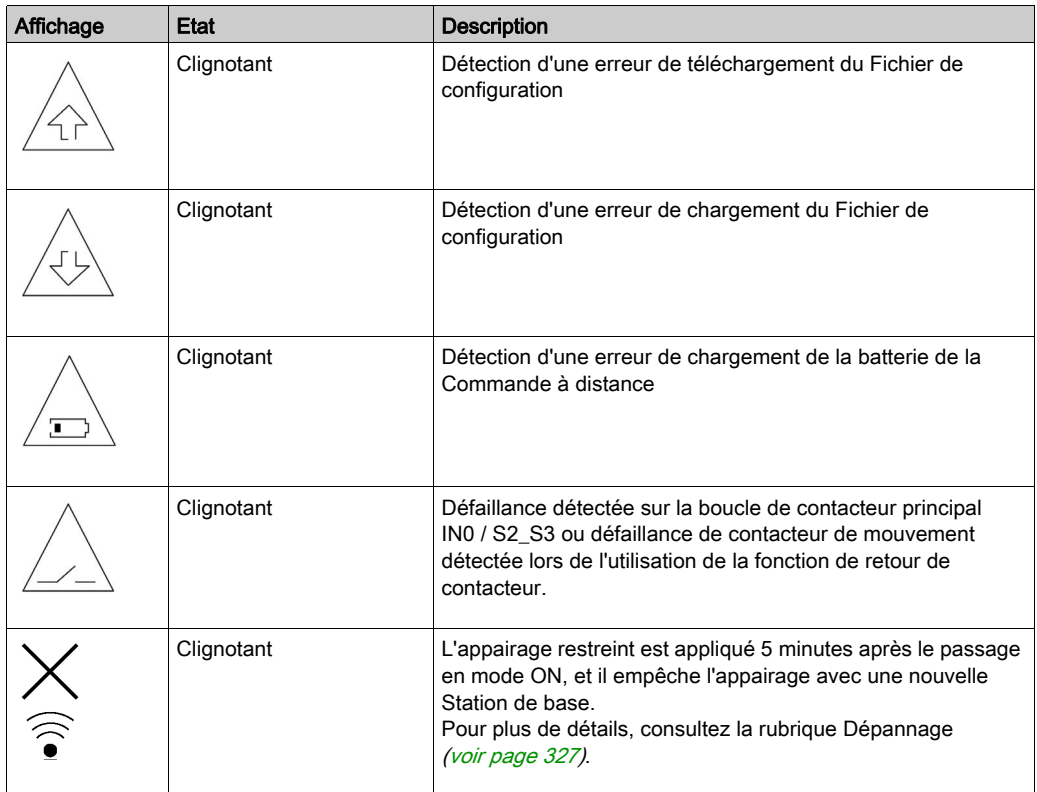

# Sous-chapitre 6.3 Diagnostic de l'équipement ZART8L

# Diagnostic avec les voyants ZART8L•

#### Présentation

Cette section décrit les voyants de l'afficheur ZART8L• [\(voir](#page-34-0) page 35).

#### Chronogramme de l'état des voyants

Le schéma suivant présente les différents états des voyants de l'équipement ZART8L• :

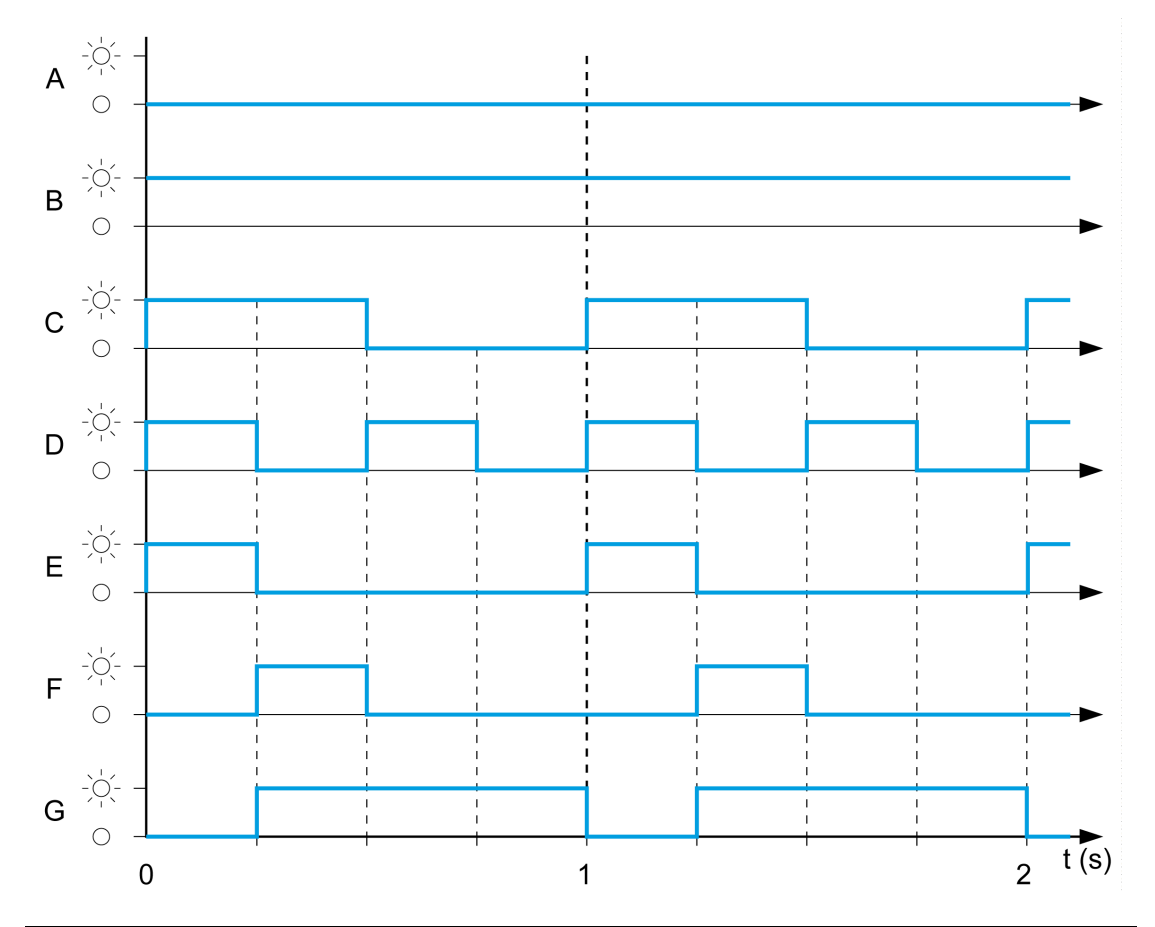

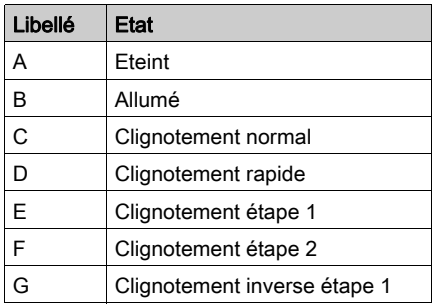

## Voyant de démarrage (START)

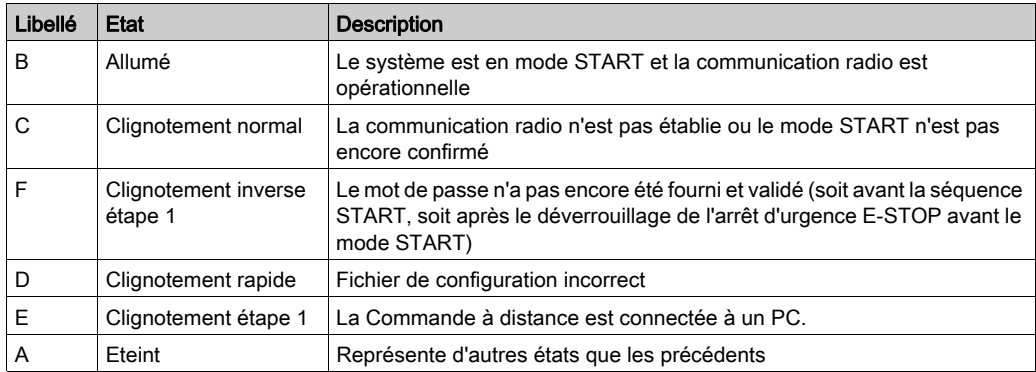

## Voyant de la batterie

## Chargeur ZARC01 non connecté :

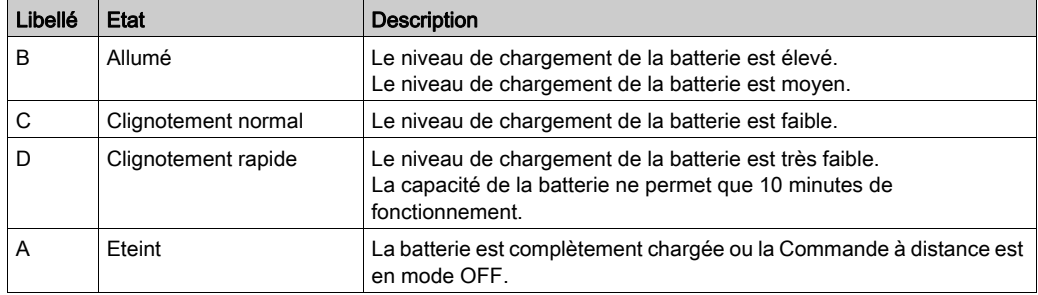

## Chargeur ZARC01 connecté :

Une fois la Commande à distance connectée au chargeur de batterie, le voyant de la batterie clignote 3 fois (état E = clignotement étape 1). Après les 3 clignotements, le voyant de la batterie passe à l'état suivant :

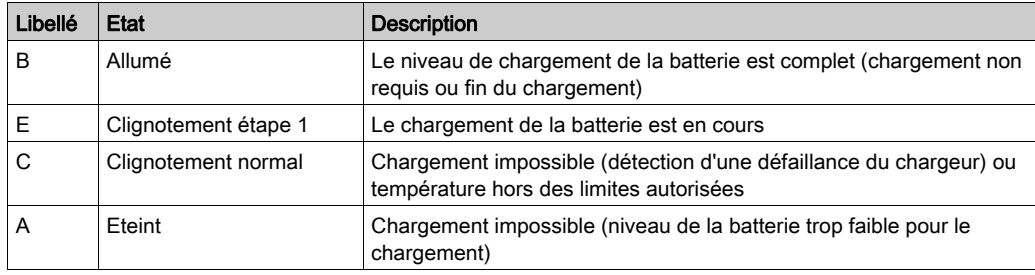

### Voyants de sélecteur auxiliaire

#### Voyant 1 :

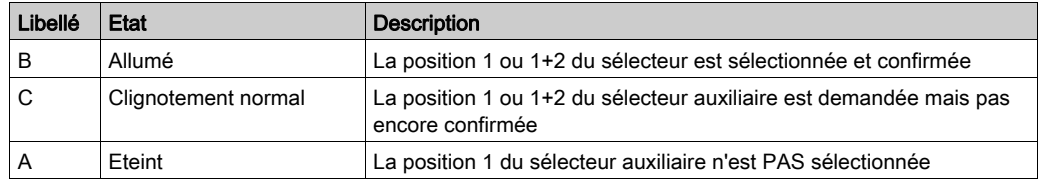

### Voyant 2 :

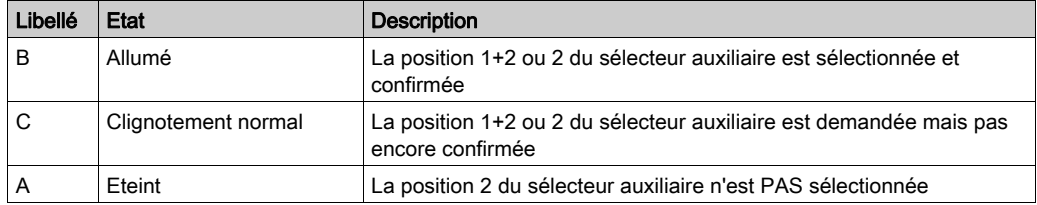

#### Groupe de voyants

#### Voyants de mode ON / contrôle :

Lorsque la Commande à distance passe en mode ON, les 4 voyants (START, Battery, 1 et 2) clignotent une fois (état  $E =$  Clignotement étape 1).

#### Détection de défaillance de la commande à distance :

Si une défaillance interne de la commande à distance est détectée, les 4 voyants passent à l'état suivant :

- Le voyant START est à l'état E = Clignotement étape 1
- Le voyant BATTERY est à l'état E = Clignotement étape 1
- $\bullet$  Le voyant 1 est à l'état E = Clignotement étape 1
- Le voyant 2 est à l'état E = Clignotement étape 1

#### Téléchargement du fichier de configuration :

Durant le transfert d'un Fichier de configuration (entre la Commande à distance et la Station de base) :

- Le voyant START est à l'état E = Clignotement étape 1
- $\bullet$  Le voyant 2 est à l'état  $F =$  Clignotement étape 2

#### Réinitialisation de la commande à distance :

Lorsque vous appuyez sur le bouton de réinitialisation : jusqu'à ce que les voyants 1 et 2 passent à l'état suivant :

- $\bullet$  Le voyant 1 est à l'état E = Clignotement étape 1
- $\bullet$  Le voyant 2 est à l'état A = Eteint

#### Voyant d'arrêt d'urgence (E-STOP)

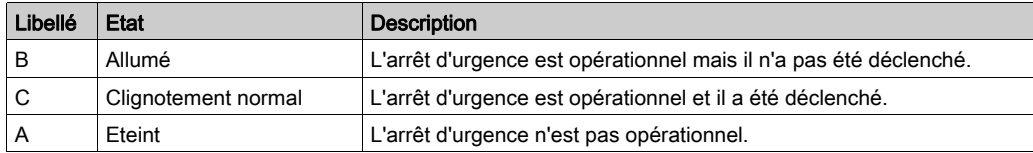

# **Chapitre 7** eXLhoist Configuration Software

## Contenu de ce chapitre

Ce chapitre contient les sous-chapitres suivants :

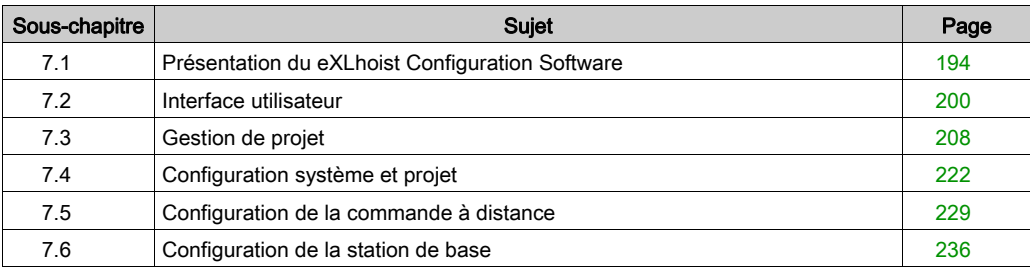

# <span id="page-193-0"></span>Sous-chapitre 7.1 Présentation du eXLhoist Configuration Software

## Contenu de ce sous-chapitre

Ce sous-chapitre contient les sujets suivants :

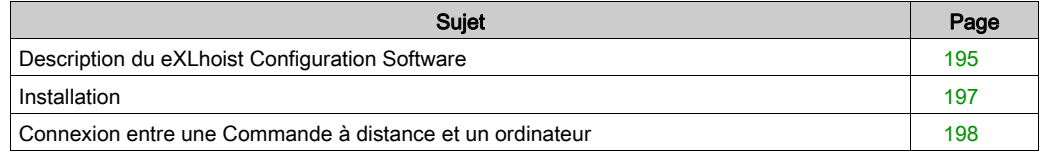

# <span id="page-194-0"></span>Description du eXLhoist Configuration Software

#### Présentation

eXLhoist Configuration Software est une interface graphique qui permet de gérer la configuration du Système de commande à distance sans fil.

#### Fonctionnalités du logiciel

Les principales fonctionnalités du eXLhoist Configuration Software sont les suivantes :

- Interface Windows® standard
- Navigateur et fenêtres de l'application
- Support de programmation et de configuration
- Communications avec le contrôleur

#### Interface Windows® standard

Principales fonctionnalités Windows® :

- Facilité d'utilisation du clavier et de la souris
- Fenêtres ancrables
- Organisation des menus standard
- Info-bulles, barre d'état et menus contextuels
- Aide en ligne incluant une aide contextuelle

#### Communication et commande du contrôleur

Principales fonctionnalités du eXLhoist Configuration Software pour le support de la commande à distance :

- Connexion et déconnexion d'un système distant
- Téléchargement et chargement des fichiers de configuration de la commande à distance

#### Informations complémentaires

Pour plus d'informations :

- Pour plus d'informations sur les fonctionnalités de l'interface Windows® standard, consultez la documentation et les fichiers d'aide de Microsoft Windows®.
- Pour accéder à l'aide contextuelle, cliquez dans la fenêtre principale, puis appuyez sur le bouton F1 ou cliquez sur les boutons Help dans les boîtes de dialogue.

## **Conventions**

Les conventions typographiques suivantes sont utilisées dans le présent guide d'utilisation.

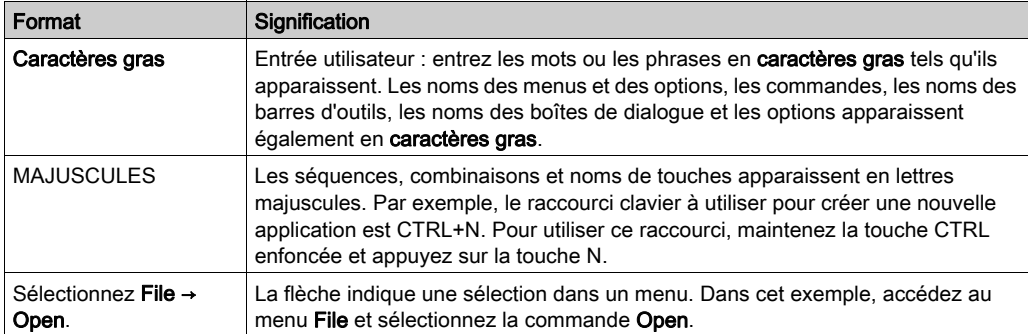

# <span id="page-196-0"></span>**Installation**

#### Introduction

Le logiciel est disponible en téléchargement sur *[www.schneider-electric.com](http://www.schneider-electric.com)*.

Il doit être installé via un compte administrateur.

#### Conditions requises

eXLhoist Configuration Software prend en charge les plateformes Windows® suivantes :

- Windows<sup>®</sup> 7 32/64 bits
- Windows® 8.1 32/64 bits
- Windows® 10 32/64 bits uniquement pour une version de eXLhoist Configuration Software ≥ v4.0

eXLhoist Configuration Software requiert la configuration minimale suivante :

- Processeur double cœur
- RAM: 2 GB
- Espace disque requis : 2 Go
- Windows® 7 32 bits

#### Procédure d'installation

Pour installer le eXLhoist Configuration Software, effectuez les étapes suivantes :

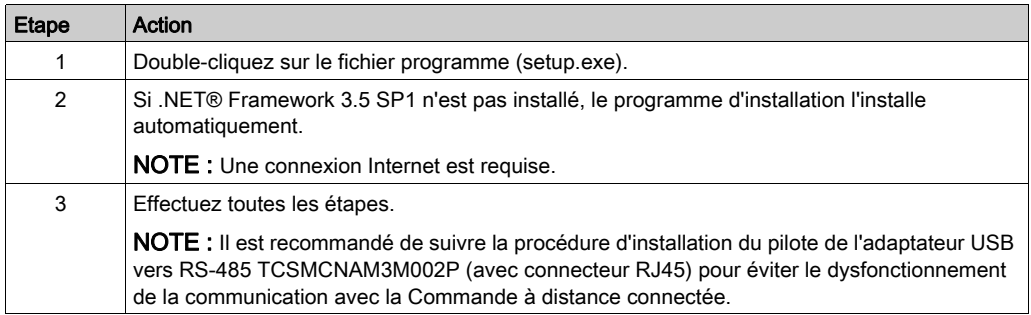

# <span id="page-197-0"></span>Connexion entre une Commande à distance et un ordinateur

#### Présentation

La connexion est réalisée avec un adaptateur USB vers RS-485 (avec connecteur RJ45).

Avant de connecter la Commande à distance au PC :

- Mettez la Commande à distance en mode OFF.
- Le eXLhoist Configuration Software doit être installé.

#### **Description**

La figure représente la connexion à un ordinateur PC :

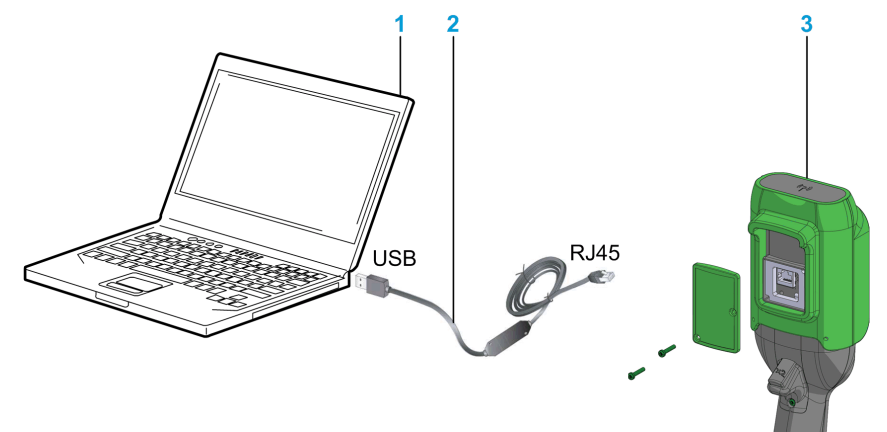

- 1 Ordinateur PC
- 2 Adaptateur USB vers RS-485 (avec connecteur RJ45) : TCSMCNAM3M002P
- 3 Commande à distance

# AVIS

#### EQUIPEMENT INOPERANT

- Connectez toujours le câble de communication à l'ordinateur avant de le connecter à l'équipement.
- Utilisez exclusivement le câble Schneider Electric TCSMCNAM3M002P.

Le non-respect de ces instructions peut provoquer des dommages matériels.

L'ordinateur ne doit pas alimenter la Commande à distance. Tant que la Commande à distance est connectée au PC, il est recommandé de charger la commande à distance *(voir page 174)* durant la procédure.

## Afficheur de la Commande à distance

Tant que la Commande à distance est connectée au PC :

ZART8L• : le voyant Start clignote.

ZART•D• : un écran dédié s'affiche

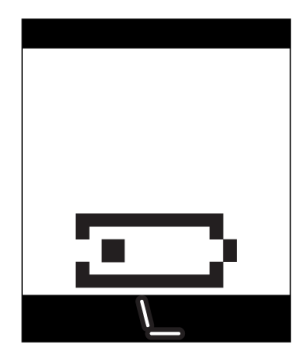

# <span id="page-199-0"></span>Sous-chapitre 7.2 Interface utilisateur

## Contenu de ce sous-chapitre

Ce sous-chapitre contient les sujets suivants :

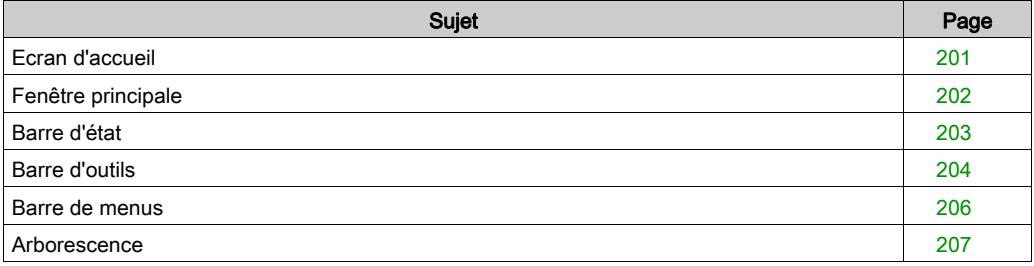

# <span id="page-200-0"></span>Ecran d'accueil

#### Présentation

La fenêtre d'accueil de eXLhoist Configuration Software s'affiche au lancement du logiciel. Elle permet d'accéder rapidement aux principales fonctions :

- Créer un projet.
- Ouvrir un projet existant.
- Connexion à une Commande à distance.

#### **Description**

La figure ci-dessous représente l'écran d'accueil de eXLhoist Configuration Software :

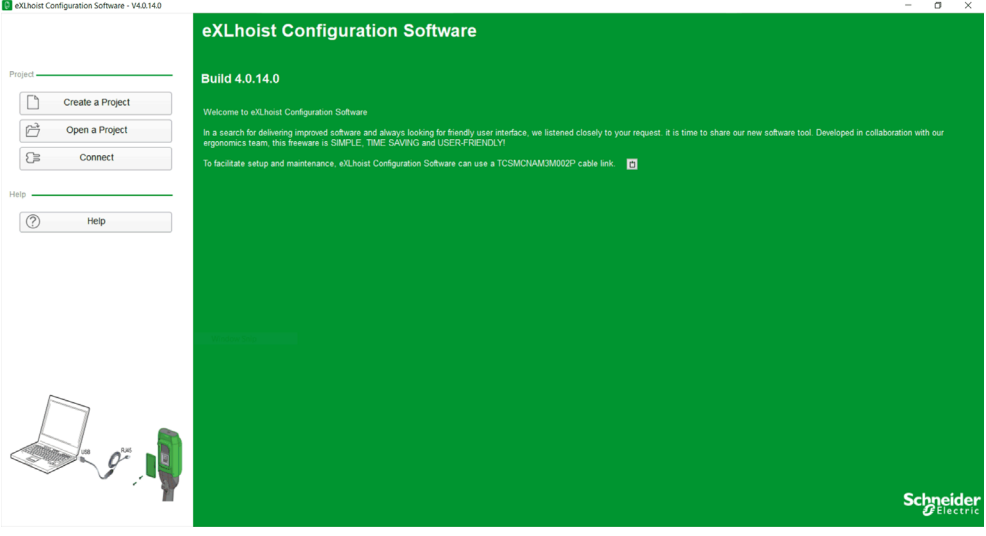

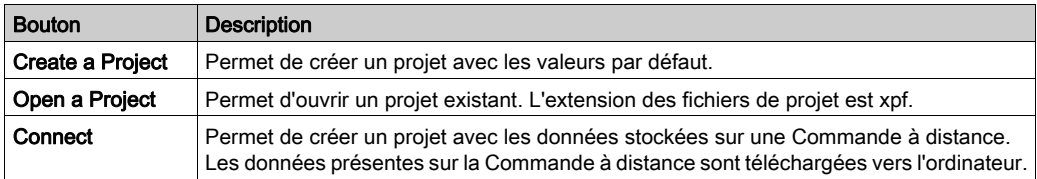

Pour plus d'informations, consultez la section Création d'un projet [\(voir](#page-211-0) page 212).

# <span id="page-201-0"></span>Fenêtre principale

#### Présentation

La fenêtre principale du eXLhoist Configuration Software permet d'accéder aux menus, commandes, fenêtres et barres d'outils.

### **Description**

La figure montre la fenêtre principale du eXLhoist Configuration Software :

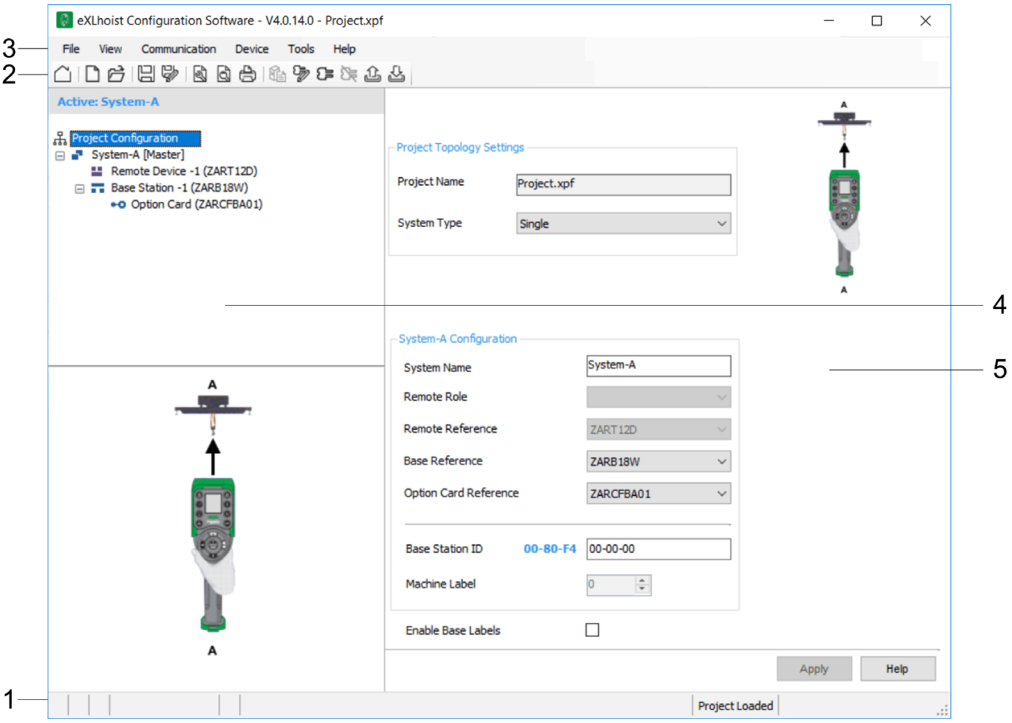

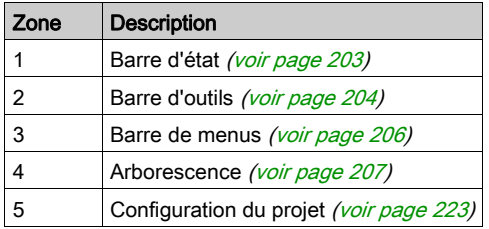

# <span id="page-202-0"></span>Barre d'état

### Présentation

La barre d'état, située dans la partie inférieure de la fenêtre principale, affiche des informations sur l'application et l'équipement connecté. Vous pouvez activer ou désactiver la barre d'état en sélectionnant View → Status Bar dans la barre de menus.

### **Description**

La barre d'état affiche :

- les messages d'état et les invites,
- l'état des projets.

# <span id="page-203-0"></span>Barre d'outils

#### **Présentation**

La barre d'outils située dans la partie supérieure de la fenêtre principale permet d'accéder aux principales commandes via des icônes.

Vous pouvez activer ou désactiver la barre d'outils en sélectionnant View → Toolbar dans la barre de menus.

### **Description**

La figure représente la barre d'outils du eXLhoist Configuration Software :

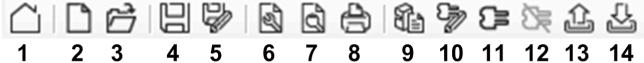

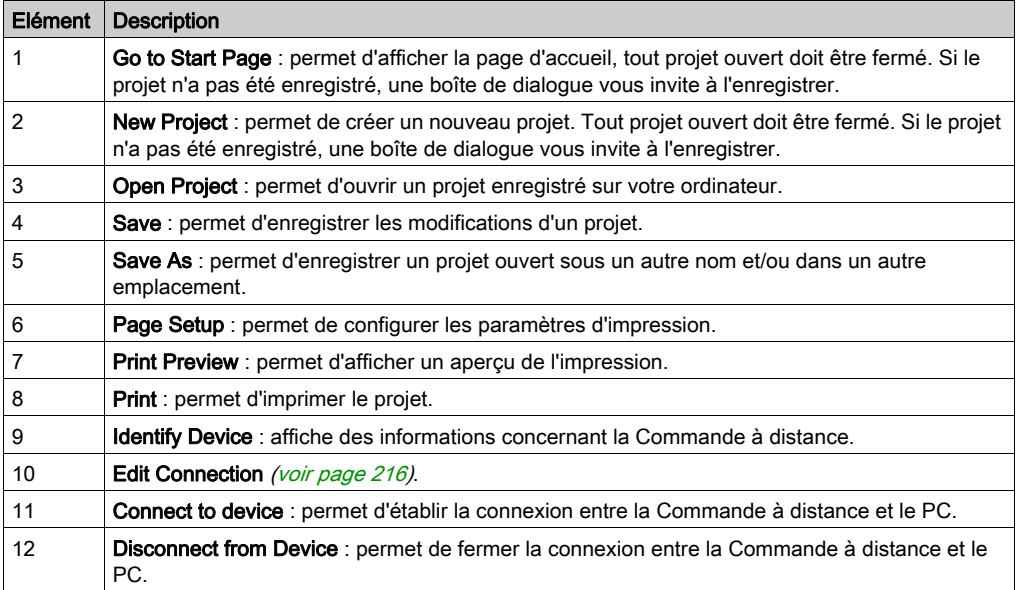

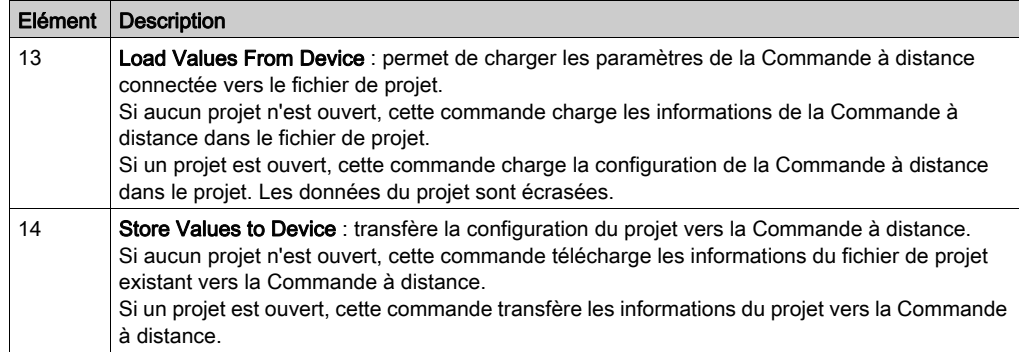

# <span id="page-205-0"></span>Barre de menus

#### **Présentation**

La barre de menus située dans la partie supérieure de la fenêtre principale permet d'accéder aux commandes des menus.

### **Description**

La figure suivante représente la barre de menus du eXLhoist Configuration Software :

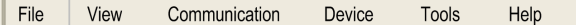

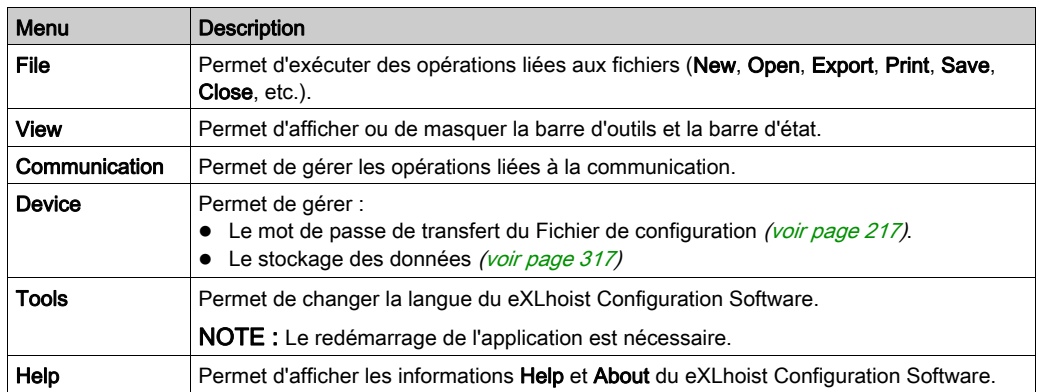

# <span id="page-206-0"></span>Arborescence

#### Présentation

L'arborescence du eXLhoist Configuration Software permet d'accéder aux paramètres de la Commande à distance connectée.

#### **Description**

L'illustration suivante présente l'arborescence du eXLhoist Configuration Software :

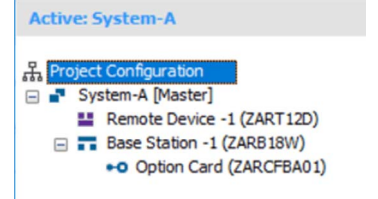

Les onglets suivants sont disponibles à partir de l'arborescence Remote Device :

- Parameters [\(voir](#page-229-0) page 230)
- Interlocking [\(voir](#page-231-0) page 232)
- $\bullet$  Device Identity [\(voir](#page-233-0) page 234)

Les onglets suivants sont disponibles à partir de l'arborescence Base Station :

- Relays Assignment [\(voir](#page-236-0) page 237)
- Limit Switch/Motion Feedback [\(voir](#page-242-0) page 243)
- Alarm Assignment [\(voir](#page-244-0) page 245)
- Data storage Assignment [\(voir](#page-246-0) page 247)
- $\bullet$  Device Identity [\(voir](#page-251-0) page 252)

Les onglets suivants sont disponibles à partir de l'arborescence Option Card (le cas échéant) :

- I/O [\(voir](#page-285-0) page 286)
- Serial Link [\(voir](#page-286-0) page 287)
- Display [\(voir](#page-287-0) page 288)
- Overload [\(voir](#page-289-0) page 290)
- $\bullet$  Device Identity [\(voir](#page-290-0) page 291)

# <span id="page-207-0"></span>Sous-chapitre 7.3 Gestion de projet

## Contenu de ce sous-chapitre

Ce sous-chapitre contient les sujets suivants :

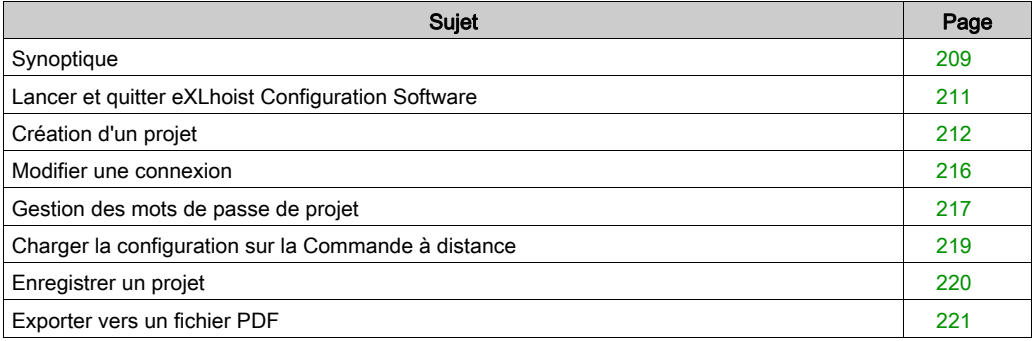

# <span id="page-208-0"></span>**Synoptique**

#### Cas d'utilisation

Principaux cas d'utilisation du eXLhoist Configuration Software :

- Créer un projet.
- Ouvrir un projet.
- Ouvrir un nouveau projet en utilisant les données de la Commande à distance connectée.
- Enregistrer un projet.
- Fermer un projet.
- Générer la documentation de configuration et le schéma de câblage de la base pour les exporter au format .pdf.
- Transférer la configuration entre l'ordinateur et la Commande à distance.

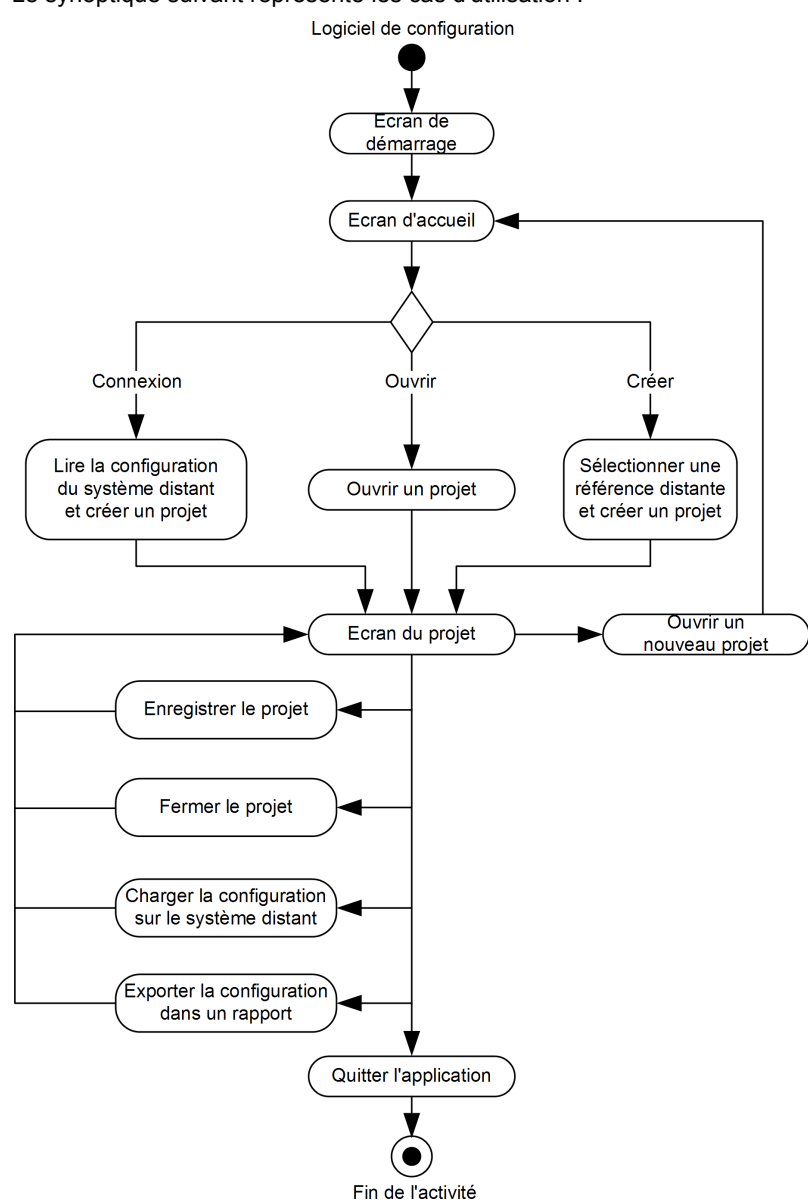

Le synoptique suivant représente les cas d'utilisation :

# <span id="page-210-0"></span>Lancer et quitter eXLhoist Configuration Software

#### Lancer eXLhoist Configuration Software

La procédure d'installation du eXLhoist Configuration Software permet de créer une ou plusieurs options de lancement du logiciel, en fonction des choix effectués durant l'installation.

Sélectionnez l'une des options suivantes pour lancer le eXLhoist Configuration Software :

- Double-cliquez sur l'icône eXLhoist Configuration Software sur le Bureau Windows®.
- Sélectionnez l'entrée eXLhoist Configuration Software dans le menu des programmes Windows®.
- Sélectionnez Exécuter dans le menu Démarrer de Windows® et recherchez le programme eXLhoist Configuration Software.

eXLhoist Configuration Software démarre et affiche l'écran d'accueil.

#### Quitter eXLhoist Configuration Software

Pour quitter le eXLhoist Configuration Software :

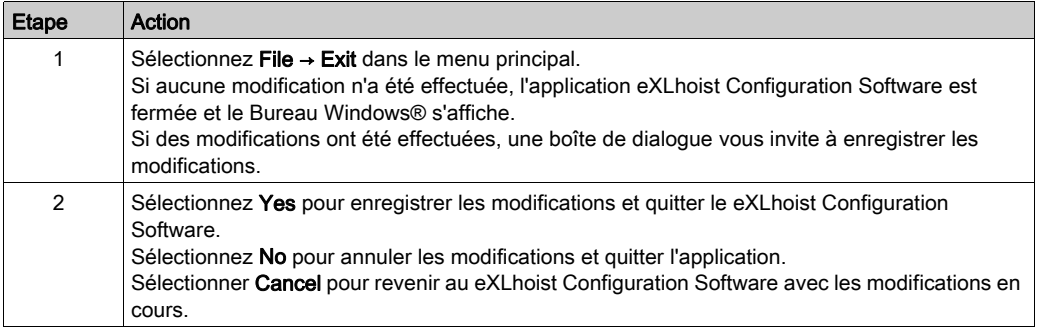

# <span id="page-211-0"></span>Création d'un projet

#### Présentation

Comme le montre le diagramme du eXLhoist Configuration Software, vous pouvez commencer un projet de 3 façons :

- Créer un nouveau projet avec les valeurs par défaut [\(voir](#page-212-0) page 213).
- Ouvrir un projet existant [\(voir](#page-213-0) page 214).
- Créer un nouveau projet avec la configuration stockée dans la Commande à distanc[e](#page-213-1) [\(voir](#page-213-1) page 214).

Ces 3 méthodes sont accessibles sur l'écran d'accueil ainsi que dans le menu principal.

## <span id="page-212-0"></span>Créer un nouveau projet avec des valeurs par défaut

Pour créer un projet avec les valeurs par défaut, procédez comme suit.

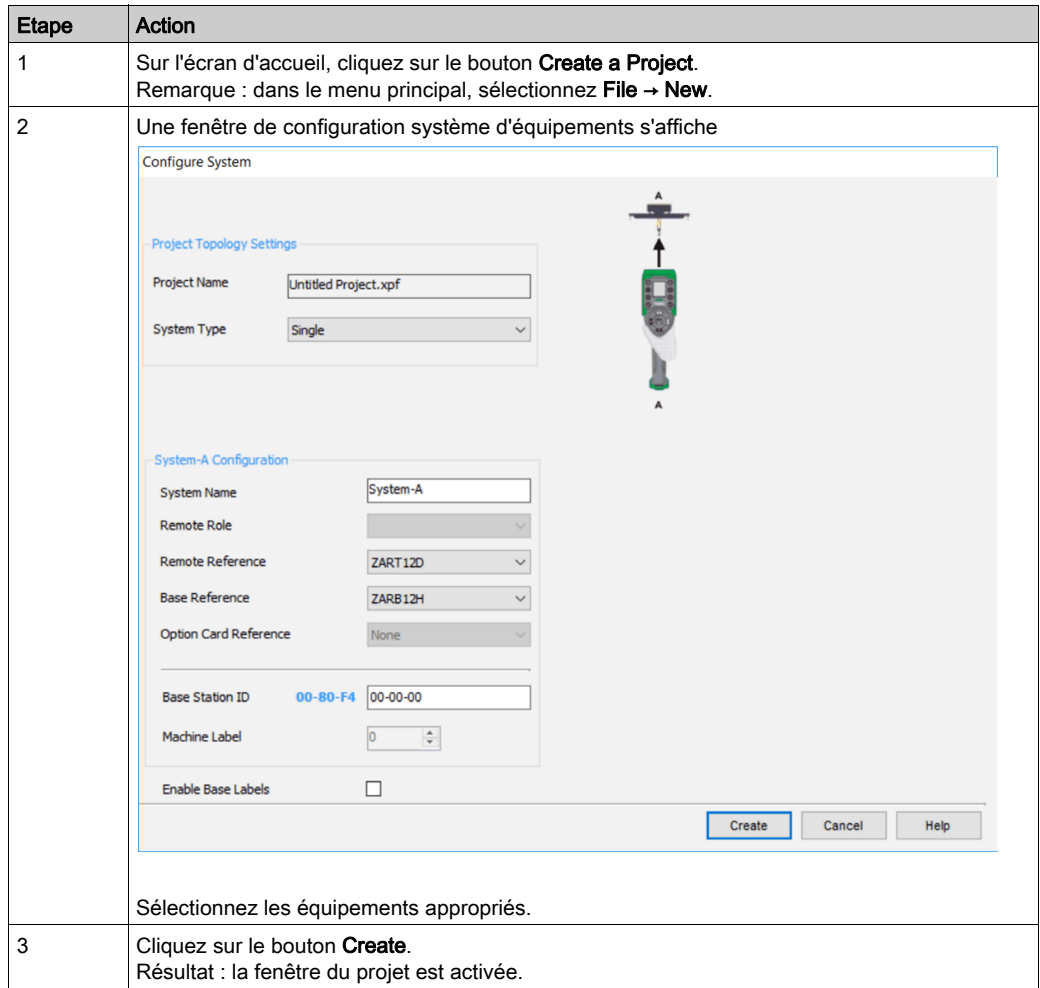

#### <span id="page-213-0"></span>Ouvrir un projet

Pour ouvrir un projet existant depuis votre PC, procédez comme suit :

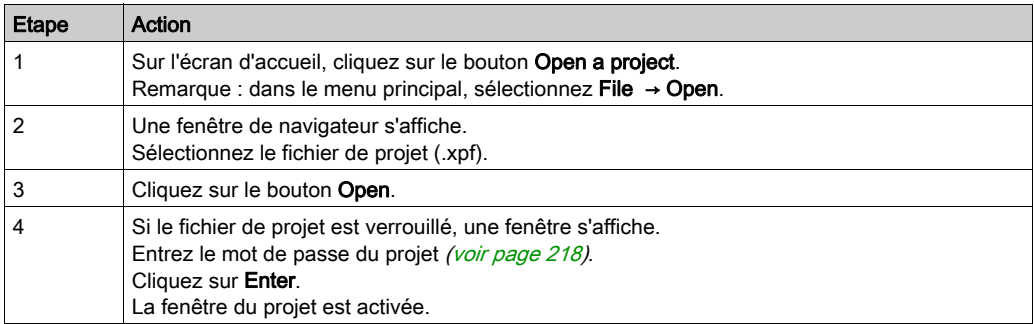

Remarque : si vous n'entrez pas le mot de passe correct du projet, le projet est ouvert en mode « verrouillé ». Dans ce mode, seul le contenu de l'onglet Device Identity s'affiche.

#### <span id="page-213-1"></span>Créer un nouveau projet avec la configuration enregistrée dans une Commande à distance

Créer un nouveau projet avec la configuration enregistrée dans une Commande à distance connectée.

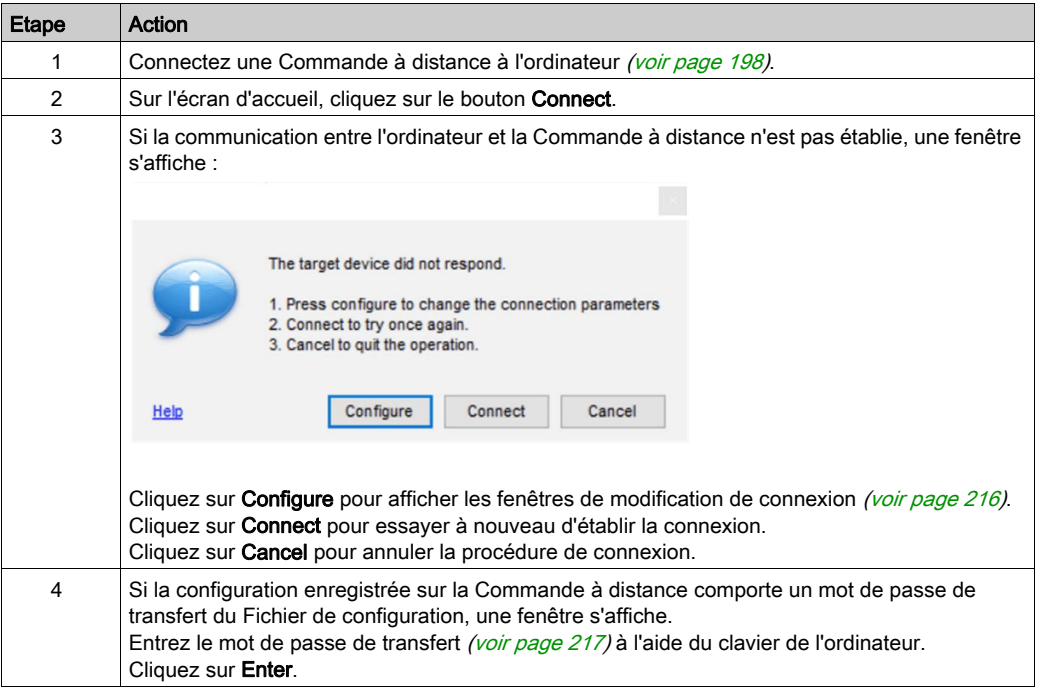

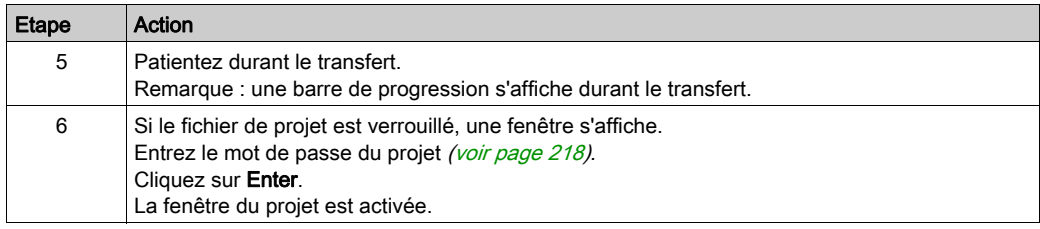

NOTE : Si vous n'entrez pas le mot de passe correct du projet, le projet est ouvert en mode verrouillé. Dans ce mode, seul le contenu de l'onglet Device Identity s'affiche.

# <span id="page-215-0"></span>Modifier une connexion

## Présentation

Pour modifier les paramètres de communication de l'équipement connecté, procédez comme suit :

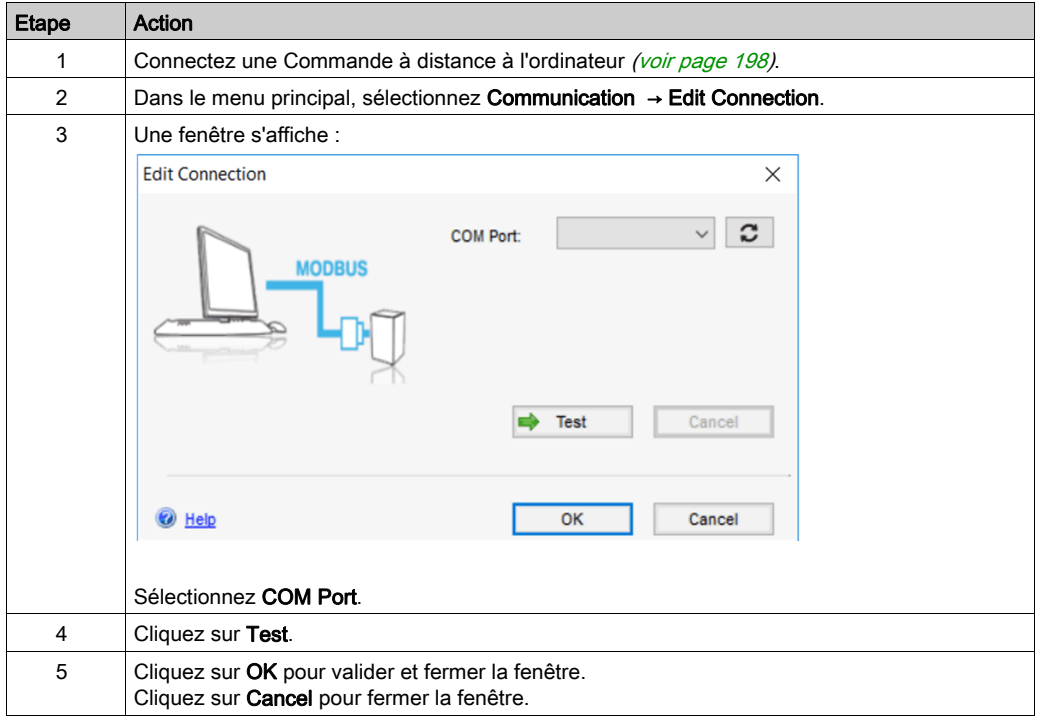
# Gestion des mots de passe de projet

### Présentation

Vous pouvez configurer 2 mots de passe pour un projet :

- Mot de passe de transfert du Fichier de configuration
- Mot de passe du projet

#### Mot de passe de transfert

Le mot de passe de transfert permet de protéger le Fichier de configuration stocké dans la Station de base contre les événements suivants :

- Remplacement de données
- Appairage incorrect
- Téléchargement effectué par une personne non autorisée

Le mot de passe de transfert est demandé avant chaque transfert du Fichier de configuration :

- Après une modification de la configuration du système [\(voir](#page-167-0) page 168)
- Lors du remplacement de la commande à distance  $($ voir page 261)

Pour renforcer la protection de la configuration de la machine, il est recommandé de configurer un mot de passe de transfert du Fichier de configuration.

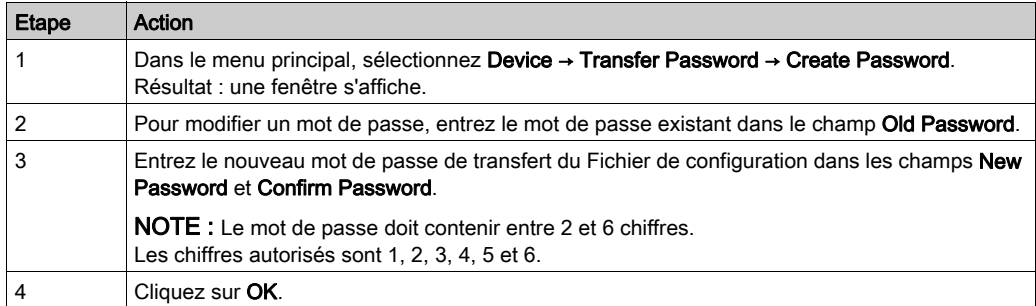

Pour créer ou modifier le mot de passe de transfert, procédez comme suit :

Le mot de passe de transfert est enregistré dans le projet et le Fichier de configuration.

Durant la configuration, utilisez le clavier de l'ordinateur pour entrer le mot de passe de transfert.

Lors de l'utilisation normale (sans connexion à un ordinateur), utilisez les boutons de mouvement (1 à 6) de la Commande à distance pour entrer le mot de passe de transfert.

#### Mot de passe du projet

Le mot de passe du projet est demandé avant l'ouverture d'un projet verrouillé.

Remarque : si vous n'entrez pas le mot de passe correct du projet, le projet est ouvert en mode verrouillé. Dans ce mode, seul le contenu de l'onglet Device Identity s'affiche.

Pour créer ou modifier le mot de passe d'un projet, procédez comme suit :

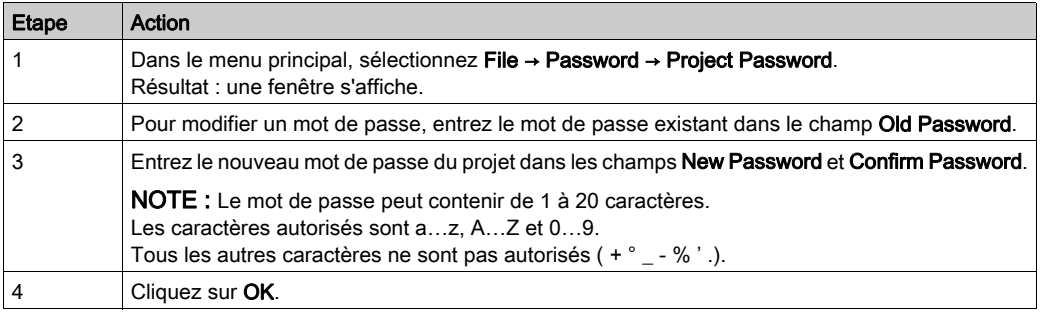

Suivez la procédure pour déverrouiller un projet (ouvert sans entrer le mot de passe du projet) :

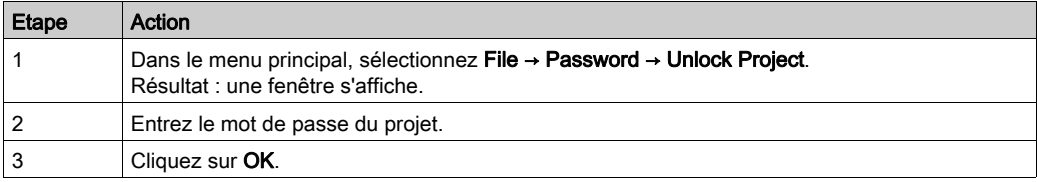

# Charger la configuration sur la Commande à distance

# Procédure

Pour charger la configuration entre un ordinateur et la Commande à distance, procédez comme suit :

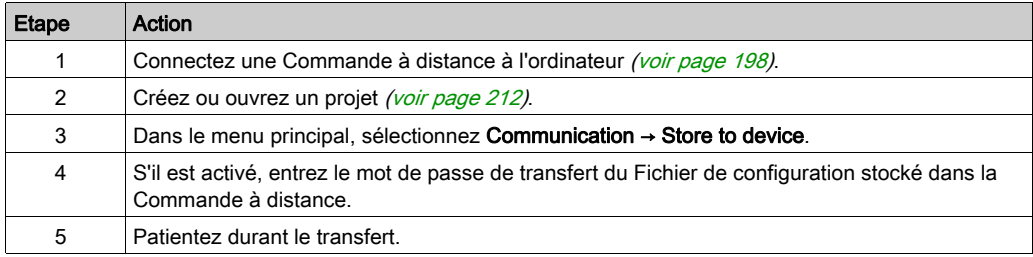

# Enregistrer un projet

## Procédure

Pour enregistrer un fichier de projet sur l'ordinateur, procédez comme suit :

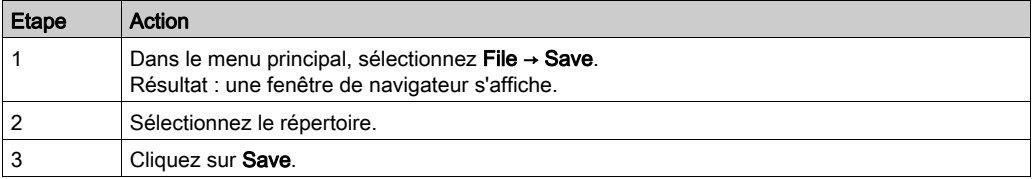

Vous pouvez dupliquer et changer le nom du fichier de projet en sélectionnant File → Save as.

# Exporter vers un fichier PDF

## Procédure

Pour exporter la configuration dans un fichier PDF :

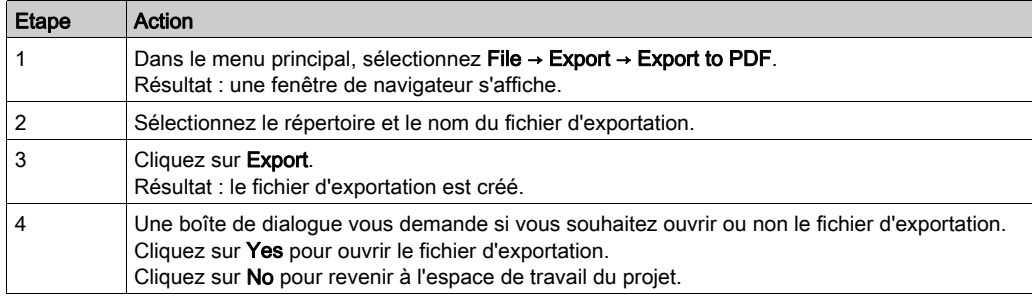

Pour exporter le schéma de câblage de la base sous forme de fichier PDF, procédez comme suit :

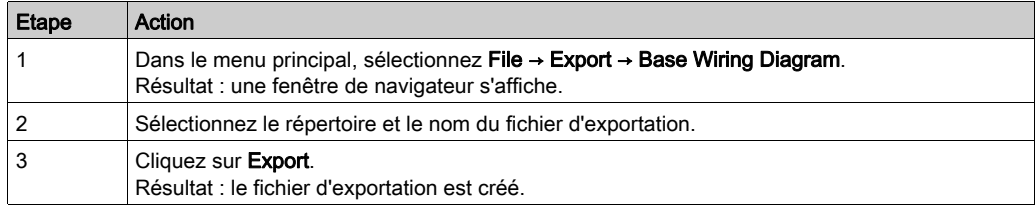

# Sous-chapitre 7.4 Configuration système et projet

# Contenu de ce sous-chapitre

Ce sous-chapitre contient les sujets suivants :

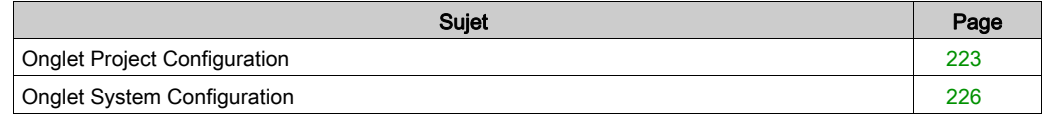

# <span id="page-222-0"></span>Onglet Project Configuration

#### Présentation

Cet onglet permet de configurer les principales caractéristiques du Système de commande à distance sans fil.

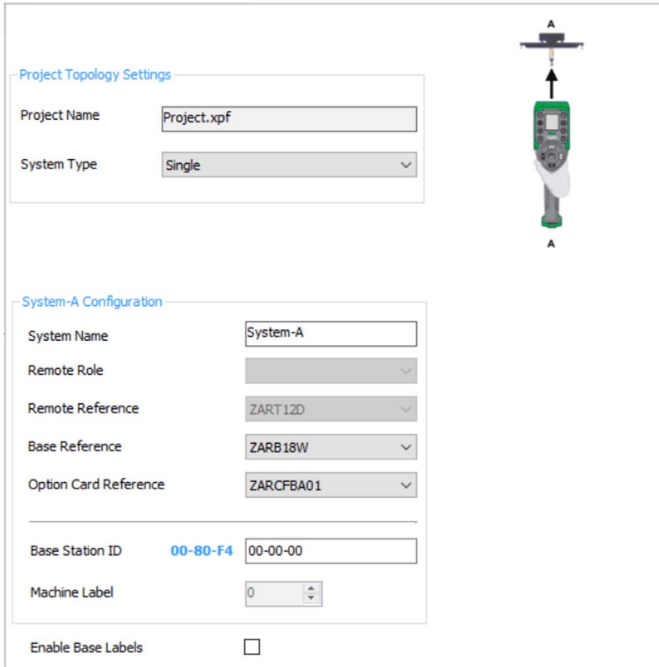

## Paramètres de la topologie de projet

La zone Project Topology Settings permet de sélectionner la topologie de votre système :

- Single
- Standalone Tandem
- Master-Master Tandem
- Master-Slave Tandem
- Large Crane

### Zone Project Topology Settings :

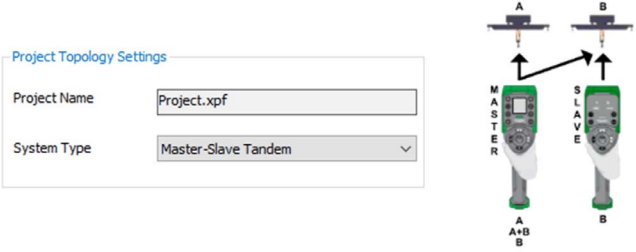

Pour plus d'informations, consultez la section Principales applications [\(voir](#page-16-0) page 17).

## Configuration du système

La zone System Configuration permet de sélectionner les principales caractéristiques de chaque système :

- System Name
- **Base Reference**
- Option Card Reference

Zone System Configuration :

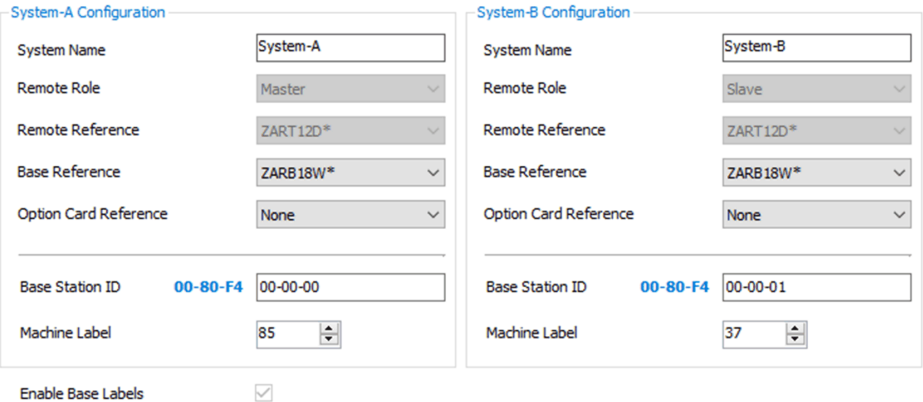

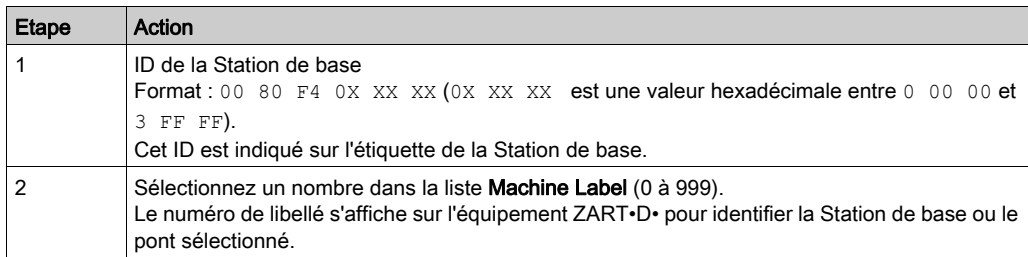

Vous devez entrer les paramètres System-A pour la Station de base primaire :

Si la Commande à distance est configurée en tant que maître, vous devez entrer les paramètres de System-B pour la Station de base secondaire :

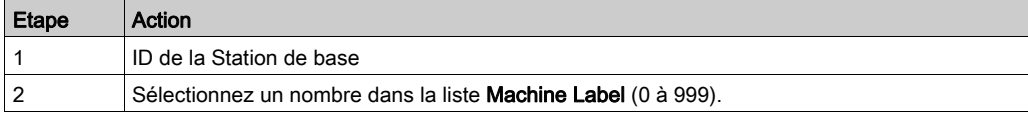

# <span id="page-225-0"></span>Onglet System Configuration

#### **Présentation**

Cet onglet permet de configurer les paramètres du Système de commande à distance sans fil.

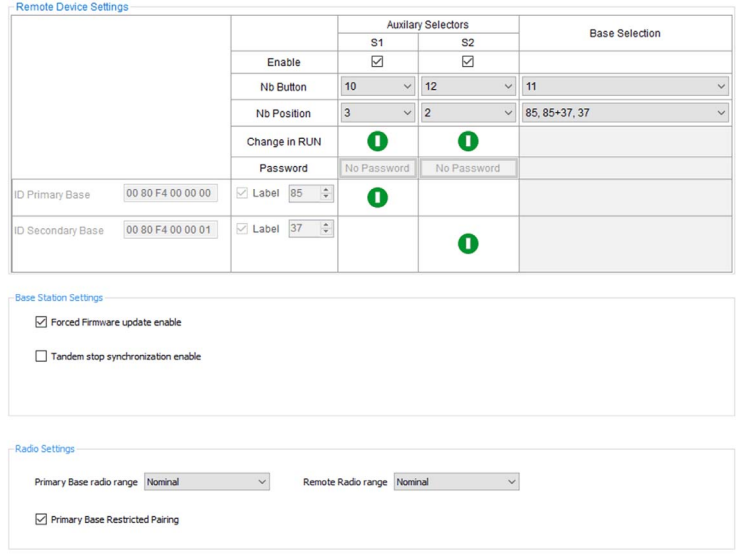

#### <span id="page-225-1"></span>Paramètres de la commande à distance

La zone Remote Device Settings permet de configurer les principales fonctionnalités de votre système :

- Principaux paramètres de la Commande à distance
- Sélection de la Station de base.
- **Sélecteurs auxiliaires Auxiliary Selectors.**

#### Zone Remote Device Settings :

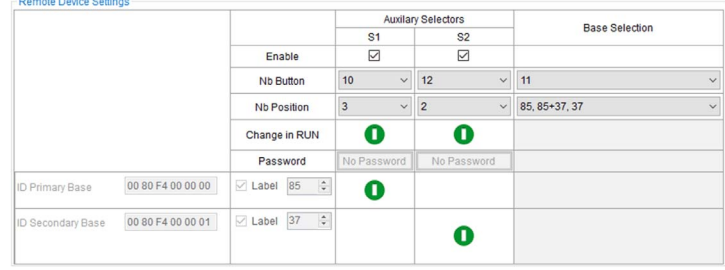

Sélectionnez dans la liste le numéro de bouton Nb Button du sélecteur à utiliser pour sélectionner la Station de base. Pour plus d'informations, consultez la section Description du sélecteur de base MBC [\(voir](#page-155-0) page 156).

Avec un câblage adapté, les Auxiliary Selectors activent/désactivent les mouvements de l'équipement sélectionné (crochet/chariots) :

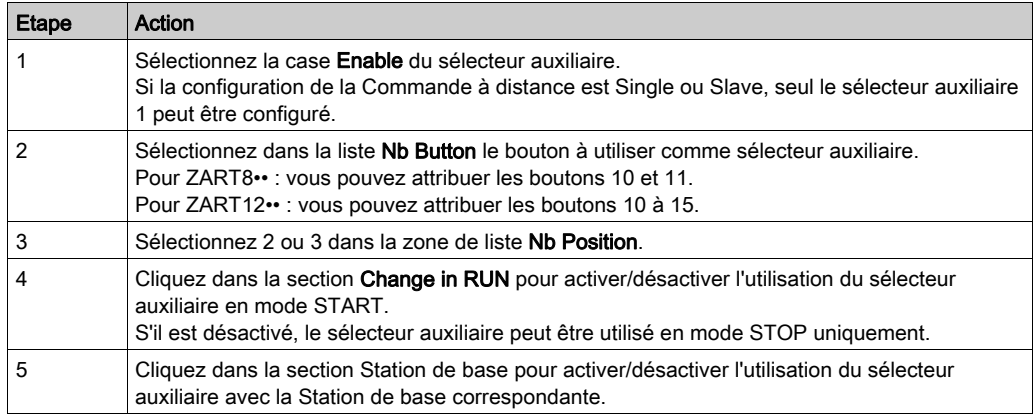

Pour plus d'informations, consultez la section Description des sélecteurs auxiliaires [\(voir](#page-158-0) page 159).

#### Paramètres de la station de base

La zone Base Station Settings permet de configurer les caractéristiques suivantes de la Station de base:

- Activation de la mise à niveau du micrologiciel de la Station de base.
- Dans le cas d'une topologie en tandem, activation de la synchronisation d'arrêt.

#### Zone Base Station Settings :

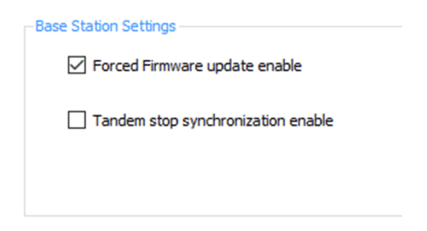

#### Paramètres radio

La zone Radio Settings permet de configurer les principales fonctionnalités radio :

- Plage radio de la Station de base.
- Plage radio de la Commande à distance.
- Activation de l'appairage restreint de la Station de base.

#### Zone Radio Settings :

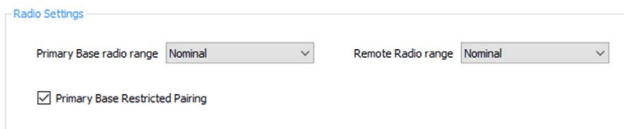

Vous pouvez limiter le niveau radio de votre système.

Vous pouvez choisir l'une des options suivantes pour la Station de base et la Commande à distance :

- Nominal : niveau radio standard
- Reduced : niveau radio réduit

La valeur du réglage d'usine est **Nominal**.

La fonction Primary Base Restricted Pairing permet de gérer la restriction de l'appairage de la Station de base :

- Si l'appairage restreint est activé, la Station de base accepte la connexion uniquement avec laCommande à distance est appairée avec la Station de base. L'appairage peut être effectué uniquement :
	- o dans un délai de 5 minutes après un cycle OFF/ON de la Station de base ou
	- o après une demande d'appairage en mode MBC [\(voir](#page-147-0) page 148).
- Si l'appairage restreint est désactivé, la Station de base accepte la connexion avec tous les équipements distants configurés avec l'ID de la Station de base.

La valeur du réglage d'usine est **Enable** 

# Sous-chapitre 7.5 Configuration de la commande à distance

## Contenu de ce sous-chapitre

Ce sous-chapitre contient les sujets suivants :

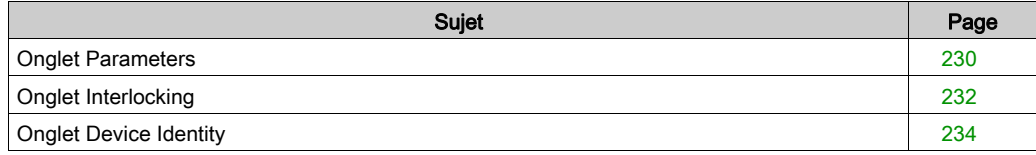

# <span id="page-229-0"></span>Onglet Parameters

#### Présentation

Cet onglet permet de configurer les paramètres du Système de commande à distance sans fil.

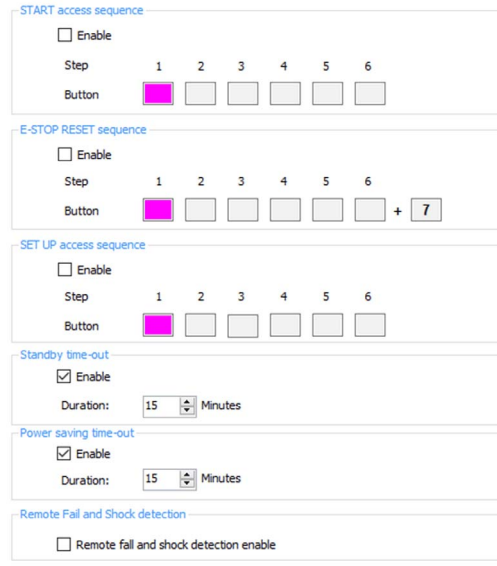

#### START access sequence

Si la séquence d'accès START est activée, l'opérateur doit entrer cette séquence pour accéder au mode START.

Cliquez sur la case à cocher Enable pour l'activer ou la désactiver.

Les boutons autorisés pour cette séquence sont 1, 2, 3, 4, 5, 6.

La séquence peut comporter de 1 à 6 étapes.

Un même bouton peut être utilisé plusieurs fois dans la séquence.

#### E-STOP RESET sequence

L'opérateur est invité à entrer la séquence E-STOP RESET pour réinitialiser la Commande à distance après un arrêt d'urgence. Si la séquence de réinitialisation est vide ou désactivée, l'opérateur doit appuyer sur le bouton 7 (gâchette).

Cliquez sur la case à cocher Enable pour l'activer ou la désactiver.

L'utilisateur doit appuyer sur le bouton 7 (gâchette) pour valider la fin de la séquence.

Les boutons autorisés pour cette séquence sont 1, 2, 3, 4, 5, 6.

La séquence peut comporter de 1 à 6 étapes.

Un même bouton peut être utilisé plusieurs fois dans la séquence.

#### SET-UP access sequence

Si la séquence d'accès SET-UP est activée, l'opérateur doit entrer cette séquence pour accéder au mode SET-UP.

Cliquez sur la case à cocher **Enable** pour l'activer ou la désactiver.

Les boutons autorisés pour cette séquence sont 1, 2, 3, 4, 5, 6.

La séquence peut comporter de 1 à 6 étapes.

Un même bouton peut être utilisé plusieurs fois dans la séquence.

#### Standby time-out

La Commande à distance passe automatiquement du mode START au mode STOP si l'opérateur n'appuie sur aucun bouton à la fin de ce délai de mise en veille.

Cliquez sur la case à cocher Enable pour l'activer ou le désactiver.

Vous pouvez modifier la durée : 1 à 60 minutes.

La valeur du réglage d'usine est de 15 minutes.

#### Power saving time-out

Lorsque le Système de commande à distance sans fil est en mode STOP à la fin du délai de mise en veille, si l'opérateur n'appuie sur aucun bouton durant cette temporisation d'économie d'énergie, la Commande à distance est automatiquement mise en mode OFF.

Cliquez sur la case à cocher **Enable** pour l'activer ou la désactiver.

Vous pouvez modifier la durée : 1 à 300 minutes.

La valeur du réglage d'usine est de 15 minutes.

#### Remote Fall and Shock detection

Lorsque cette fonction est activée, si une chute ou un choc de la Commande à distance est détecté, la Commande à distance passe en mode OFF et la Station de base attend la connexion à la Commande à distance.

Cliquez sur la case à cocher Enable pour l'activer ou la désactiver.

La valeur du réglage d'usine est **Disable**.

# <span id="page-231-0"></span>Onglet Interlocking

#### Présentation

Cet onglet permet de configurer les combinaisons de boutons qui ne peuvent pas fonctionner simultanément.

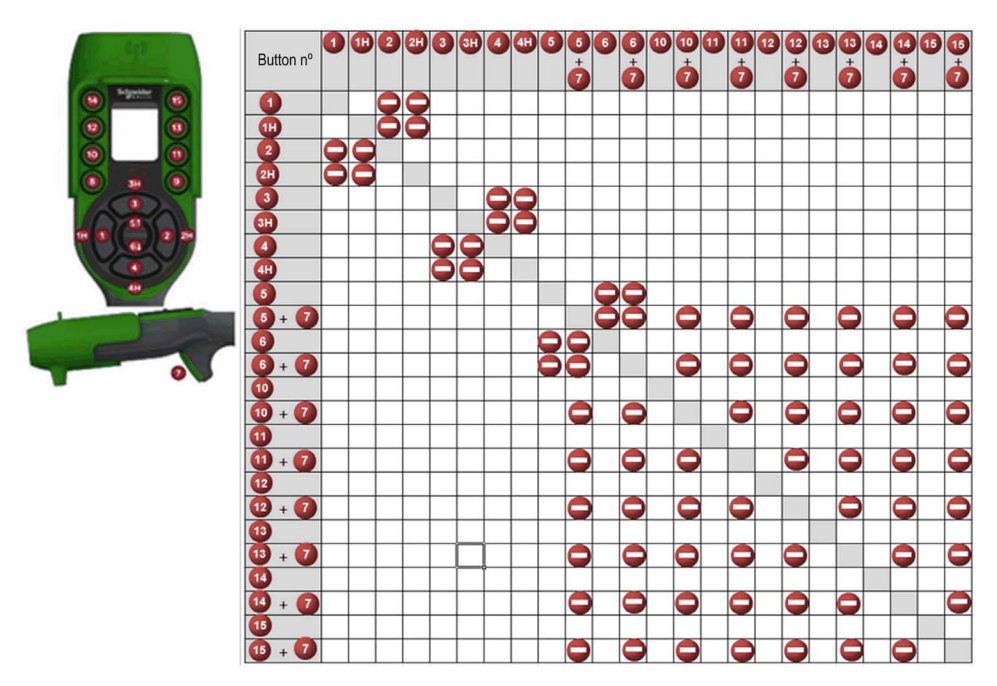

## **Configuration**

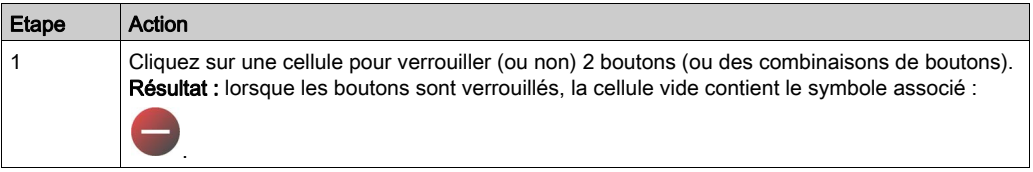

Exemple de réglage d'usine :

Les boutons 1 et 2 sont associés au même axe pour les directions opposées.

Le bouton 1 ne doit pas fonctionner lorsque l'opérateur appuie sur le bouton 2.

Le bouton 2 ne doit pas fonctionner lorsque l'opérateur appuie sur le bouton 1.

Si l'opérateur appuie sur les boutons simultanément, le mouvement s'arrête.

## Restrictions dues à la Commande à distance

Cet onglet est automatiquement modifié en fonction de la Commande à distance sélectionnée ou connectée :

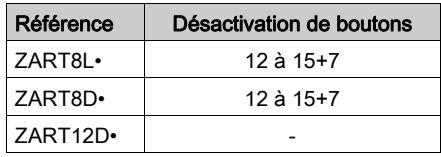

## Configuration en mode MBC

Si la Commande à distance est configurée en maître, 2 tables de verrouillage s'affichent :

- Une table de verrouillage lorsque la Commande à distance commande la Station de base primaire.
- Une table de verrouillage lorsque la Commande à distance commande la Station de base primaire et la Station de base secondaire.

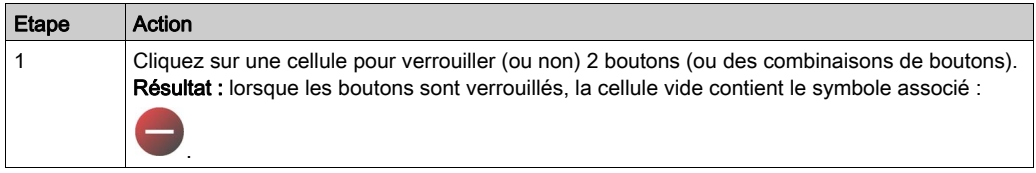

Les modifications de la table principale sont automatiquement effectuées dans la deuxième table.

Les modifications de la deuxième table ne sont pas automatiquement effectuées dans la table principale.

# <span id="page-233-0"></span>Onglet Device Identity

#### Présentation

Cet onglet vous permet de lire des informations générales depuis la Commande à distance :

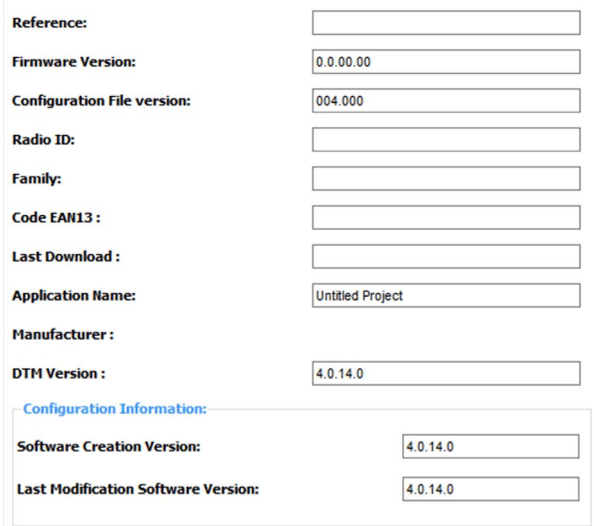

#### **Description**

Lors de l'activation, les champs sont vides.

Cliquez sur Read pour afficher les informations générales issues de la Commande à distance connectée. Si aucune Commande à distance n'est connectée, une fenêtre contextuelle l'indique et tous les champs sont vides.

Informations générales de la Commande à distance :

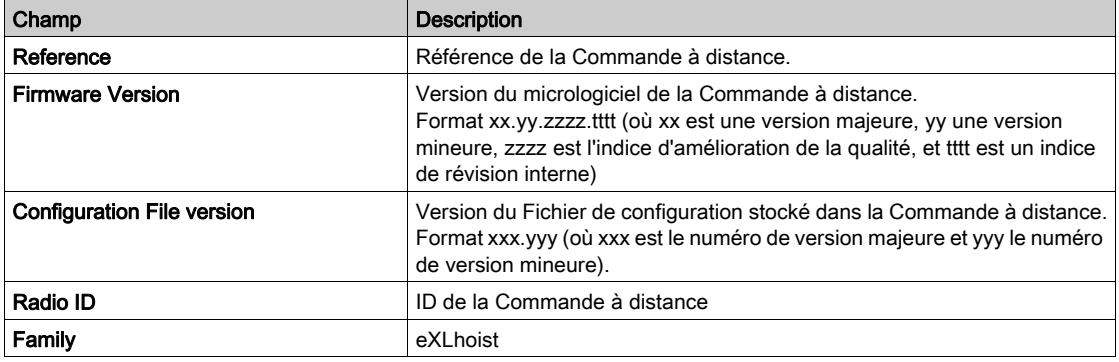

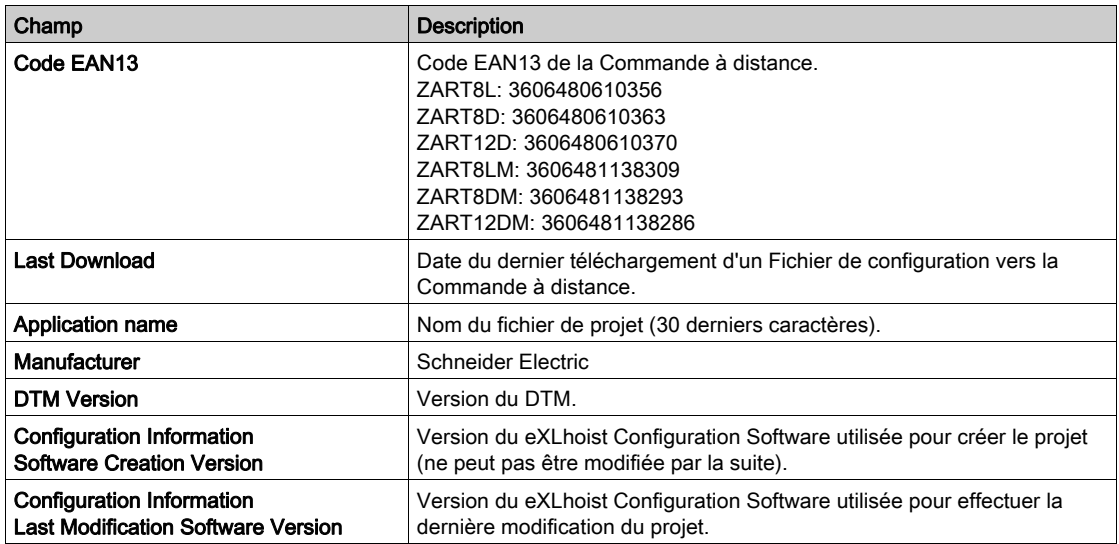

Ces informations sont mises à jour et enregistrées sur la Commande à distance après le téléchargement du Fichier de configuration depuis l'ordinateur.

La Commande à distance et la Station de base fournissent des informations supplémentaires dans les sections Reserved for Schneider Electric use.

Si la Commande à distance est configurée en tant que maître, une autre section d'informations de la Station de base s'affiche pour la deuxième Station de base.

# Sous-chapitre 7.6 Configuration de la station de base

## Contenu de ce sous-chapitre

Ce sous-chapitre contient les sujets suivants :

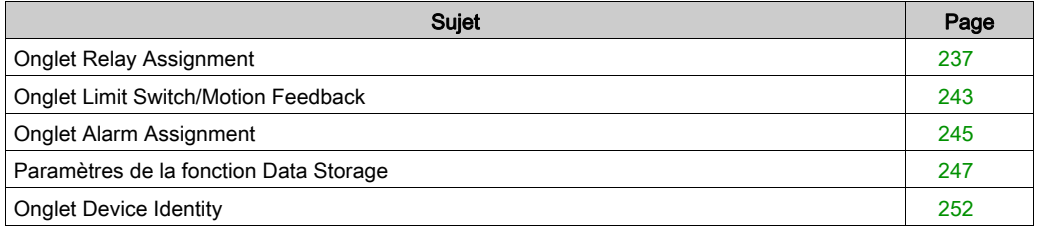

# <span id="page-236-0"></span>Onglet Relay Assignment

## Présentation

Cet onglet vous permet d'effectuer les actions suivantes :

- Associer un ou plusieurs relais aux éléments suivants :
	- Boutons de mouvement
	- Boutons auxiliaires
	- o Sélecteurs auxiliaires
	- o Sélecteur de base
	- Fonctions spéciales

Configurer la fonction UOC.

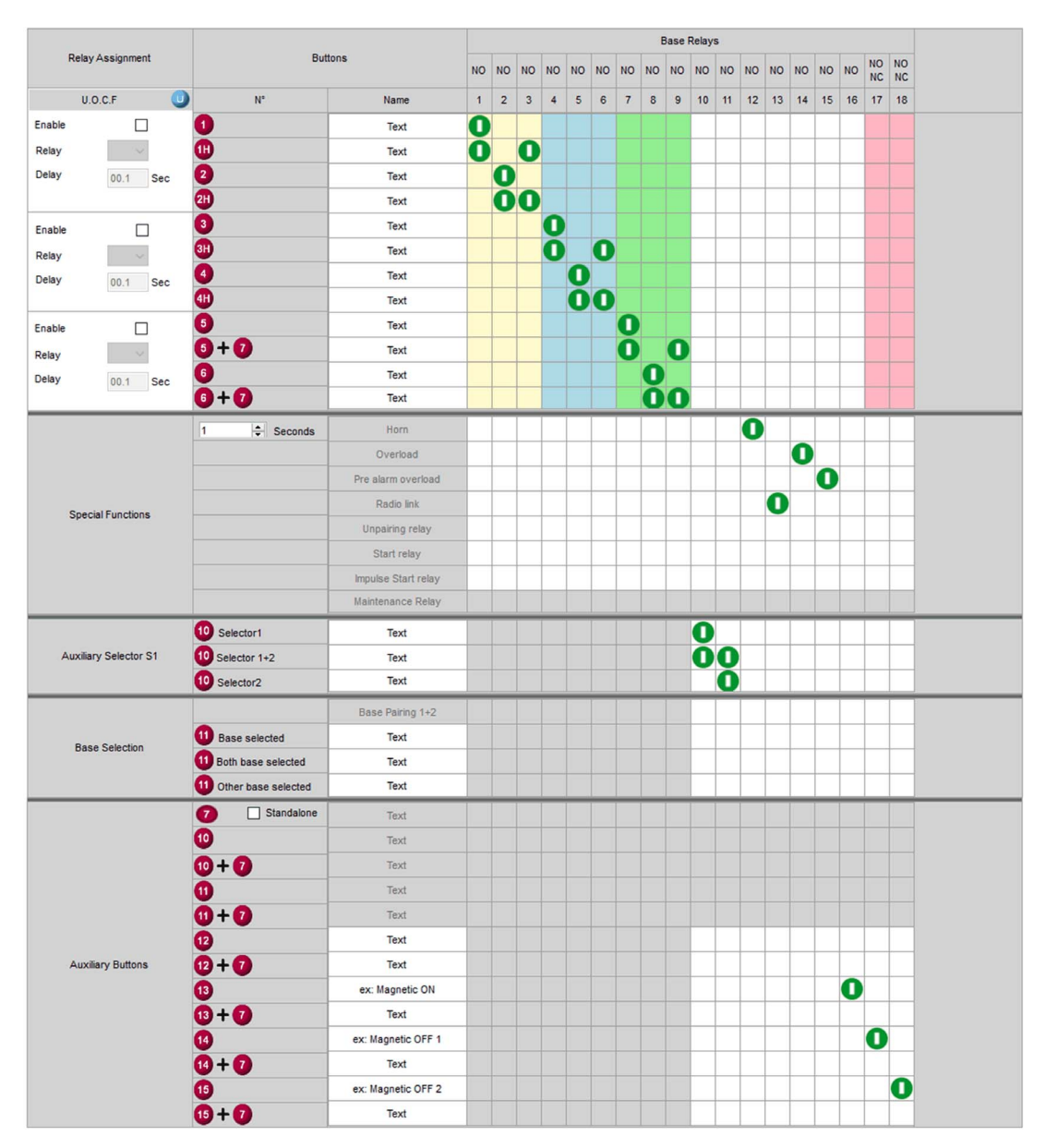

## Restrictions dues à la Commande à distance

Cet onglet est automatiquement modifié en fonction de la Commande à distance sélectionnée ou connectée :

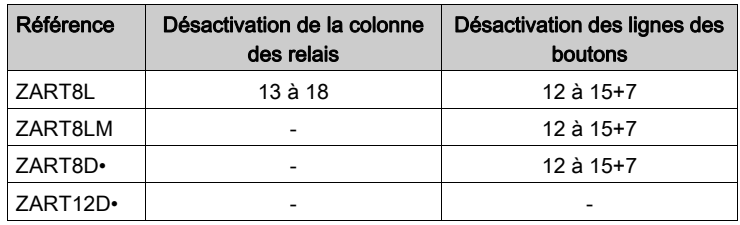

### Onglet Generic Description

Cet onglet permet principalement de configurer l'association entre les boutons et les relais.

Pour associer un bouton à un relais :

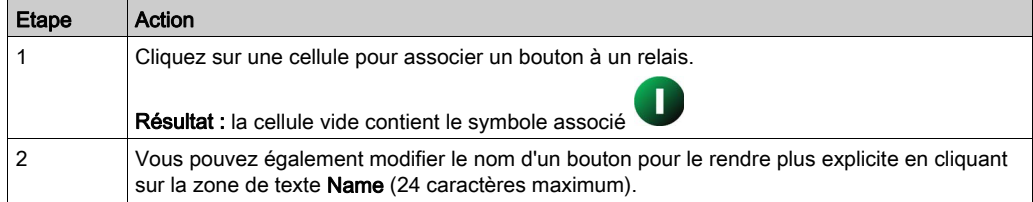

Tant que l'opérateur appuie sur le bouton, le ou les relais associés sont activés.

Vous ne pouvez pas affecter les cellules grisées.

Vous pouvez associer maximum 4 relais aux boutons de mouvement (1 à 6+7)

#### Bouton 7 Autonome

Cliquez sur la case à cocher Standalone du bouton 7 pour activer ou désactiver la fonction :

#### ● Bouton 7 Autonome :

Dans cette configuration, les boutons 5+7, 6+7, 10+7, 11+7, 12+7, 13+7, 14+7 et 15+7 sont désactivés.

Par exemple, le bouton 7 autonome peut être utilisé comme bouton de validation. Consultez l'exemple de câblage du bouton de validation sur le bouton 7 *(voir page 349)*.

Bouton 7 appairé avec un autre bouton :

Dans cette configuration, les boutons 5+7, 6+7, 10+7, 11+7, 12+7, 13+7, 14+7 et 15+7 sont activés.

Par exemple, le bouton 7 appairé avec un autre bouton peut être utilisé pour une deuxième vitesse avec les boutons 5, 6, 10, 11, 12, 13, 14 et 15.

#### Sélecteur auxiliaire

Le sélecteur auxiliaire n'est visible que s'il est configuré dans les paramètres de la commande à distance [\(voir](#page-225-1) page 226).

Avec un câblage adapté, les Auxiliary Selectors activent/désactivent les mouvements de l'équipement sélectionné (crochet/chariots)

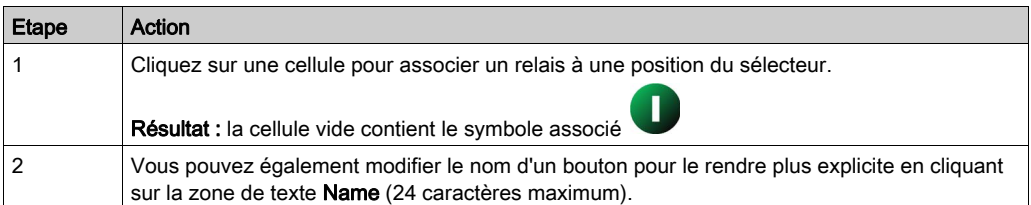

#### Exemple :

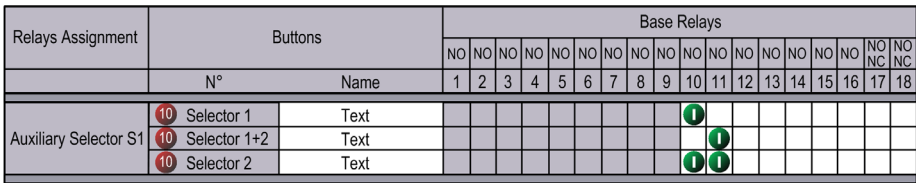

Pour plus d'informations, consultez la description des sélecteurs auxiliaires [\(voir](#page-158-0) page 159).

### Sélecteur de base

Le sélecteur de base n'est utilisable que si la Commande à distance est configurée en tant que maître dans les paramètres de la commande à distance [\(voir](#page-225-1) page 226).

Le sélecteur de base est utilisé pour sélectionner la Station de base à contrôler.

Vous pouvez associer un relais à la position du sélecteur de base :

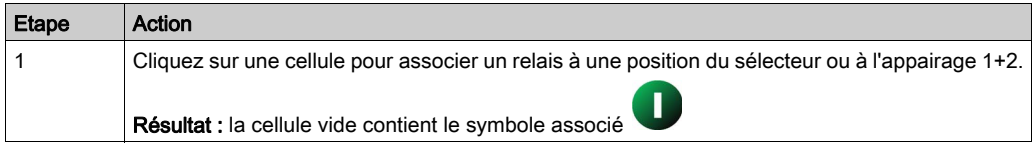

Le relais Base Pairing 1+2 est activé si la Commande à distance est connectée aux 2 Stations de base. Ce relais peut être utilisé si un automate gère la Fonction de tandem [\(voir](#page-20-0) page 21).

#### Exemple :

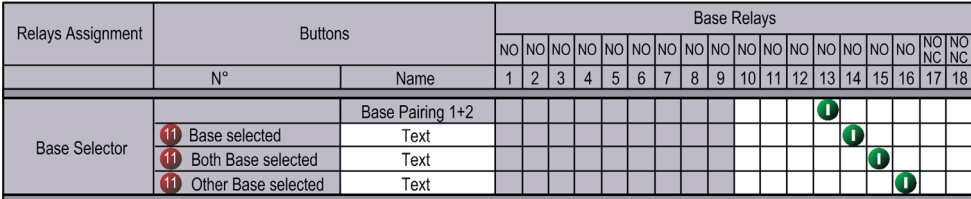

#### Configuration des fonctions spéciales

La configuration des fonctions spéciales consiste à associer une fonction spéciale à un relais :

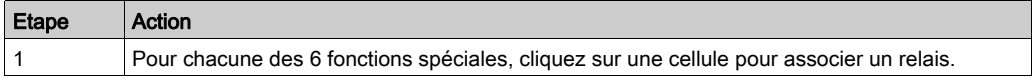

Les 6 fonctions spéciales sont :

- Avertisseur sonore
	- Durée de l'avertisseur sonore

Cette valeur définit la durée d'activation de l'avertisseur sonore lors du passage au mode START.

Vous pouvez modifier la durée : 0 à 60 minutes. La valeur du réglage d'usine est de 1 seconde.

- **•** Liaison radio
- Relais de désappairage
- Relais de marche
- Relais de marche à impulsion
- Relais de maintenance

Pour plus d'informations, consultez la description des fonctions spéciales [\(voir](#page-125-0) page 126).

## Configuration UOC

La configuration UOC consiste à associer un axe de mouvement à un relais.

Ce relais peut être relié à l'entrée STO (absence sûre de couple) du variateur ou en série avec une bobine de contacteur.

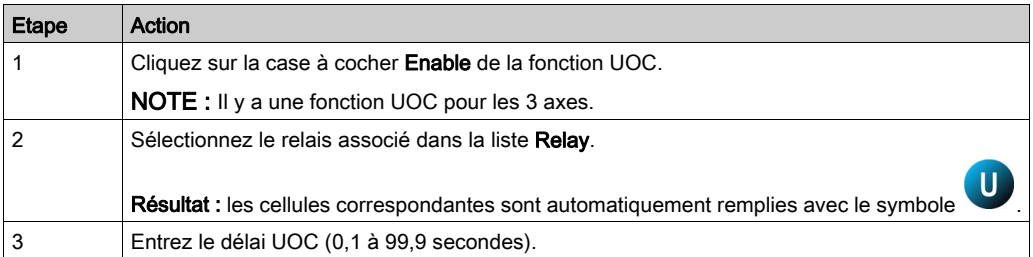

Exemple :

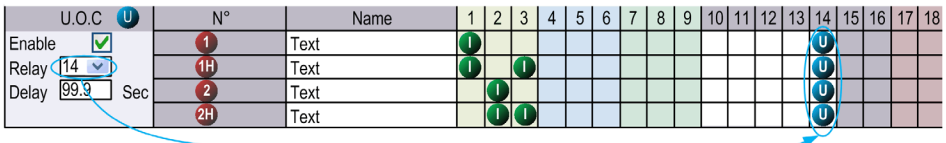

Le relais 14 est actif si un ou plusieurs des relais 1, 2, 3 sont actifs.

Si les relais 1, 2 et 3 sont désactivés, le relais UOC est activé.

Le relais 14 est désactivé à la fin du délai UOC.

Pour plus d'informations, consultez la description de la fonction UOC [\(voir](#page-119-0) page 120).

# <span id="page-242-0"></span>Onglet Limit Switch/Motion Feedback

## Présentation

Cet onglet permet de configurer les entrées de protection :

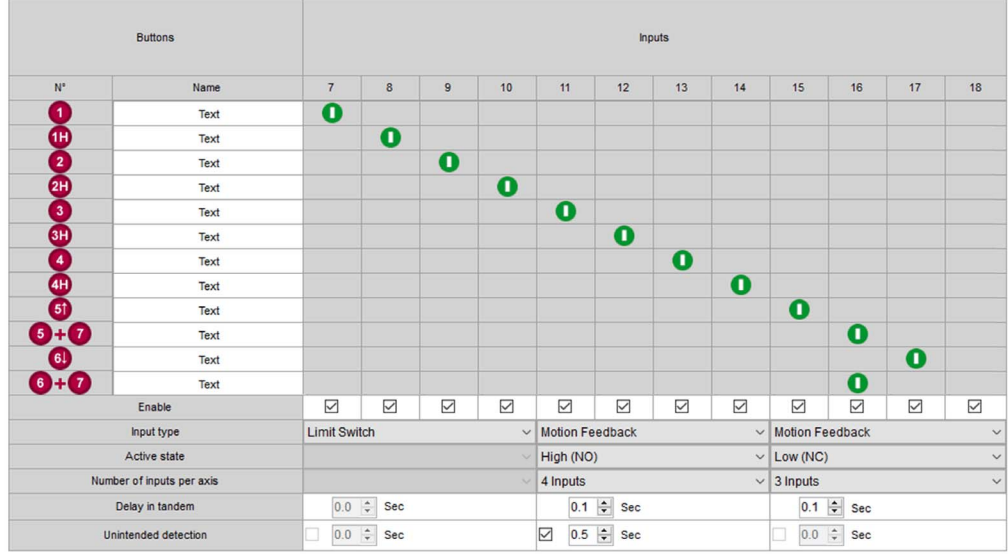

## Configuration de la fonction de protection

La configuration de la fonction de protection consiste à activer/désactiver les entrées de protection.

Lorsque l'entrée de protection est activée, le système considère que le bouton de mouvement associé n'a pas été actionné et les relais associés sont désactivés.

Les associations entre les boutons de mouvement et les entrées de protection sont modifiables :

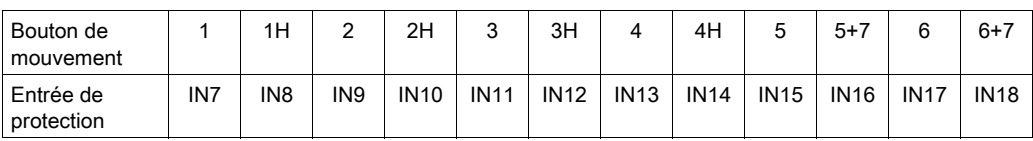

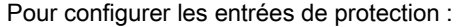

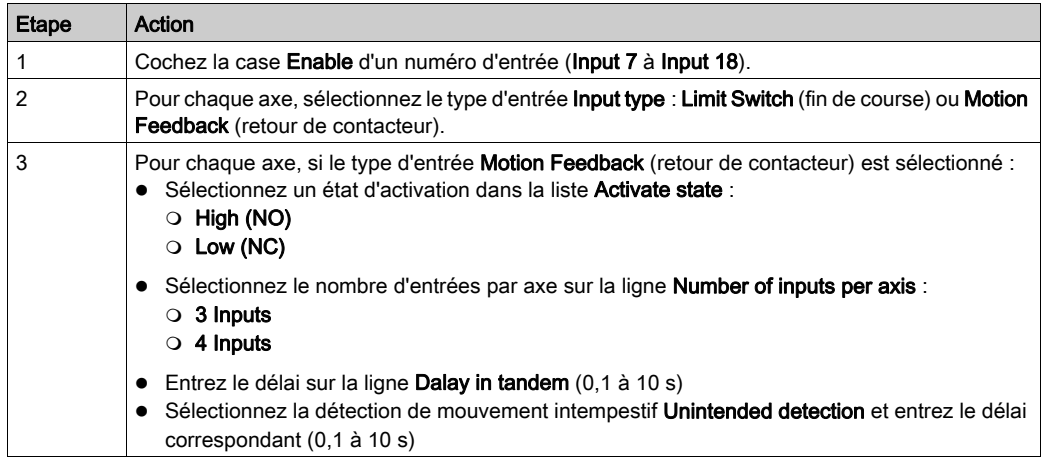

Pour plus d'informations, consultez la Description des commutateurs de fin de course et du retour de contacteur [\(voir](#page-121-0) page 122).

# <span id="page-244-0"></span>Onglet Alarm Assignment

## Présentation

Cet onglet permet de configurer les paramètres des états des alarmes d'application.

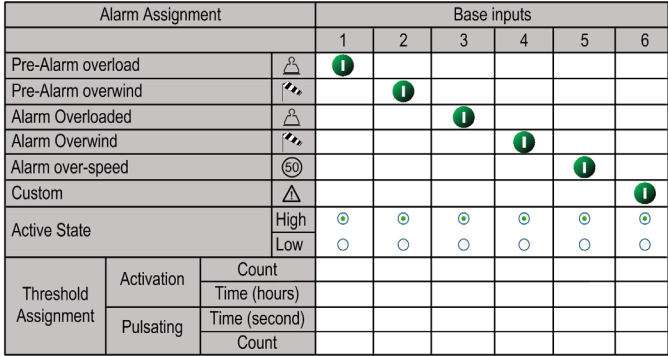

La Station de base peut fournir à l'équipement ZART•D• des informations sur les alarmes détectées.

Vous pouvez connecter des capteurs libres de potentiel à la Station de base.

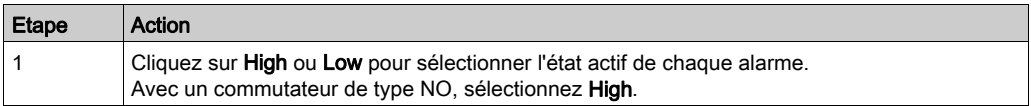

Pour plus d'informations, consultez la section Câblage des alarmes d'application détectées [\(voir](#page-117-0) page 118).

Le bas du tableau permet de configurer la fonction Data Storage pour les alarmes d'application détectées. Pour plus de détails, consultez la page suivante.

#### Configuration des entrées d'alarmes de la fonction Data Storage

Si vous utilisez une Station de base ZARB18••, vous pouvez configurer le seuil de chacune des 6 entrées associées à la Station de base ZARB18••.

Pour chaque entrée, vous pouvez configurer :

- Seuil du compteur d'activation
- Seuil du temps d'activation en heures
- Configuration de la durée de pianotage
- Seuil du compteur de pianotage

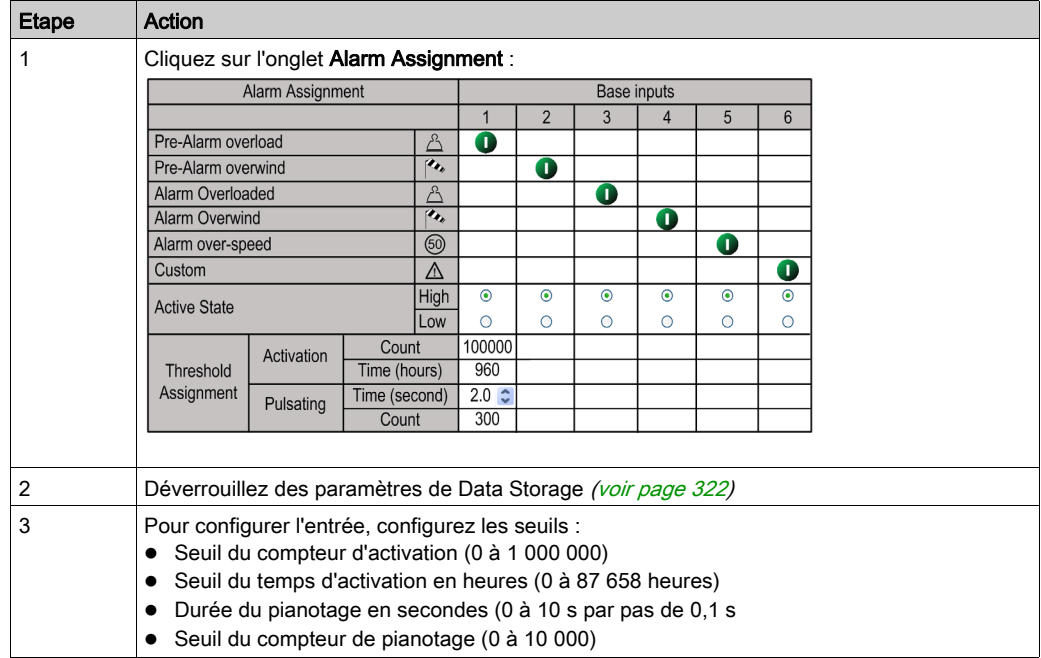

La procédure suivante explique comment configurer le seuil d'entrée :

Pour plus d'informations, consultez la section Principe de la fonction Data Storage [\(voir](#page-317-0) page 318).

# <span id="page-246-0"></span>Paramètres de la fonction Data Storage

### Présentation

La fonction Data Storage permet de stocker le cumul des heures de fonctionnement et le nombre d'opérations dans la Station de base, pour :

- Boutons de mouvement/auxiliaires
- Fonctions spéciales
- Entrées d'alarme

Pour plus d'informations, consultez la section Présentation de la fonction Data Storag[e](#page-317-1) [\(voir](#page-317-1) page 318).

### Configuration des axes de la fonction Data Storage

Vous pouvez configurer jusqu'à 8 axes associés à la fonction Data Storage.

Pour chaque axe, vous pouvez configurer :

- Boutons associés de la Commande à distance
- Libellé associé du mouvement de pont
- Position du sélecteur auxiliaire
- Seuil du compteur d'activation
- Seuil du temps d'activation
- Configuration de la durée de pianotage
- Seuil du compteur de pianotage
- Configuration du temps de « Va et vient » (dépend de la configuration des axes)
- Seuil du nombre de « Va et vient » (dépend de la configuration des axes)

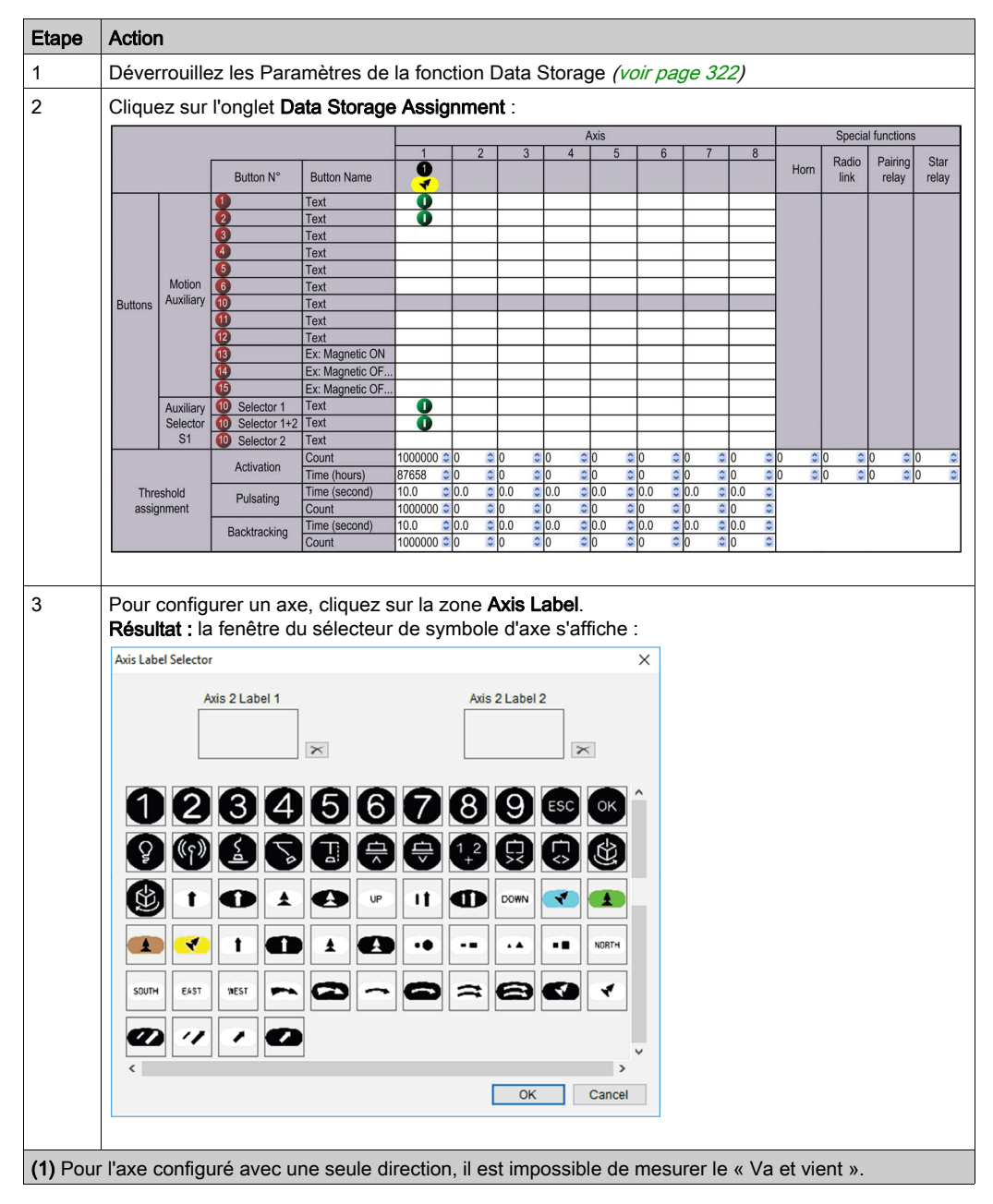

La procédure suivante explique comment configurer les paramètres des axes :

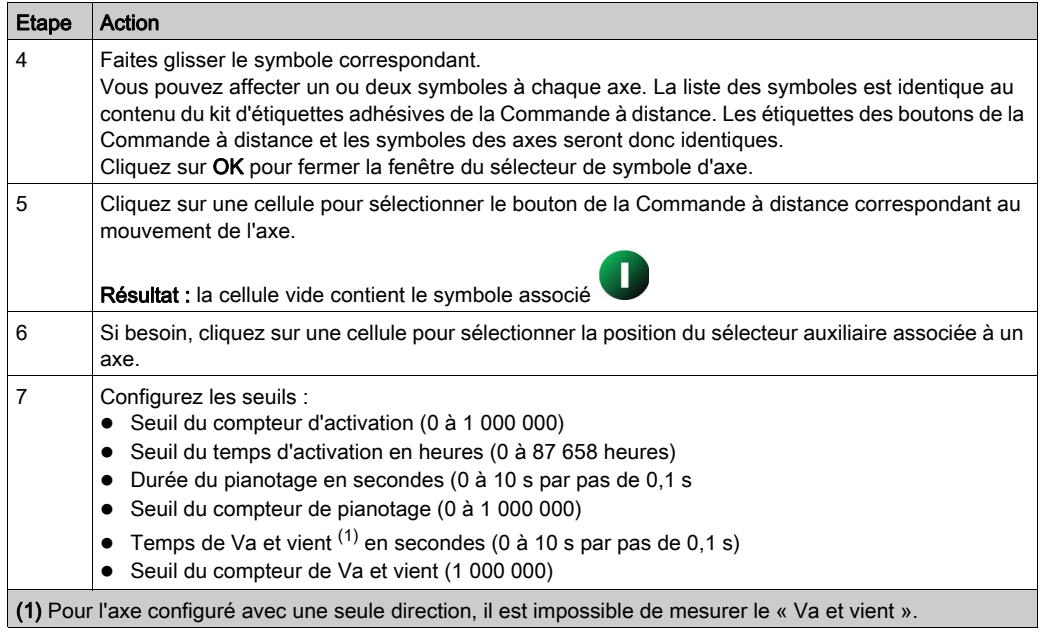

Pour plus d'informations, consultez la section Principe de la fonction Data Storage [\(voir](#page-317-0) page 318).

## Exemple d'application de la fonction Data Storage

Exemple de système incluant 2 chariots :

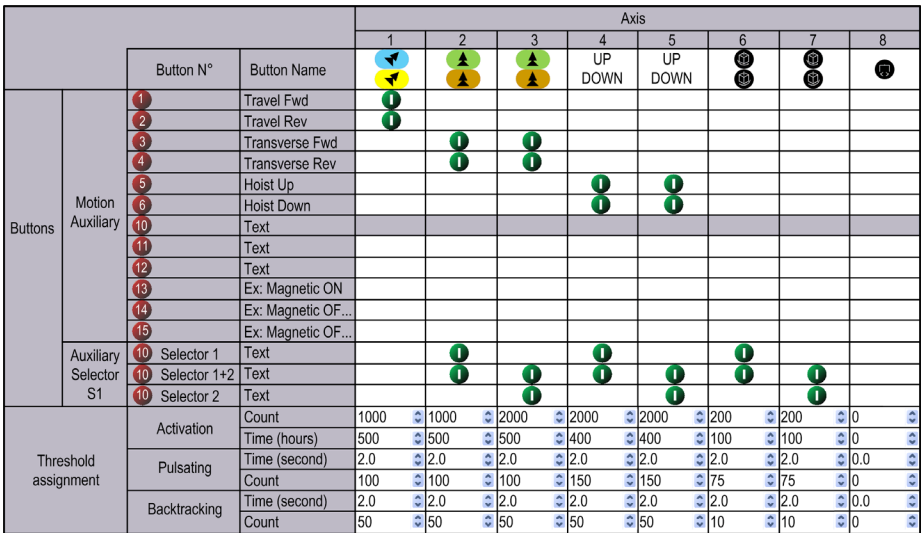

Description des axes :

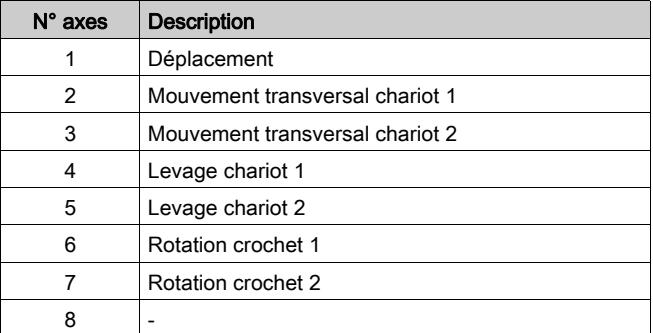

#### Configurer le seuil des fonctions spéciales de Data Storage

Vous pouvez configurer le seuil d'activation de chacune des 4 fonctions spéciales :

- Avertisseur sonore.
- Liaison radio.
- Base appairée en 1+2
- Relais de marche

Chacune des 4 fonctions spéciales est définie dans l'onglet Relays Assignment [\(voir](#page-236-0) page 237).

Pour chaque fonction spéciale, vous pouvez configurer les paramètres suivants :

- Seuil du compteur d'activation
- Seuil du temps d'activation

Voici comment configurer le seuil des fonctions spéciales :

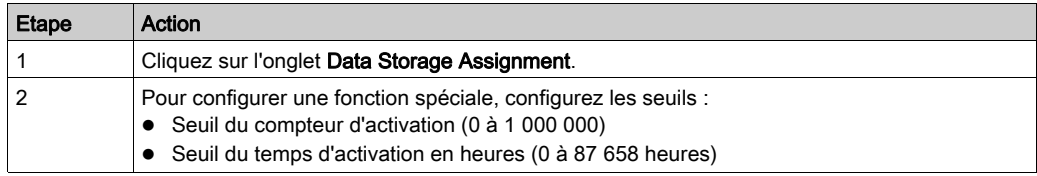

# <span id="page-251-0"></span>Onglet Device Identity

#### Présentation

Cet onglet vous permet de lire les informations générales provenant de laStation de base :

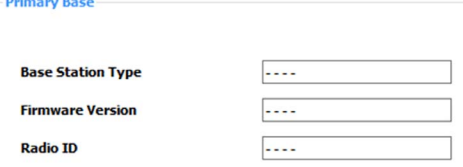

#### **Description**

Lors de l'activation, les champs sont vides.

Cliquez sur Read pour afficher les informations générales issues de la Commande à distance connectée. Si aucune Commande à distance n'est connectée, une fenêtre contextuelle l'indique et tous les champs sont vides.

Informations générales de laStation de base :

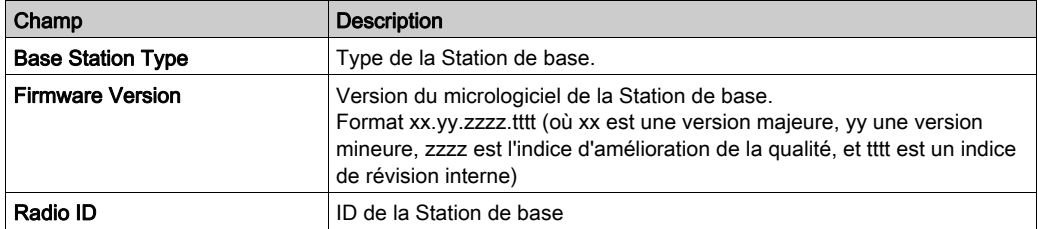

Ces informations sont mises à jour et enregistrées sur la Commande à distance après le téléchargement du Fichier de configuration depuis l'ordinateur.

La Commande à distance et la Station de base fournissent des informations supplémentaires dans les sections Reserved for Schneider Electric use.

Si la Commande à distance est configuré en tant que maître, une autre section d'informations de la Station de base s'affiche pour la deuxième Station de base.
# **Chapitre 8** Maintenance/remplacement d'équipement

### Contenu de ce chapitre

Ce chapitre contient les sous-chapitres suivants :

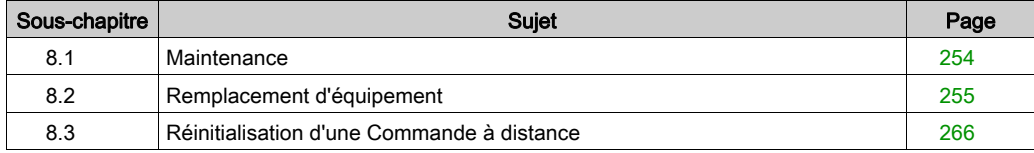

# <span id="page-253-0"></span>Sous-chapitre 8.1 **Maintenance**

### **Maintenance**

### Nettoyage de la Commande à distance

Lorsque la surface ou le cadre de l'afficheur est sale, nettoyez-le avec un chiffon doux imbibé d'un mélange d'eau et d'un détergent neutre, en essorant bien le chiffon.

# AVIS

### DETERIORATION DE L'EQUIPEMENT

N'utilisez aucun diluant, solvant organique ou acide fort pour nettoyer l'équipement.

Le non-respect de ces instructions peut provoquer des dommages matériels.

### Contrôles réguliers

Contrôle mensuel de la Station de base ZARB•W : vérifiez le serrage du bornier.

Pour plus d'informations, consultez la section Sécurité [\(voir](#page-62-0) page 63).

# <span id="page-254-0"></span>Sous-chapitre 8.2 Remplacement d'équipement

### Présentation

La gestion Fichier de configuration permet le remplacement de certains équipements.

### Contenu de ce sous-chapitre

Ce sous-chapitre contient les sujets suivants :

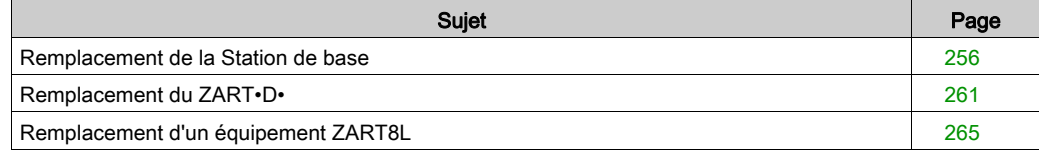

## <span id="page-255-0"></span>Remplacement de la Station de base

### Remplacement de la Station de base par une nouvelle

Pour remplacer la Station de base par une nouvelle, procédez comme suit :

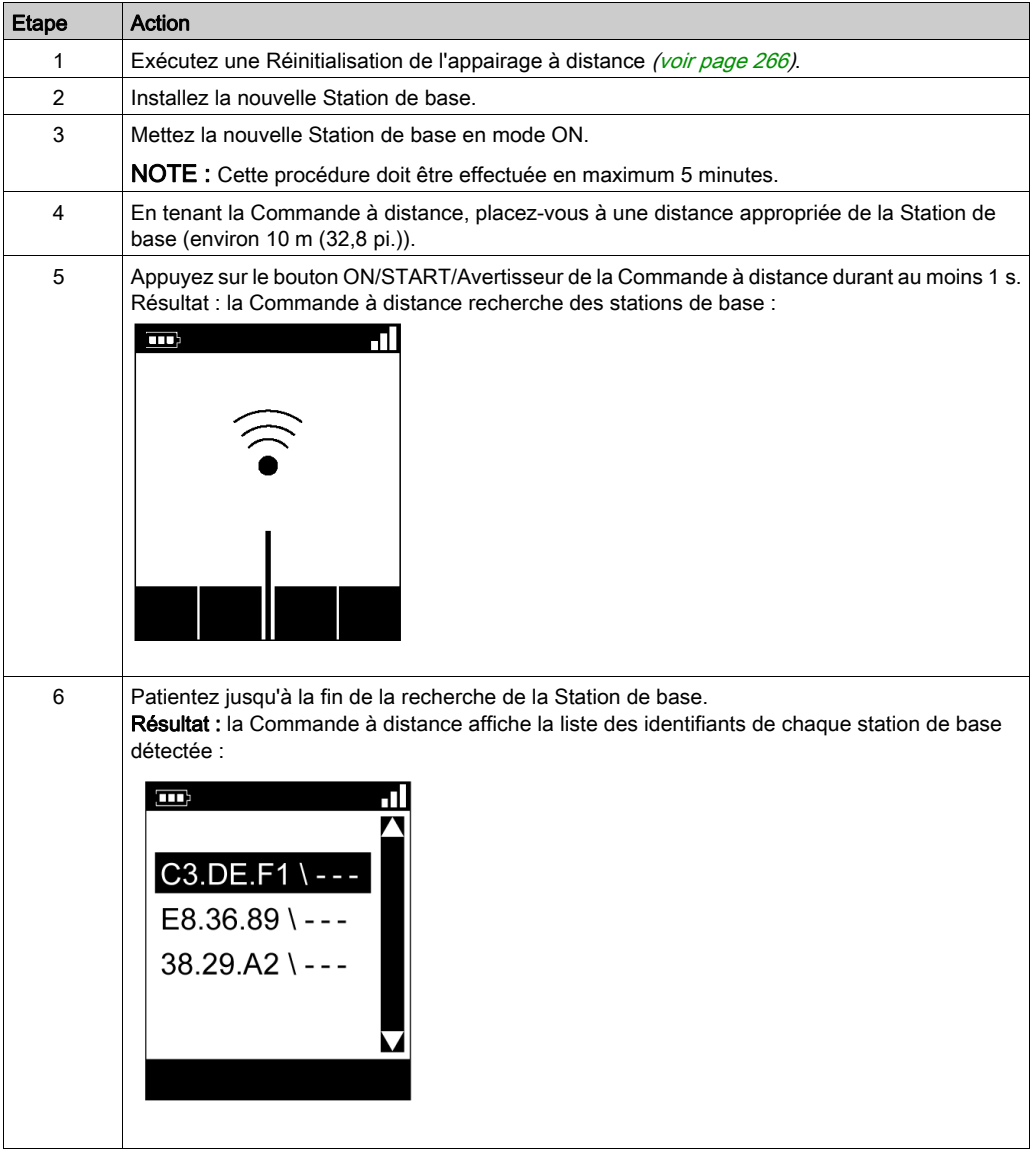

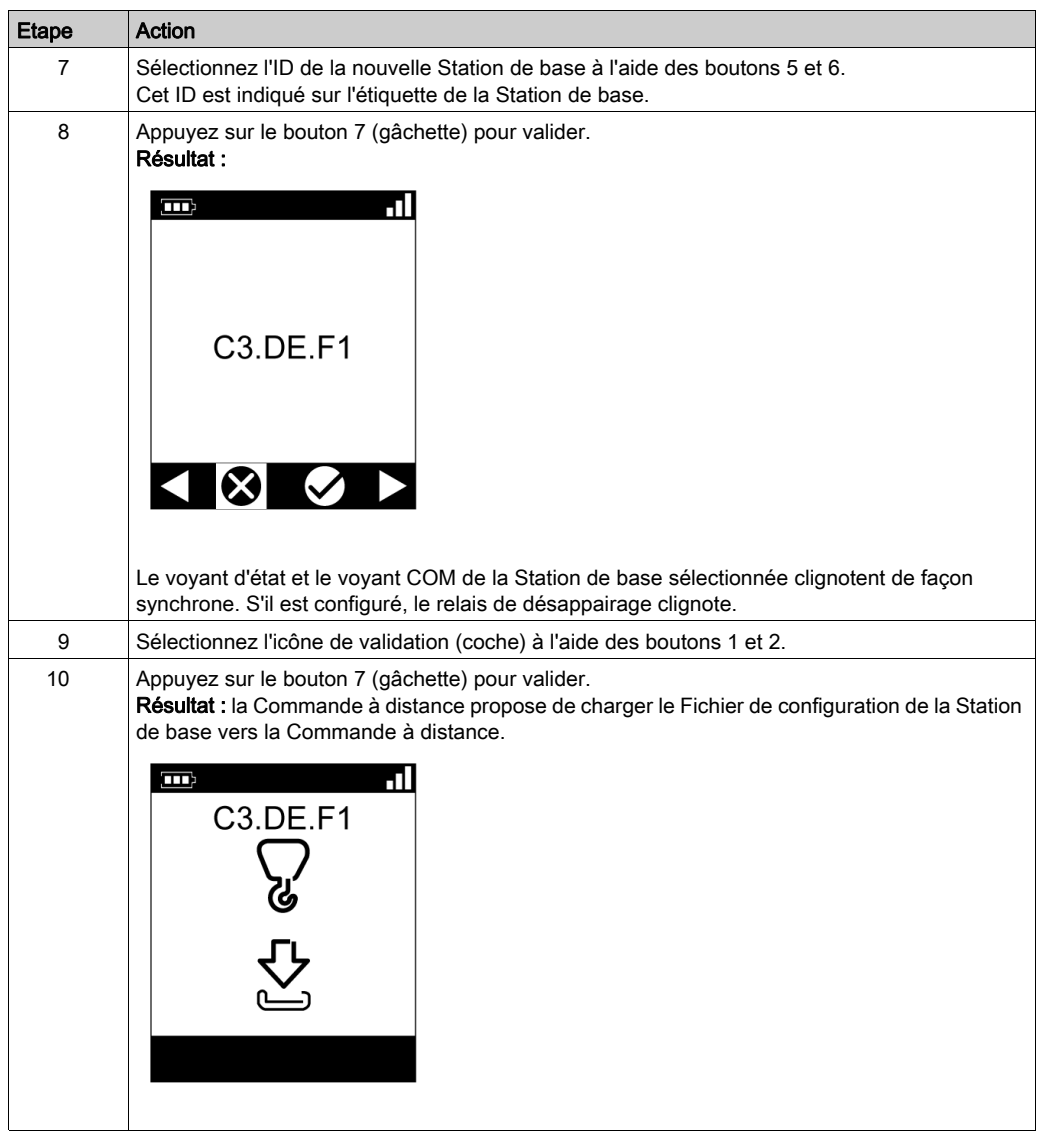

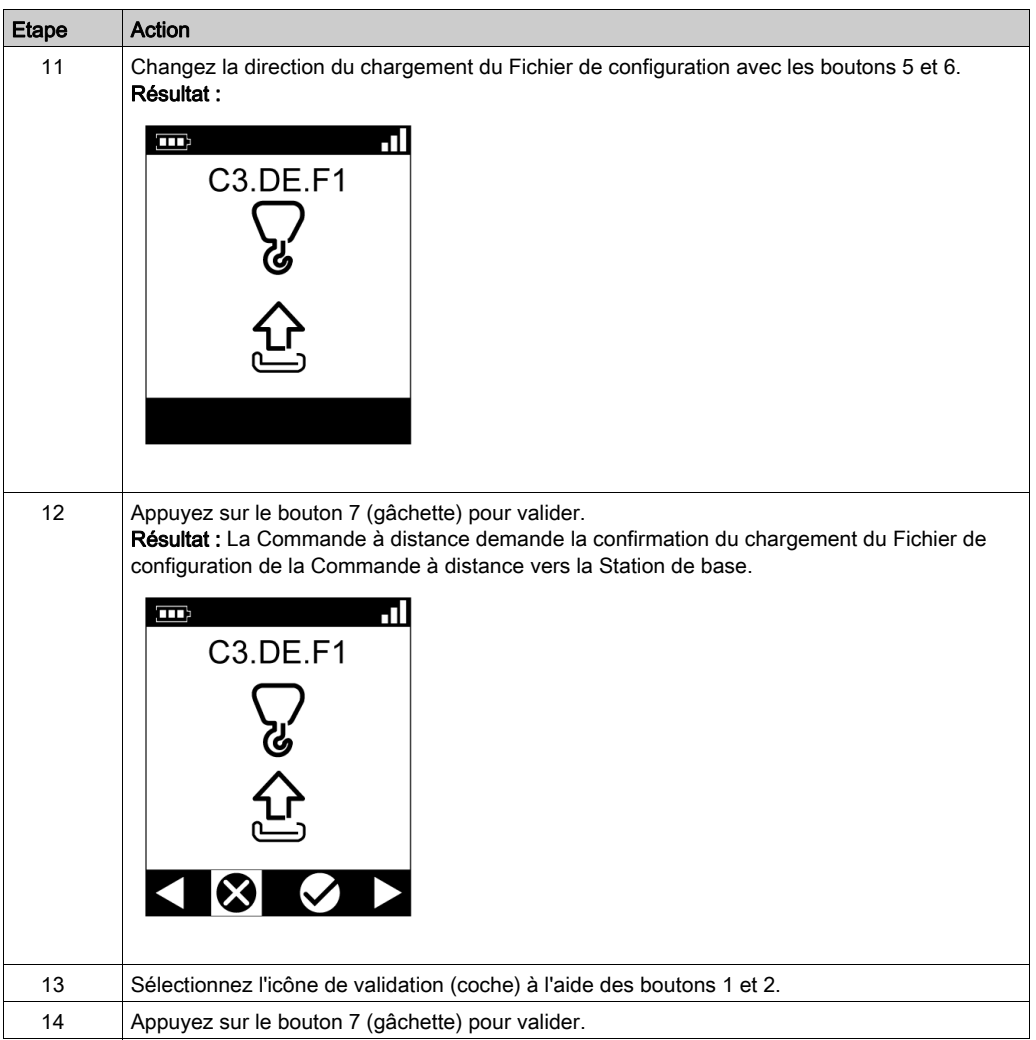

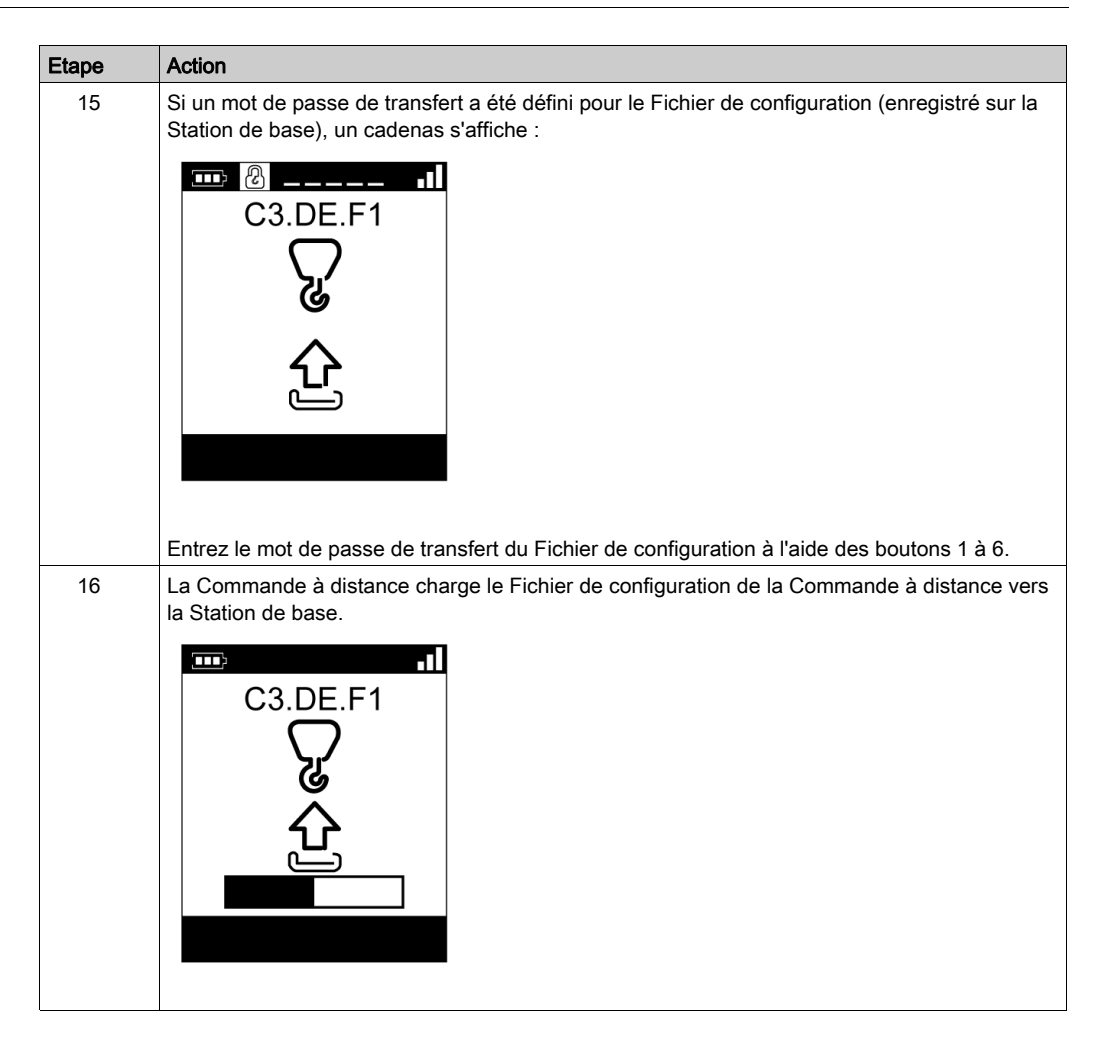

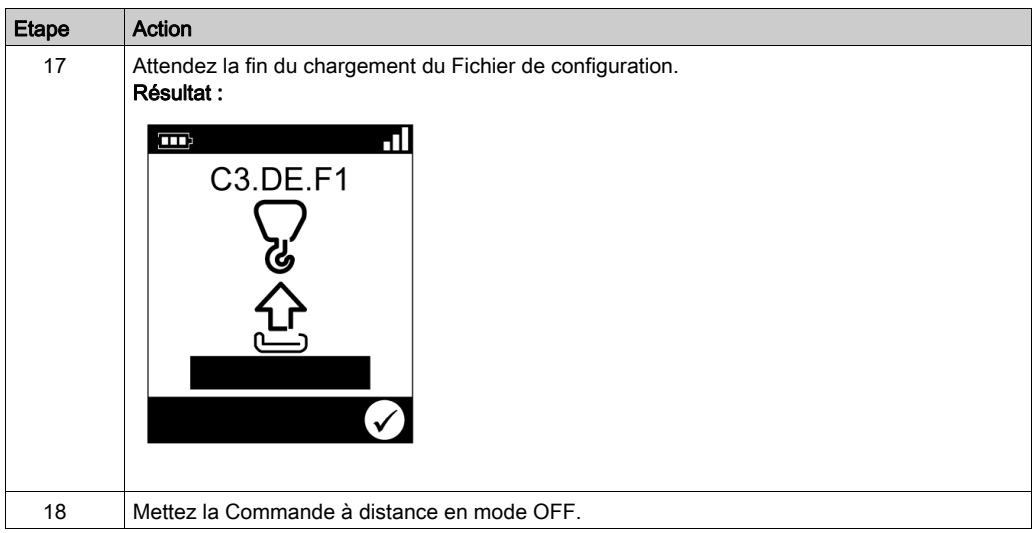

Il est recommandé d'effectuer le test de vérification du système [\(voir](#page-84-0) page 85).

# <span id="page-260-0"></span>Remplacement du ZART•D•

### <span id="page-260-1"></span>Remplacement d'un équipement ZART•D• par un nouveau

Procédure de remplacement d'un équipement ZART•D• hors service par un nouveau :

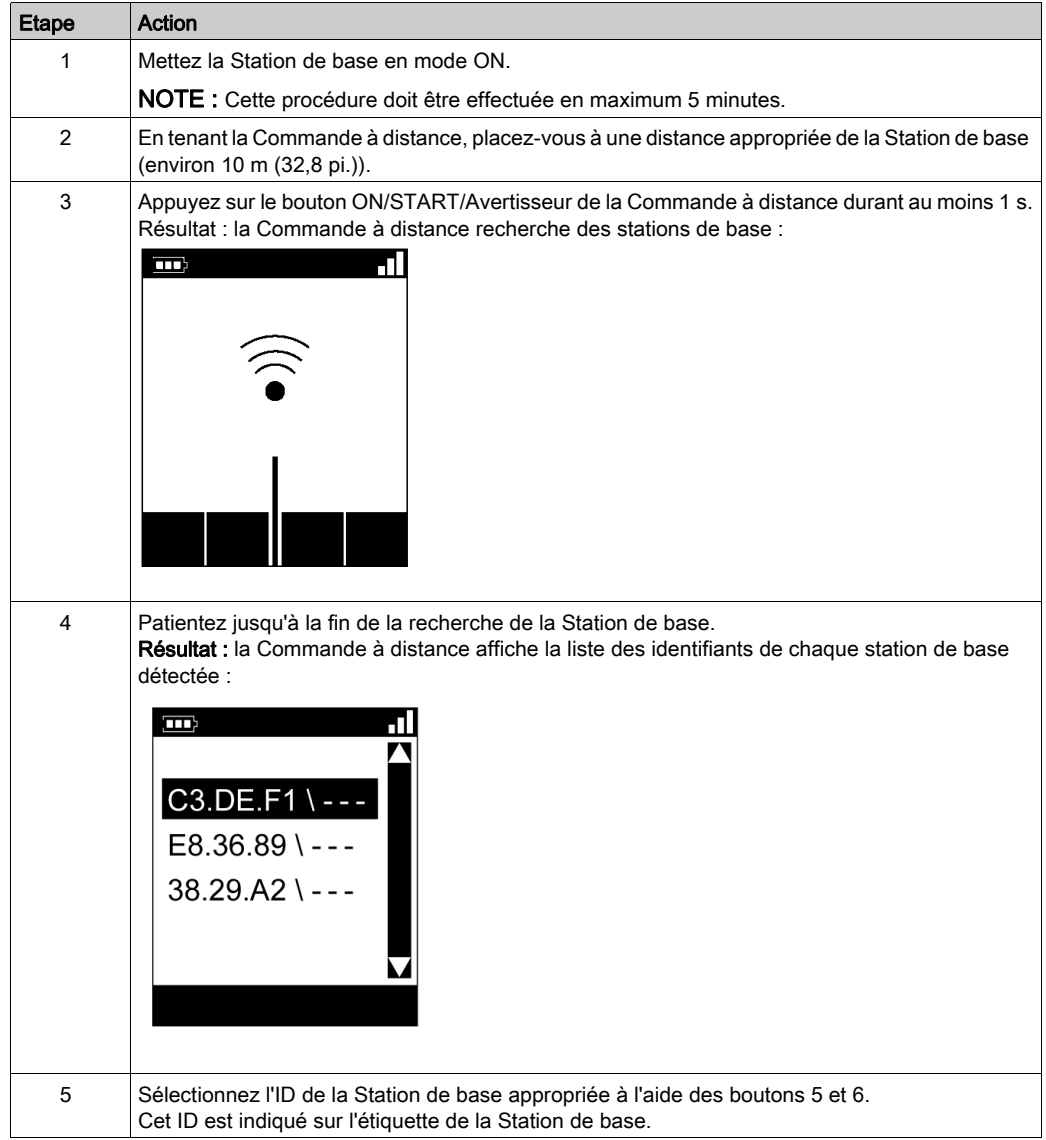

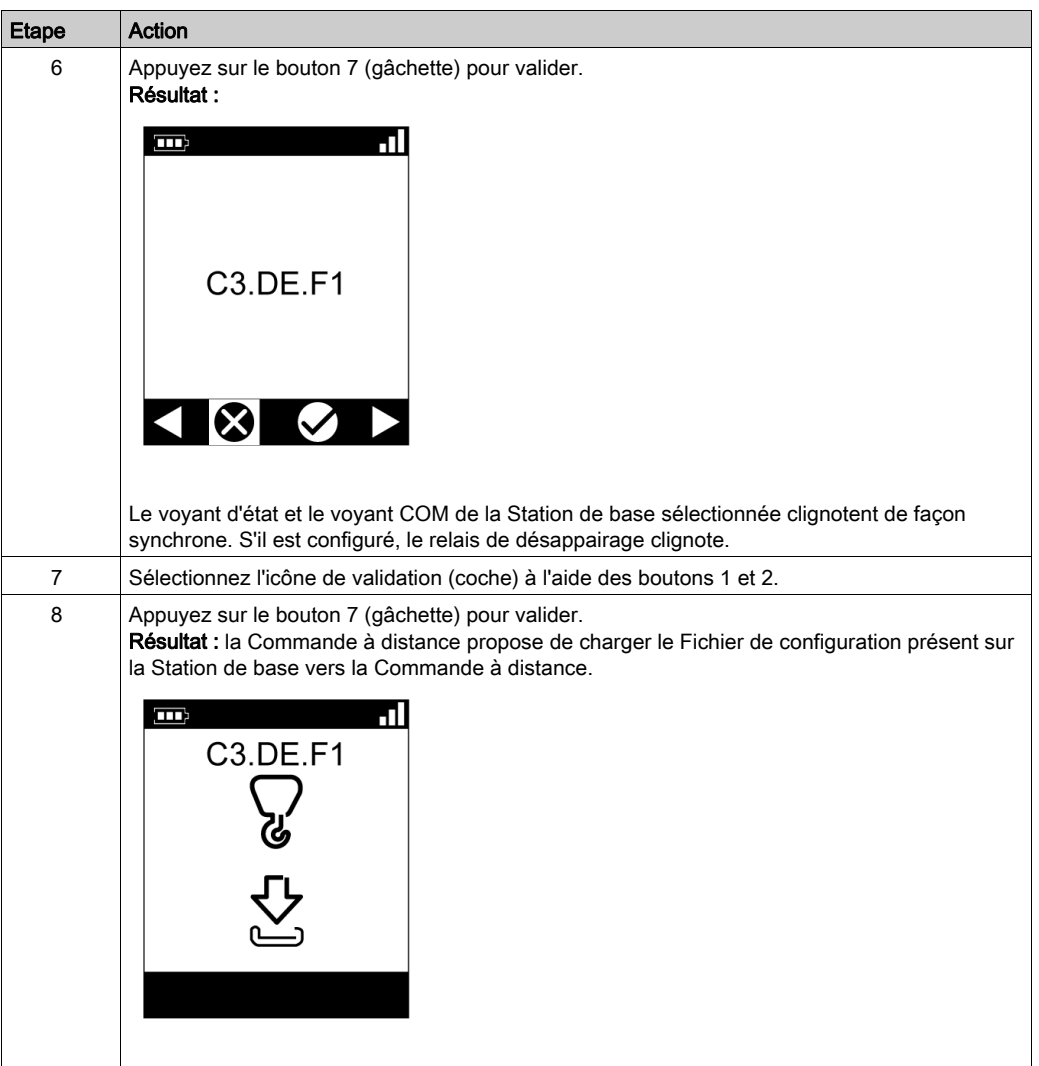

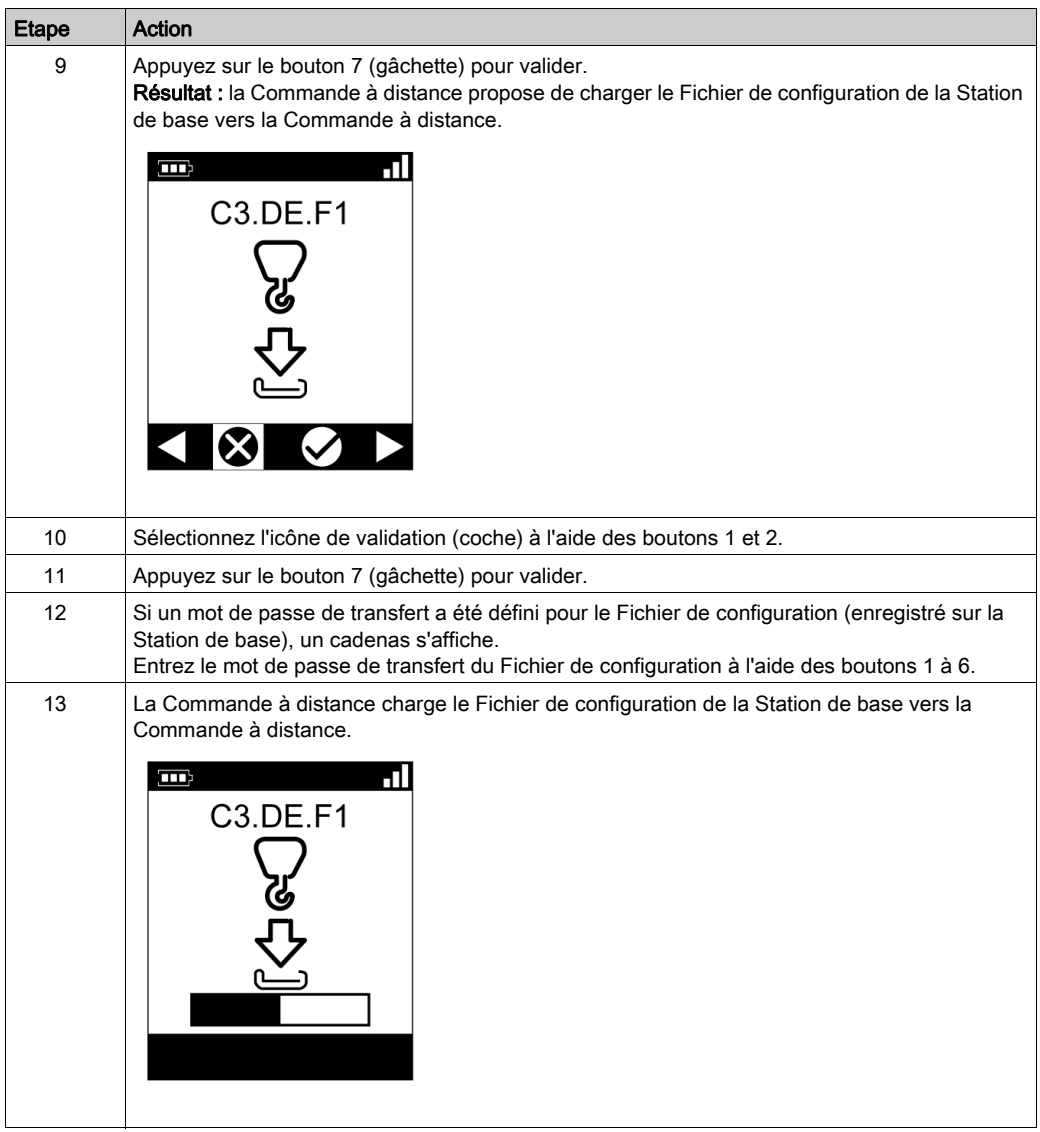

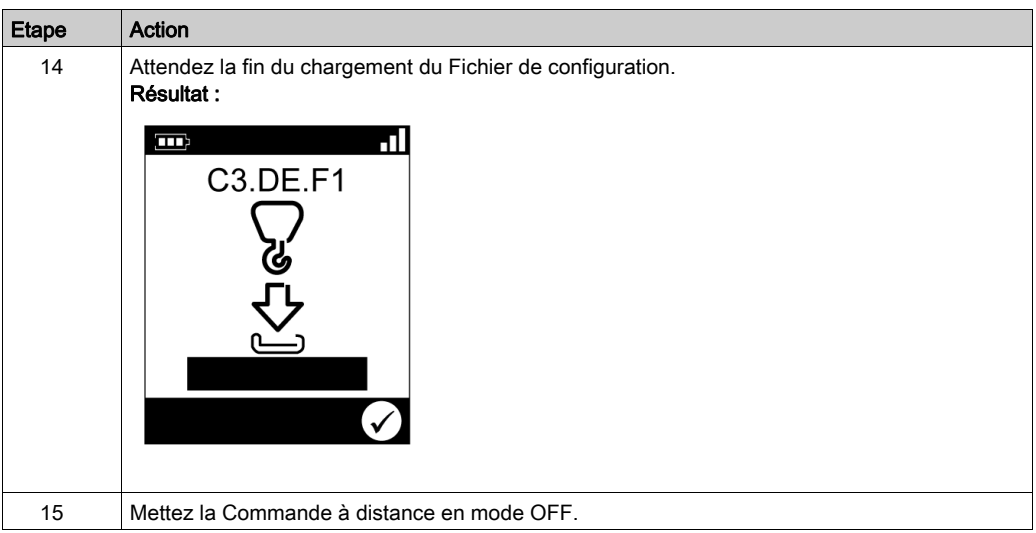

Il est recommandé d'effectuer le test de vérification du système [\(voir](#page-84-0) page 85).

### Remplacement d'un équipement ZART•D par un équipement déjà configuré

Remplacement d'un équipement ZART•D hors service par un équipement déjà configuré :

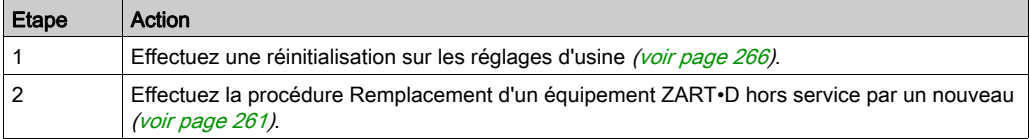

# <span id="page-264-0"></span>Remplacement d'un équipement ZART8L

### Remplacement d'un équipement ZART8L

Procédure de remplacement d'un équipement ZART8L :

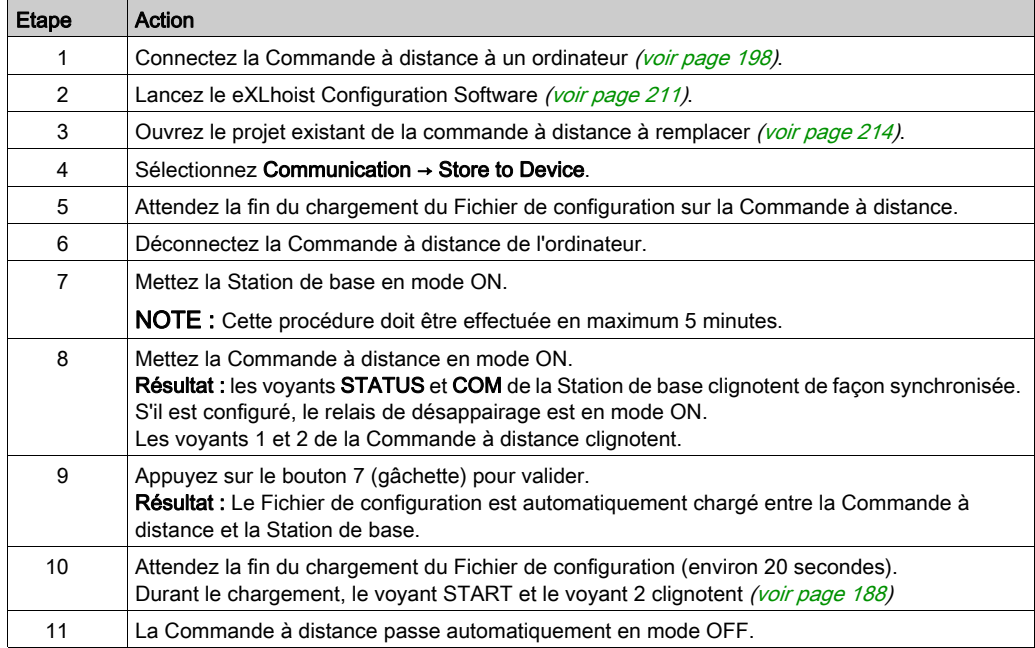

Il est recommandé d'effectuer le test de vérification du système [\(voir](#page-84-0) page 85).

# <span id="page-265-0"></span>Sous-chapitre 8.3 Réinitialisation d'une Commande à distance

# <span id="page-265-1"></span>Réinitialisation d'une Commande à distance

### Procédure

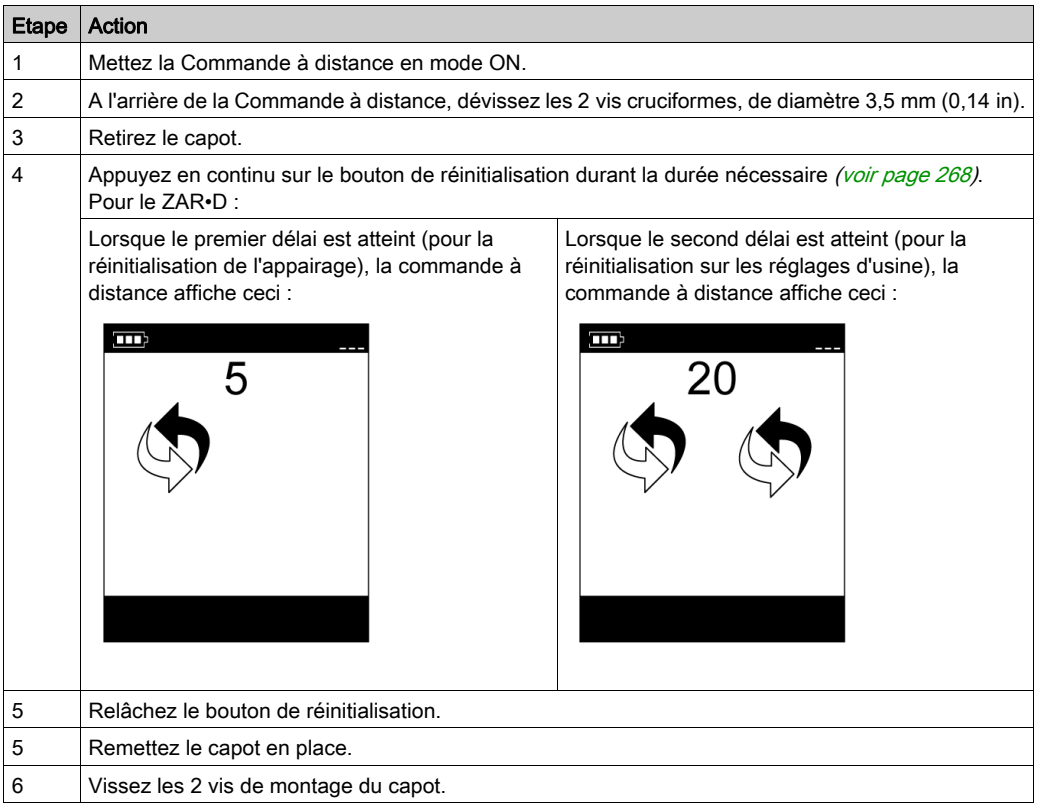

 $\overline{\mathbf{2}}$  $\overline{\mathbf{3}}$ 4

Vue arrière de la Commande à distance :

- 1 Capot
- 2 Connecteur RJ45
- 3 Bouton de réinitialisation
- 4 2 cruciformes, diamètre 3,5 mm (0,14 in)

### <span id="page-267-0"></span>Informations de réinitialisation

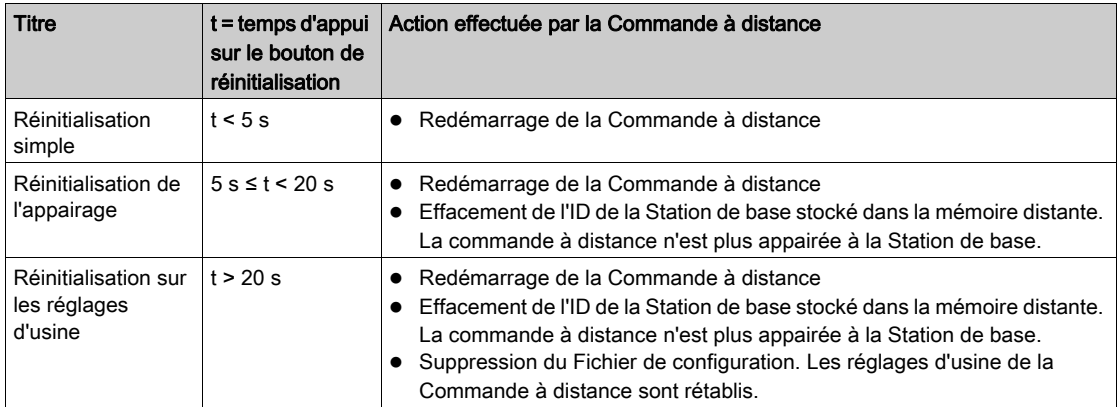

# **Chapitre 9** Carte de fonctions additionnelles

### Contenu de ce chapitre

Ce chapitre contient les sous-chapitres suivants :

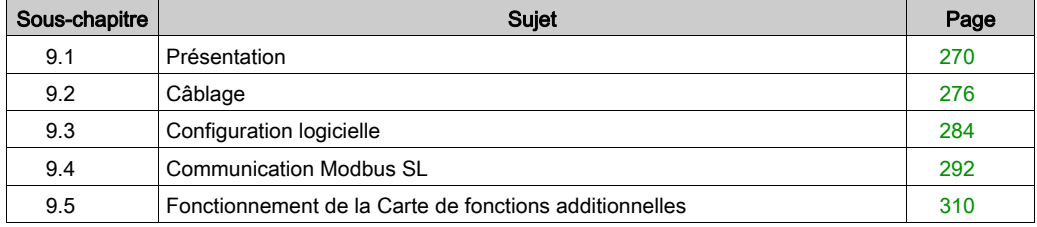

# <span id="page-269-0"></span>Sous-chapitre 9.1 Présentation

### Contenu de ce sous-chapitre

Ce sous-chapitre contient les sujets suivants :

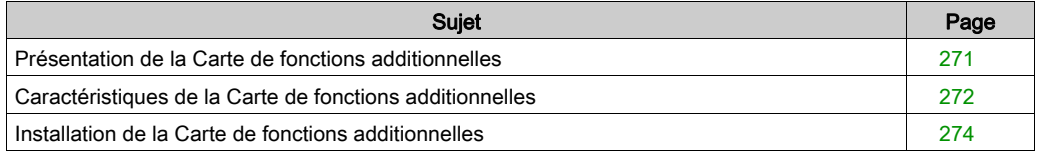

## <span id="page-270-0"></span>Présentation de la Carte de fonctions additionnelles

### Présentation

La Carte de fonctions additionnelles ZARCFBA01 est une carte en option qui vient étendre les fonctionnalités de la Station de base ZARB18W• en ajoutant les éléments suivants :

- 4 entrées analogiques (courant ou tension)
- Fonctionnalités de RTU (Remote Terminal Unit) esclave Modbus SL pour la communication entre la Station de base et un maître Modbus (généralement un automate).

### Contenu du colis

Le colis de la Carte de fonctions additionnelles peut contenir les éléments suivants :

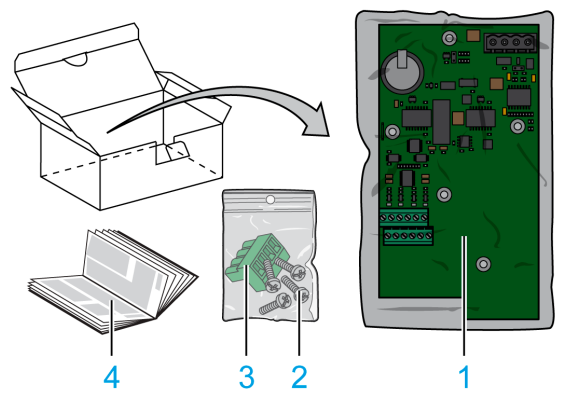

- 1 Carte de fonctions additionnelles
- 2 4 vis M3
- 3 Bornier Modbus débrochable
- 4 Fiche d'instructions

# <span id="page-271-0"></span>Caractéristiques de la Carte de fonctions additionnelles

### **Environnement**

Les spécifications de la Carte de fonctions additionnelles sont décrites dans le tableau suivant :

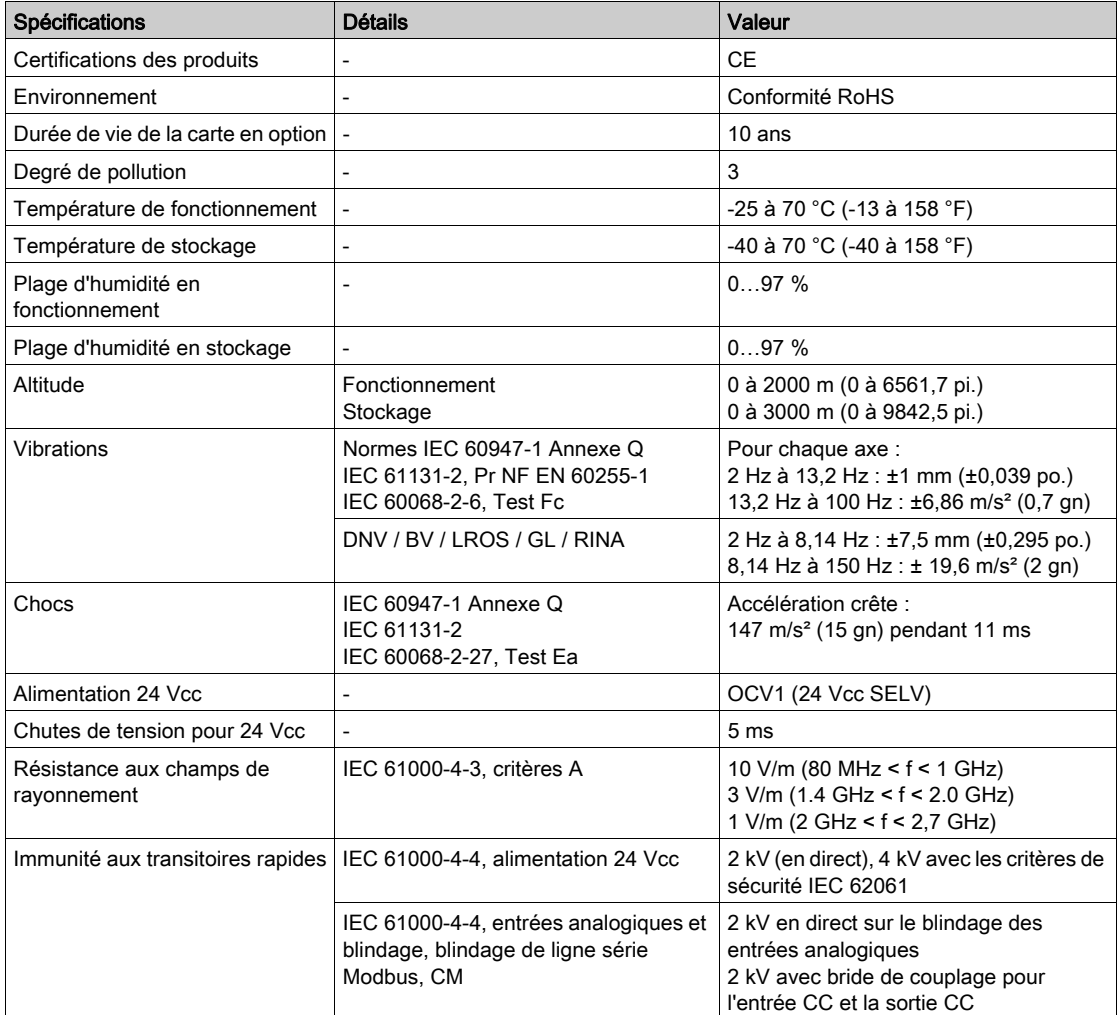

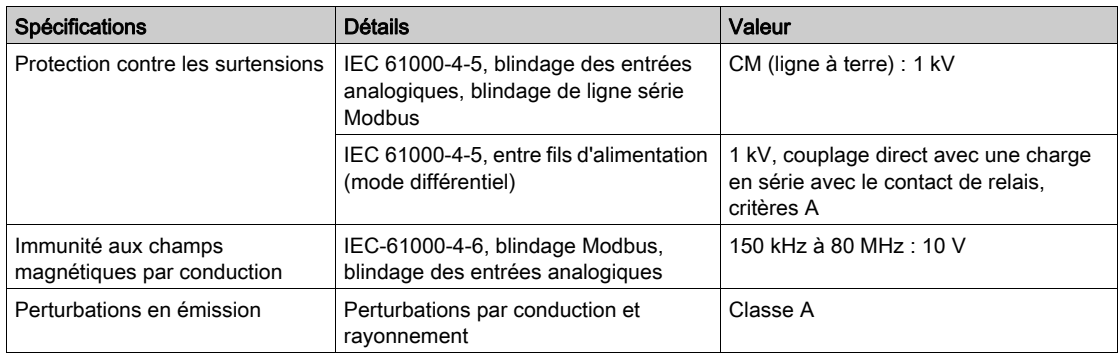

# <span id="page-273-0"></span>Installation de la Carte de fonctions additionnelles

### **Installation**

# **A A DANGER**

### RISQUE D'ELECTROCUTION, D'EXPLOSION OU D'ARC ELECTRIQUE

- Coupez toutes les alimentations de tous les équipements, y compris des équipements connectés, avant de retirer des caches ou des portes d'accès, ou avant d'installer ou de retirer des accessoires, du matériel, des câbles ou des fils, sauf dans les conditions spécifiques indiquées dans ce guide d'utilisateur.
- Utilisez toujours un appareil de détection de tension correctement réglé pour vérifier que l'alimentation est coupée.
- Débranchez le câble d'alimentation de l'équipement et de l'alimentation.
- Remettez en place et fixez tous les caches de protection, les accessoires, le matériel, les câbles et les fils, puis vérifiez que l'équipement est bien relié à la terre avant de le remettre sous tension.
- Utilisez uniquement la tension indiquée pour faire fonctionner cet équipement et les produits associés.
- Le non-respect de ces instructions provoquera la mort ou des blessures graves.

# AVIS

### RISQUE D'ALTERATION DU CONNECTEUR

Assurez-vous du bon positionnement de la Carte de fonctions additionnelles sur les entretoises pour éviter d'endommager le connecteur.

### Le non-respect de ces instructions peut provoquer des dommages matériels.

Procédure d'installation de la Carte de fonctions additionnelles :

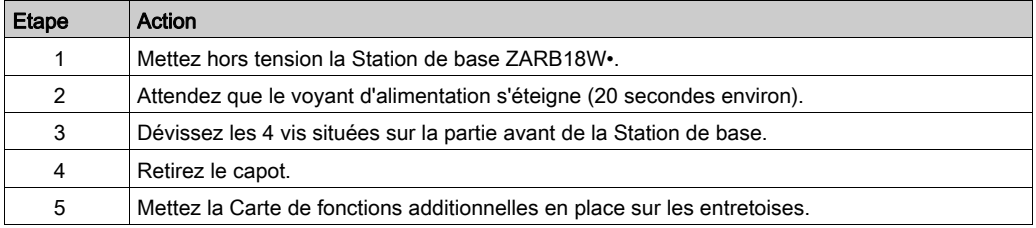

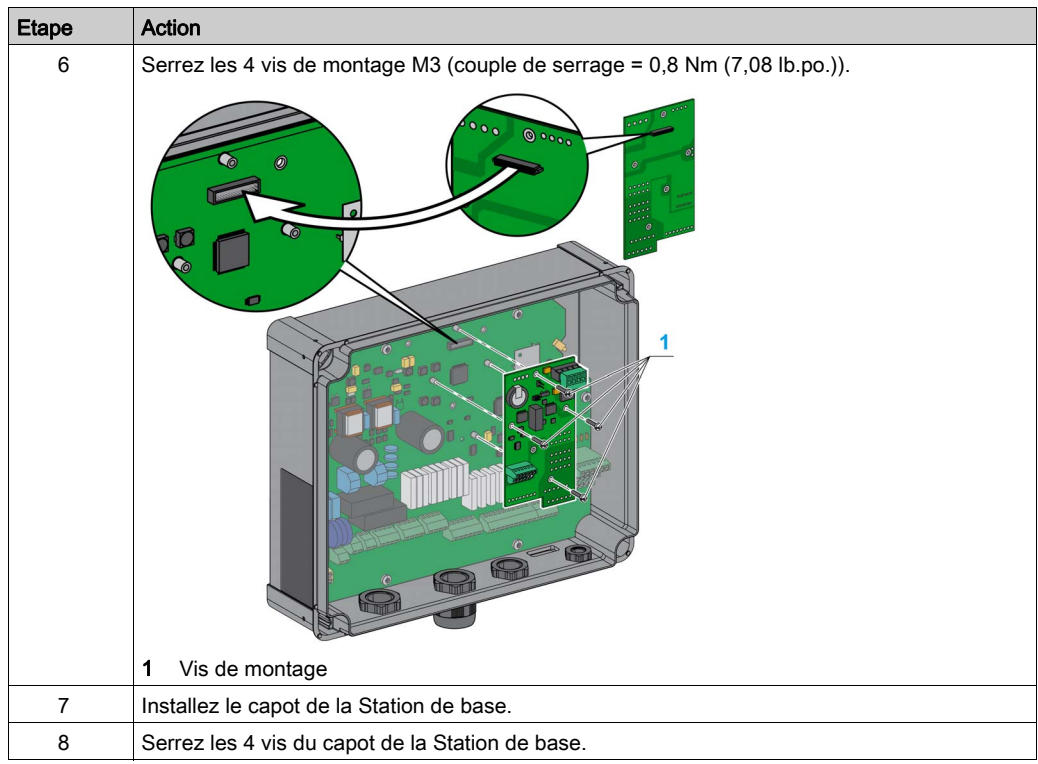

# <span id="page-275-0"></span>Sous-chapitre 9.2 Câblage

### Contenu de ce sous-chapitre

Ce sous-chapitre contient les sujets suivants :

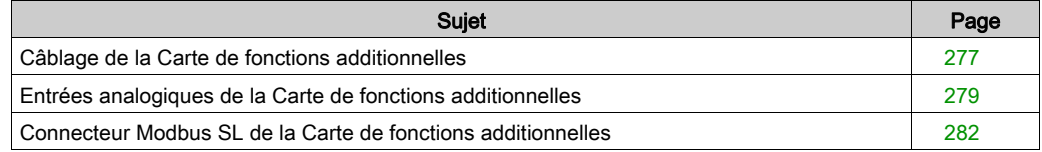

## <span id="page-276-0"></span>Câblage de la Carte de fonctions additionnelles

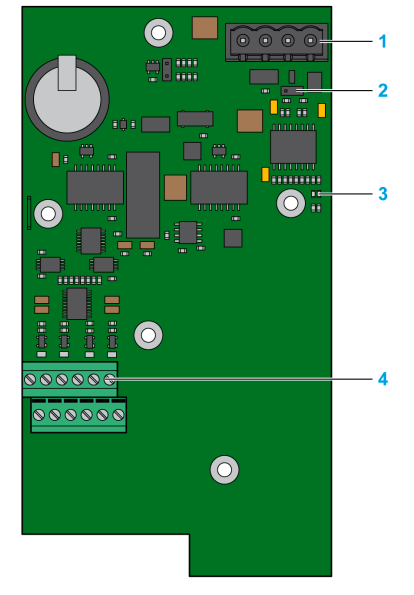

Bornes de la Carte de fonctions additionnelles

- 1 Connecteur Modbus SL
- 2 Pontage de résistance de terminaison de ligne
- 3 Voyants d'activité Modbus
- 4 Bornes d'entrées analogiques

### Procédure de câblage

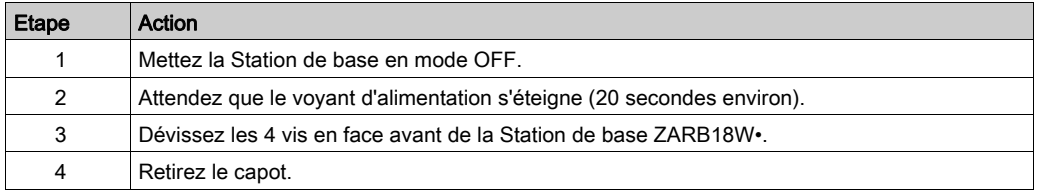

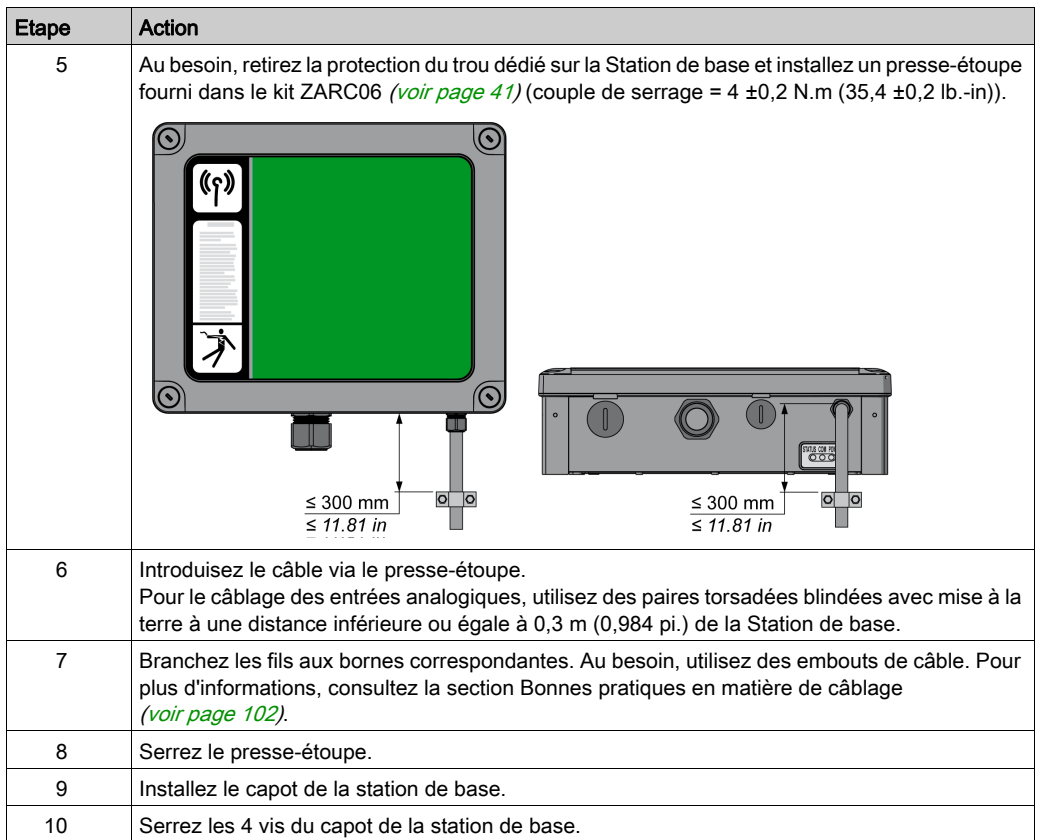

## <span id="page-278-0"></span>Entrées analogiques de la Carte de fonctions additionnelles

### Présentation des connecteurs d'entrées analogiques

La Carte de fonctions additionnelles intègre 4 entrées analogiques sur un bornier à vis.

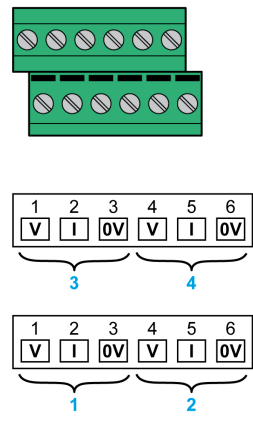

- 1 Entrée analogique physique 1
- 2 Entrée analogique physique 2
- 3 Entrée analogique physique 3
- 4 Entrée analogique physique 4

### Câblage des entrées analogiques

Chacune des 4 entrées analogiques peut être utilisée comme entrée de tension ou de courant en fonction du câblage :

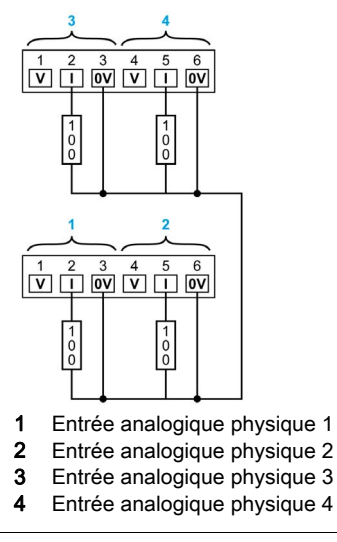

Exemple de câblage pour un capteur de courant : <br>Exemple de câblage pour un capteur de courant : <br>Exemple de câblage pour un capteur de courant :

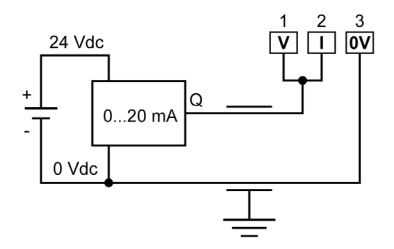

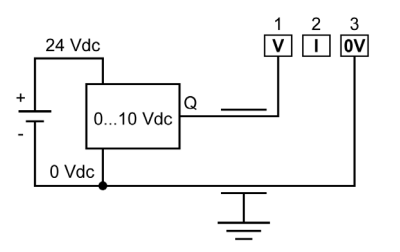

### Caractéristiques électriques

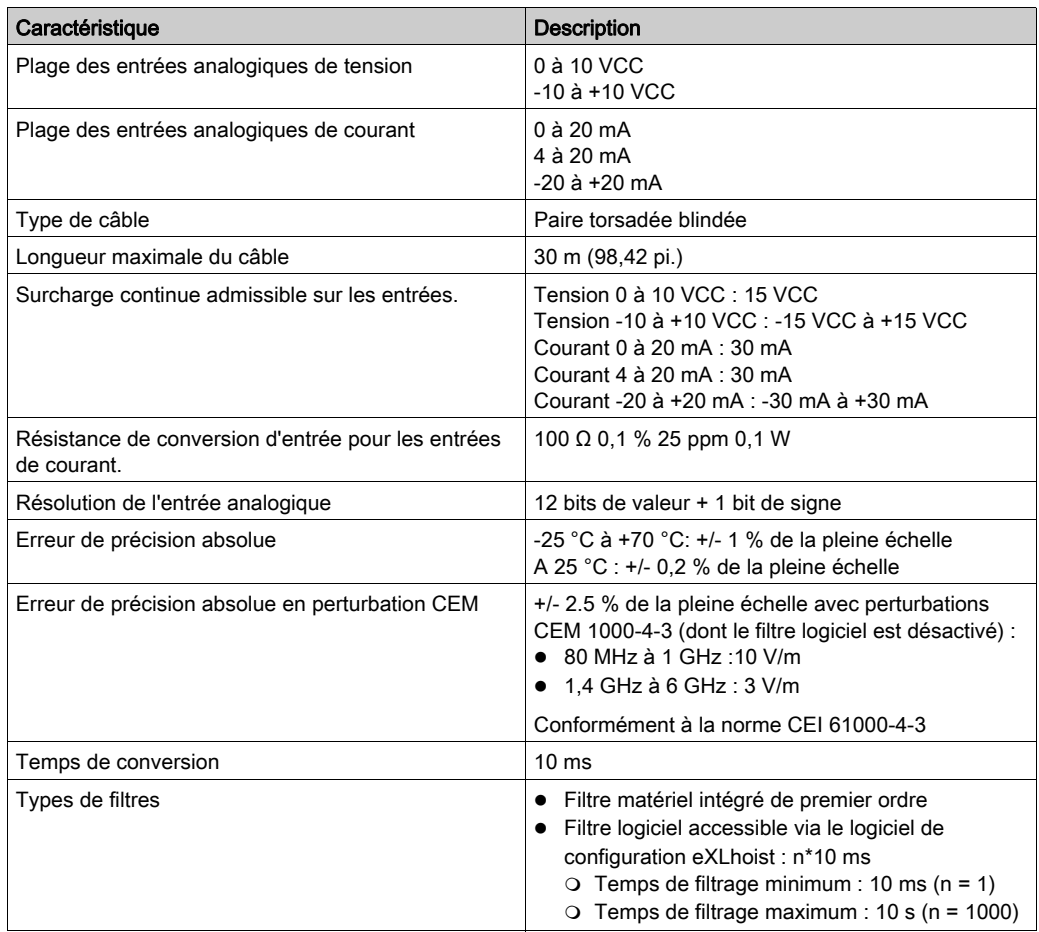

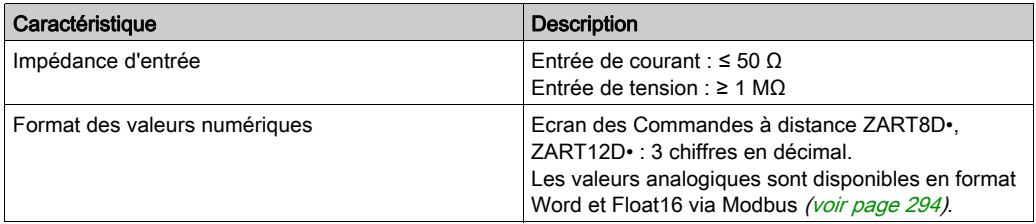

## <span id="page-281-0"></span>Connecteur Modbus SL de la Carte de fonctions additionnelles

### Présentation du connecteur Modbus SL

La Carte de fonctions additionnelles comprend un bornier à vis amovible Modbus SL :

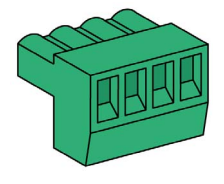

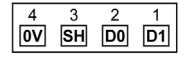

- 1 Données 1
- 2 Données 0
- 3 Blindage
- 0 V / Terre Modbus

#### Câblage de Modbus SL

L'architecture en chaîne de bouclage est possible via le raccordement de 2 fils dans chaque point de connexion de la borne à l'aide d'un embout de câble double.

Une résistance de terminaison de ligne intégrée peut être raccordée à l'aide d'un pontage :

Par défaut, le pontage fourni est placé sur les deux broches supérieures, ce qui active la résistance de terminaison de ligne.

Déconnectez le pontage si la Carte de fonctions additionnelles n'est pas en fin de réseau.

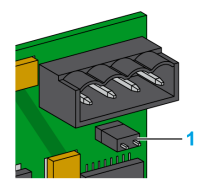

1 Pontage de résistance de terminaison de ligne connecté.

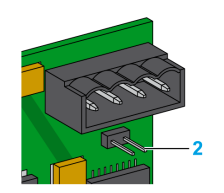

2 Pontage de résistance de terminaison de ligne déconnecté.

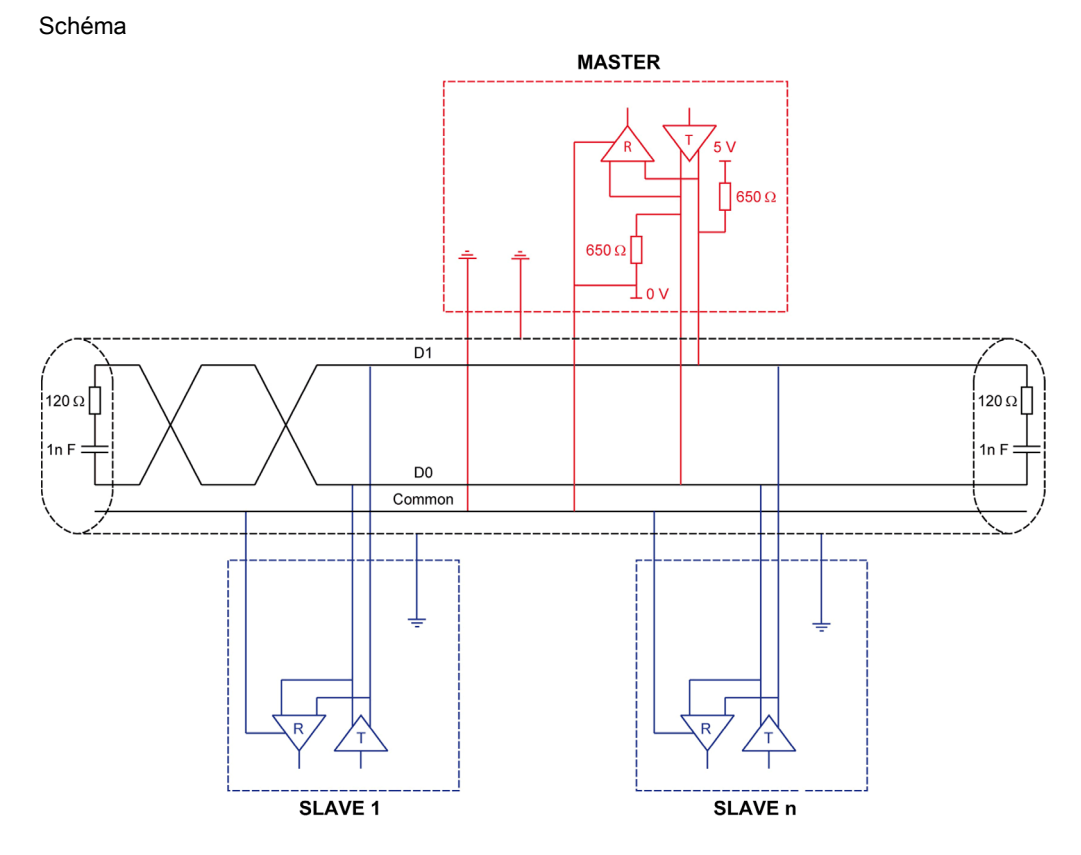

Protection contre les interférences :

- Utilisez le câble Schneider Electric à 2 paires de conducteurs torsadés blindés (références : TSXCSA100, TSXCSA200 et TSXCSA500).
- Maintenez le câble Modbus séparé d'au moins 0,3 m (0,98 pi.) des câbles d'alimentation.

# <span id="page-283-0"></span>Sous-chapitre 9.3 Configuration logicielle

### Contenu de ce sous-chapitre

Ce sous-chapitre contient les sujets suivants :

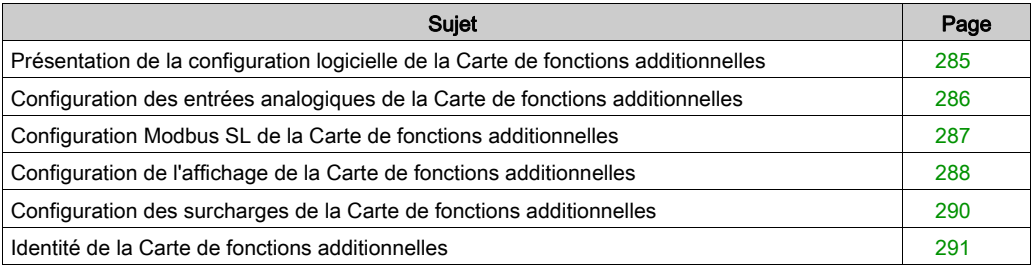

### <span id="page-284-0"></span>Présentation de la configuration logicielle de la Carte de fonctions additionnelles

### Présentation

Les onglets de la Carte de fonctions additionnelles sont accessibles si la Carte de fonctions additionnelles a été sélectionnée dans la fenêtre Configure System lors de la création du projet.

La configuration du système peut être modifiée dans la fenêtre Project Configuratio[n](#page-222-0) [\(voir](#page-222-0) page 223).

Dans l'arborescence de configuration du projet, la Carte de fonctions additionnelles ZARCFBA01 est sous la station de base de chaque système.

## <span id="page-285-0"></span>Configuration des entrées analogiques de la Carte de fonctions additionnelles

### Présentation

Dans l'onglet I/O, vous pouvez configurer les entrées analogiques de la Carte de fonctions additionnelles :

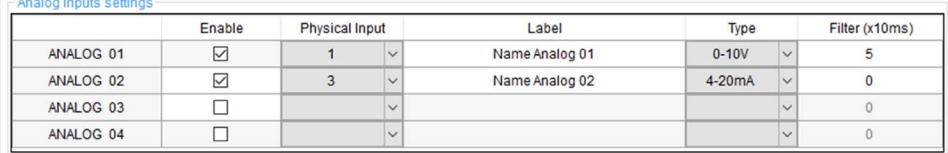

### **Configuration**

Pour chaque entrée ANALOG 0x, les options suivantes sont disponibles :

- **Activer/désactiver l'entrée analogique dans la colonne Enable.**
- Sélectionner une des 4 entrées physiques comme entrée analogique désirée. Il n'est pas possible d'utiliser deux fois la même entrée physique.
- · Définir une étiquette personnalisée pour l'entrée analogique dans la colonne Label (jusqu'à 20 caractères).
- Sélectionner le Type d'entrée physique :
	- $\Omega$  0-10 V
	- 0-20 mA
	- $\Omega$  4-20 mA
	- $\circ$  +/- 10 V
	- $\Omega$  +/-20 mA
- $\bullet$  Dans la colonne Filter (x10 ms), il est possible d'appliquer un filtre à la valeur de l'entrée physique.

NOTE : Les entrées physiques configurées dans cet onglet doivent être utilisées dans l'onglet Display.

## <span id="page-286-0"></span>Configuration Modbus SL de la Carte de fonctions additionnelles

### Présentation

L'onglet Serial Link permet de configurer la voie de communication Modbus SL de la Carte de fonctions additionnelles :

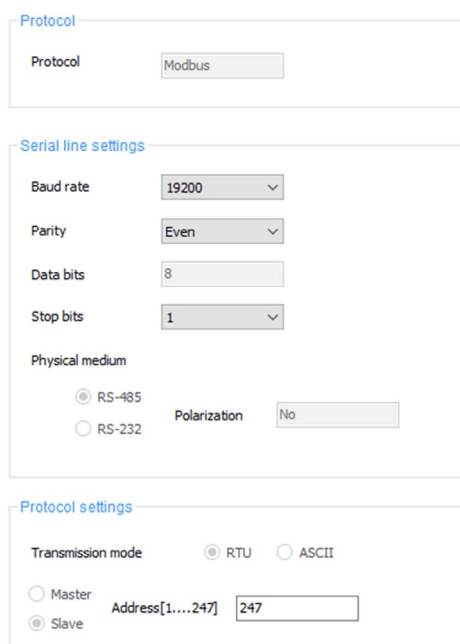

### **Configuration**

La communication Modbus SL peut être définie à l'aide des paramètres suivants :

- Baud rate (débit en bauds) : de 1200 à 38400 bps.
- Parity (parité) :
	- None (aucune)
	- Even (paire)
	- Odd (impaire)
- Stop bits (bits d'arrêt) :
	- 0 1
	- $\Omega$  2
- Address : adresse Modbus de 1 à 247.

# <span id="page-287-0"></span>Configuration de l'affichage de la Carte de fonctions additionnelles

### Présentation

L'onglet Display permet de configurer l'affichage pour les fonctions liées à la Carte de fonctions additionnelles :

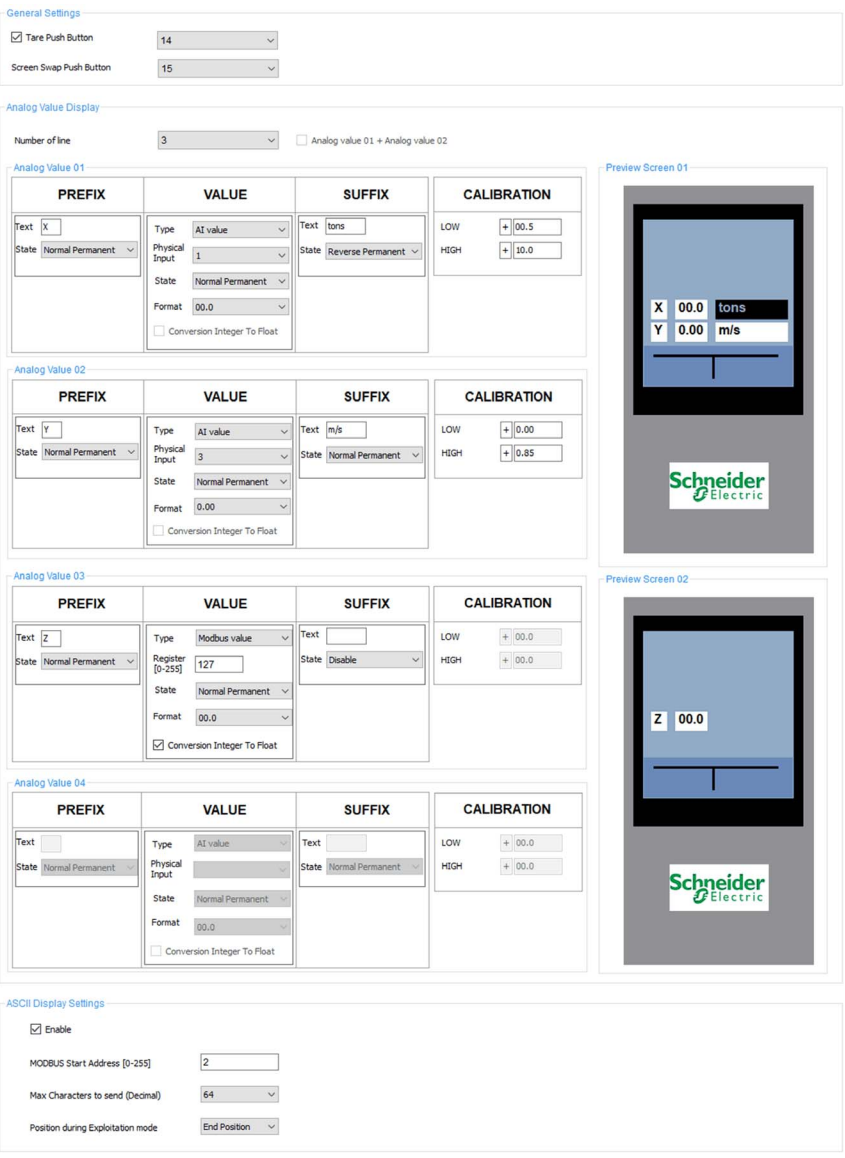
#### **Configuration**

Pour chacun des 2 écrans, vous pouvez configurer jusqu'à 2 lignes. Les options suivantes sont disponibles :

- Définir un préfixe alphanumérique (1 caractère) et sélectionner son état d'affichage.
- Sélectionner la valeur à afficher et son état d'affichage :
	- Valeur d'une des 4 entrées physiques et/ou
	- o valeur de registre Modbus. Il est possible de sélectionner une conversion automatique du type Integer au type Float.
- Définir un suffixe alphanumérique (jusqu'à 4 caractères) pour la valeur affichée et sélectionner son état d'affichage.
- Prédéfinir la valeur d'étalonnage [\(voir](#page-312-0) page 313).

Si au moins 2 écrans sont concernés par les paramètres [\(voir](#page-310-0) page 311) :

 L'option Screen Swap Push Button (bouton-poussoir de changement d'écran) peut être sélectionnée.

Si au moins 1 entrée analogique physique est concernée par les paramètres :

 $\bullet$  La fonction Tare peut être activée *(voir page 316)* et le bouton associé peut être sélectionné.

La fonction ASCII Display (affichage ASCII) peut être activée [\(voir](#page-311-0) page 312) et les paramètres suivants sont disponibles :

- Adresse Modbus de 0 à 255.
- Longueur de chaîne maximum (jusqu'à 64 caractères ASCII).
- Position de l'écran d'affichage ASCII pendant le mode START :
	- $\circ$  End position (à la fin)
	- First position (en premier)

## <span id="page-289-0"></span>Configuration des surcharges de la Carte de fonctions additionnelles

#### Présentation

L'onglet Overload vous permet de configurer la fonction de surcharge pour les entrées analogiques de la Carte de fonctions additionnelles :

Overload settings

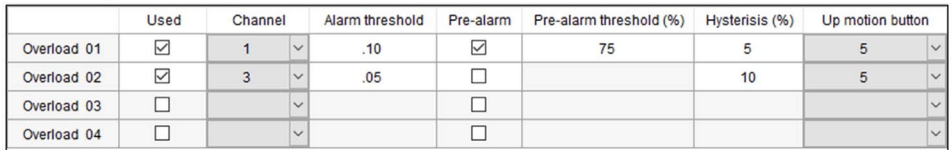

#### **Configuration**

Pour chacune des 4 fonctions Overload 0x, les paramètres de configuration suivants sont disponibles :

- Activation/désactivation de la fonction de surcharge dans la colonne Used.
- Sélection d'une des 4 entrées physiques pour la fonction désirée. Il n'est pas possible d'utiliser deux fois la même entrée physique.
- Définition de la valeur de seuil d'alarme dans la colonne Alarm threshold
- Activation/désactivation de la fonction de pré-alarme dans la colonne Pre-alarm.
- Définition du pourcentage du seuil de pré-alarme dans la colonne Pre-alarm threshold
- Définition d'un pourcentage d'hystérésis dans la colonne **Hysteresis**
- $\bullet$  Sélection du bouton de mouvement vers le haut pour la fonction concernée dans la colonne Up motion button

## Identité de la Carte de fonctions additionnelles

### Présentation

L'onglet Device Identity fournit des informations génériques émises par la Carte de fonctions additionnelles :

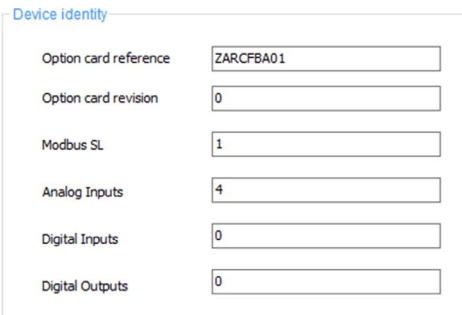

# Sous-chapitre 9.4 Communication Modbus SL

### Contenu de ce sous-chapitre

Ce sous-chapitre contient les sujets suivants :

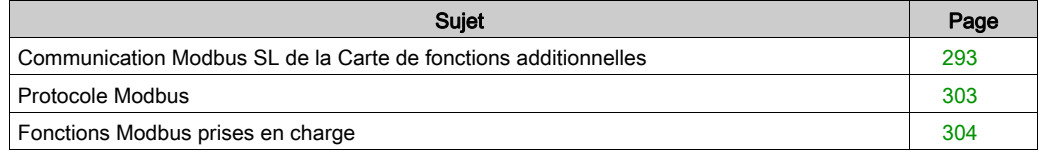

## <span id="page-292-0"></span>Communication Modbus SL de la Carte de fonctions additionnelles

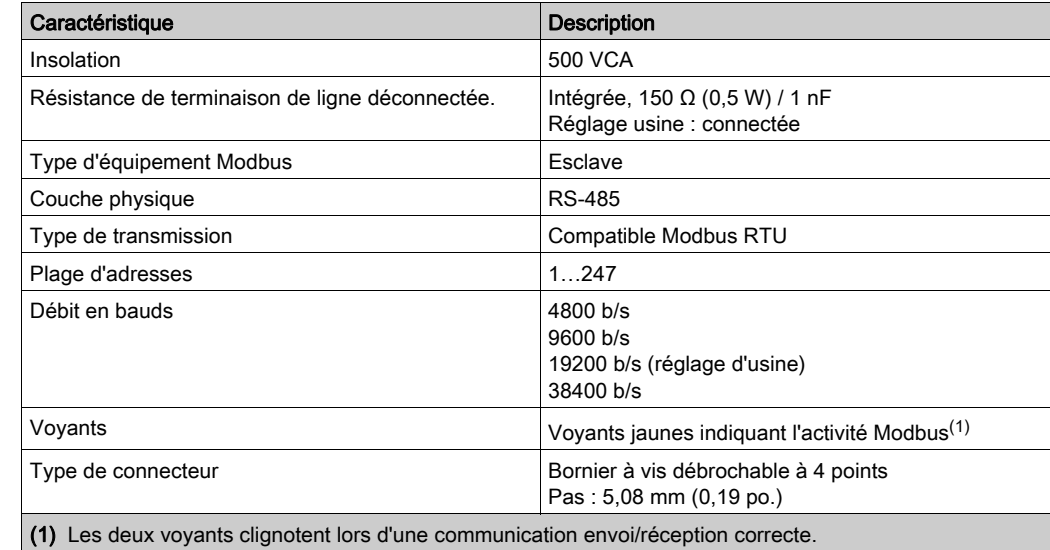

### Caractéristiques Modbus SL de la Carte de fonctions additionnelles

## Table de mappage Modbus lecture/écriture

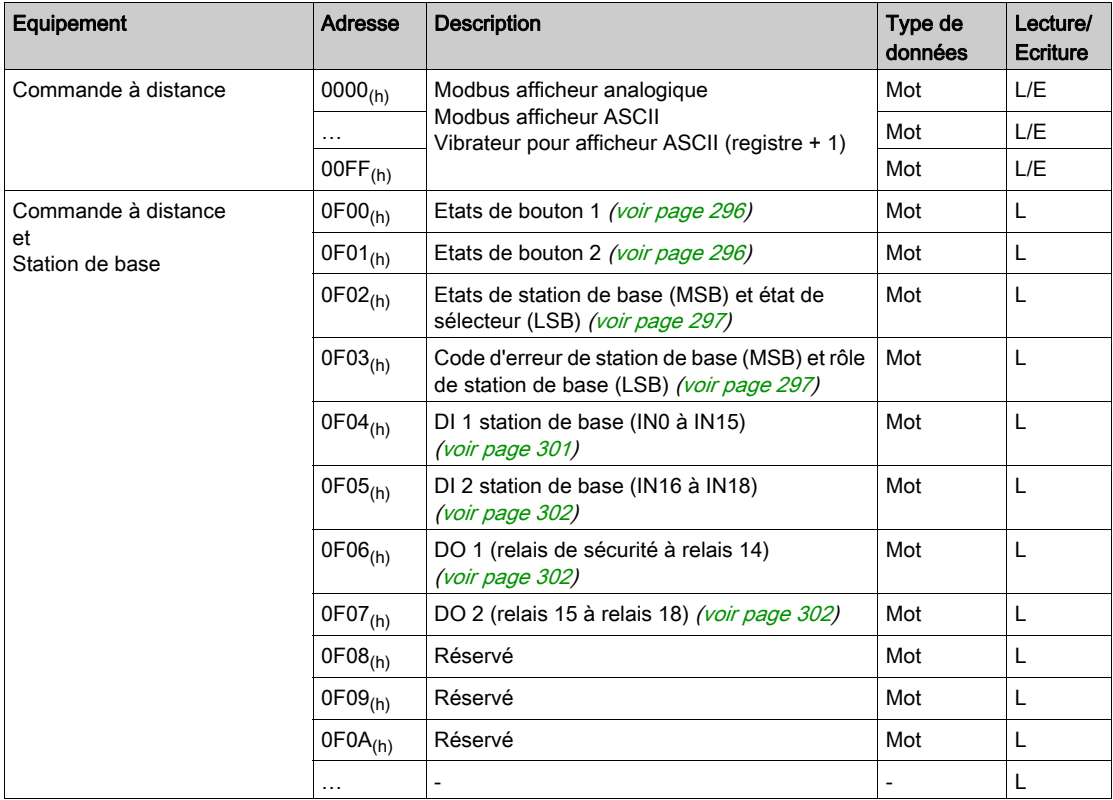

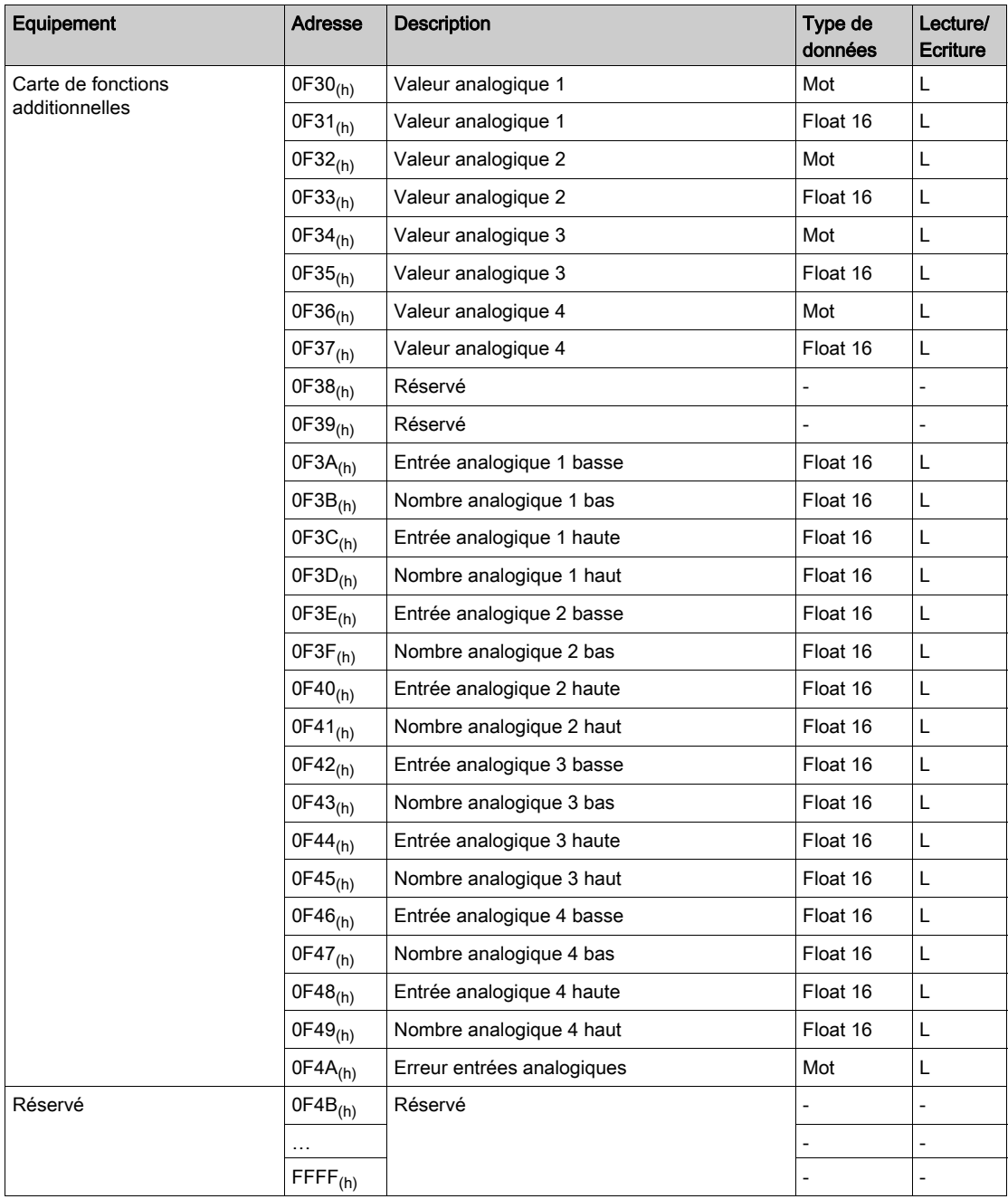

## <span id="page-295-0"></span>Etats de bouton 1 Registre 0F00(h)

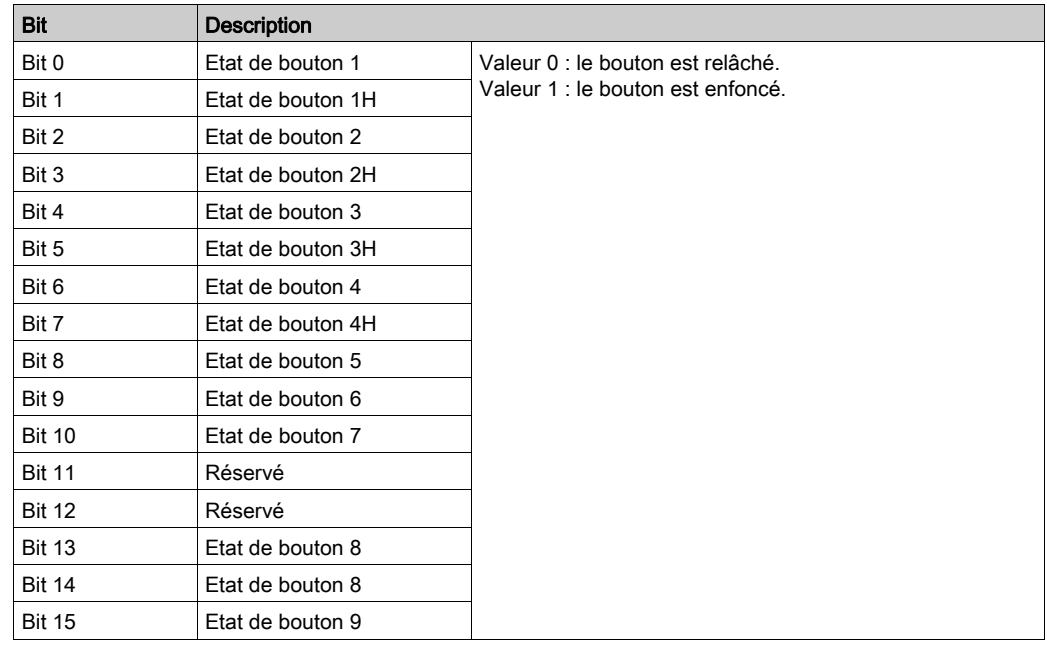

## <span id="page-295-1"></span>Etats de bouton 2 Registre 0F01(h)

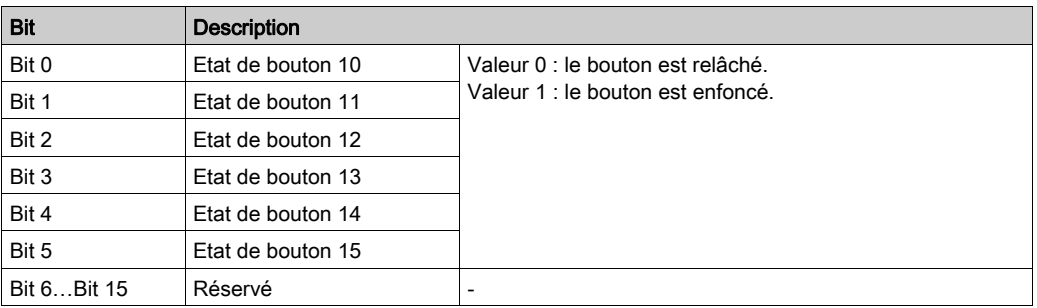

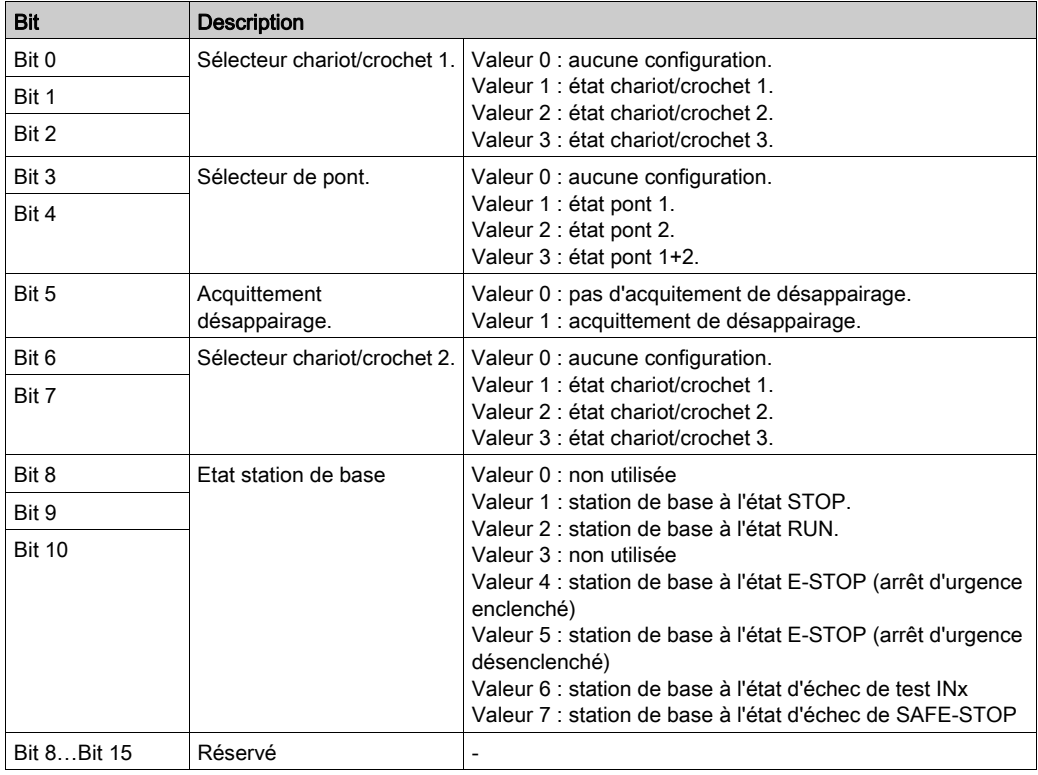

## <span id="page-296-0"></span>Etats de station de base et état de sélecteur Registre 0F02<sub>(h)</sub>

## <span id="page-296-1"></span>Code d'erreur de station de base et rôle de station de base Registre 0F03(h)

Rôle de station de base (LSB)

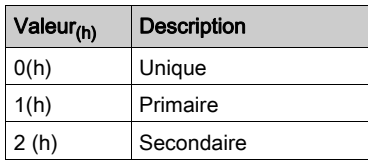

### Code d'erreur (MSB)

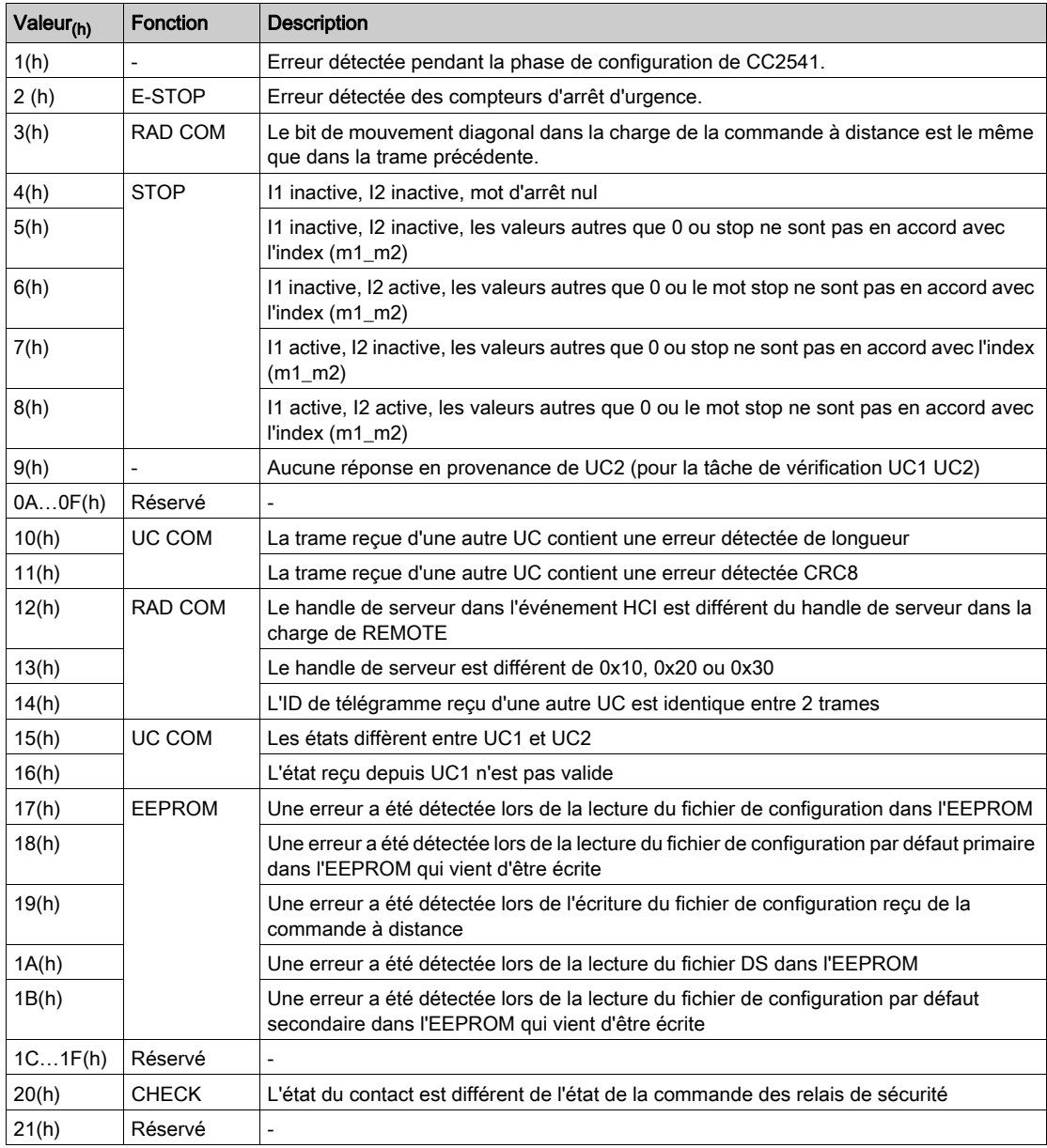

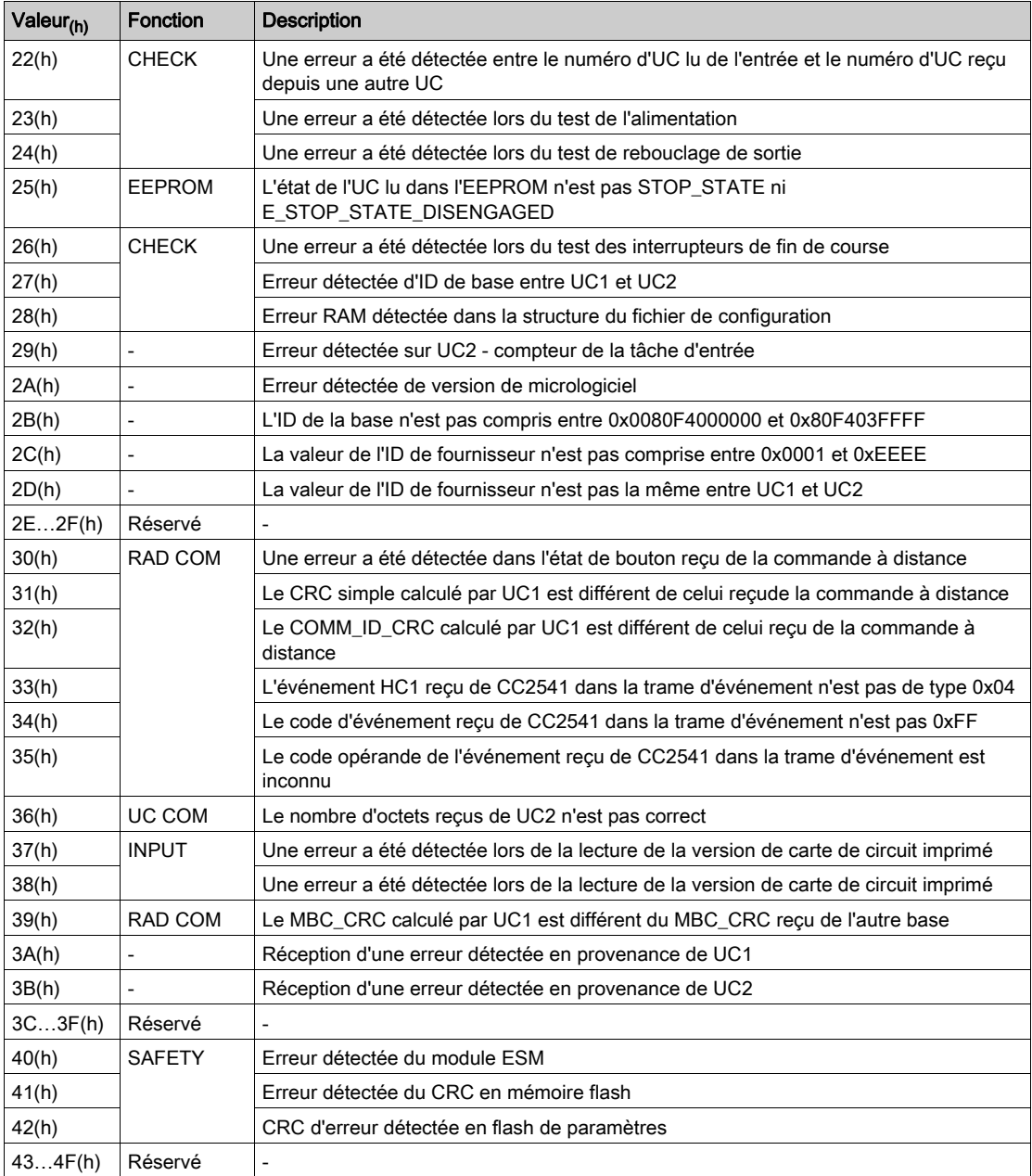

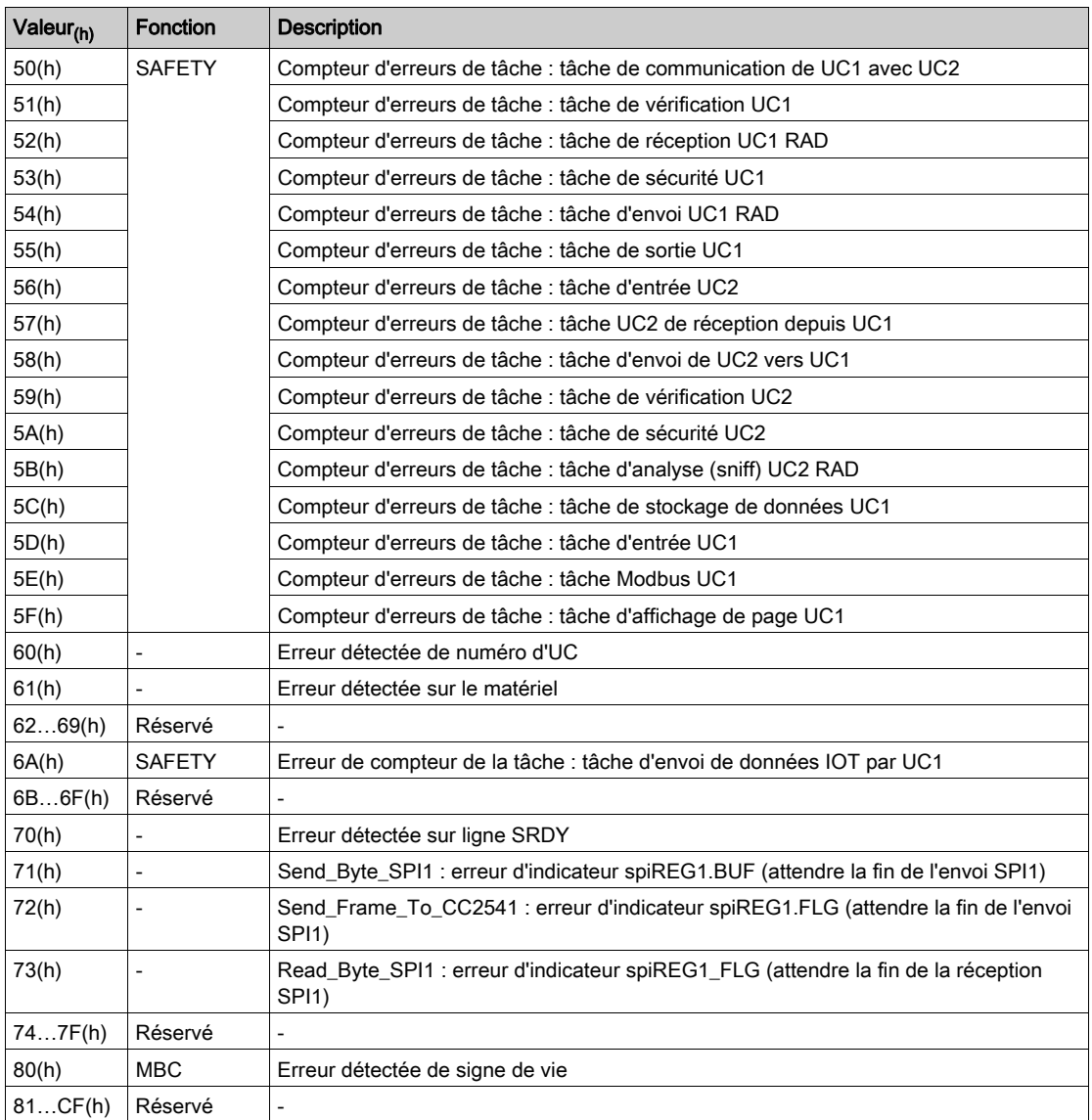

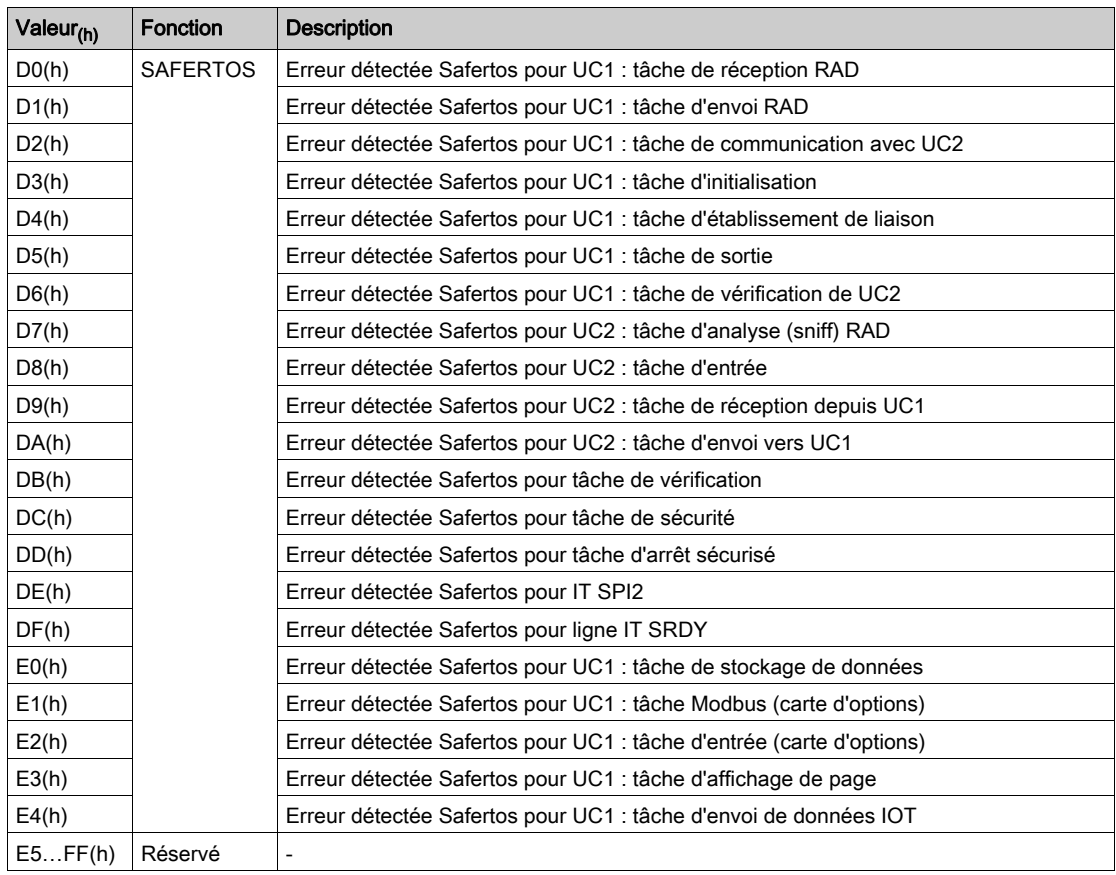

# <span id="page-300-0"></span>DI 1 station de base (IN0 à IN15) Registre 0F04(h)

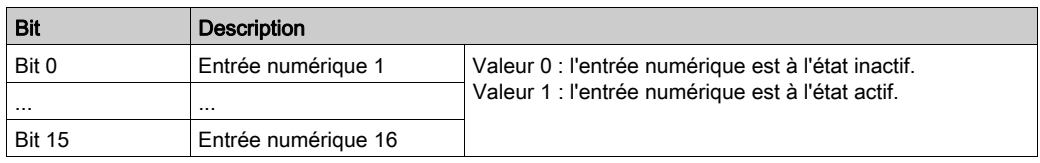

## <span id="page-301-0"></span>DI 2 station de base (IN16 à IN18) Registre 0F05(h)

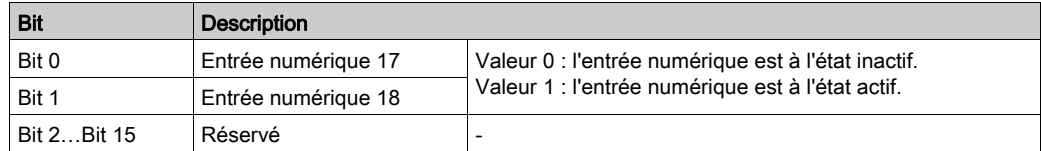

## <span id="page-301-1"></span>DO 1 (relais de sécurité à relais 14) Registre 0F06<sub>(h)</sub>

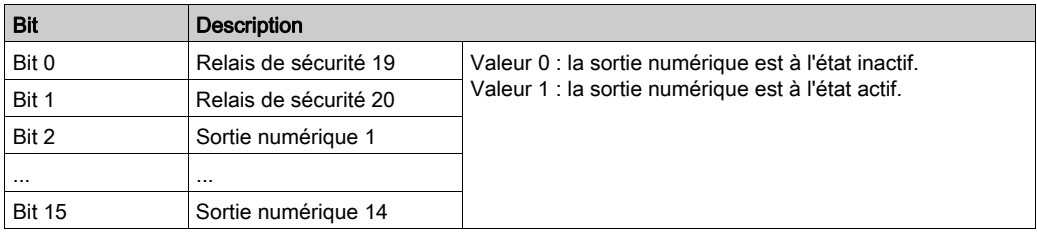

## <span id="page-301-2"></span>DO 2 (relais 15 à relais 18) Registre 0F07(h)

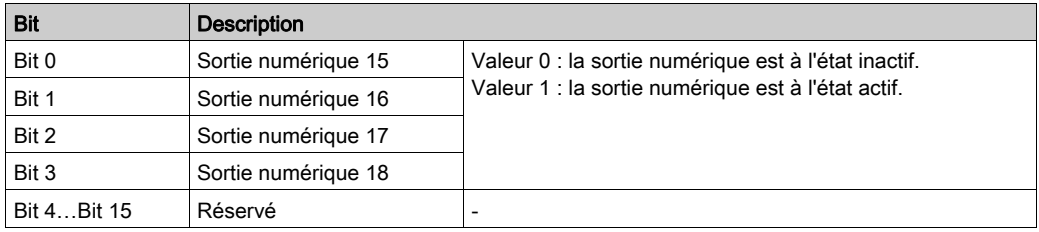

## Erreurs sur entrées analogiques Registre 0F4A(h)

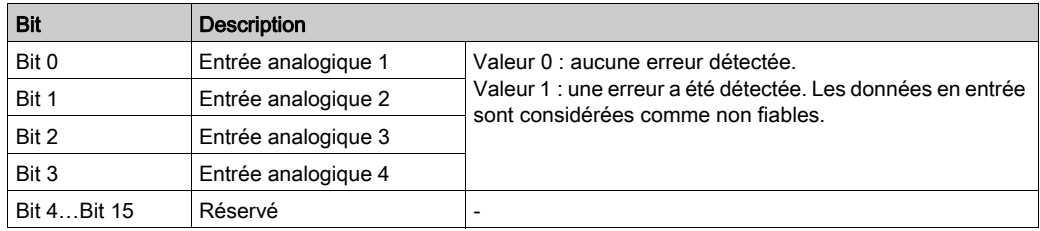

## <span id="page-302-0"></span>Protocole Modbus

#### Présentation

Le mode de transmission utilisé est RTU. La trame ne contient pas d'octets d'en-tête et de fin de message.

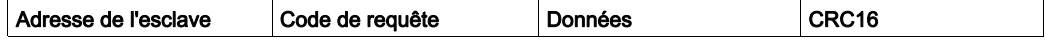

Les données sont transmises en code binaire.

CRC16 : contrôle de redondance cyclique.

La fin de la trame est détectée sur un silence supérieur ou égal à trois caractères.

#### Principe

Un seul équipement à la fois peut émettre sur la ligne.

Le maître gère les échanges et lui seul peut prendre l'initiative.

Il interroge chacun des esclaves successivement.

Aucun esclave ne peut envoyer de message à moins d'y être invité.

Le maître répète sa question en cas d'échange incorrect et déclare l'esclave interrogé indisponible s'il ne reçoit pas de réponse dans un délai donné.

Si un esclave ne comprend pas un message, il envoie une réponse d'exception au maître. Le maître peut alors répéter ou pas la requête.

Les communications directes entre esclaves ne sont pas possibles.

Pour la communication d'esclave à esclave, le logiciel d'application doit donc être configuré pour interroger un esclave et renvoyer les données reçues à l'autre esclave.

Deux types de dialogue sont possibles entre le maître et les esclaves :

- Le maître envoie une requête à un esclave et attend sa réponse
- Le maître envoie une requête à tous les esclaves sans attendre la réponse (principe de la diffusion)

#### Adresses

Spécification de l'adresse :

- L'adresse Modbus d'un équipement peut être configurée de 1 à 247.
- L'adresse 0 codée dans une requête envoyée par le maître est réservée à la diffusion. Les équipements esclaves prennent la requête en compte mais n'y répondent pas.

## <span id="page-303-0"></span>Fonctions Modbus prises en charge

#### Présentation

L'équipement prend en charge les fonctions Modbus suivantes :

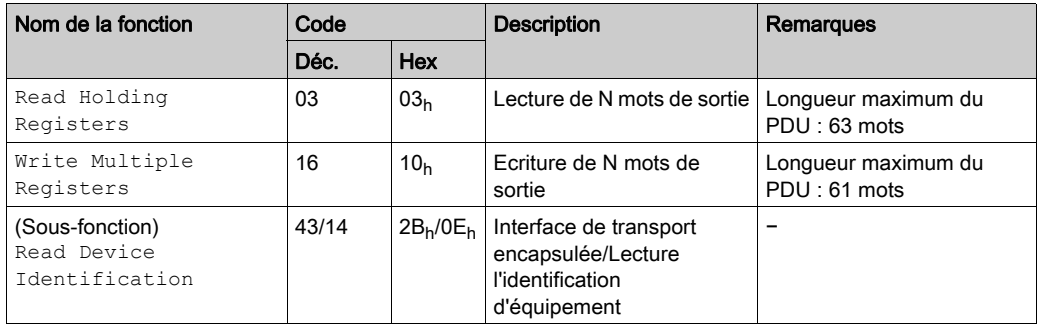

#### Lecture des registres de stockage

Cette fonction peut être utilisée pour lire tous les registres de l'équipement, les mots d'entrée comme les mots de sortie.

#### Requête

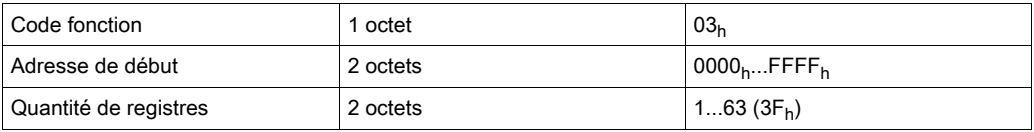

#### Réponse

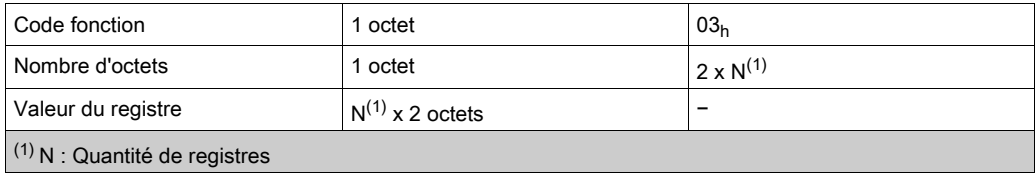

#### Trame de requête

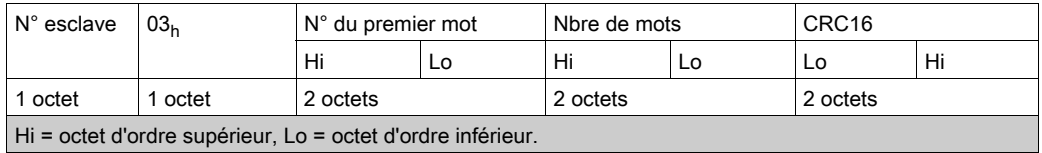

#### Trame de réponse

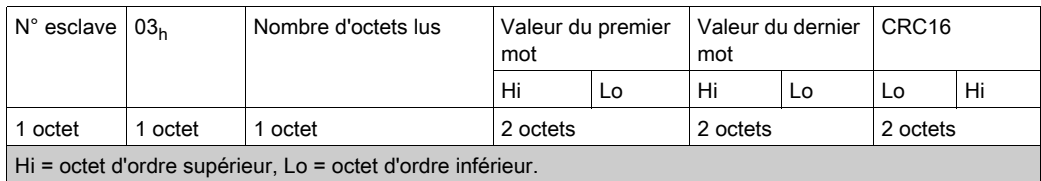

#### Erreur détectée

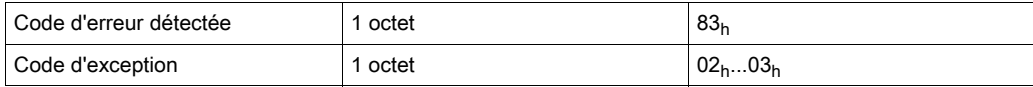

Signification des valeurs du code d'exception :

- $\bullet$  02<sub>h</sub> : Adresse de début incorrecte.
- $\bullet$  03<sub>h</sub> : Quantité de registres ≥ 7D<sub>h</sub>.

### Ecriture de plusieurs registres

Cette fonction peut être utilisée pour écrire tous les mots d'entrée de l'équipement.

#### Requête

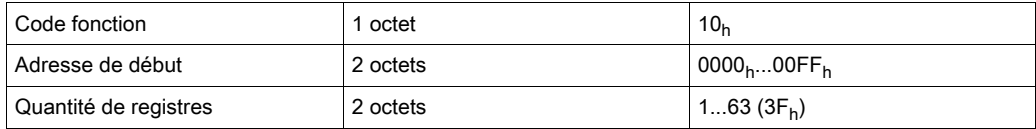

#### Réponse

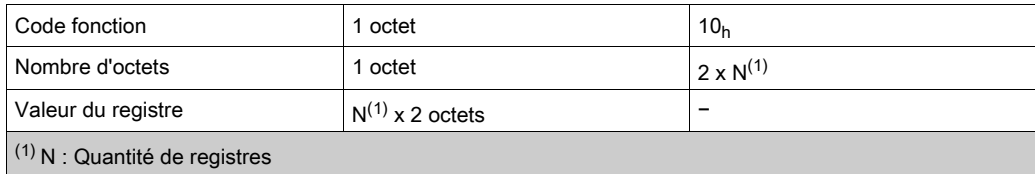

#### Trame de requête

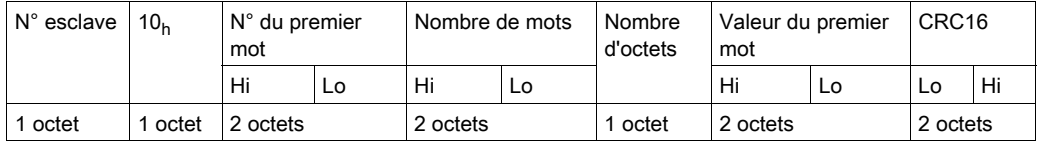

#### Trame de réponse

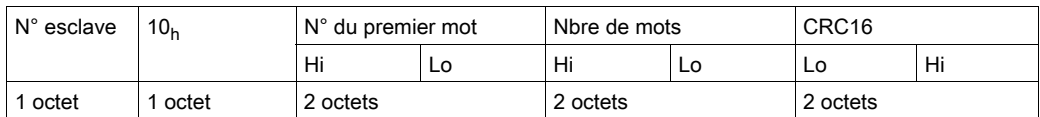

Erreur détectée

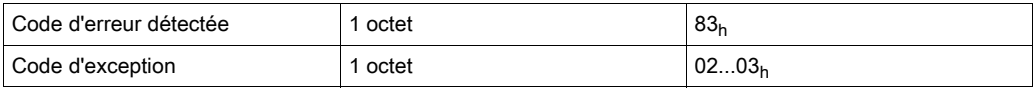

Signification des valeurs du code d'exception :

- $\bullet$  02<sub>h</sub> : Adresse de début incorrecte.
- $\bullet$  03<sub>h</sub> :
	- Quantité de registres ≥ 7Bh.
	- Nombre d'octets ≠ Valeur du registre (2 x Quantité de registres).

#### Lecture de l'identification d'équipement

Le tableau suivant présente les informations d'identification de l'équipement :

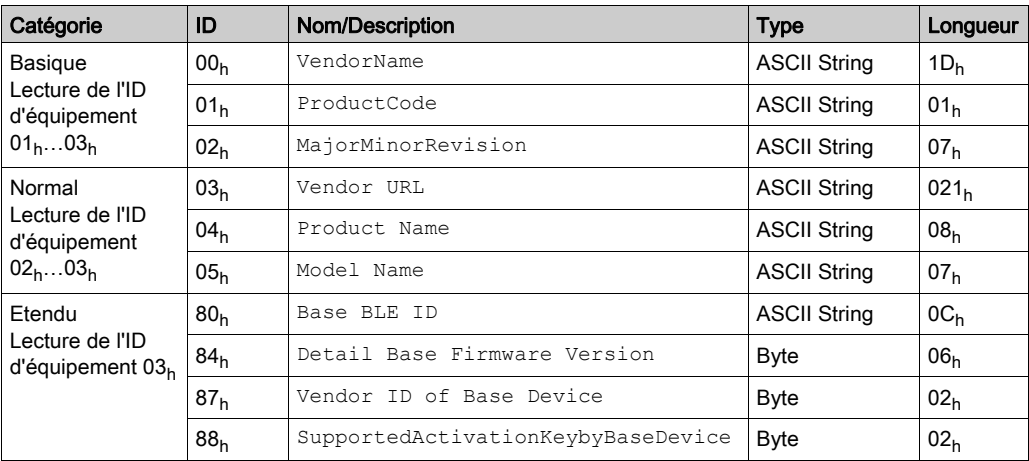

### Exemple de transaction pour une fonction de base de lecture d'ID d'équipement :

Trame de requête

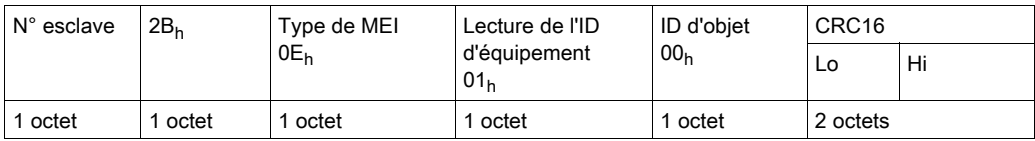

Trame de réponse

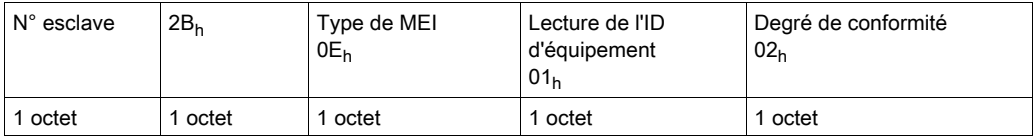

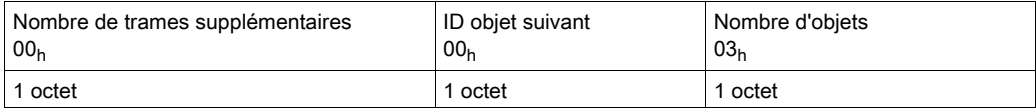

### Contenu des objets :

Nom du fournisseur

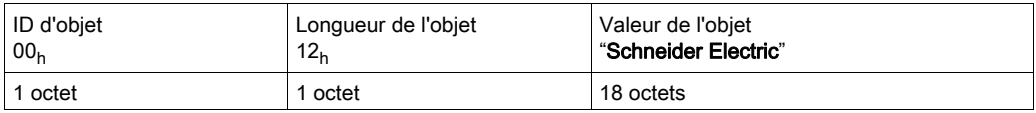

Code du produit

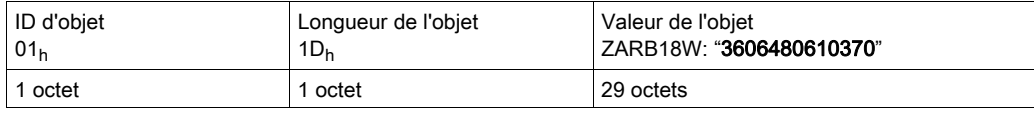

#### Révision majeure/mineure

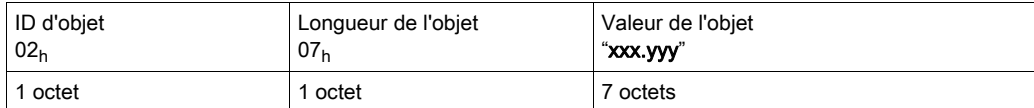

#### URL du fournisseur

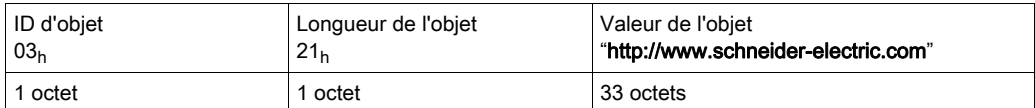

#### Nom du produit

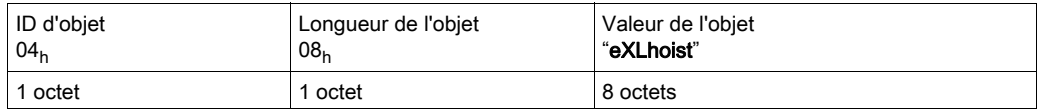

#### Nom du modèle

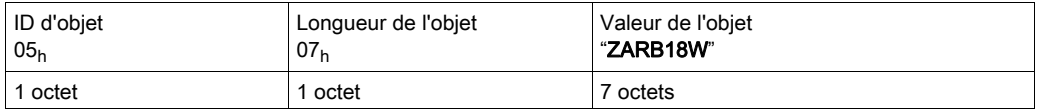

#### ID BLE de la base

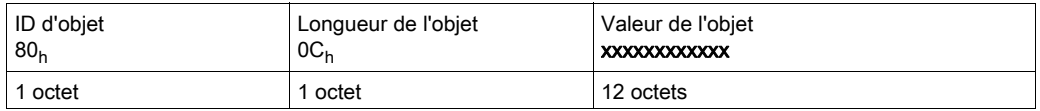

### Version détaillée du micrologiciel de la base

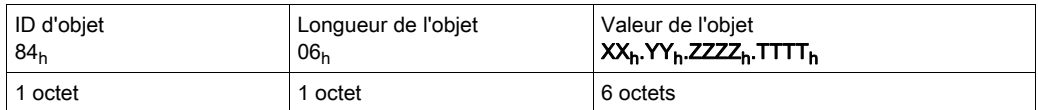

#### ID du fournisseur de l'équipement de la base

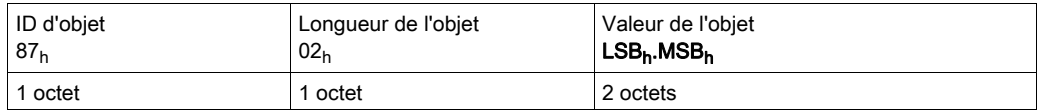

### Clé d'activation prise en charge par l'équipement de la base

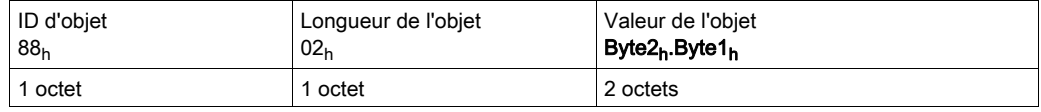

### Erreur détectée

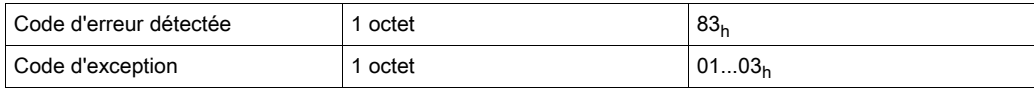

Signification des valeurs du code d'exception :

- $\bullet$  01<sub>h</sub>:
	- O Code de fonction non pris en charge.
	- O Type de MEI non pris en charge.
- $\bullet$  02<sub>h</sub> : **ID d'objet** non pris en charge.
- $\bullet$  03<sub>h</sub> : Lecture de l'ID d'équipement ID non pris en charge.

# Sous-chapitre 9.5 Fonctionnement de la Carte de fonctions additionnelles

### Contenu de ce sous-chapitre

Ce sous-chapitre contient les sujets suivants :

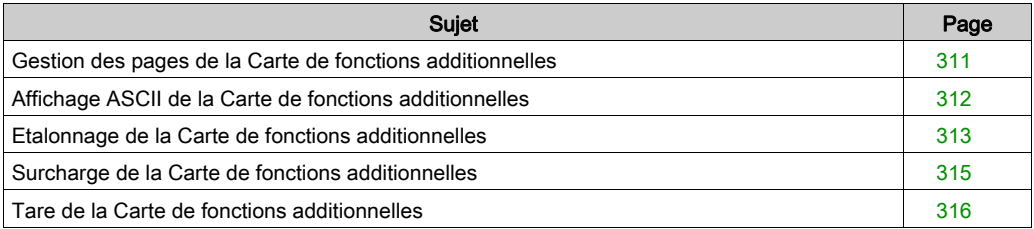

## <span id="page-310-0"></span>Gestion des pages de la Carte de fonctions additionnelles

### Gestion des pages

La Commande à distance peut afficher jusqu'à 3 pages :

- 2 pages affichant 2 valeurs analogiques
- 1 page d'affichage ASCII

Le bouton-poussoir Page swap est nécessaire pour changer de page affichée en mode START. Pour plus d'informations sur la configuration de Page swap, reportez-vous à la section Configuration de l'affichage [\(voir](#page-287-0) page 288).

Cela permet à l'opérateur d'avoir des informations de retour de la machine via :

- Les données des entrées analogiques.
- Des messages en texte clair mis à jour dynamiquement par l'automate.

## <span id="page-311-0"></span>Affichage ASCII de la Carte de fonctions additionnelles

#### Présentation

Cet écran affiche les informations lues à partir de l'automate sous la forme de caractères ASCII.

Cet écran est disponible en mode de diagnostic ou en mode START, en fonction de la configuration définie dans le eXLhoist Configuration Software.

En mode START, cet écran peut être configuré pour être en première position ou en position finale.

Cet écran contient 4 lignes de 16 caractères ASCII.

La trame Modbus doit contenir les éléments suivants :

- $\bullet$  Octet de début : 02<sub>h</sub>
- 32 mots pour 64 caractères ASCII en hexadécimal
- $\bullet$  Octet d'arrêt : 03<sub>h</sub>

Dans le eXLhoist Configuration Software, il est nécessaire de configurer :

- L'adresse de départ Modbus mise en oeuvre sur l'automate
- $\bullet$  Le nombre maximum de caractères (40<sub>h</sub> pour 64 caractères)

Pour plus d'informations, reportez-vous à la section Configuration de l'affichage [\(voir](#page-287-0) page 288).

#### Affichage ASCII

Cette zone de texte clair permet d'utiliser l'écran de la Commande à distance comme afficheur distant pour l'opérateur.

## <span id="page-312-0"></span>Etalonnage de la Carte de fonctions additionnelles

### **Etalonnage**

L'étalonnage des entrées analogiques doit être réalisé pendant la phase de mise en service.

Exemple de procédure d'étalonnage de l'entrée analogique 01 pour la mesure du poids :

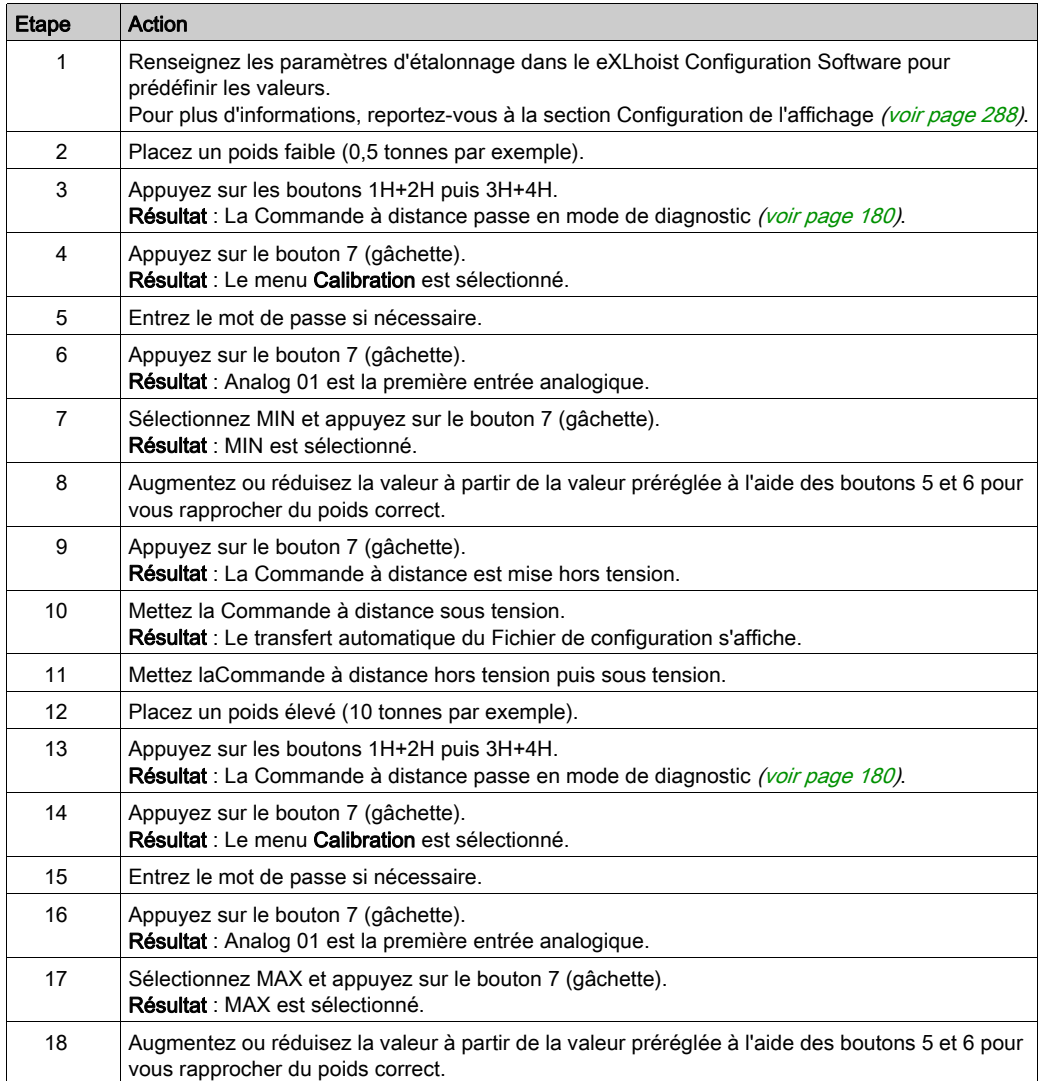

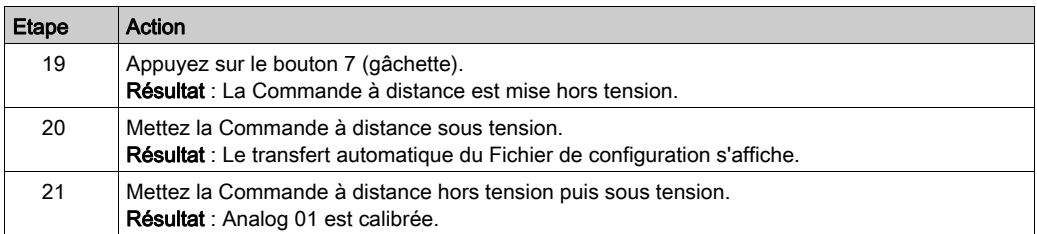

Répétez la procédure pour les autres entrées analogiques.

## <span id="page-314-0"></span>Surcharge de la Carte de fonctions additionnelles

### Fonction de surcharge

La fonction de surcharge (Overload) est configurée à l'aide du eXLhoist Configuration Softwar[e](#page-289-0) [\(voir](#page-289-0) page 290).

Jusqu'à 4 surcharges peuvent être configurées (1 pour chaque entrée analogique).

Les paramètres suivants doivent être configurés :

- Seuil d'alarme
- Activation/désactivation de la pré-alarme
- % du seuil d'alarme pour la pré-alarme
- Hystérésis (%)
- Bouton de mouvement vers le haut (le mouvement vers le haut n'est pas autorisé pendant la surcharge)

Il existe 2 relais de surcharge :

- 1 pour l'alarme
- 1 pour la pré-alarme

NOTE : La Commande à distance présente 2 signalisations pour l'alarme et pour la pré-alarme. Elles fonctionnent comme la signalisation de surcharge avec entrée de Station de base. En mode Single, les fonctions Overload et Overload avec entrée de Station de base sont complémentaires.

## <span id="page-315-0"></span>Tare de la Carte de fonctions additionnelles

### **Tare**

Le bouton-poussoir Tare doit être configuré pour définir une tare sur 1 valeur d'entrée analogique. Pour configurer le bouton associé à cette fonction dans le eXLhoist Configuration Software, consultez la section Configuration de l'affichage [\(voir](#page-287-0) page 288).

Procédure d'exécution de la fonction tare :

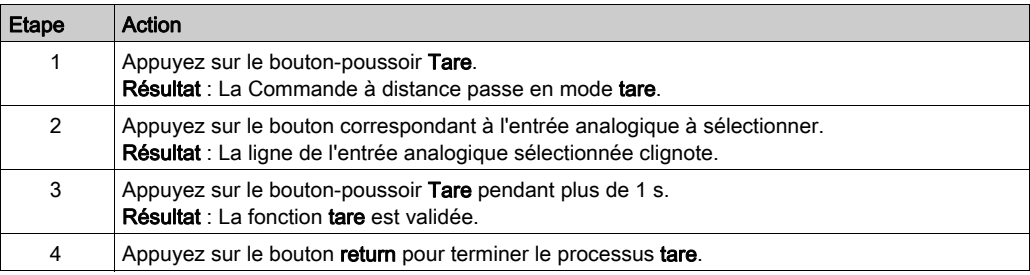

# **Chapitre 10** Data Storage

### Contenu de ce chapitre

Ce chapitre contient les sujets suivants :

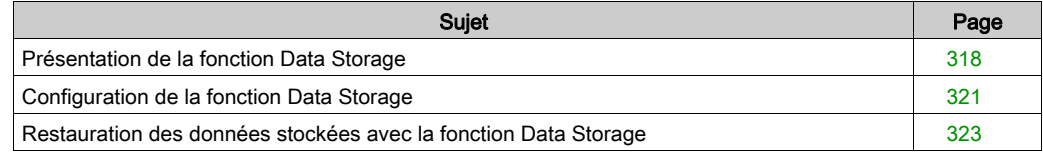

## <span id="page-317-0"></span>Présentation de la fonction Data Storage

#### Présentation

La fonction Data Storage permet de stocker dans la station de base le cumul des heures de fonctionnement et le nombre d'opérations pour :

- Boutons de mouvement/auxiliaires
- Entrées d'alarme

La fonction Data Storage génère deux type de données :

- Données non configurables et non réinitialisables
- Données configurables et réinitialisables. Vous pouvez attribuer des seuils aux données configurables et réinitialisables. Si les données stockées dépassent la valeur de seuil, le relais de maintenance s'active en continu.

#### Principe

En fonction du type de Station de base, jusqu'à 8 axes et 6 entrées peuvent être attribués à la fonction Data Storage.

Chaque axe peut être affecté à 1 ou 2 boutons et 1 sélecteur auxiliaire.

Si vous affectez 2 boutons à un axe (par exemple sens avant et arrière), la Station de base stocke pour cet axe :

- Cumul des heures de fonctionnement
- $\bullet$  Nombre d'opérations<sup>(1)</sup>
- Nombre d'opérations de pianotage $(2)$
- $\bullet$  Nombre d'opérations de va et vient<sup>(3)</sup>

Si vous affectez un bouton à un axe, la Station de base stocke pour cet axe :

- Cumul des heures de fonctionnement
- Nombre d'opérations<sup>(1)</sup>
- Nombre d'opérations de pianotage $(2)$

#### $(1)$  Nombre d'opérations :

Le nombre d'opérations correspond à une commande de direction d'axe (par exemple, le nombre d'opérations de levage de mouvement haut et bas activées). A chaque commande en direction avant et arrière, le compteur est incrémenté de 1.

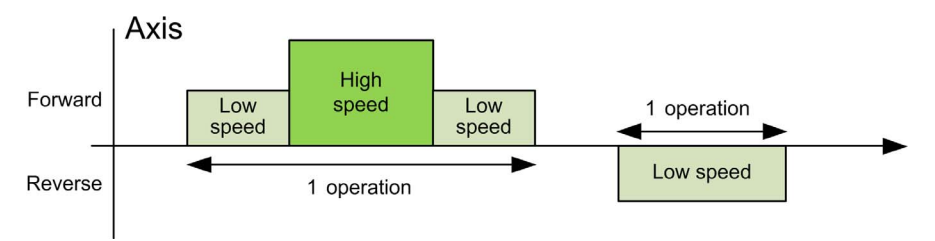

### $(2)$  Pianotage :

Si la même commande de mouvement (avant ou arrière) est activée dans une période  $T_{Pianotance}$ en secondes, un événement de pianotage est enregistré et le compteur incrémenté de 1.

Un incident de pianotage est défini comme suit :

- Front descendant d'une commande en direction avant suivi d'un front montant d'une commande en direction avant au cours d'une période configurable en secondes ( $T_{Pianotane}$ ).
- Front descendant d'une commande en direction arrière suivi d'un front montant d'une commande en direction arrière au cours d'une période configurable en secondes ( $T_{Pianotane}$ ).

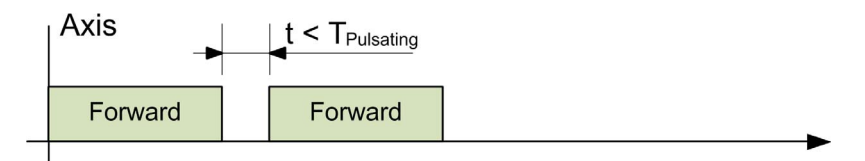

Schneider Electric recommande d'utiliser  $T_{Pianot{ade}} = 2$  s mais  $T_{Pianot{ade}}$  est configurable entre  $0.1$  s et 5 s avec un pas =  $0.1$  s.

## $(3)$  Va et vient :

Si des commandes de mouvement de directions différentes (avant et arrière) sont activées durant une période T<sub>Va et vient</sub> en secondes, un événement est enregistré et le compteur incrémenté de 1. Si des commandes de mouvement avant et arrière sont reçues simultanément, aucune opération de va et vient n'est enregistrée.

Un incident de va et vient est défini comme suit :

- Front descendant d'une commande en direction avant suivi d'un front montant d'une commande en direction arrière au cours d'une période configurable en secondes  $(T_{Va}$ <sub>et vient</sub>).
- Front descendant d'une commande en direction arrière suivi d'un front montant d'une commande en direction avant au cours d'une période configurable en secondes  $(T<sub>Va</sub>_{\text{vient}})$ .

Schneider Electric recommande d'utiliser  $T_{Va}$  et vient = 2 s mais  $T_{Va}$  et vient est configurable entre  $0.1$  s et 5 s avec un pas =  $0.1$  s.

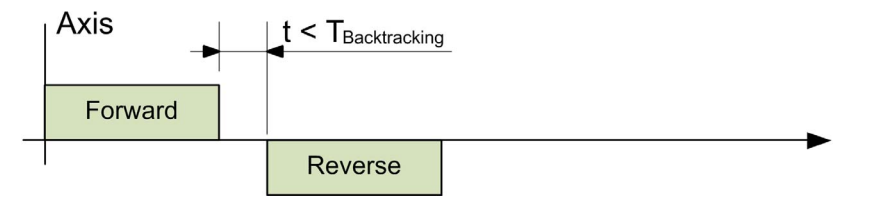

#### Relais de maintenance

Un relais de maintenance peut être configuré sur la Station de base avec les autres relais.

Si les données configurables et réinitialisables dépassent la valeur de seuil, le relais de maintenance s'active en continu.

Le relais de maintenance est désactivé uniquement après la réinitialisation des données configurables et réinitialisables à l'aide du eXLhoist Data Storage Recovery Software.

Le relais de maintenance peut être connecté à une balise d'une machine, à une IHM de maintenance centralisée ou au système de surveillance.

Le relais de maintenance peut être connecté à l'alarme d'entrée générique de la Station de base pour informer l'opérateur via la Commande à distance ZART•D•.

#### Composant du système

Le eXLhoist Configuration Software permet de configurer les axes, les seuils et les relais de maintenance.

Avec le eXLhoist Data Storage Recovery Software, l'opérateur de maintenance peut :

- Télécharger les données stockées dans la Station de base. La Commande à distance est la passerelle entre la Station de base et le eXLhoist Data Storage Recovery Software.
- Configurer ou réinitialiser les compteurs de la Station de base.
- Enregistrer dans un fichier CSV les données stockées dans la Station de base.

L'accès à la fonction Data Storage est protégé par un mot de passe. Ce mot de passe permet de lire, configurer, télécharger, et réinitialiser les données stockées par la fonction Data Storage.

La fonction Data Storage requiert l'utilisation du eXLhoist Data Storage Recovery Software. Pour plus d'informations, consultez l'agence commerciale Schneider Electric la plus proche.

## <span id="page-320-0"></span>Configuration de la fonction Data Storage

### Modification de la configuration

La procédure suivante explique comment créer et modifier la configuration du système :

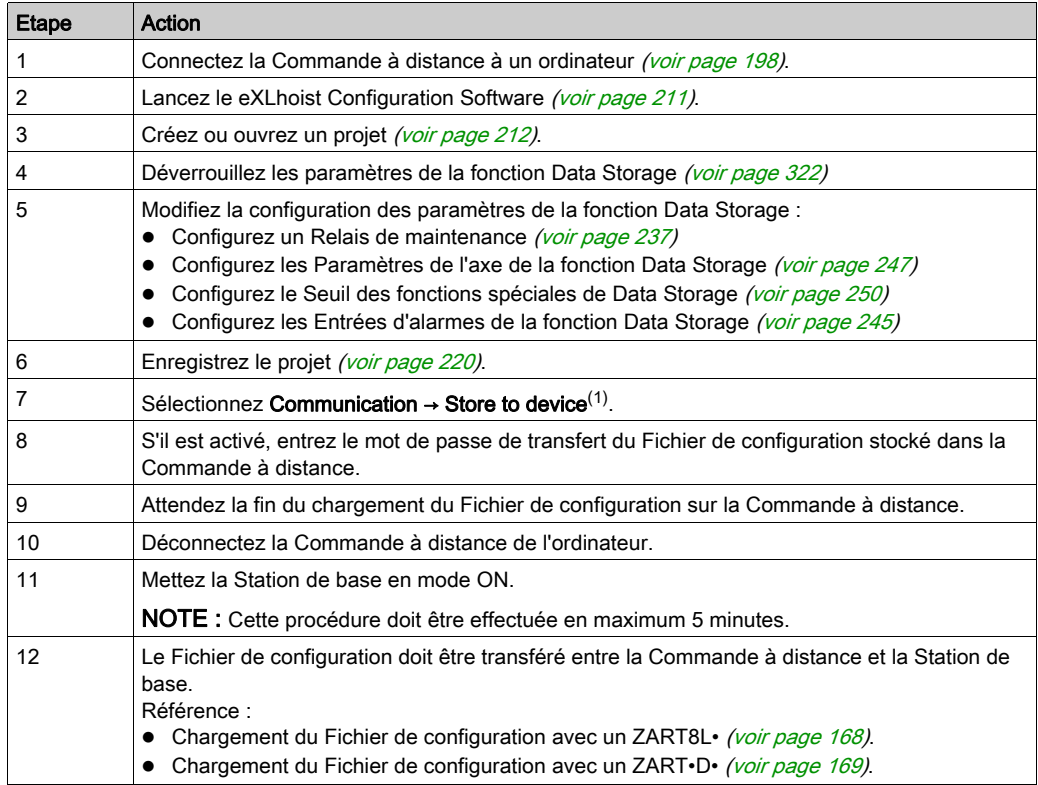

#### <span id="page-321-0"></span>Déverrouillage des paramètres de la fonction Data Storage

Lorsque vous créez un nouveau projet, tous les paramètres de la fonction Data Storage sont verrouillés par un mot de passe spécifique.

Le mot de passe de la fonction Data Storage est demandé :

- Par le eXLhoist Configuration Software lorsque vous créez ou modifiez une configuration avec des paramètres de la fonction Data Storage.
- Par le eXLhoist Data Storage Recovery Software lorsque vous chargez des données stockées dans la Station de base.

La procédure suivante explique comment créer le mot de passe de la fonction Data Storage :

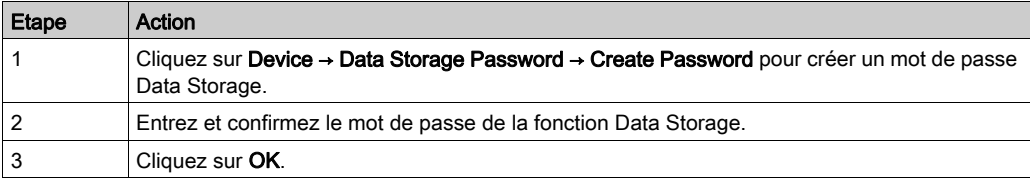

Pour déverrouiller l'accès à la fonction Data Storage lorsqu'un mot de passe est défini :

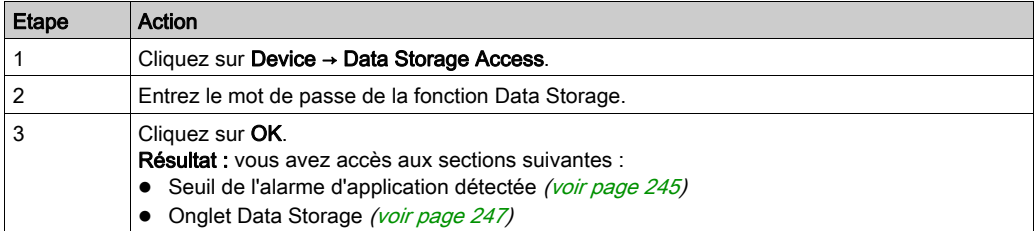

#### Configurer un relais de maintenance

Dans l'onglet Relays Assignment [\(voir](#page-236-0) page 237), vous pouvez configurer le Maintenance Relay associé aux fonctions Data Storage.

Lorsque des données surveillées dépassent le seuil correspondant configuré par le eXLhoist Configuration Software, le Maintenance Relay est activé.

Si l'utilisateur réinitialise les données surveillées ou modifie le seuil correspondant pour attribuer une valeur supérieure à la valeur mesurée, le Maintenance Relay est désactivé.

## <span id="page-322-0"></span>Restauration des données stockées avec la fonction Data Storage

### Procédure générale de restauration

La procédure suivante explique comment restaurer et/ou modifier les données stockées dans la Station de base

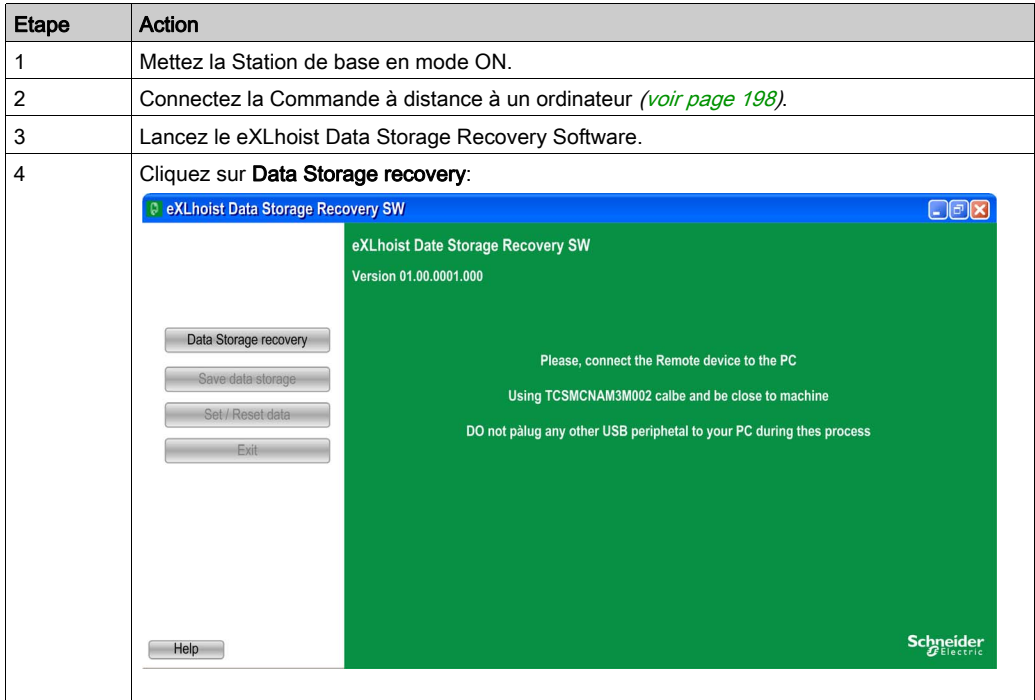

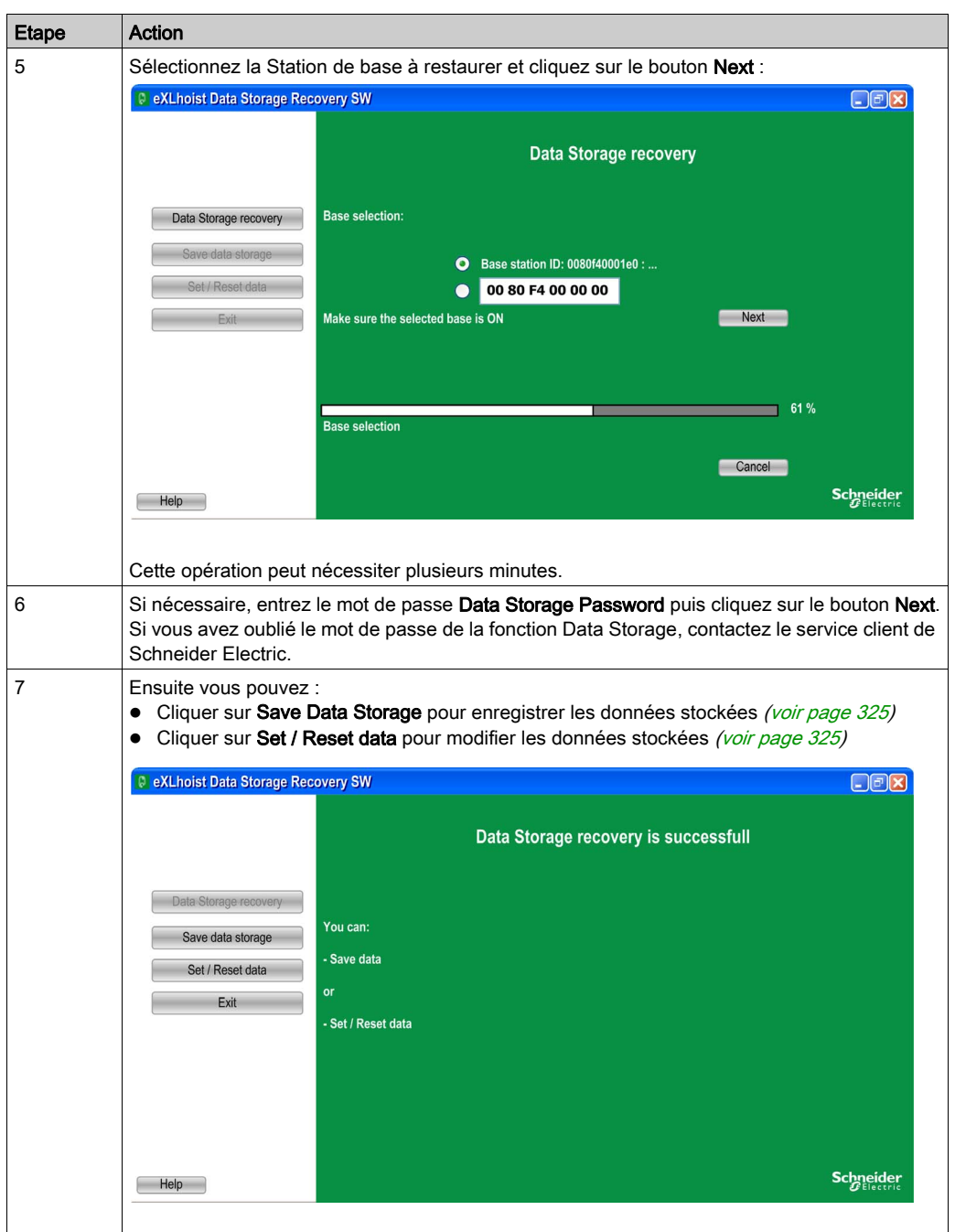
#### Enregistrer les données stockées dans la Station de base

La procédure suivante explique comment enregistrer les données stockées dans la Station de base :

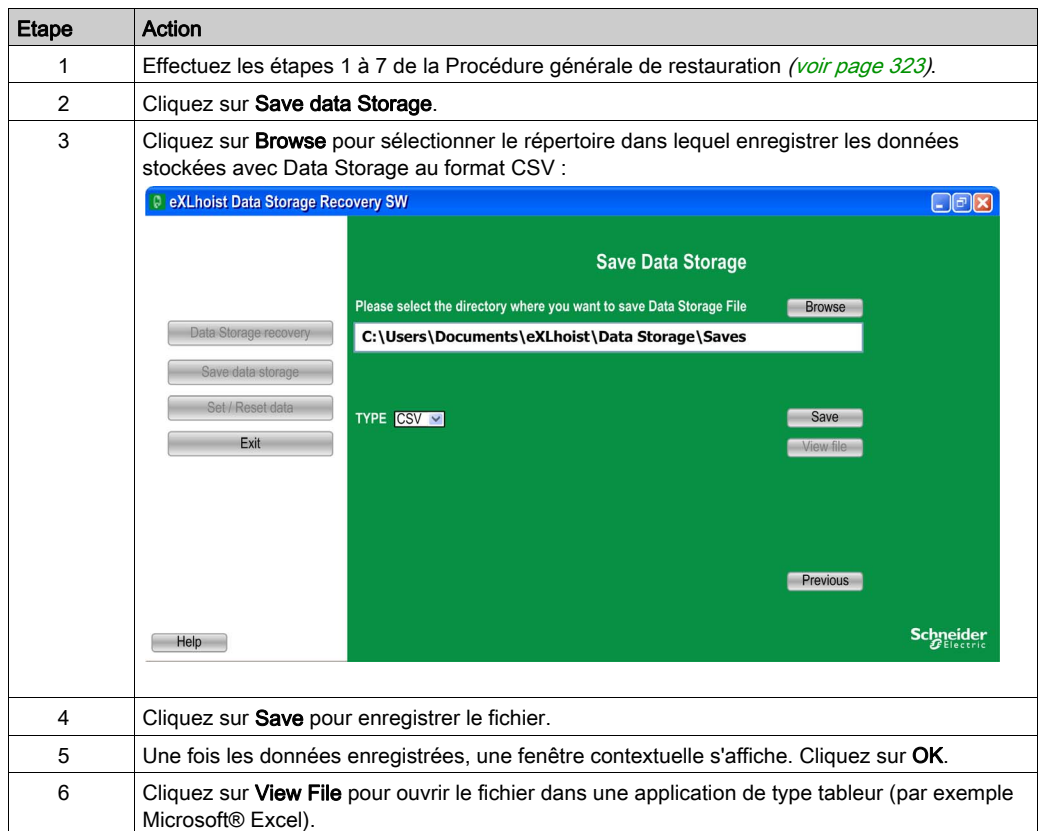

### Configurer ou réinitialiser les données stockées dans la Station de base

La procédure suivante explique comment modifier les données stockées dans la Station de base :

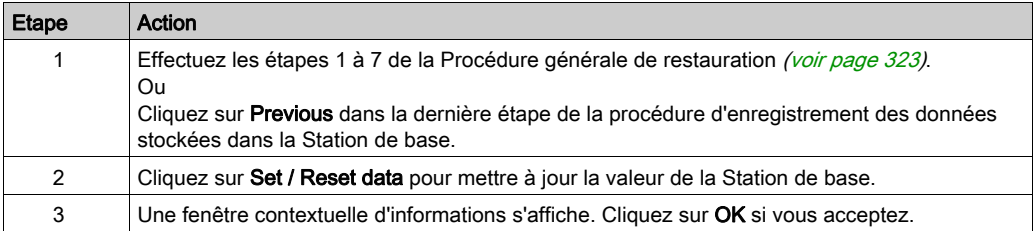

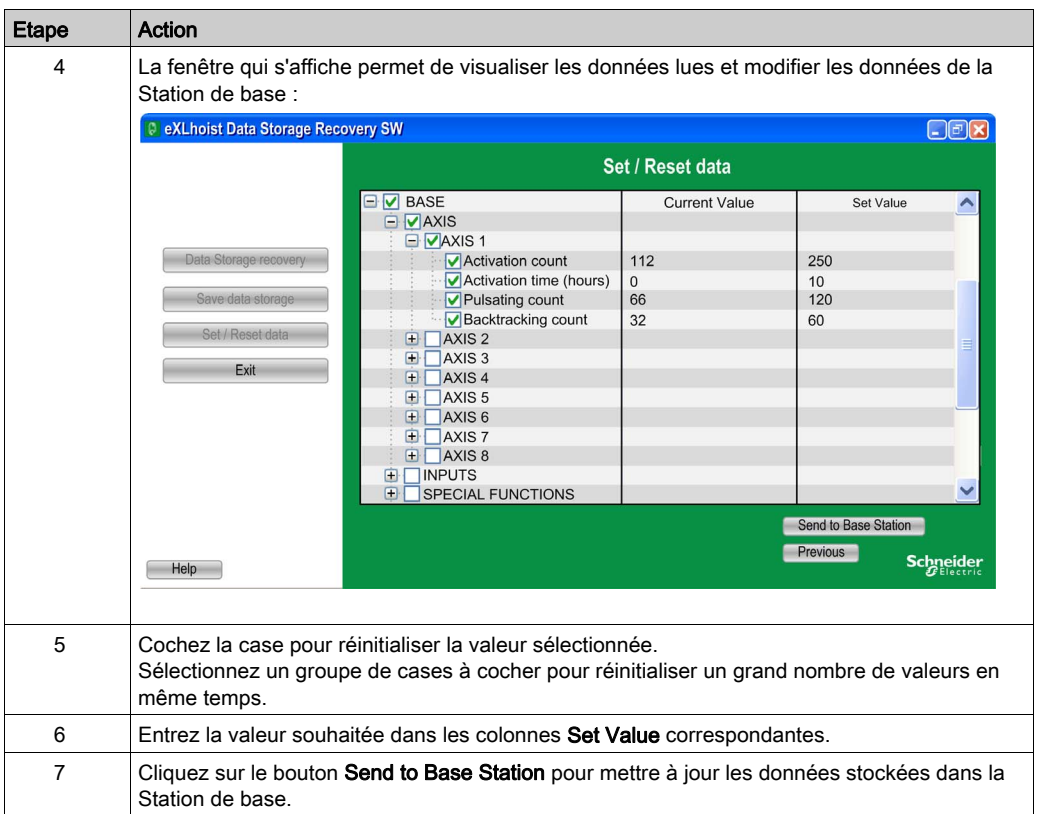

# **Chapitre 11** Dépannage

# Dépannage

### Dépannage

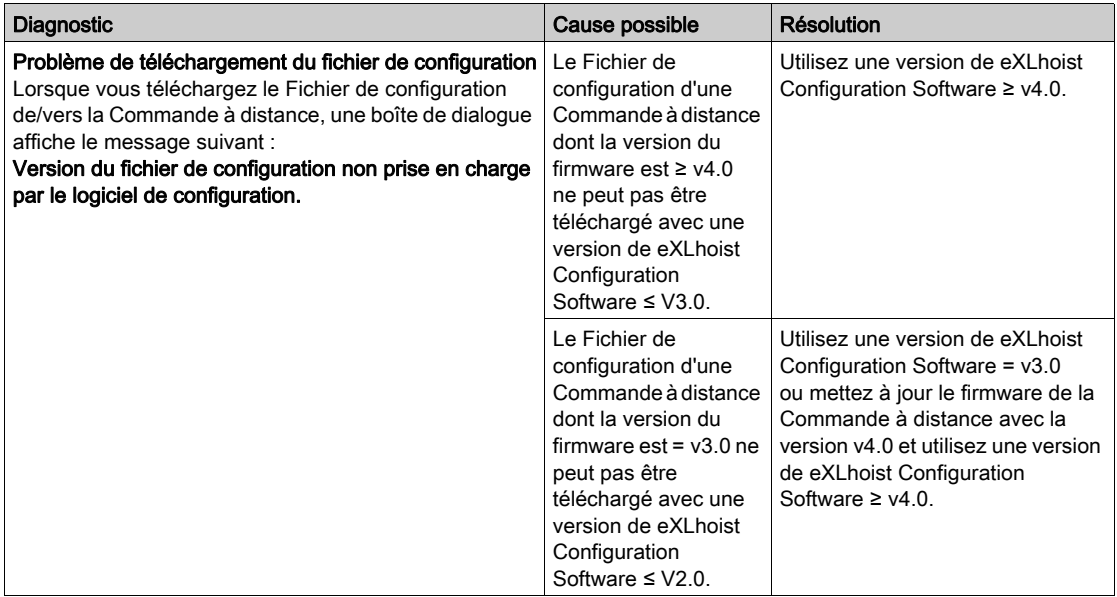

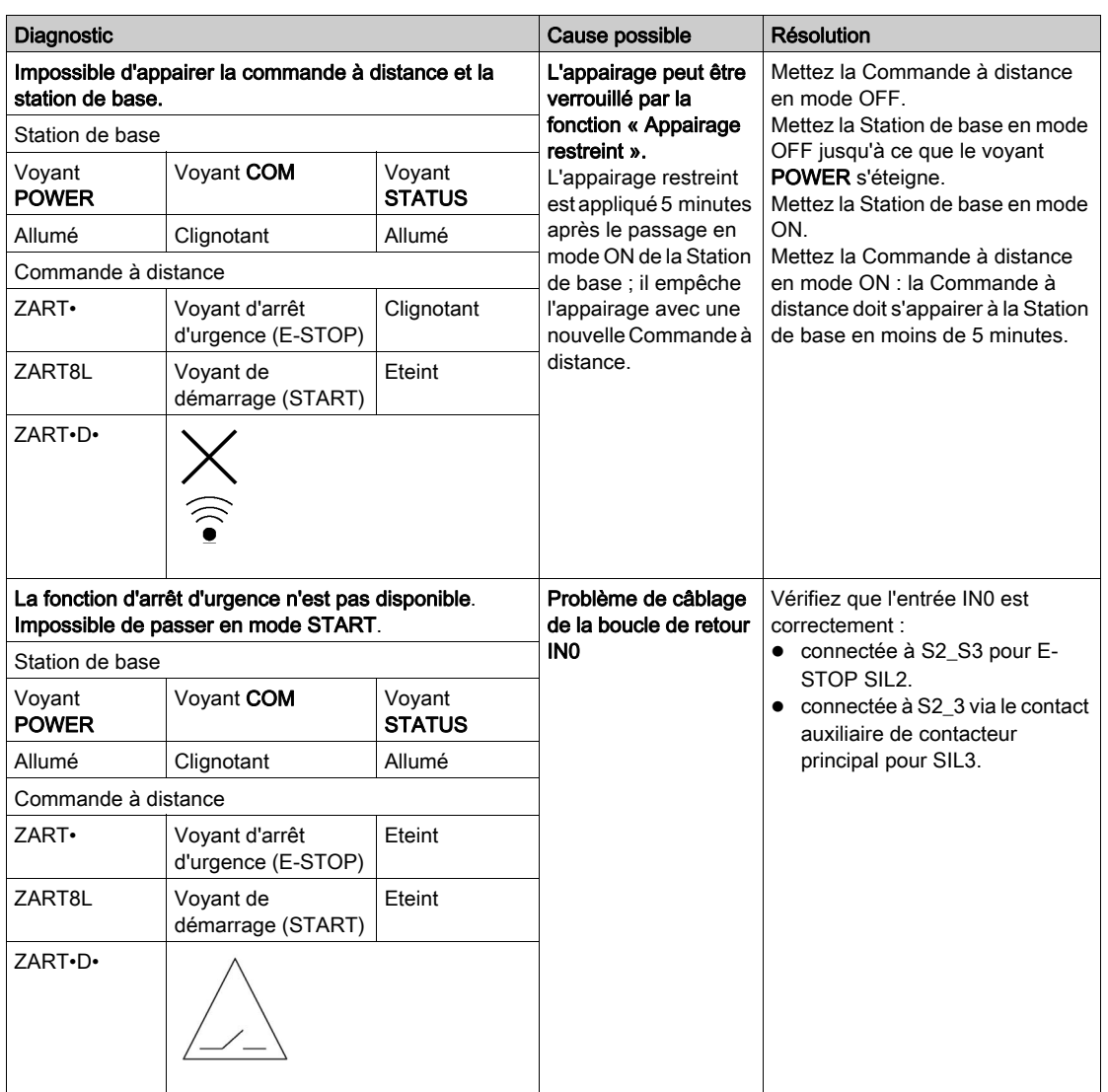

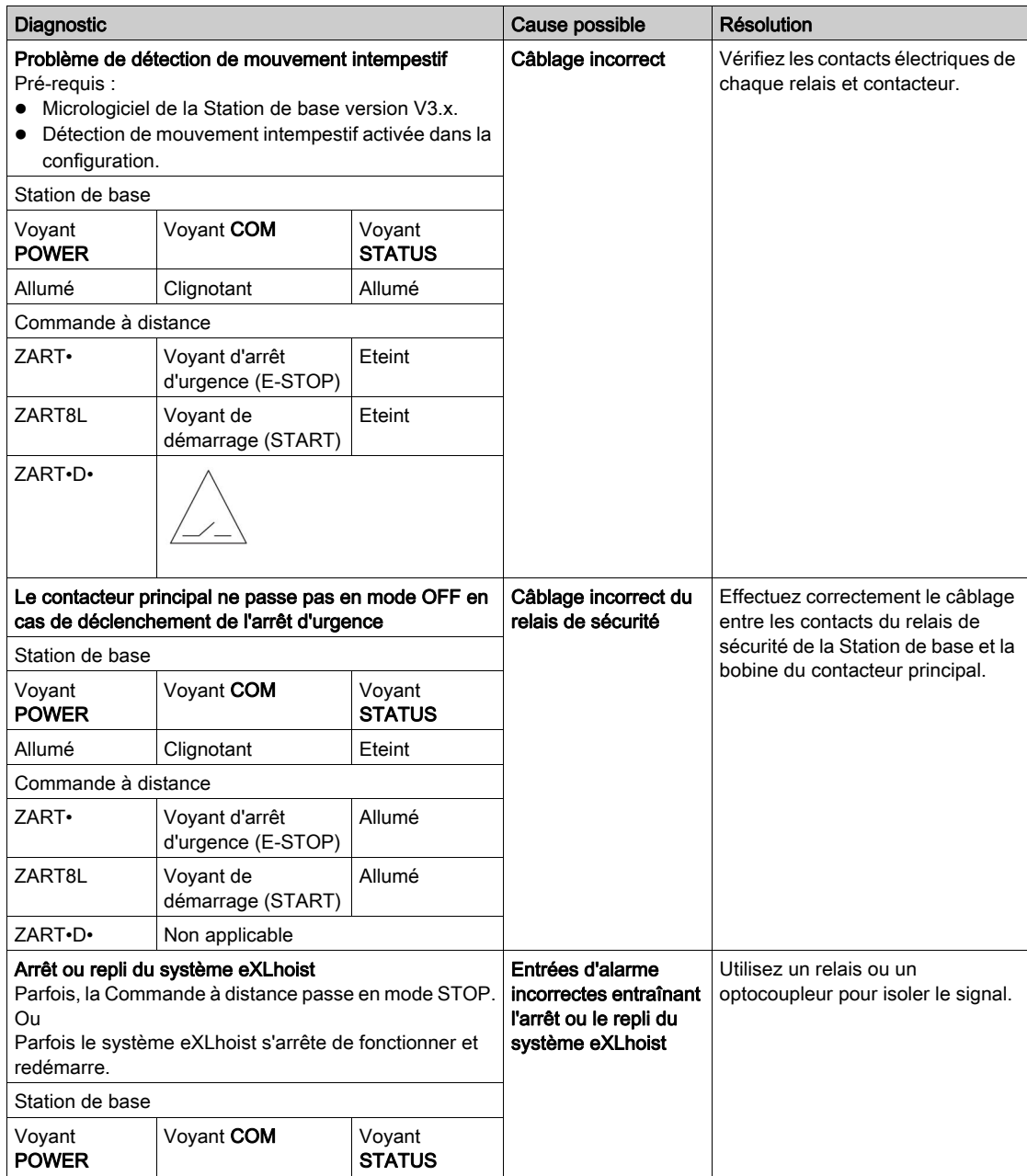

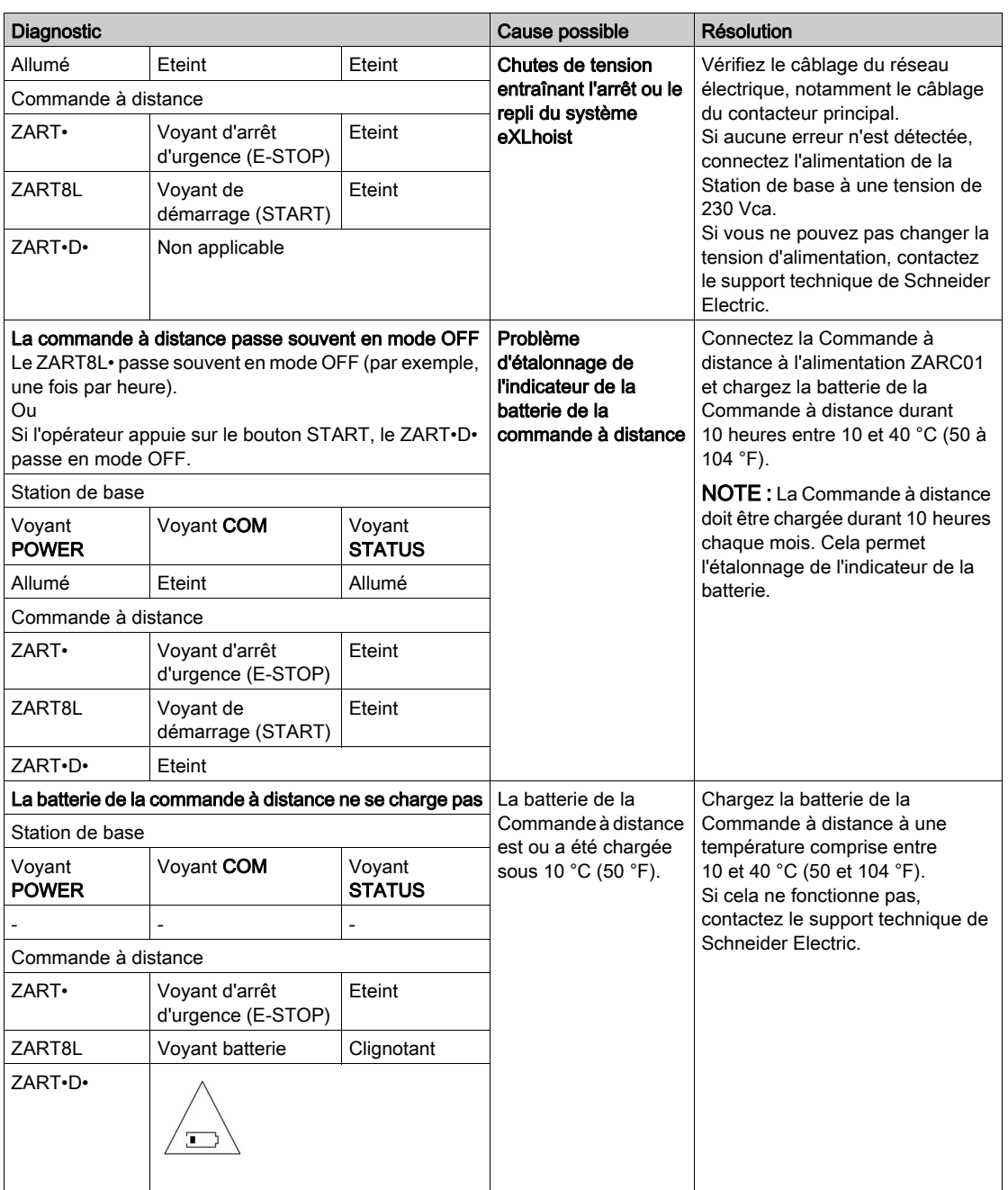

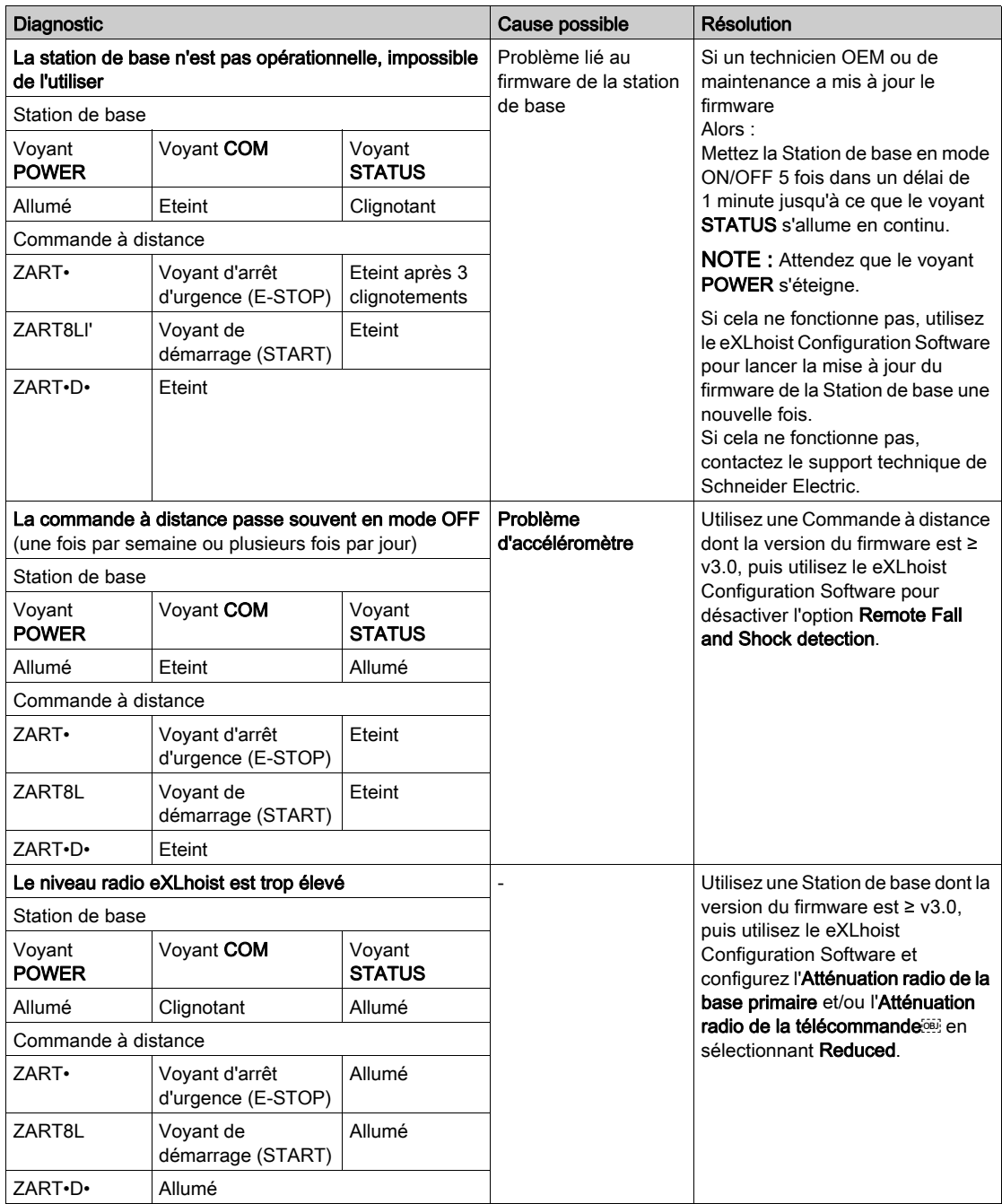

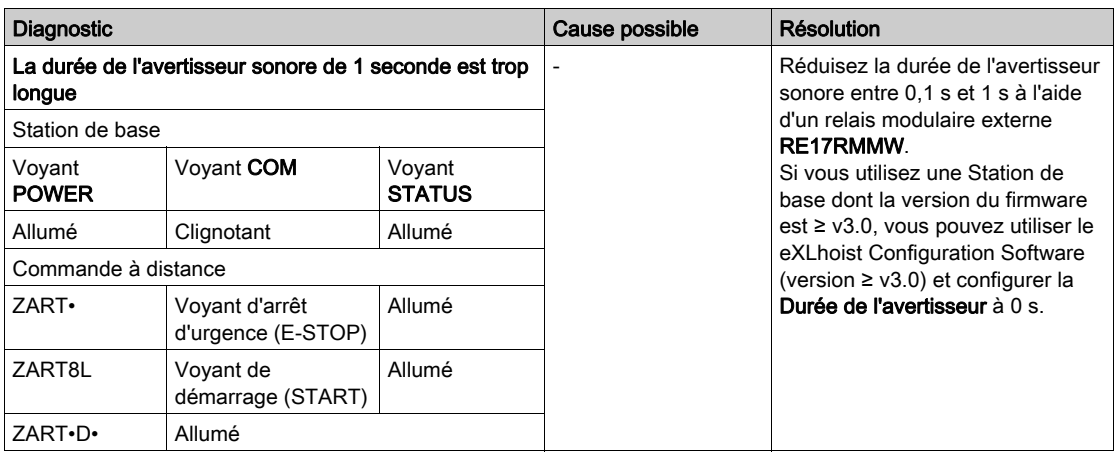

# Annexes

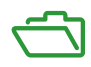

# Annexe A Exemples d'architectures

## Contenu de ce chapitre

Ce chapitre contient les sujets suivants :

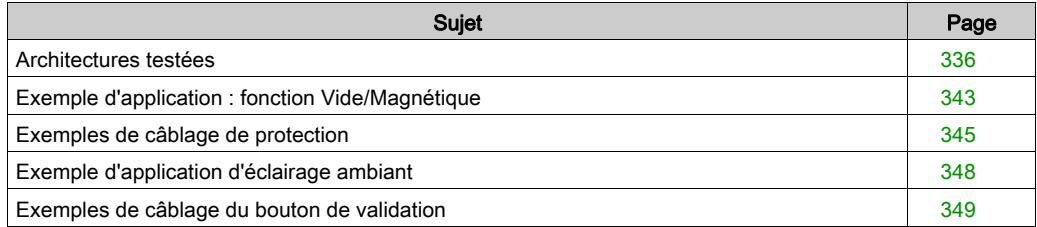

# <span id="page-335-0"></span>Architectures testées

### Présentation

Schneider Electric fournit la base des architectures testées. Vous pouvez adapter ces architectures en fonction de vos besoins spécifiques. Les architectures définies ont été testées dans des conditions réelles de service. Les besoins spécifiques de votre application peuvent être différents de ceux pris en compte dans ces projets. Dans ce cas, vous devrez adapter l'architecture à vos besoins. Pour ce faire, consultez la documentation des produits spécifiques pour procéder à la modification ou à l'adaptation. Veillez à respecter toutes les informations de sécurité, les différentes exigences électriques et les normes obligatoires pouvant s'appliquer à vos modifications et/ou adaptations. Les architectures peuvent contenir des recommandations de produits qui ne sont pas disponibles dans votre pays ou votre région, ou peuvent impliquer ou recommander des câblages, des produits, des procédures, des logiques de contrôleur et/ou des fonctions qui seront en conflit avec vos réglementations électriques, codes de sécurité et/ou normes obligatoires locales, régionales ou nationales.

# A AVERTISSEMENT

### INCOMPATIBILITE REGLEMENTAIRE

Assurez-vous que tous les équipements appliqués et les systèmes conçus sont conformes à et respectent toutes les normes et réglementations locales, régionales et nationales en vigueur.

Le non-respect de ces instructions peut provoquer la mort, des blessures graves ou des dommages matériels.

L'utilisation et l'application des architectures requièrent des compétences en conception de systèmes de commande. En tant que concepteur ou intégrateur, vous seul pouvez connaître toutes les conditions et tous les facteurs en présence lors de l'installation, la configuration, l'exploitation et la maintenance de la machine ou du processus. Par conséquent, vous seul êtes en mesure de déterminer les équipements et les fonctions, ainsi que les mesures de sécurité et les verrouillages correspondants, qui peuvent être utilisés correctement et efficacement. Pour choisir un équipement de contrôle, ainsi que de tout équipement ou logiciel associé pour une application particulière, vous devez également tenir compte des normes et des réglementations locales, régionales et/ou nationales en vigueur.

### **Description**

Schneider Electric a testé quelques architectures possibles :

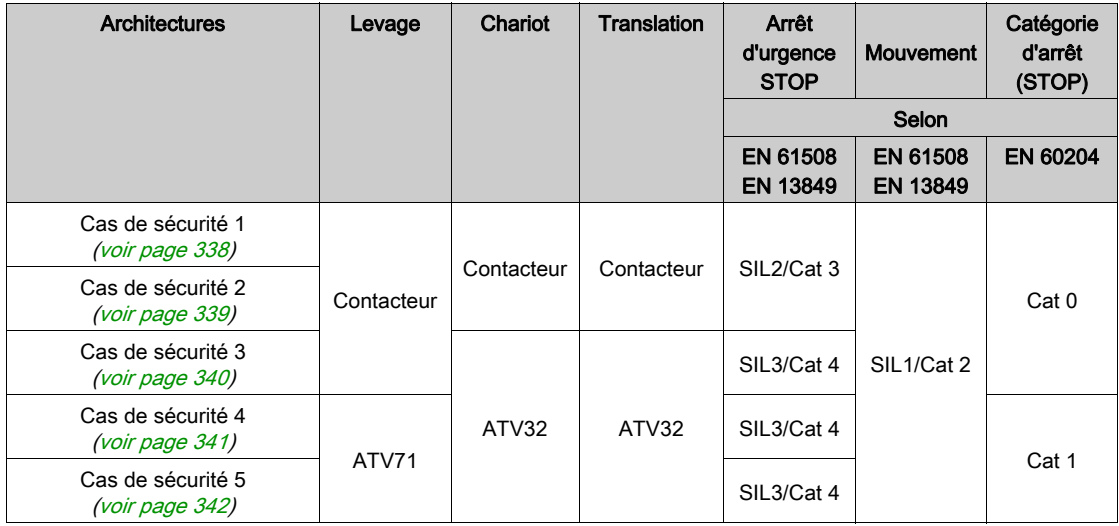

La catégorie d'arrêt (STOP) dépend de la fonction UOC et du câblage [\(voir](#page-119-0) page 120). Le niveau SIL de l'arrêt d'urgence et de l'arrêt dépend du câblage IN0 et S2\_S3 [\(voir](#page-127-0) page 128).

<span id="page-337-0"></span>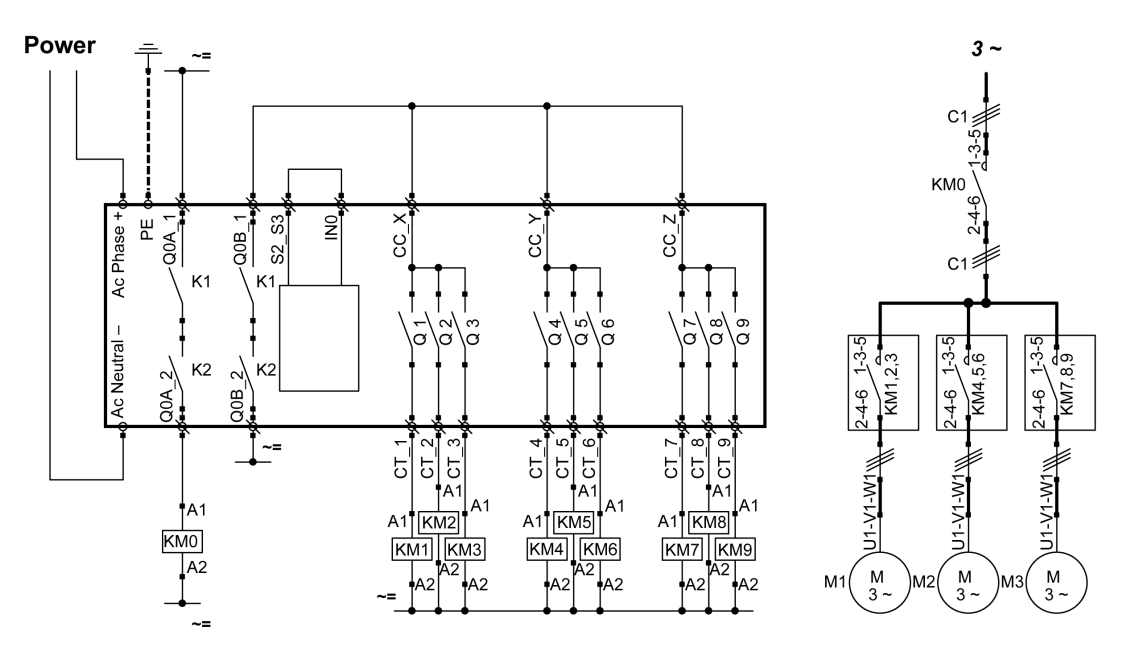

L'arrêt d'urgence de la Commande à distance est de niveau SIL2.

<span id="page-338-0"></span>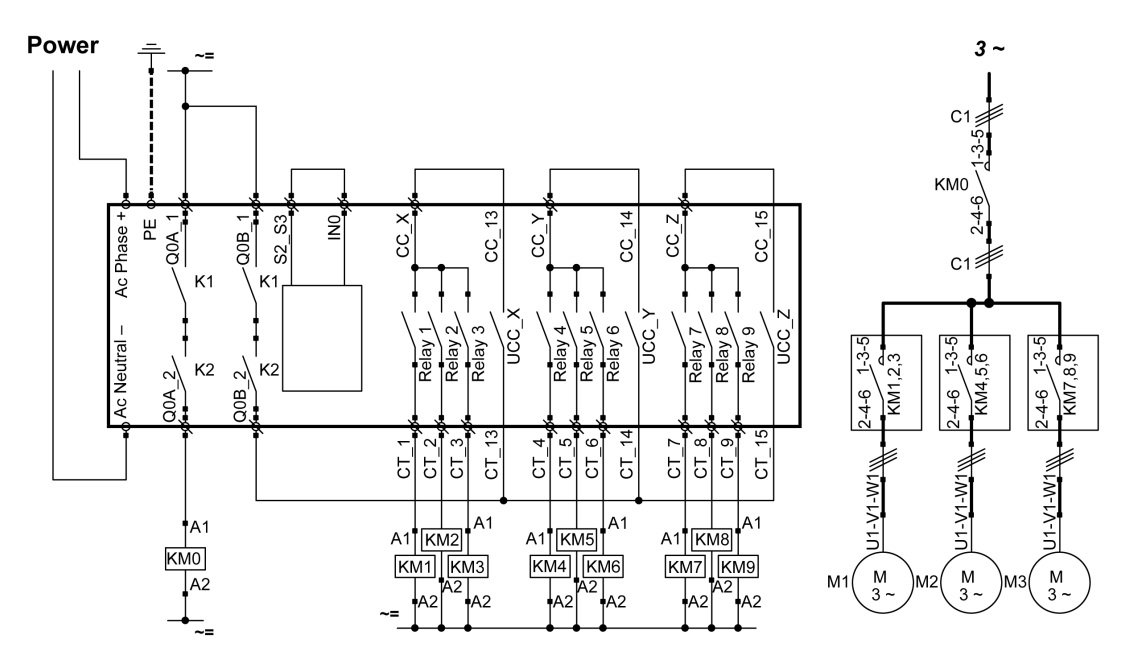

L'arrêt d'urgence de la Commande à distance est de niveau SIL2.

<span id="page-339-0"></span>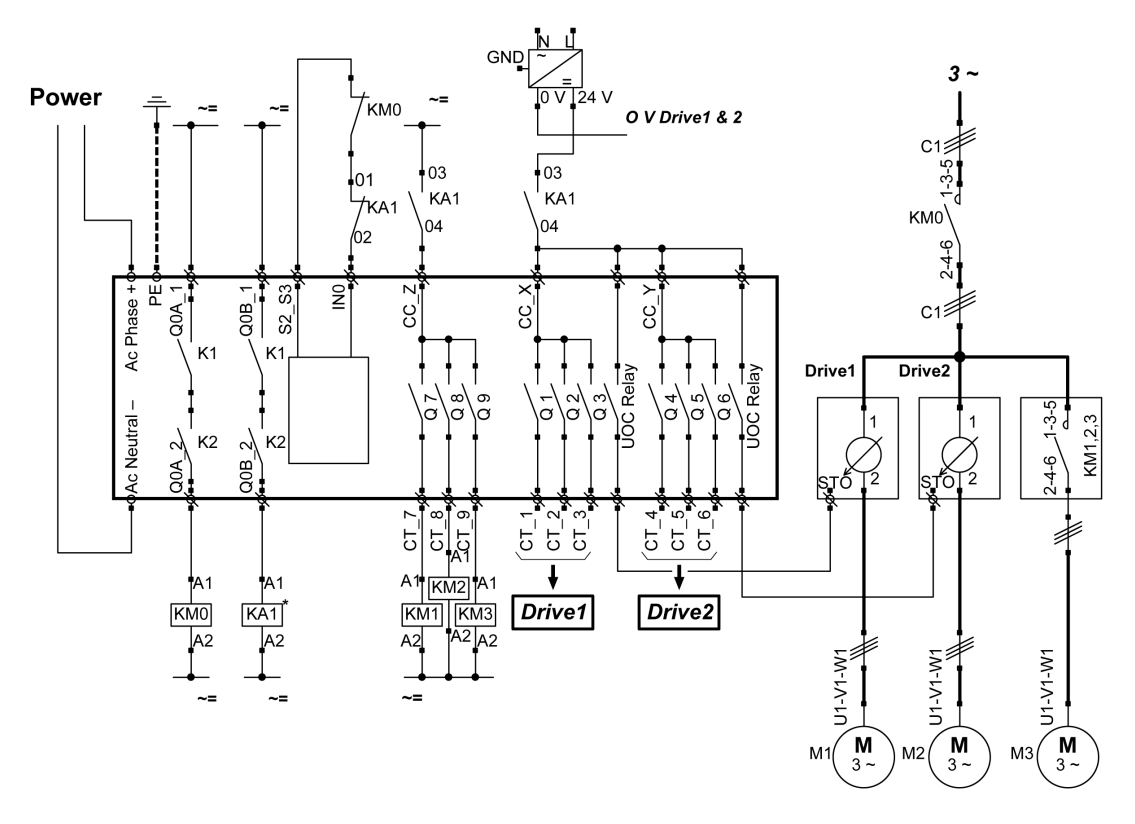

L'arrêt d'urgence de la Commande à distance est de niveau SIL3.

Drive1 et Drive2 sont des variateurs de moteur.

<span id="page-340-0"></span>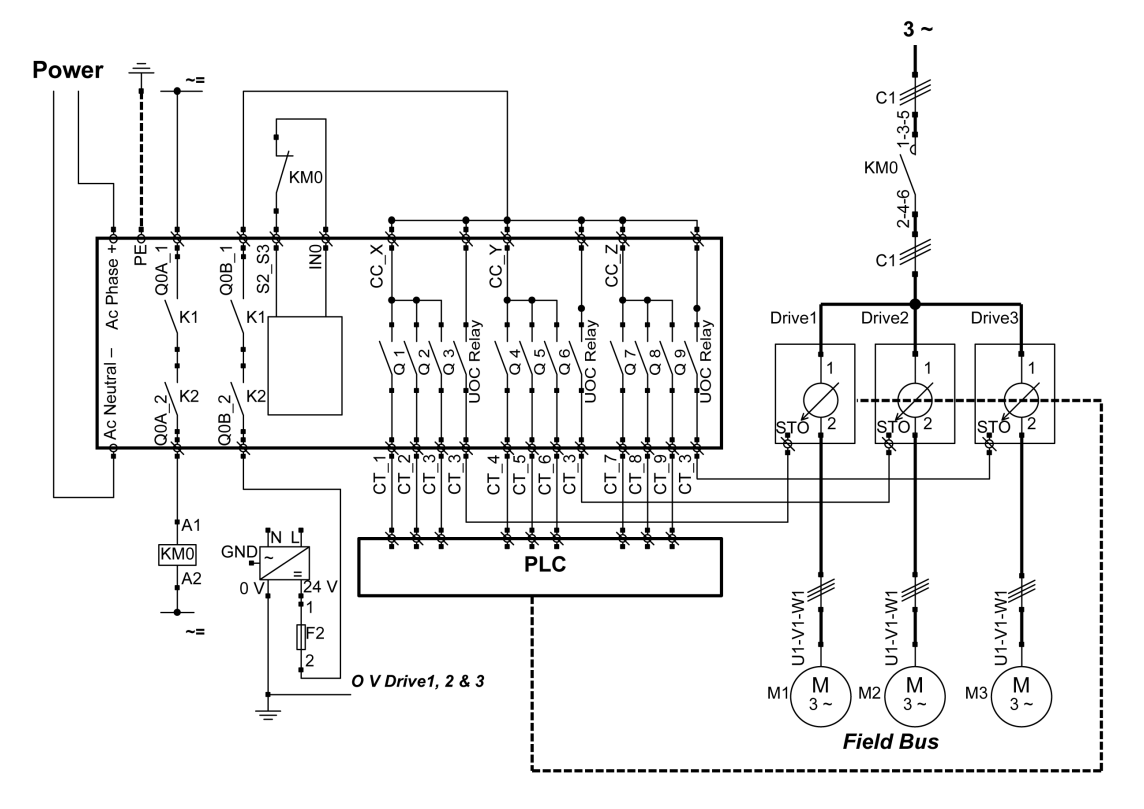

L'arrêt d'urgence de la Commande à distance est de niveau SIL3.

Drive1, Drive2 et Drive3 sont des variateurs de moteur.

<span id="page-341-0"></span>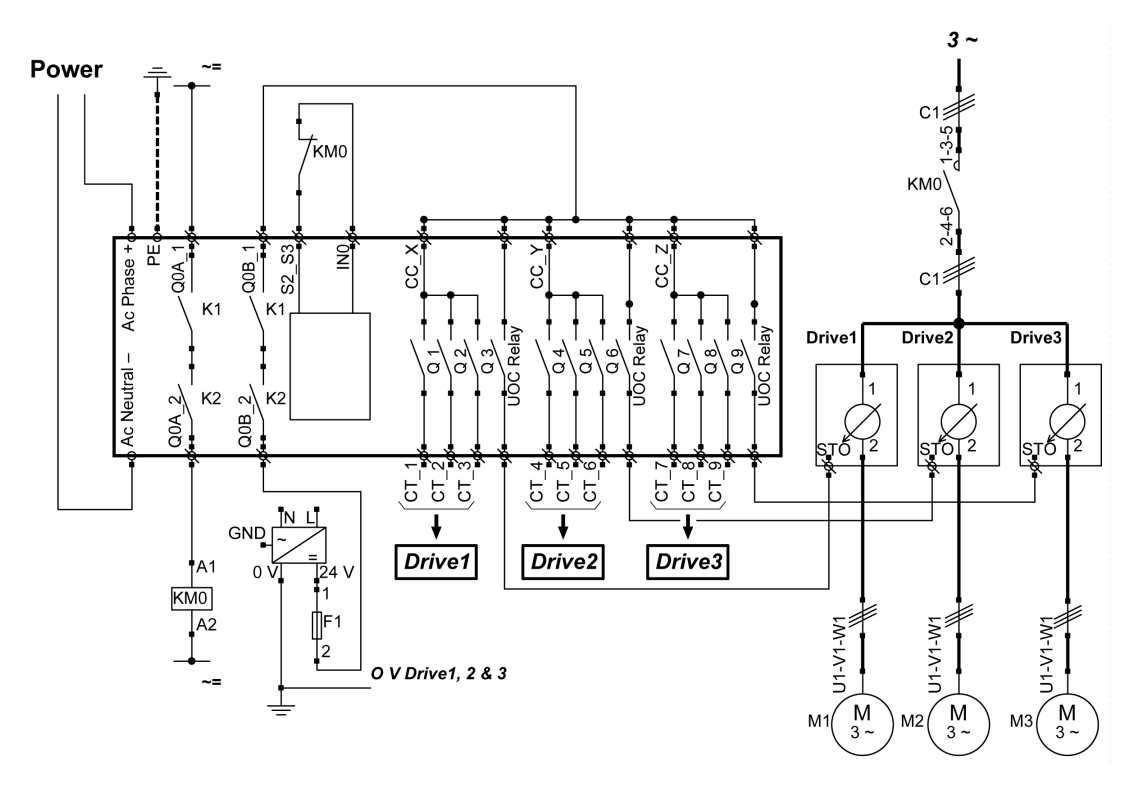

L'arrêt d'urgence de la Commande à distance est de niveau SIL3.

Drive1, Drive2 et Drive3 sont des variateurs de moteur.

# <span id="page-342-0"></span>Exemple d'application : fonction Vide/Magnétique

### **Description**

Les boutons auxiliaires peuvent être utilisés pour une fonction Vide/Magnétique.

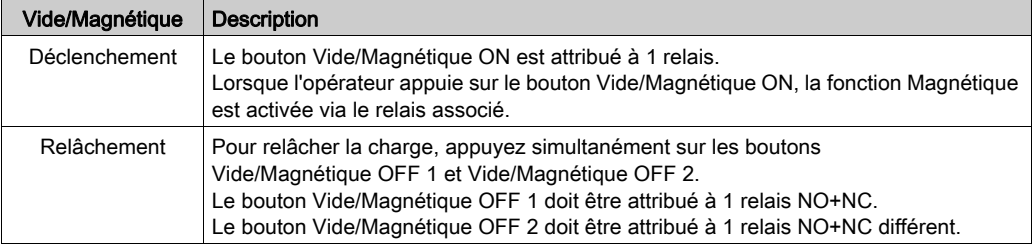

### **Configuration**

Exemple de configuration du système

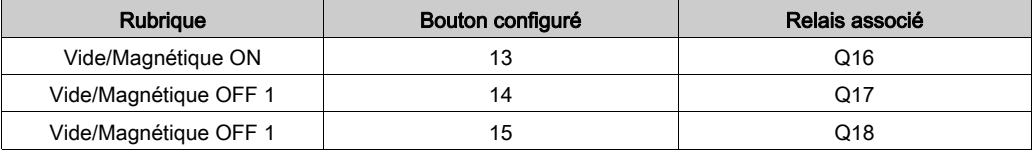

Il est recommandé de conserver les réglages d'usine, où les boutons de chaque côté de la Commande à distance sont utilisés pour la fonction de relâchement de la charge (l'opérateur utilise les deux mains).

### Exemple de câblage

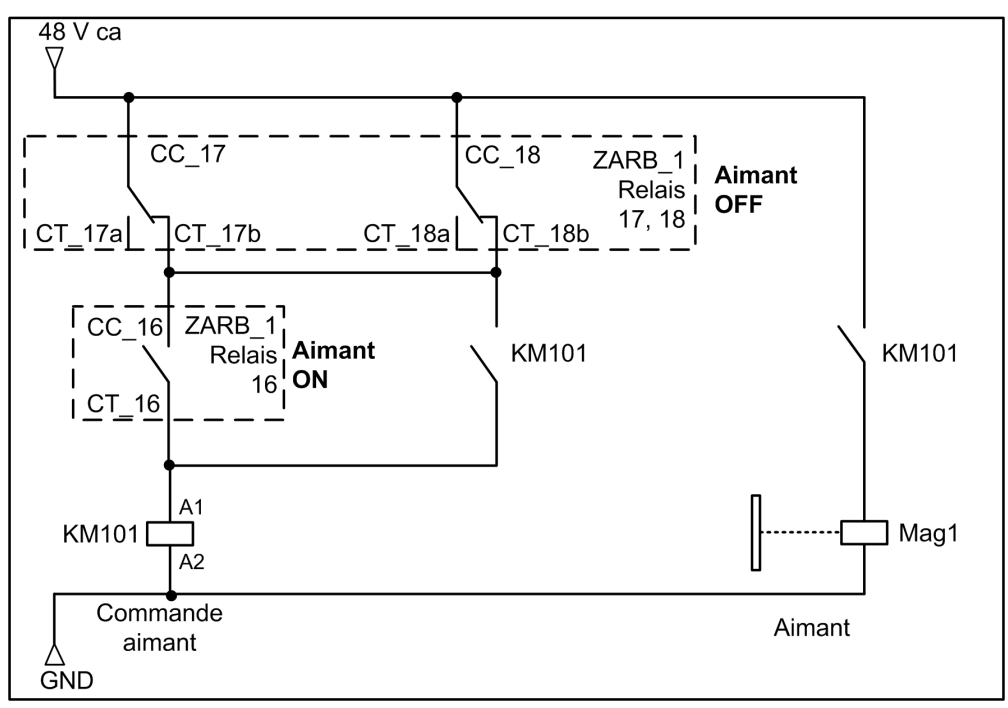

# <span id="page-344-0"></span>Exemples de câblage de protection

### Présentation

eXLhoist permet de gérer 2 types de protection :

- Commutateur de fin de course : contrôle du mouvement avec variateur.
- Retour de contacteur : solution à contacteur pour le mouvement.

### Exemple de commutateur de fin de course avec un ATV71

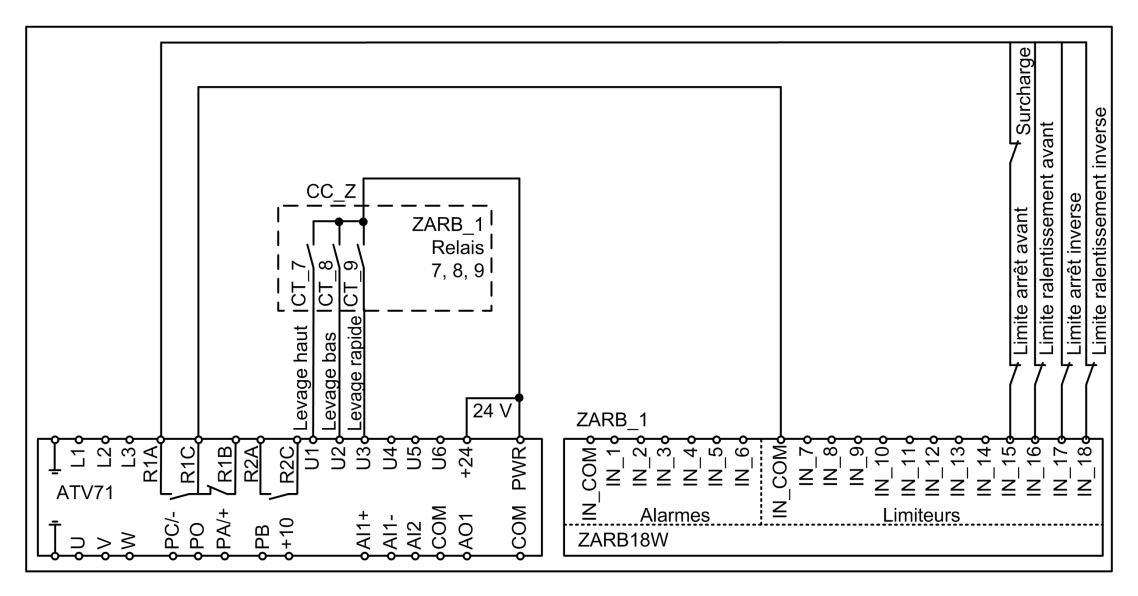

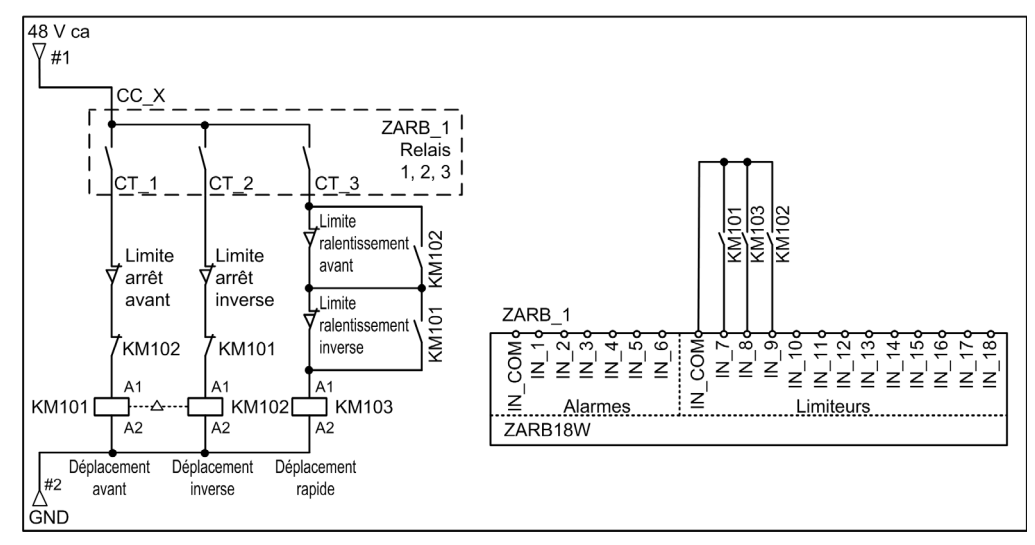

### Exemple de retour de contacteur avec contact auxiliaire NO et commande 3 fils

### Exemple de retour de contacteur avec contact auxiliaire NC et commande 3 fils

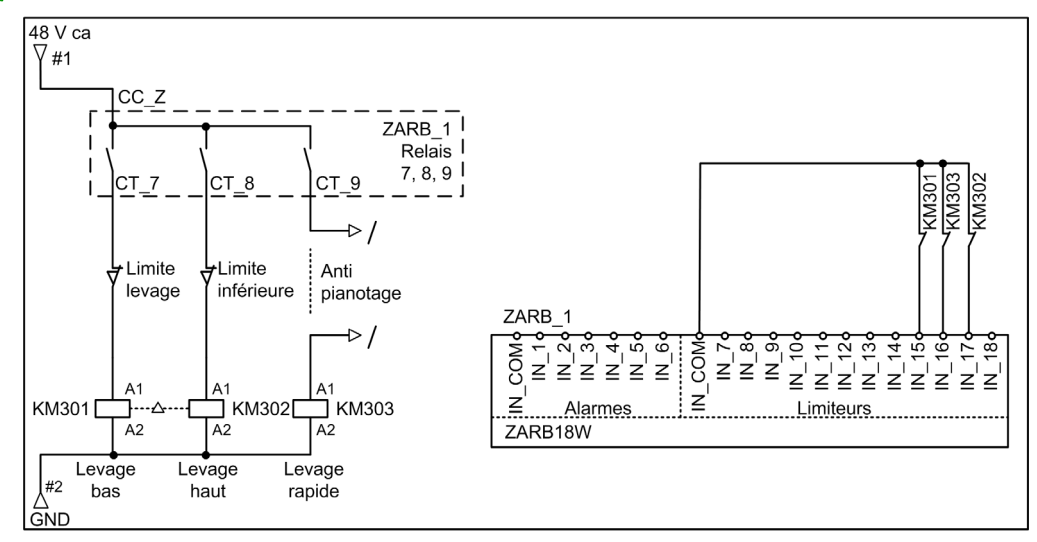

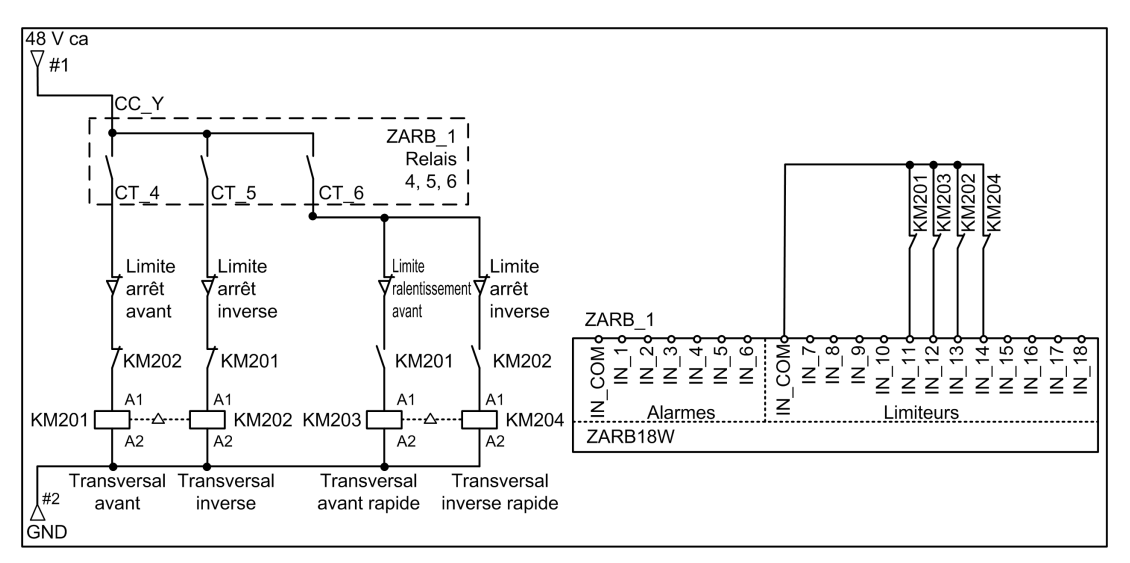

### Exemple de retour de contacteur avec contact auxiliaire NC et commande 4 fils

# <span id="page-347-0"></span>Exemple d'application d'éclairage ambiant

### **Description**

Il est possible de gérer des applications d'éclairage ambiant. Un bouton auxiliaire commande un relais à impulsion sur le circuit d'éclairage ambiant.

### **Configuration**

Aucune configuration spécifique n'est nécessaire. Vous devez associer un bouton auxiliaire à un relais.

### Exemple de câblage

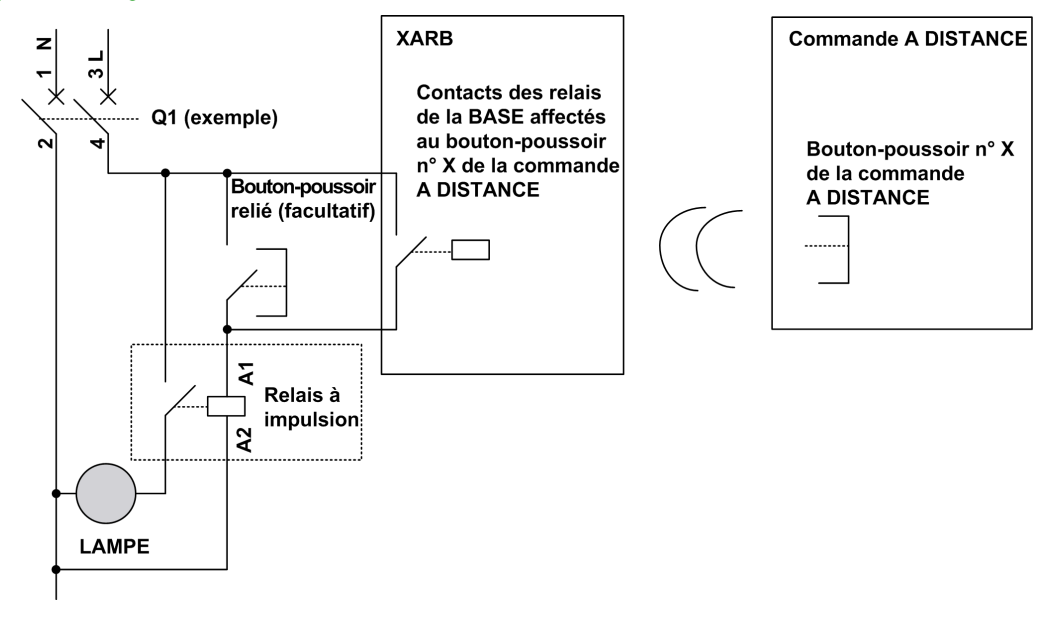

NOTE : Schneider Electric propose des relais à impulsion modulaires qui sont des commutateurs bistables conçus pour commander la puissance de charge principalement pour les applications d'éclairage ambiant.

# <span id="page-348-0"></span>Exemples de câblage du bouton de validation

### Présentation

Le bouton 7 peut être configuré de façon autonome. Dans cette configuration, vous pouvez l'utiliser comme bouton de validation.

## Exemple de bouton 7 autonome utilisé comme bouton de validation

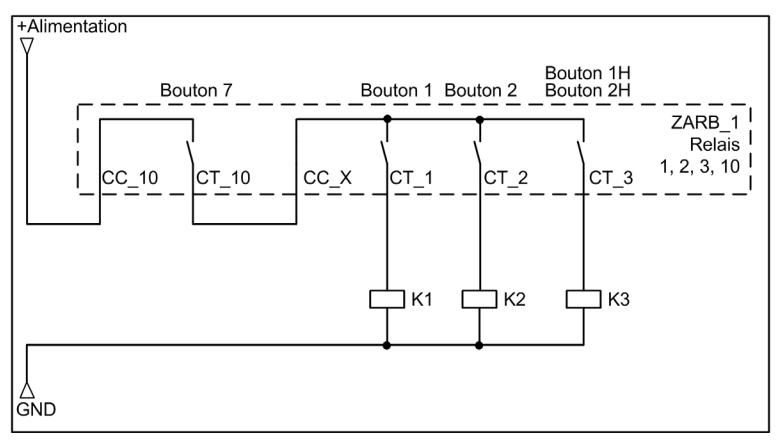

# Glossaire

# A

### Arrêt d'urgence

Fonction d'arrêt d'urgence définie selon la norme EN ISO13850:2008 comme suit :

- Elle permet d'éviter ou de limiter les risques pour les personnes, les équipements ou les travaux en cours.
- Elle peut être déclenchée par une personne en une seule action.

### AWG

Acronyme de *American Wire Gauge*. Norme définissant la section des câbles électriques en Amérique du Nord.

# C

### CCF

Acronyme de Common Cause of Failure. Défaillance de cause commune.

### CEI

Acronyme de *Commission Electrotechnique Internationale* (ou IEC, International Electrotechnical Commission). Organisation internationale non gouvernementale à but non lucratif, qui rédige et publie des normes internationales en matière d'électricité, d'électronique et de technologies connexes.

### CEM

Compatibilité électromagnétique.

### **CSA**

Acronyme de Canadian Standards Association. Association canadienne de normalisation pour les équipements électroniques industriels dans les environnements dangereux.

### **CSV**

Acronyme de Comma Separated Values Un fichier CSV permet de stocker des données tabulaires (nombre et texte) en texte brut, sous forme de valeurs séparées par une virgule. Chaque ligne du fichier constitue un bloc de données. Chaque bloc contient plusieurs champs séparés par une virgule.

# D

### Délai d'avertissement START

Temps entre le mode STOP et le mode START. Durant cette durée, l'avertisseur sonore est activé, les fonctions de mouvement et auxiliaires ne sont pas activées.

### DTM

Acronyme de *Device Type Manager*. Gestionnaire de type d'équipement, qui comporte 2 catégories :

- DTMs d'équipement connectés aux composants de la configuration d'équipements de terrain.
- CommDTMs connectés aux composants de communication du logiciel.

Le DTM fournit une structure unifiée pour accéder aux paramètres d'équipements et pour configurer, commander et diagnostiquer les équipements. Les DTMs peuvent être une simple interface utilisateur graphique pour définir des paramètres d'équipement ou au contraire une application très élaborée permettant d'effectuer des calculs complexes en temps réel pour le diagnostic et la maintenance.

# E

### EN

La mention EN identifie de nombreuses normes européennes gérées par la CEN (Commission Européenne de Normalisation), la CENELEC (Commission Européenne de Normalisation Electrotechnique) ou l'ETSI (European Telecommunications Standards Institute), l'institut européen de normalisation dans le domaine des télécommunications.

# H

### HFT

Acronyme de *Hardware Fault Tolerance*, tolérance aux anomalies matérielles.

# I

### ID

Identifiant.

### IP

Acronyme de *Ingress Protection*. Classe de protection contre la pénétration de corps étrangers, définie par la norme CEI 60529.

# L

### LED

Acronyme de *Light Emitting Diode*, diode électroluminescente. Un voyant LED est un indicateur qui s'allume sous l'effet d'une charge électrique de faible niveau.

# M

### MAC.

Acronyme de *Media Access Control*. L'adresse MAC est un numéro unique de 48 bits associé à un composant matériel spécifique. L'adresse MAC est programmée dans chaque carte réseau ou équipement lors de la fabrication.

#### MBC

Acronyme de *(Multi Base Control)* Une commande à distance permet de contrôler jusqu'à 2 stations de base.

#### **Micrologiciel**

Système d'exploitation d'un équipement.

### **MTTF**

Acronyme de Mean Time To Failure, durée moyenne de fonctionnement avant défaillance.

# N

### NC

Abréviation de Normally Closed, normalement fermé. Paire de contacts qui se ferme lorsque l'actionneur est mis hors tension (absence d'alimentation) et s'ouvre lorsque l'actionneur est mis sous tension (alimentation appliquée).

### **NEMA**

Acronyme de National Electrical Manufacturers Association, association nationale de fabricants de produits électriques qui établit des normes définissant les performances des différentes classes de boîtiers électriques. Les normes NEMA traitent de la résistance à la corrosion, de la capacité de protection contre la pluie, la submersion, etc. Pour les pays membres du CEI, la norme CEI 60529 classifie le degré de protection contre la pénétration de corps étrangers dans les boîtiers.

### NO

Abréviation de *Normally Open*, normalement ouvert. Paire de contacts qui s'ouvre lorsque l'actionneur est mis hors tension (absence d'alimentation) et se ferme lorsque l'actionneur est mis sous tension (alimentation appliquée).

# P

### PC

Acronyme de Personal Computer, ordinateur personnel.

### PE

Acronyme de Protective Earth (terre de protection). Connexion de terre commune permettant d'éviter le risque de choc électrique en maintenant toute surface conductrice exposée d'un équipement au potentiel de la terre. Pour éviter tout risque de chute de tension, aucun courant n'est autorisé dans ce conducteur, également appelé *Protective ground* (terre de protection) en Amérique du nord, ou « equipment grounding conductor » (conducteur de terre pour équipement) dans le code national d'électricité américain (NEC).

### PFD

Acronyme de *Probability of Failure on Demand*, probabilité de défaillance lors d'une demande.

### PFH

Acronyme de *Probability of Failure per Hour*, probabilité de défaillance par heure.

#### PL

Acronyme de Performance Level, niveau de performance.

# R

### RJ45

Type standard de connecteur à 8 broches pour les câbles réseau.

# S

### **SELV**

Acronyme de *Safety Extra Low Voltage*, très basse tension de sécurité (TBTS). Un système conforme aux directives CEI 61140 en matière d'alimentation est protégé de telle sorte qu'une tension entre 2 éléments accessibles quelconques (ou entre un élément accessible et la borne PE d'un équipement de classe 1) ne dépasse pas une valeur définie dans les conditions normales ou de défaillance.

### SFF

Acronyme de *Safe Failure Fraction*, proportion de défaillances en sécurité

### SIL

Acronyme de *Safety Integrity Level*, niveau d'intégrité de la sécurité, défini par la norme CEI 61508.

### STO

Acronyme de *Safe Torque Off*, absence sûre de couple.

# U

#### UL

Acronyme de *Underwriters Laboratories*, organisation américaine de test des produits et de certification en termes de sécurité.

## UOC

Acronyme de Unintended Operating Control, contrôle de fonctionnement imprévu. La fonction UOC permet de commander une entrée STO de variateur.

Glossaire